# 企业项目管理

接口参考

文档版本 01 发布日期 2022-12-30

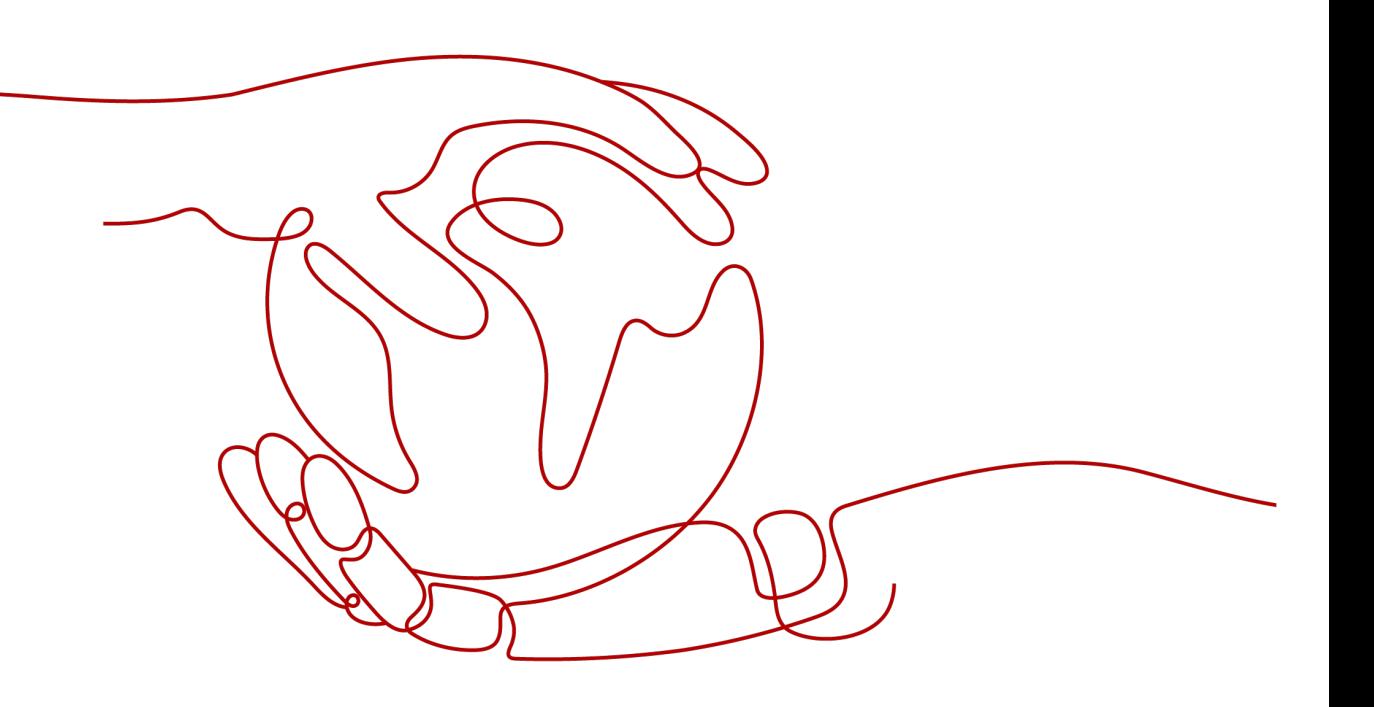

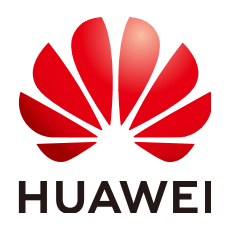

#### 版权所有 **©** 华为技术有限公司 **2024**。 保留一切权利。

非经本公司书面许可,任何单位和个人不得擅自摘抄、复制本文档内容的部分或全部,并不得以任何形式传 播。

#### 商标声明

**、<br>HUAWE和其他华为商标均为华为技术有限公司的商标。** 本文档提及的其他所有商标或注册商标,由各自的所有人拥有。

#### 注意

您购买的产品、服务或特性等应受华为公司商业合同和条款的约束,本文档中描述的全部或部分产品、服务或 特性可能不在您的购买或使用范围之内。除非合同另有约定,华为公司对本文档内容不做任何明示或暗示的声 明或保证。

由于产品版本升级或其他原因,本文档内容会不定期进行更新。除非另有约定,本文档仅作为使用指导,本文 档中的所有陈述、信息和建议不构成任何明示或暗示的担保。

安全声明

# 漏洞处理流程

华为公司对产品漏洞管理的规定以"漏洞处理流程"为准,该流程的详细内容请参见如下网址: <https://www.huawei.com/cn/psirt/vul-response-process> 如企业客户须获取漏洞信息,请参见如下网址: <https://securitybulletin.huawei.com/enterprise/cn/security-advisory>

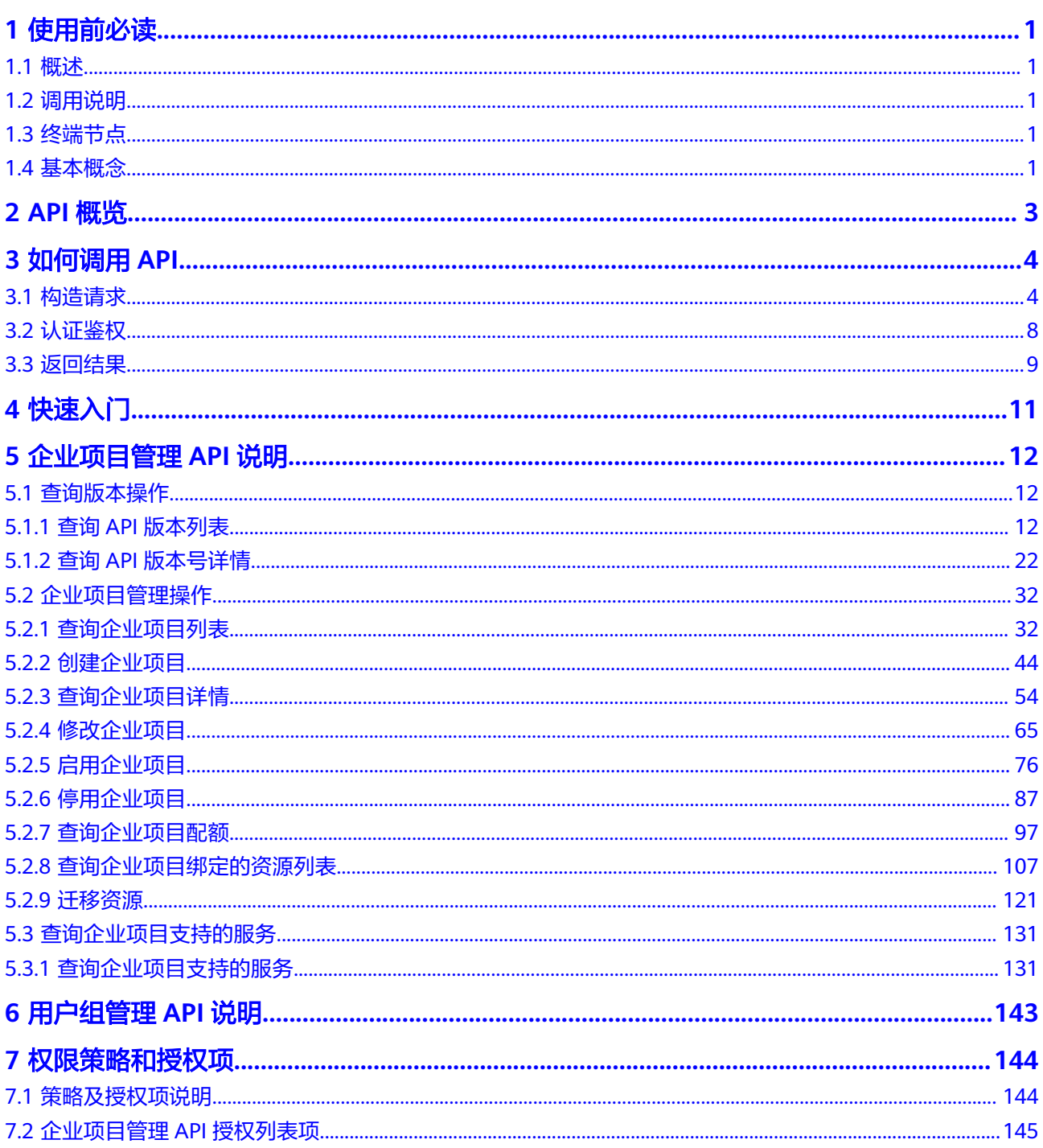

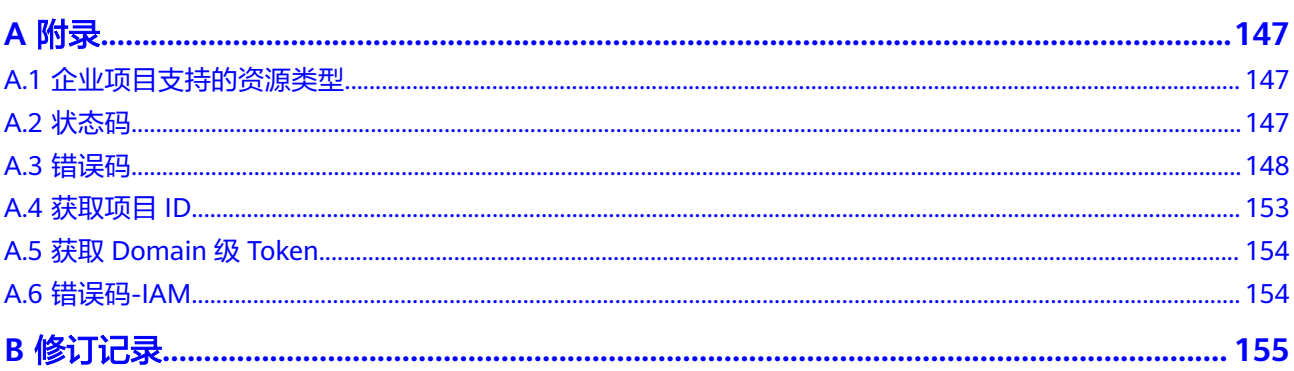

# **1** 使用前必读

# <span id="page-5-0"></span>**1.1** 概述

欢迎使用企业项目管理(Enterprise Project Management Service,简称EPS)。企业 项目管理提供了一种按企业项目管理云资源的方式,帮助您实现以企业项目为基本单 元的资源及人员的统一管理。

您可以使用本文档提供API对企业项目进行查询、创建、修改等操作,支持的全部操作 请参见**API**[概览](#page-7-0)。

在调用企业项目管理API之前,请确保已经充分了解企业项目管理相关概念,详细信息 请参[见《企业管理用户指南》](https://support.huaweicloud.com/usermanual-em/zh-cn_topic_0123692049.html)。

# **1.2** 调用说明

企业项目管理服务提供了REST (Representational State Transfer)风格API, 支持您 通过HTTPS请求调用,调用方法请参[见如何调用](#page-8-0)**API**。

# **1.3** 终端节点

终端节点(Endpoint)即调用API的**请求地址**,不同服务不同区域的终端节点不同,您 可以[从地区和终端节点中](https://developer.huaweicloud.com/endpoint?EPS)查询企业项目管理服务的终端节点。

# **1.4** 基本概念

● 账号

用户注册时的账号,账号对其所拥有的资源及云服务具有完全的访问权限,可以 重置用户密码、分配用户权限等。由于账号是付费主体,为了确保账号安全,建 议您不要直接使用账号进行日常管理工作,而是创建用户并使用用户进行日常管 理工作。

● 用户

由账号在IAM中创建的用户,是云服务的使用人员,具有身份凭证(密码和访问 密钥)。

[在我的凭证](https://console.huaweicloud.com/iam/?locale=zh-cn#/mine/apiCredential)下,您可以查看账号ID和IAM用户ID。通常在调用API的鉴权过程中, 您需要用到账号、用户和密码等信息。

● 区域(Region)

从地理位置和网络时延维度划分,同一个Region内共享弹性计算、块存储、对象 存储、VPC网络、弹性公网IP、镜像等公共服务。Region分为通用Region和专属 Region, 通用Region指面向公共租户提供通用云服务的Region; 专属Region指只 承载同一类业务或只面向特定租户提供业务服务的专用Region。

详情请参见**区域和可用区**。

● 可用区 (AZ, Availability Zone)

一个可用区是一个或多个物理数据中心的集合,有独立的风火水电,AZ内逻辑上 再将计算、网络、存储等资源划分成多个集群。一个Region中的多个AZ间通过高 速光纤相连,以满足用户跨AZ构建高可用性系统的需求。

项目

区域默认对应一个项目,这个项目由系统预置,用来隔离物理区域间的资源(计 算资源、存储资源和网络资源),以默认项目为单位进行授权,用户可以访问您 账号中该区域的所有资源。如果您希望进行更加精细的权限控制,可以在区域默 认的项目中创建子项目,并在子项目中创建资源,然后以子项目为单位进行授 权,使得用户仅能访问特定子项目中的资源,使得资源的权限控制更加精确。

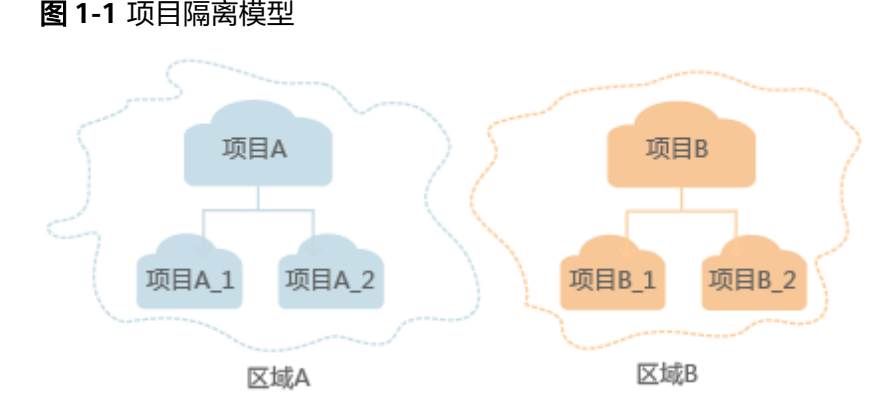

同样[在我的凭证](https://console.huaweicloud.com/iam/?locale=zh-cn#/mine/apiCredential)下,您可以查看项目ID。

● 企业项目

企业项目是项目的升级版,针对企业不同项目间的资源进行分组和管理,是逻辑 隔离。企业项目中可以包含多个区域的资源,且项目中的资源可以迁入迁出。 关于企业项目ID的获取及企业项目特性的详细信息,请参见《[企业管理用户指](https://support.huaweicloud.com/usermanual-em/em_am_0006.html) [南](https://support.huaweicloud.com/usermanual-em/em_am_0006.html)》。

# **2 API** 概览

<span id="page-7-0"></span>通过使用企业项目管理服务所提供的接口,您可以实现对企业项目版本信息的查询, 也可以实现对企业项目的管理操作。

表 **2-1** 接口说明

| <b>API</b>        | 说明                                             |  |
|-------------------|------------------------------------------------|--|
| 香询API版本列表         | 查询企业项目的API版本列表。                                |  |
| 查询API版本号详<br>情    | 查询企业项目的API版本号详情。                               |  |
| 查询企业项目列表          | 查询当前用户已授权的企业项目列表。                              |  |
| 创建企业项目            | 用户可以创建企业项目,将云资源按企业项目管理。                        |  |
| 查询企业项目详情          | 查询企业项目详细信息。                                    |  |
| 修改企业项目            | 修改企业项目, 默认企业项目 (default) 无法修改。                 |  |
| 启用企业项目            | 可以实现对已存在企业项目进行启用操作。                            |  |
| 停用企业项目            | 可以实现对已存在企业项目进行停用操作,默认企业项目<br>( default ) 无法停用。 |  |
| 查询企业项目配额          | 查询企业项目的配额信息。                                   |  |
| 查询企业项目绑定<br>的资源列表 | 查询企业项目下绑定的资源详情。                                |  |
| 迁移资源              | 迁移资源到目标企业项目。                                   |  |
| 查询企业项目支持<br>的服务   | 查询企业项目支持的云服务。                                  |  |

# **3** 如何调用 **API**

# <span id="page-8-0"></span>**3.1** 构造请求

本节介绍REST API请求的组成,并以调用IAM服务的[获取用户](https://support.huaweicloud.com/api-iam/iam_30_0001.html)**Token**来说明如何调用 API,该API获取用户的Token,Token可以用于调用其他API时鉴权。

您还可以通过这个视频教程了解如何构造请求调用API:**[https://](https://bbs.huaweicloud.com/videos/102987) [bbs.huaweicloud.com/videos/102987](https://bbs.huaweicloud.com/videos/102987)**。

# 请求 **URI**

请求URI由如下部分组成:

#### **{URI-scheme}://{Endpoint}/{resource-path}?{query-string}**

尽管请求URI包含在请求消息头中,但大多数语言或框架都要求您从请求消息中单独传 递它,所以在此单独强调。

表 **3-1** URI 中的参数说明

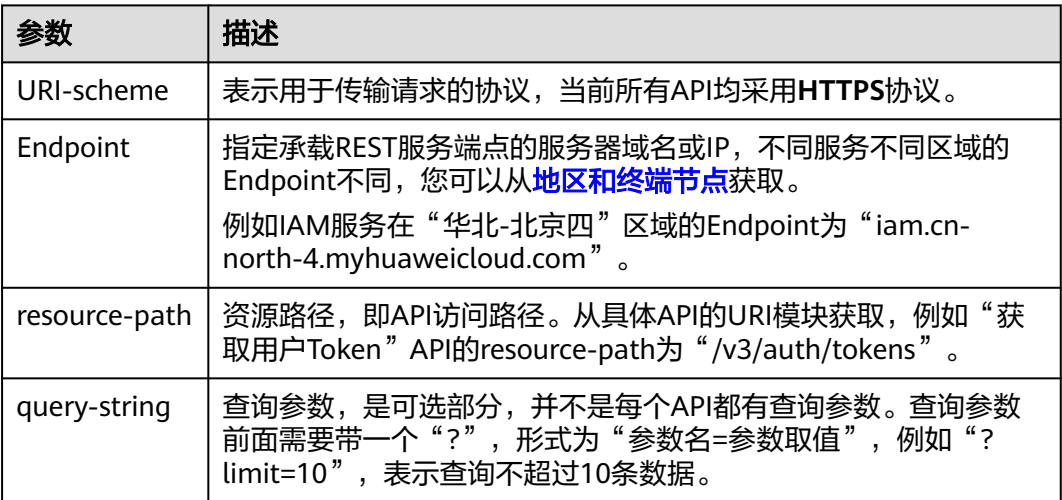

例如您需要获取IAM在"华北-北京四"区域的Token, 则需使用"华北-北京四"区域 的Endpoint(iam.cn-north-4.myhuaweicloud.com),并[在获取用户](https://support.huaweicloud.com/api-iam/iam_30_0001.html)**Token**的URI部 分找到resource-path(/v3/auth/tokens),拼接起来如下所示。

https://iam.cn-north-4.myhuaweicloud.com/v3/auth/tokens

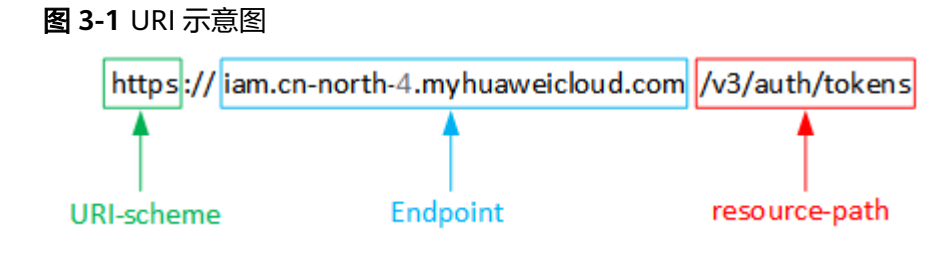

#### 说明

为方便查看,在每个具体API的URI部分,只给出resource-path部分,并将请求方法写在一起。 这是因为URI-scheme都是HTTPS,而Endpoint在同一个区域也相同,所以简洁起见将这两部分 省略。

# 请求方法

HTTP请求方法(也称为操作或动词),它告诉服务您正在请求什么类型的操作。

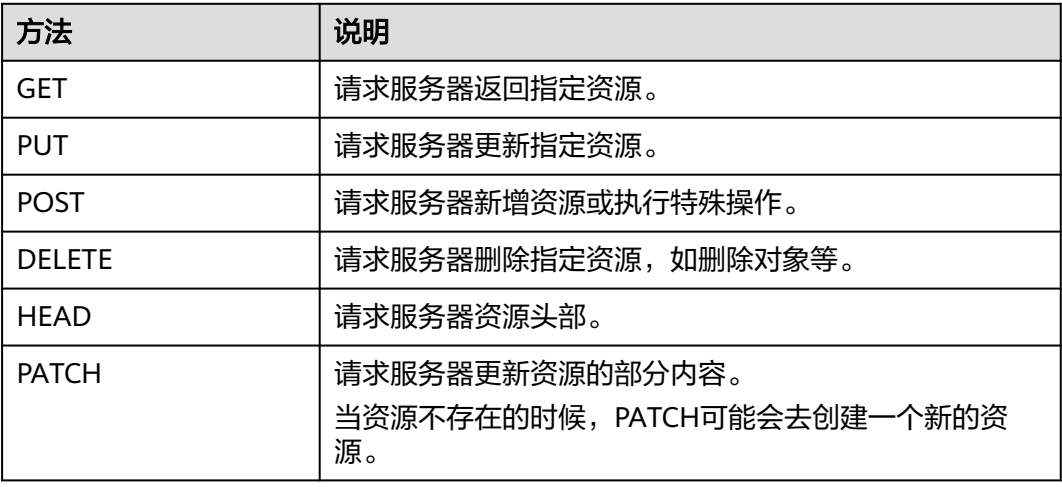

表 **3-2** HTTP 方法

[在获取用户](https://support.huaweicloud.com/api-iam/iam_30_0001.html)**Token**的URI部分,您可以看到其请求方法为"POST",则其请求为:

POST https://iam.cn-north-1.myhuaweicloud.com/v3/auth/tokens

## 请求消息头

附加请求头字段,如指定的URI和HTTP方法所要求的字段。例如定义消息体类型的请 求头"Content-Type",请求鉴权信息等。

详细的公共请求消息头字段请参见表**[3-3](#page-10-0)**。

#### <span id="page-10-0"></span>表 **3-3** 公共请求消息头

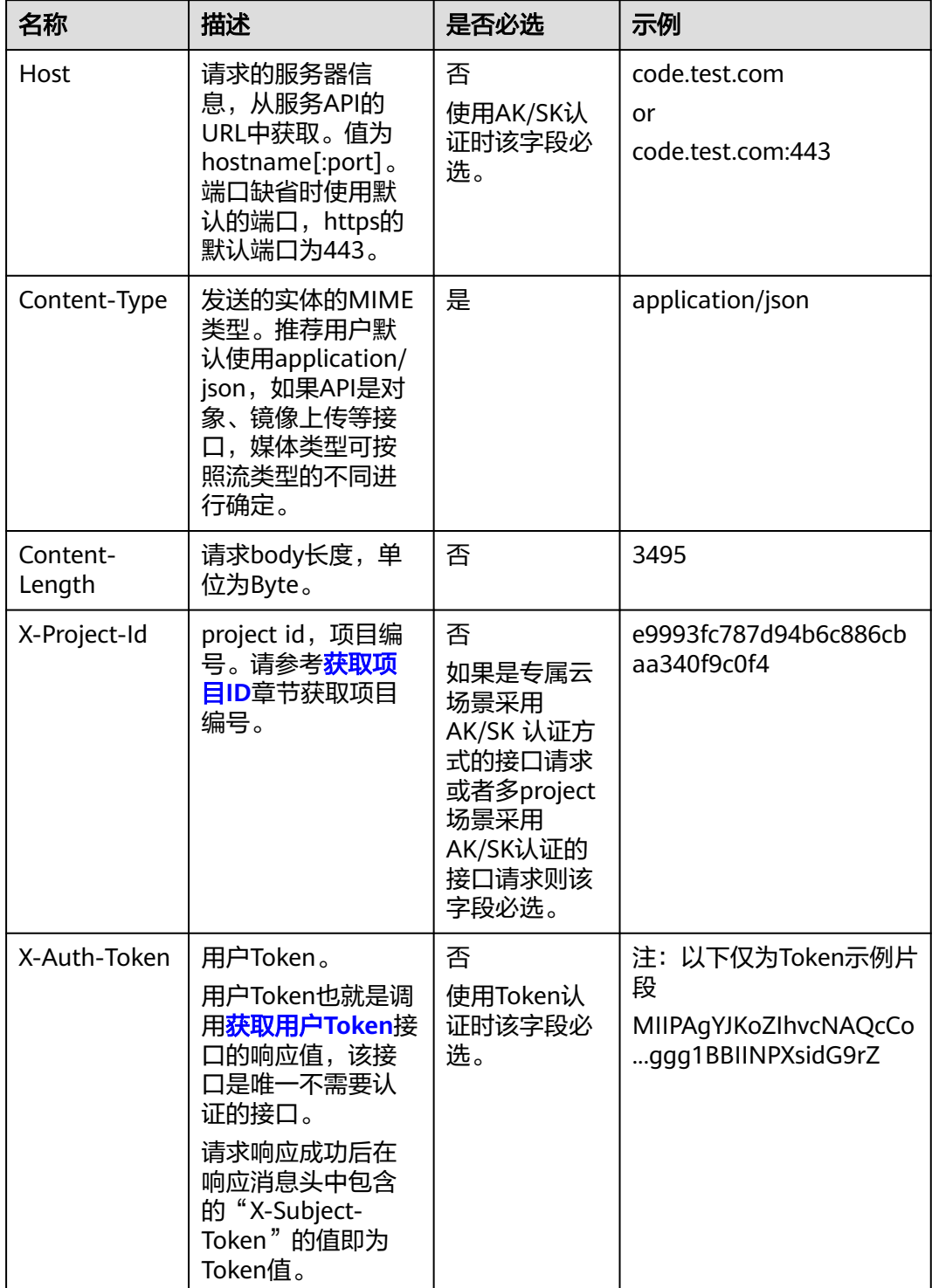

# 说明

API同时支持使用AK/SK认证,AK/SK认证使用SDK对请求进行签名,签名过程会自动往请求中添 加Authorization(签名认证信息)和X-Sdk-Date(请求发送的时间)请求头。

对于<mark>[获取用户](https://support.huaweicloud.com/api-iam/iam_30_0001.html)Token</mark>接口,由于不需要认证,所以只添加"Content-Type"即可,添 加消息头后的请求如下所示。

POST https://iam.cn-north-1.myhuaweicloud.com/v3/auth/tokens Content-Type: application/json

# 请求消息体(可选)

该部分可选。请求消息体通常以结构化格式(如JSON或XML)发出,与请求消息头中 Content-Type对应,传递除请求消息头之外的内容。若请求消息体中的参数支持中 文,则中文字符必须为UTF-8编码。

每个接口的请求消息体内容不同,也并不是每个接口都需要有请求消息体(或者说消 息体为空),GET、DELETE操作类型的接口就不需要消息体,消息体具体内容需要根 据具体接口而定。

对于[获取用户](https://support.huaweicloud.com/api-iam/iam_30_0001.html)**Token**接口,您可以从接口的请求部分看到所需的请求参数及参数说 明。将消息体加入后的请求如下所示,加粗的斜体字段需要根据实际值填写,其中 **username**为用户名,**domainname**为用户所属的账号名称,**\*\*\*\*\*\*\*\***为用户登录密 码, xxxxxxxxxxxxxxxxx为domain的ID。

#### 说明

scope参数定义了Token的作用域,下面示例中获取的Token可以访问指定账号下的所有资源。您 还可以设置Token的作用域为某个账号下所有资源或账号的某个project下的资源,详细定义请参 [见获取用户](https://support.huaweicloud.com/api-iam/iam_30_0001.html)**Token**。

#### EPS使用的是Domain级Token,获取示例如下:

POST https://iam.cn-north-1.myhuaweicloud.com/v3/auth/tokens Content-Type: application/json

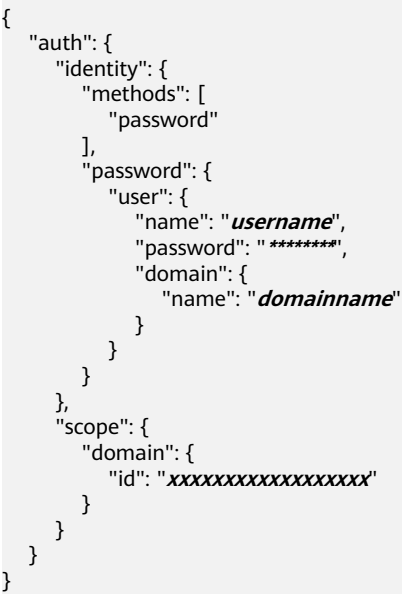

到这里为止这个请求需要的内容就具备齐全了,您可以使用**[curl](https://curl.haxx.se/)**、**[Postman](https://www.getpostman.com/)**或直接编 写代码等方式发送请求调用API。对于获取用户Token接口,返回的响应消息头中的 "X-Subject-Token"就是需要获取的用户Token。有了Token之后,您就可以使用 Token认证调用其他API。

# <span id="page-12-0"></span>**3.2** 认证鉴权

调用接口有如下两种认证方式,您可以选择其中一种进行认证鉴权。

- Token认证:通过Token认证调用请求。
- AK/SK认证:通过AK(Access Key ID)/SK(Secret Access Key)加密调用请求。 推荐使用AK/SK认证,其安全性比Token认证要高。

# **Token** 认证

#### 说明

Token的有效期为24小时,需要使用一个Token鉴权时,可以先缓存起来,避免频繁调用。

Token在计算机系统中代表令牌(临时)的意思,拥有Token就代表拥有某种权限。 Token认证就是在调用API的时候将Token加到请求消息头中,从而通过身份认证,获 得操作API的权限。Token可通过调用[获取用户](https://support.huaweicloud.com/api-iam/iam_30_0001.html)**Token**接口获取。

云服务存在两种部署方式:项目级服务和全局级服务。

- 项目级服务需要获取项目级别的Token,此时请求body中**auth.scope**的取值为 **project**。
- 全局级服务需要获取全局级别的Token,此时请求body中**auth.scope**的取值为 **domain**。

调用本服务API需要全局级别的Token,即调用<mark>[获取用户](https://support.huaweicloud.com/api-iam/iam_30_0001.html)Token</mark>接口时,请求body中 **auth.scope**的取值需要选择**domain**,如下所示。

```
{
   "auth": {
      "identity": {
        "methods": [
          "password"
        ],
         "password": {
          "user": {
 "name": "username", //IAM用户名
 "password": "********", //IAM用户密码
             "domain": {
               "name": "domainname" //IAM用户所属账号名
\qquad \qquad \} }
        }
     },
      "scope": {
        "domain": {
          "name": "xxxxxxxx" //租户名称
        }
     }
   }
}
```
获取Token后,再调用其他接口时,您需要在请求消息头中添加"X-Auth-Token", 实现CONDING」,TSASASSCESSCERS,OMESCERS,ASSESSCENSISHENT AT NON-TONENT<br>其值即为Token。例如Token值为"ABCDEFJ....",则调用接口时将"X-Auth-Token: ABCDEFJ...."加到请求消息头即可,如下所示。

POST https://iam.cn-north-1.myhuaweicloud.com/v3/auth/projects Content-Type: application/json **X-Auth-Token: ABCDEFJ....**

您还可以通过这个视频教程了解如何使用Token认证:**[https://](https://bbs.huaweicloud.com/videos/101333) [bbs.huaweicloud.com/videos/101333](https://bbs.huaweicloud.com/videos/101333)**。

## <span id="page-13-0"></span>**AK/SK** 认证

#### 说明

AK/SK签名认证方式仅支持消息体大小在12MB以内,12MB以上的请求请使用Token认证。

AK/SK认证就是使用AK/SK对请求进行签名,在请求时将签名信息添加到消息头,从而 通过身份认证。

- AK ( Access Key ID ): 访问密钥ID。与私有访问密钥关联的唯一标识符;访问密 钥ID和私有访问密钥一起使用,对请求进行加密签名。
- SK (Secret Access Key): 私有访问密钥。与访问密钥ID结合使用, 对请求进行 加密签名,可标识发送方,并防止请求被修改。

使用AK/SK认证时,您可以基于签名算法使用AK/SK对请求进行签名,也可以使用专门 的签名SDK对请求进行签名。详细的签名方法和SDK使用方法请参见**API**[签名指南。](https://support.huaweicloud.com/devg-apisign/api-sign-provide.html)

说明

签名SDK只提供签名功能,与服务提供的SDK不同,使用时请注意。

# **3.3** 返回结果

#### 状态码

请求发送以后,您会收到响应,其中包含状态码、响应消息头和消息体。

状态码是一组从1xx到5xx的数字代码,状态码表示了请求响应的状态,完整的状态码 列表请参[见状态码。](#page-151-0)

对于<mark>[获取用户](https://support.huaweicloud.com/api-iam/iam_30_0001.html)Token</mark>接口,如果调用后返回状态码为"201",则表示请求成功。

#### 响应消息头

对应请求消息头,响应同样也有消息头,如"Content-type"。

对于<mark>[获取用户](https://support.huaweicloud.com/api-iam/iam_30_0001.html)Token</mark>接口,返回如图[3-2](#page-14-0)所示的消息头,其中"X-Subject-Token"就是 需要获取的用户Token。有了Token之后,您就可以使用Token认证调用其他API。

#### 说明

建议在配置文件或者环境变量中密文存放,使用时解密,确保安全。

#### <span id="page-14-0"></span>图 **3-2** 获取用户 Token 响应消息头

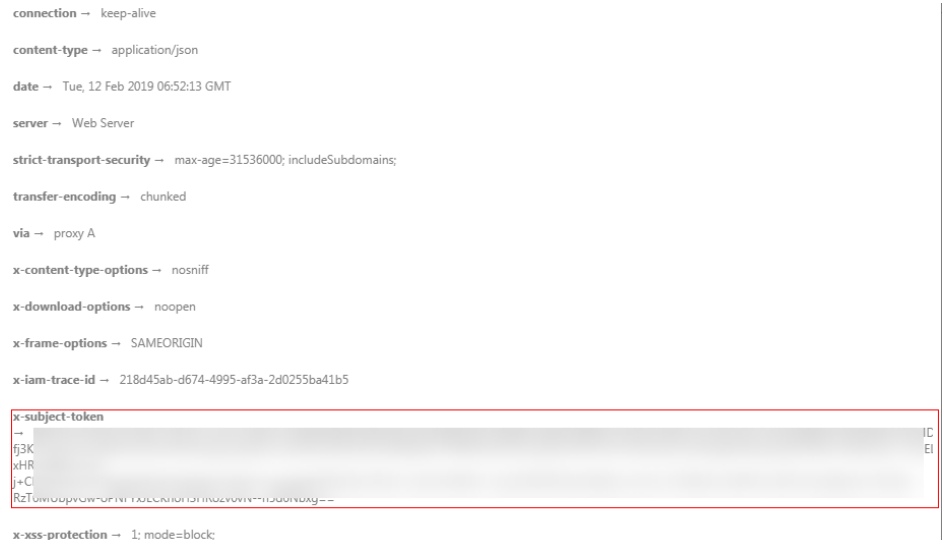

# 响应消息体(可选)

该部分可选。响应消息体通常以结构化格式(如JSON或XML)返回,与响应消息头中 Content-Type对应,传递除响应消息头之外的内容。

对于[获取用户](https://support.huaweicloud.com/api-iam/iam_30_0001.html)**Token**接口,返回如下消息体。为篇幅起见,这里只展示部分内容。

```
{
    "token": {
       "expires_at": "2019-02-13T06:52:13.855000Z",
       "methods": [
          "password"
\qquad \qquad ],
 "catalog": [
\overline{\phantom{a}} "endpoints": [
                {
                    "region_id": "az-01",
......
```
当接口调用出错时,会返回错误码及错误信息说明,错误响应的Body体格式如下所 示。

```
{
 "error_msg": "The request message format is invalid.",
 "error_code": "IMG.0001"
}
```
#### 其中, error\_code表示错误码, error\_msg表示错误描述信息。

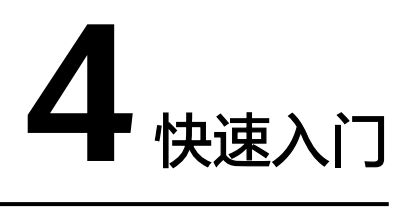

<span id="page-15-0"></span>本节通过调用EPS的API创建企业项目。

#### 说明

通过IAM服务获取到的Token有效期为24小时,需要使用同一个Token鉴权时,可以先将Token **缓存, 避免频繁调用。** 

# 涉及 **API**

当您使用Token认证方式完成认证鉴权时,需要获取用户Token并在调用接口时增加 "X-Auth-Token"到业务接口请求消息头中。

- IAM获取token的API
- EPS创建企业项目的API

## 具体步骤

- 1. Token认证,具体操作请参考<mark>认证鉴权</mark>。
- 2. 发送"POST https://EPS的Endpoint/v1.0/enterprise-projects", EPS的Endpoint 信息请参[见地区和终端节点。](https://developer.huaweicloud.com/endpoint)

在Request Header中增加"Content-Type"和"X-Auth-Token"。

在Request Body中传入参数如下:

```
 "name":"enterprise_project1",
 "description":"描述"
```
请求响应成功后,返回enterprise\_project。

如果请求失败,则会返回错误码及对应的错误信息说明,详细错误码信息请参考 [错误码说明](#page-152-0)。

#### 说明

{

}

响应消息的要素说明及返回值请参考"[创建企业项目"](https://support.huaweicloud.com/api-em/zh-cn_topic_0121230881.html)章节。

# 5 企业项目管理 API 说明

# <span id="page-16-0"></span>**5.1** 查询版本操作

# **5.1.1** 查询 **API** 版本列表

# 功能介绍

查询企业项目的API版本列表。

# 调用方法

请参[见如何调用](#page-8-0)**API**。

## **URI**

GET /

# 请求参数

无

# 响应参数

#### 状态码: **200**

表 **5-1** 响应 Body 参数

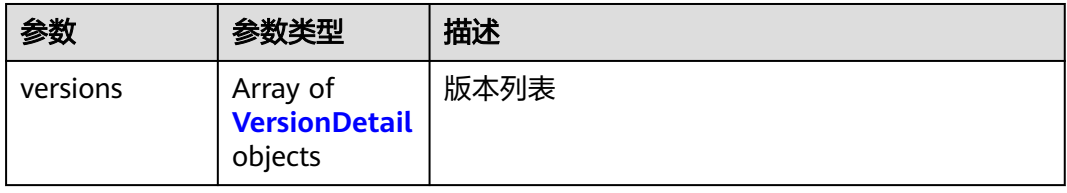

#### <span id="page-17-0"></span>表 **5-2** VersionDetail

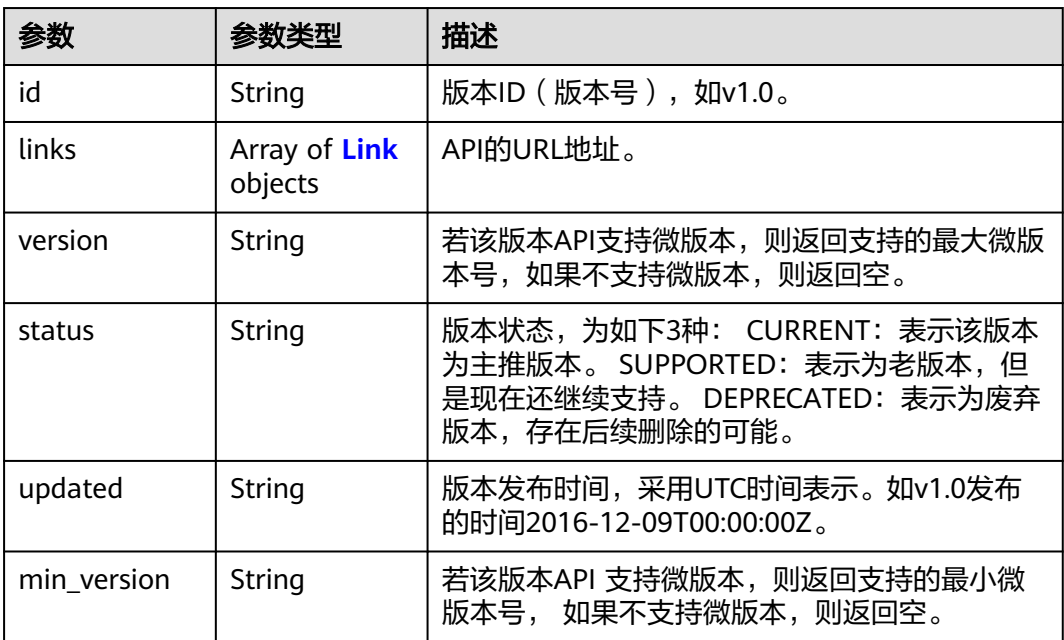

#### 表 **5-3** Link

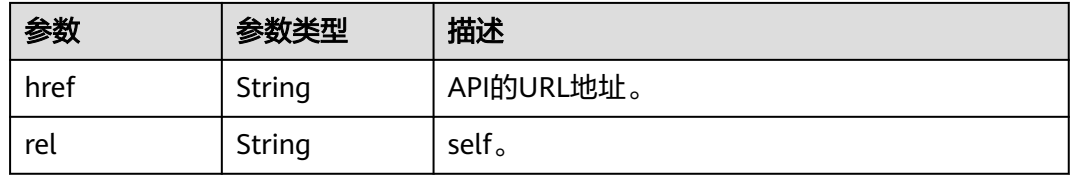

#### 状态码: **400**

表 **5-4** 响应 Body 参数

| 参数    | 参数类型                               | 描述     |
|-------|------------------------------------|--------|
| error | <b>RespErrorMe</b><br>ssage object | 错误请求信息 |

#### 表 **5-5** RespErrorMessage

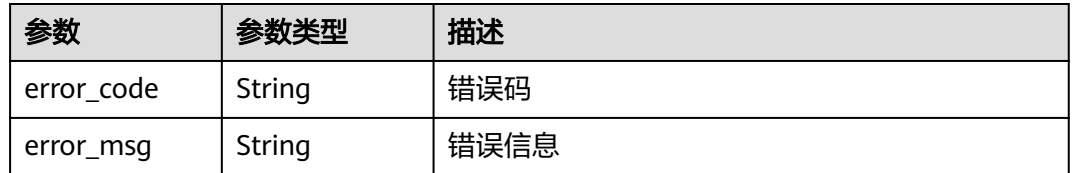

### 状态码: **401**

#### 表 **5-6** 响应 Body 参数

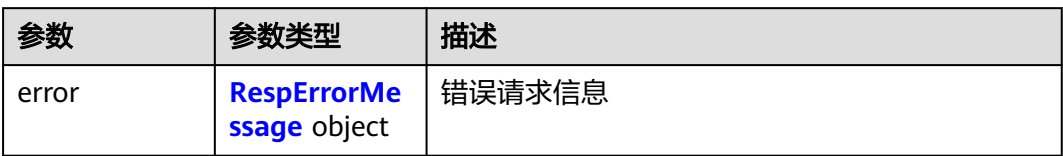

#### 表 **5-7** RespErrorMessage

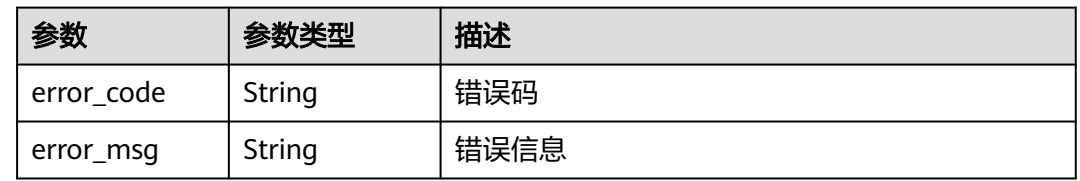

#### 状态码: **403**

表 **5-8** 响应 Body 参数

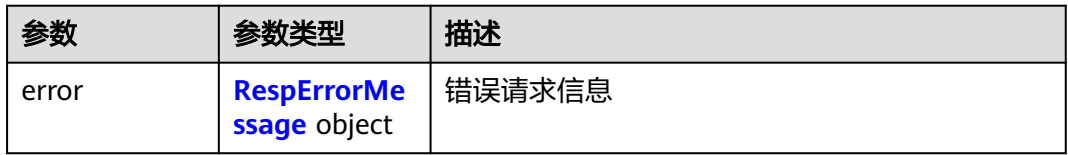

#### 表 **5-9** RespErrorMessage

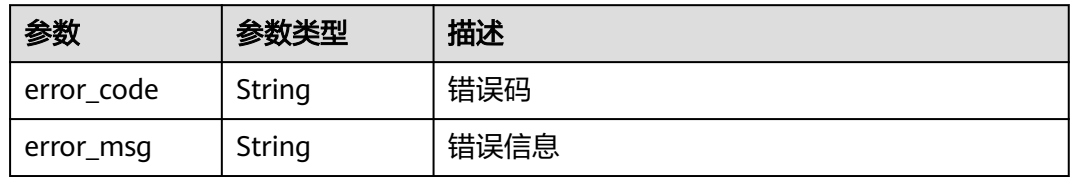

#### 状态码: **404**

表 **5-10** 响应 Body 参数

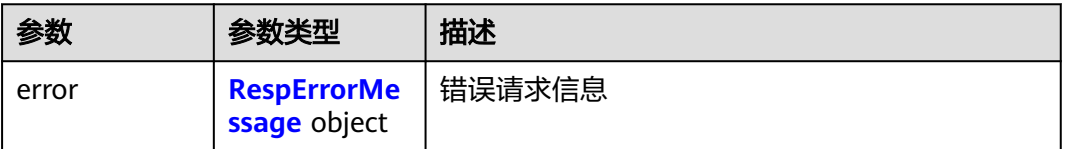

#### <span id="page-19-0"></span>表 **5-11** RespErrorMessage

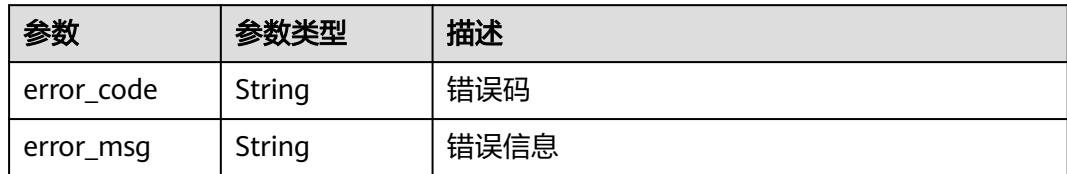

#### 状态码: **405**

表 **5-12** 响应 Body 参数

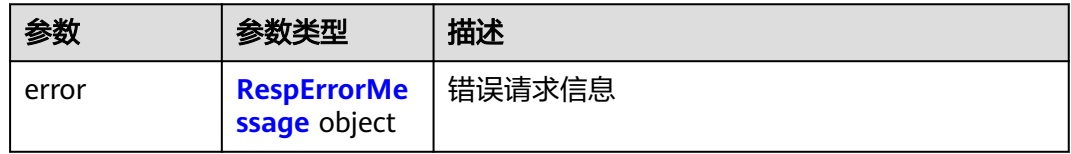

#### 表 **5-13** RespErrorMessage

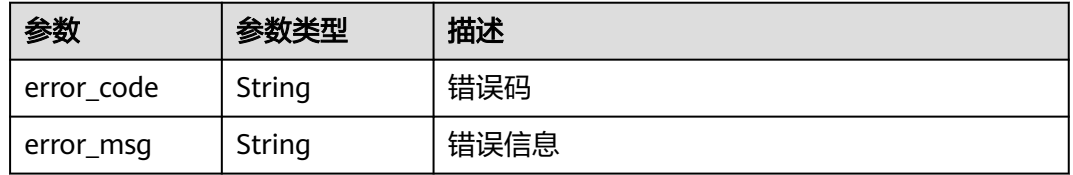

#### 状态码: **406**

#### 表 **5-14** 响应 Body 参数

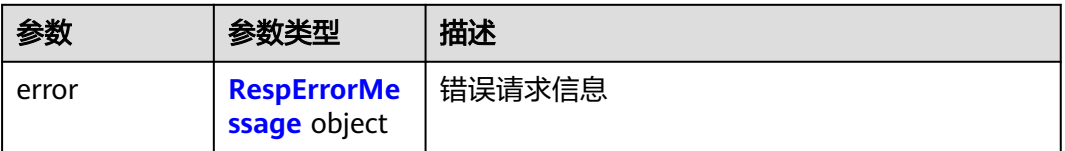

#### 表 **5-15** RespErrorMessage

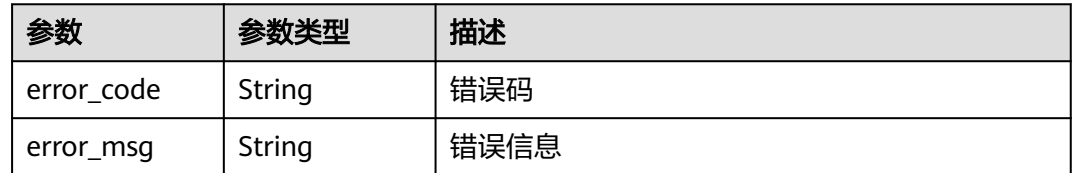

#### 状态码: **408**

#### 表 **5-16** 响应 Body 参数

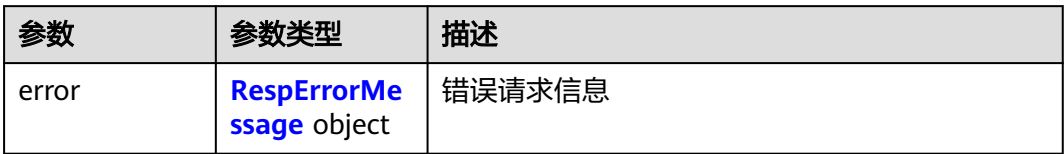

#### 表 **5-17** RespErrorMessage

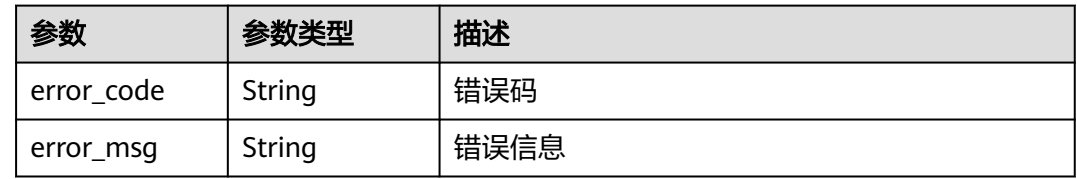

#### 状态码: **409**

表 **5-18** 响应 Body 参数

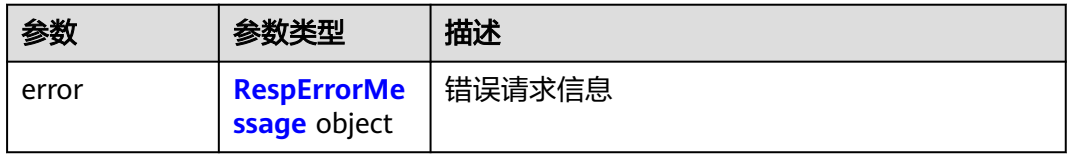

#### 表 **5-19** RespErrorMessage

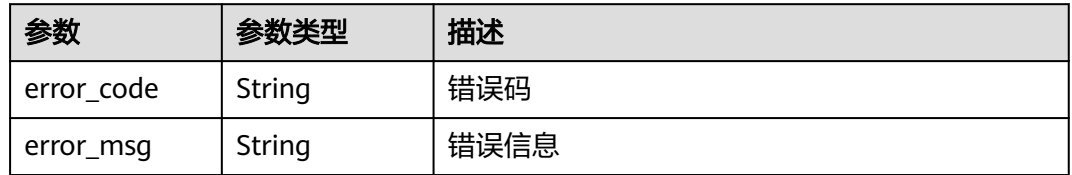

#### 状态码: **410**

表 **5-20** 响应 Body 参数

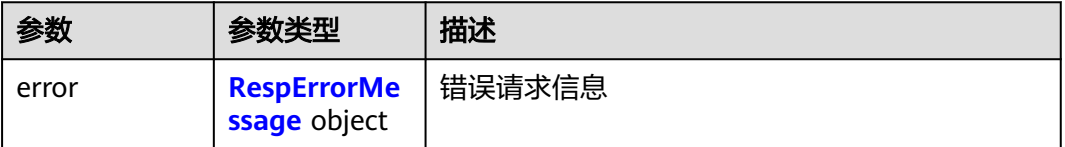

#### <span id="page-21-0"></span>表 **5-21** RespErrorMessage

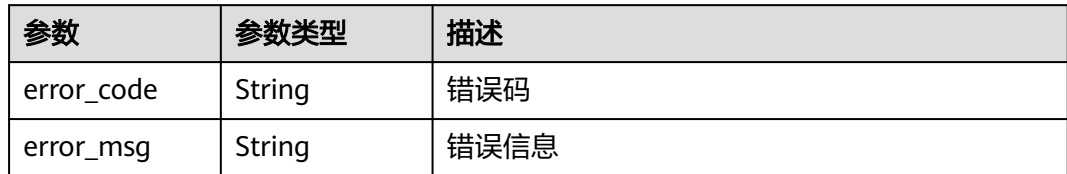

#### 状态码: **412**

表 **5-22** 响应 Body 参数

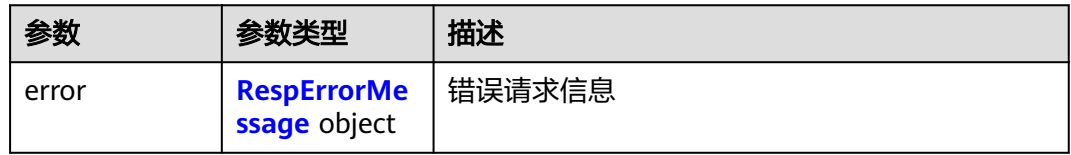

#### 表 **5-23** RespErrorMessage

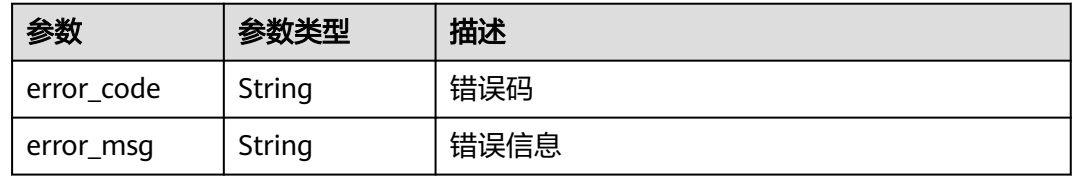

#### 状态码: **429**

#### 表 **5-24** 响应 Body 参数

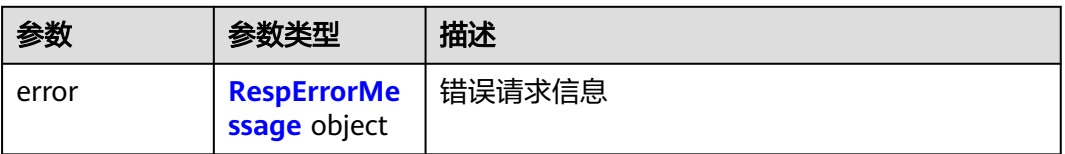

#### 表 **5-25** RespErrorMessage

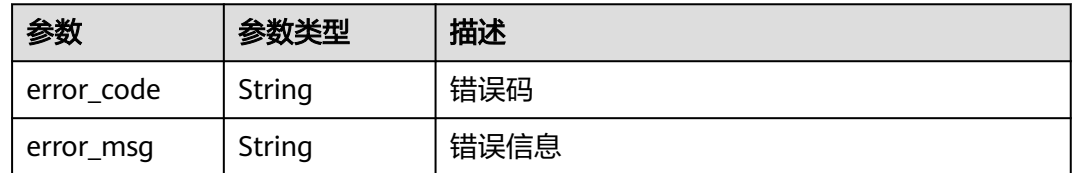

# 状态码: **500**

#### 表 **5-26** 响应 Body 参数

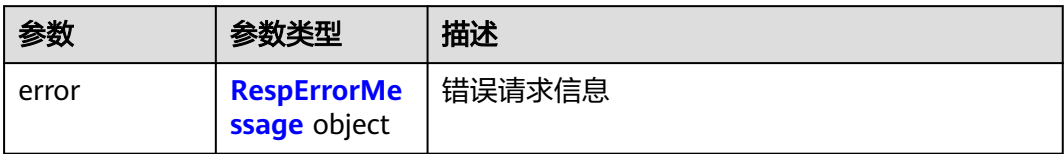

#### 表 **5-27** RespErrorMessage

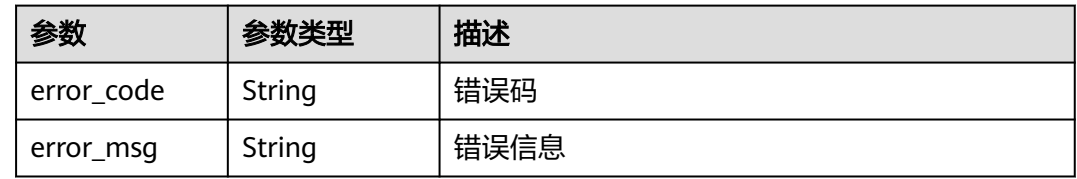

#### 状态码: **501**

表 **5-28** 响应 Body 参数

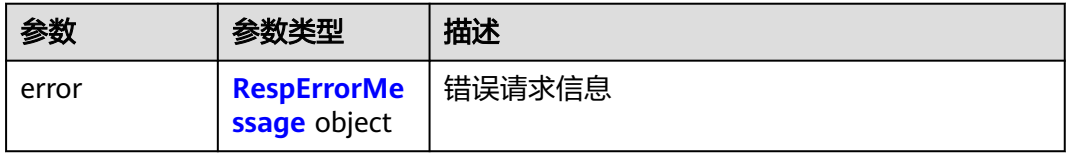

#### 表 **5-29** RespErrorMessage

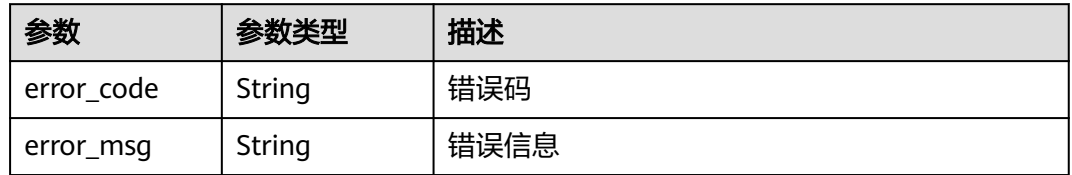

#### 状态码: **503**

表 **5-30** 响应 Body 参数

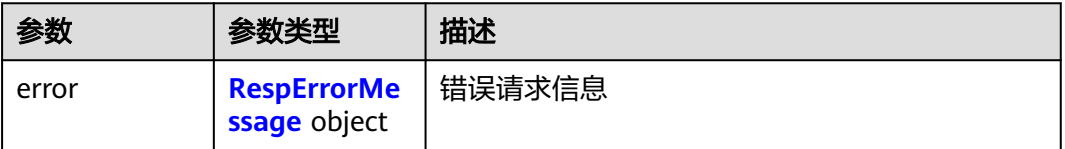

#### <span id="page-23-0"></span>表 **5-31** RespErrorMessage

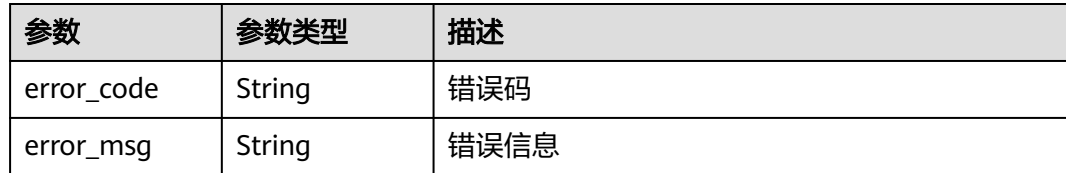

# 请求示例

无

# 响应示例

状态码: **200**

**OK** 

```
{
   "versions" : [ {
    "id" : "v1.0",
    "links" : [ {
 "rel" : "self",
 "href" : "https://API的URL地址/v1.0"
 } ],
 "version" : "",
    "status" : "CURRENT",
    "updated" : "2016-12-09T00:00:00Z",
   "min_version" : ""
 } ]
}
```
# **SDK** 代码示例

SDK代码示例如下。

#### **Java**

package com.huaweicloud.sdk.test;

```
import com.huaweicloud.sdk.core.auth.ICredential;
import com.huaweicloud.sdk.core.auth.GlobalCredentials;
import com.huaweicloud.sdk.core.exception.ConnectionException;
import com.huaweicloud.sdk.core.exception.RequestTimeoutException;
import com.huaweicloud.sdk.core.exception.ServiceResponseException;
import com.huaweicloud.sdk.eps.v1.region.EpsRegion;
import com.huaweicloud.sdk.eps.v1.*;
import com.huaweicloud.sdk.eps.v1.model.*;
```
public class ListApiVersionsSolution {

public static void main(String[] args) {

 // The AK and SK used for authentication are hard-coded or stored in plaintext, which has great security risks. It is recommended that the AK and SK be stored in ciphertext in configuration files or environment variables and decrypted during use to ensure security.

 // In this example, AK and SK are stored in environment variables for authentication. Before running this example, set environment variables CLOUD\_SDK\_AK and CLOUD\_SDK\_SK in the local environment

 String ak = System.getenv("CLOUD\_SDK\_AK"); String sk = System.getenv("CLOUD\_SDK\_SK");

ICredential auth = new GlobalCredentials()

```
 .withAk(ak)
         .withSk(sk);
    EpsClient client = EpsClient.newBuilder()
         .withCredential(auth)
         .withRegion(EpsRegion.valueOf("<YOUR REGION>"))
         .build();
    ListApiVersionsRequest request = new ListApiVersionsRequest();
   try {
     ListApiVersionsResponse response = client.listApiVersions(request);
      System.out.println(response.toString());
   } catch (ConnectionException e) {
      e.printStackTrace();
   } catch (RequestTimeoutException e) {
      e.printStackTrace();
   } catch (ServiceResponseException e) {
      e.printStackTrace();
      System.out.println(e.getHttpStatusCode());
      System.out.println(e.getRequestId());
      System.out.println(e.getErrorCode());
      System.out.println(e.getErrorMsg());
   }
 }
```
### **Python**

#### # coding: utf-8

}

from huaweicloudsdkcore.auth.credentials import GlobalCredentials from huaweicloudsdkeps.v1.region.eps\_region import EpsRegion from huaweicloudsdkcore.exceptions import exceptions from huaweicloudsdkeps.v1 import \*

```
if __name__ == '__main__":
```
 $\frac{1}{4}$  The AK and SK used for authentication are hard-coded or stored in plaintext, which has great security risks. It is recommended that the AK and SK be stored in ciphertext in configuration files or environment variables and decrypted during use to ensure security.

 # In this example, AK and SK are stored in environment variables for authentication. Before running this example, set environment variables CLOUD\_SDK\_AK and CLOUD\_SDK\_SK in the local environment

 ak = \_\_import\_\_('os').getenv("CLOUD\_SDK\_AK") sk = \_\_import\_\_('os').getenv("CLOUD\_SDK\_SK")

```
credentials = GlobalCredentials(ak, sk) \setminus
```

```
 client = EpsClient.new_builder() \
    .with_credentials(credentials) \
    .with_region(EpsRegion.value_of("<YOUR REGION>")) \
    .build()
 try:
   request = ListApiVersionsRequest()
   response = client.list_api_versions(request)
   print(response)
 except exceptions.ClientRequestException as e:
    print(e.status_code)
```
# **Go**

package main

 print(e.request\_id) print(e.error\_code) print(e.error\_msg)

import ( "fmt" "github.com/huaweicloud/huaweicloud-sdk-go-v3/core/auth/global" eps "github.com/huaweicloud/huaweicloud-sdk-go-v3/services/eps/v1" "github.com/huaweicloud/huaweicloud-sdk-go-v3/services/eps/v1/model"

```
 region "github.com/huaweicloud/huaweicloud-sdk-go-v3/services/eps/v1/region"
\lambdafunc main() {
   // The AK and SK used for authentication are hard-coded or stored in plaintext, which has great security 
risks. It is recommended that the AK and SK be stored in ciphertext in configuration files or environment 
variables and decrypted during use to ensure security.
   // In this example, AK and SK are stored in environment variables for authentication. Before running this 
example, set environment variables CLOUD_SDK_AK and CLOUD_SDK_SK in the local environment
   ak := os.Getenv("CLOUD_SDK_AK")
   sk := os.Getenv("CLOUD_SDK_SK")
   auth := global.NewCredentialsBuilder().
      WithAk(ak).
      WithSk(sk).
      Build()
   client := eps.NewEpsClient(
      eps.EpsClientBuilder().
         WithRegion(region.ValueOf("<YOUR REGION>")).
         WithCredential(auth).
         Build())
   request := &model.ListApiVersionsRequest{}
   response, err := client.ListApiVersions(request)
   if err == nil {
      fmt.Printf("%+v\n", response)
   } else {
      fmt.Println(err)
   }
}
```
# 更多

更多编程语言的SDK代码示例,请参见**[API Explorer](https://console.huaweicloud.com/apiexplorer/#/openapi/EPS/sdk?api=ListApiVersions)**的代码示例页签,可生成自动对应 的SDK代码示例。

# 状态码

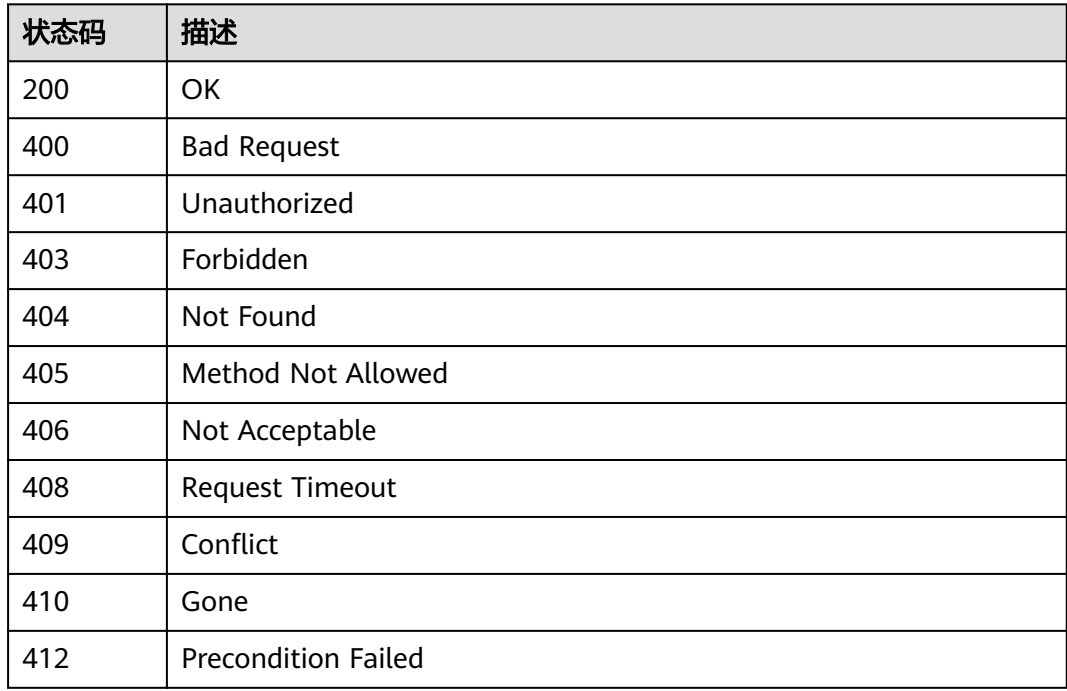

<span id="page-26-0"></span>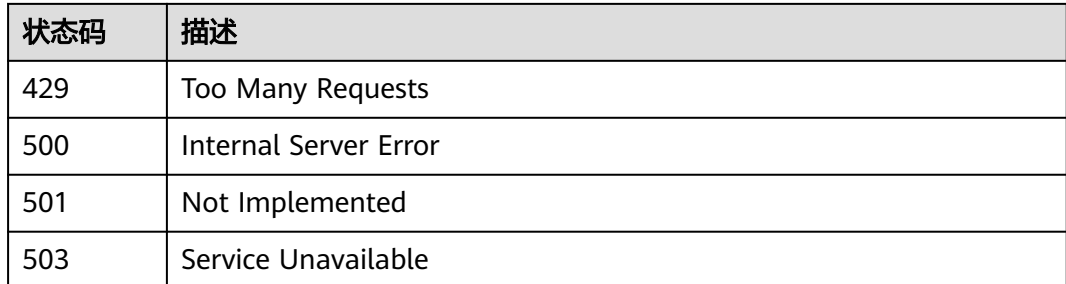

# 错误码

请参见<mark>错误码</mark>。

# **5.1.2** 查询 **API** 版本号详情

# 功能介绍

查询指定的企业项目API版本号详情

# 调用方法

请参[见如何调用](#page-8-0)**API**。

# **URI**

GET /{api\_version}

#### 表 **5-32** 路径参数

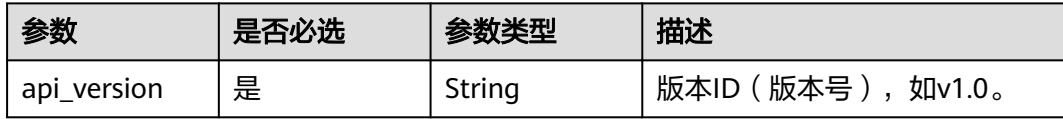

# 请求参数

表 **5-33** 请求 Header 参数

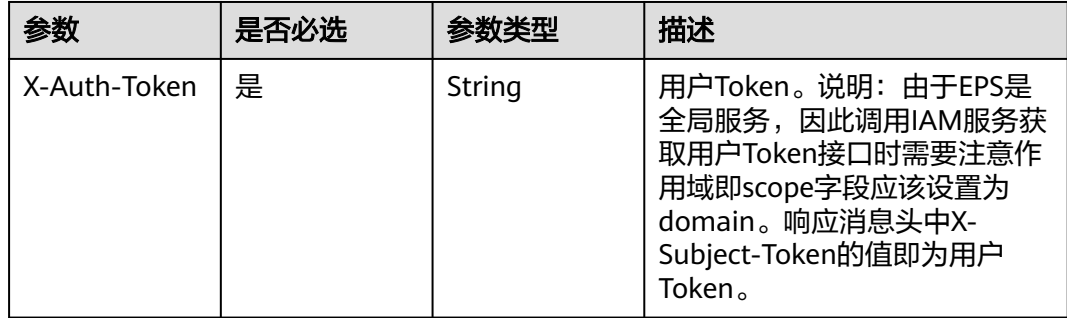

# 响应参数

# 状态码: **200**

#### 表 **5-34** 响应 Body 参数

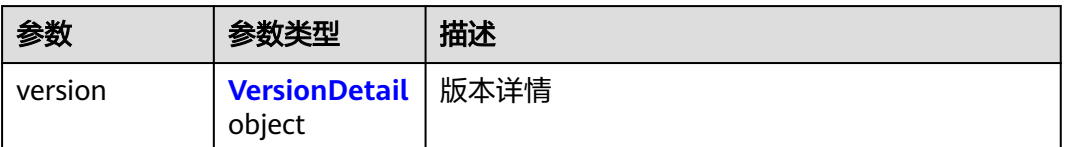

## 表 **5-35** VersionDetail

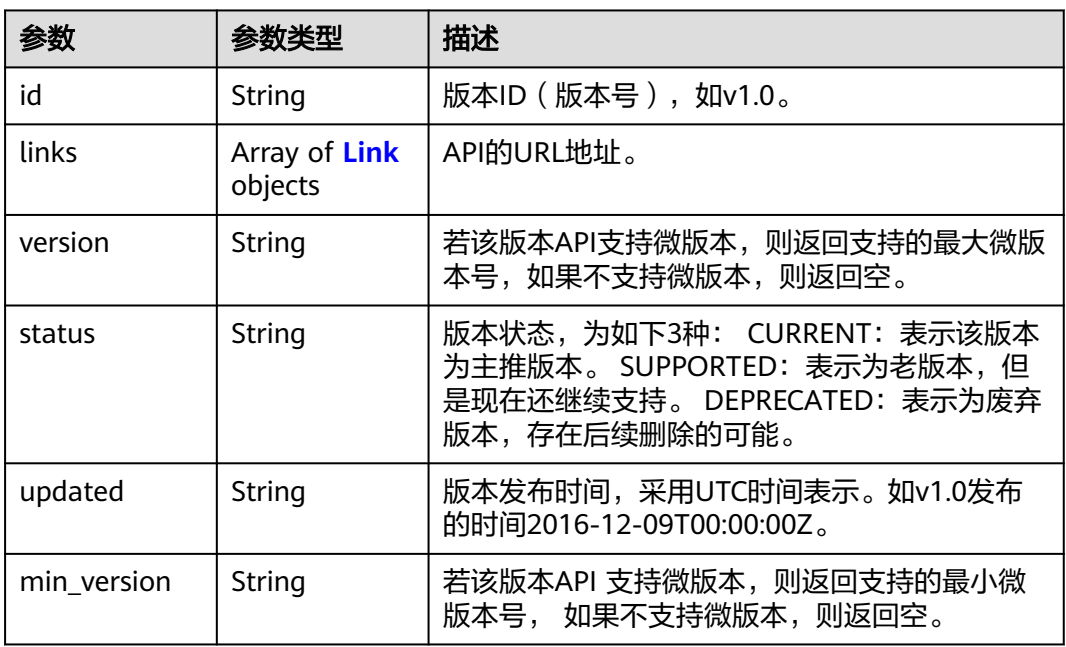

#### 表 **5-36** Link

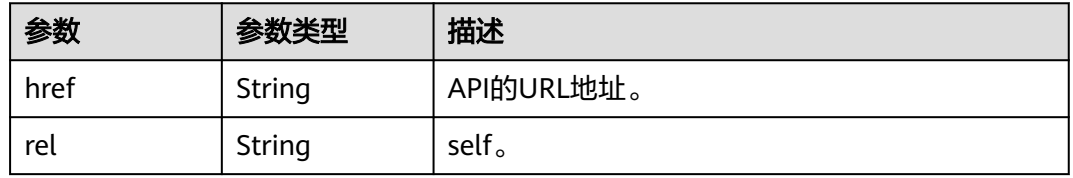

#### 状态码: **400**

## 表 **5-37** 响应 Body 参数

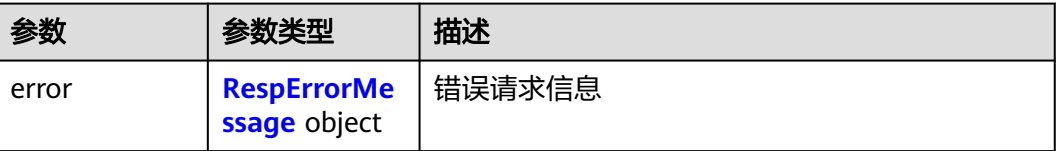

#### <span id="page-28-0"></span>表 **5-38** RespErrorMessage

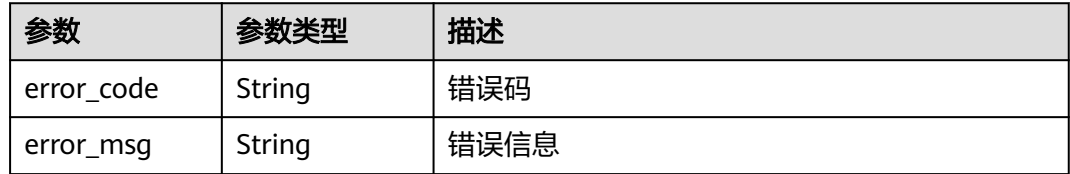

#### 状态码: **401**

#### 表 **5-39** 响应 Body 参数

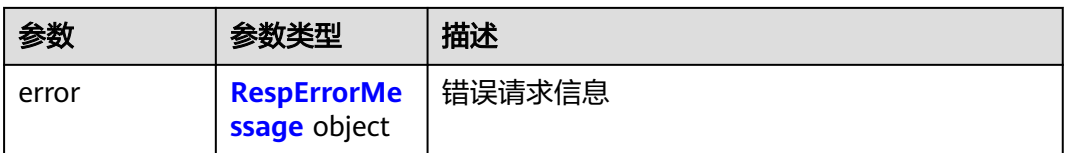

#### 表 **5-40** RespErrorMessage

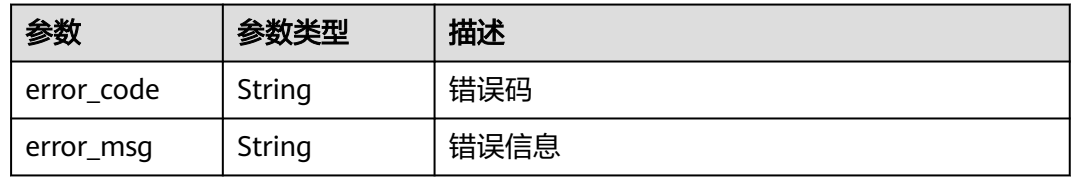

#### 状态码: **403**

#### 表 **5-41** 响应 Body 参数

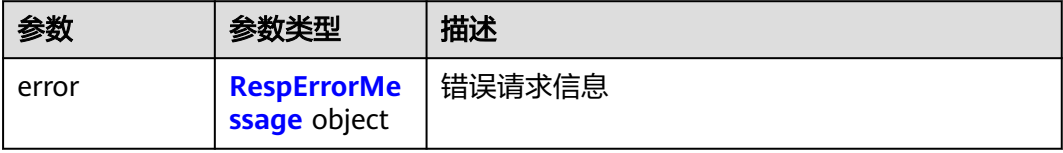

#### 表 **5-42** RespErrorMessage

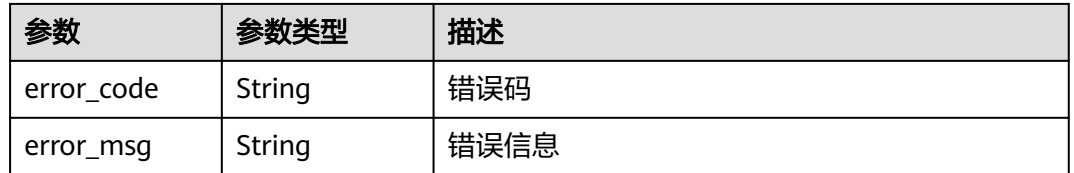

#### 状态码: **404**

#### 表 **5-43** 响应 Body 参数

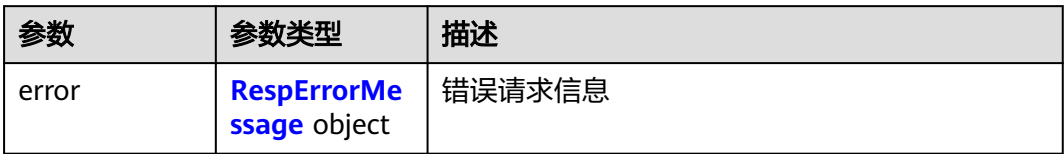

#### 表 **5-44** RespErrorMessage

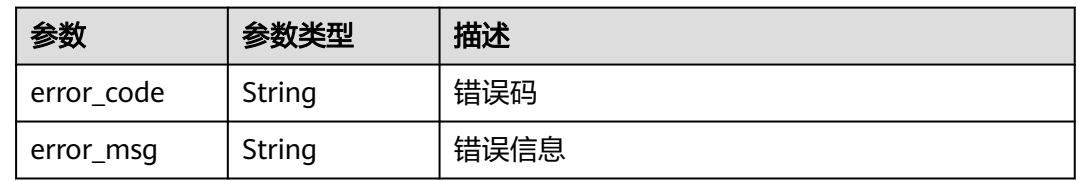

#### 状态码: **405**

#### 表 **5-45** 响应 Body 参数

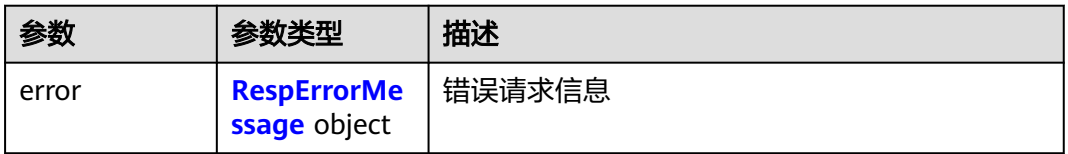

#### 表 **5-46** RespErrorMessage

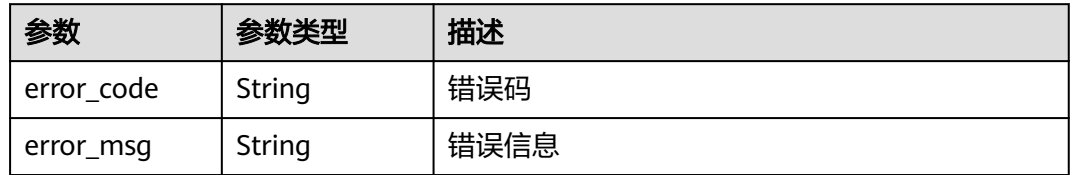

#### 状态码: **406**

# 表 **5-47** 响应 Body 参数

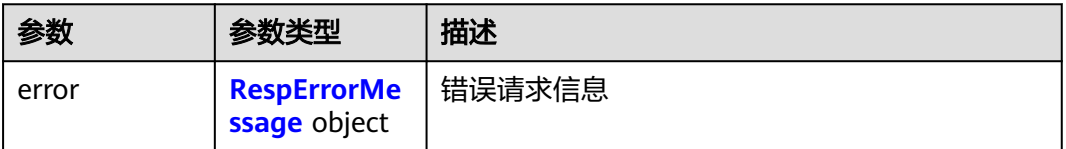

#### <span id="page-30-0"></span>表 **5-48** RespErrorMessage

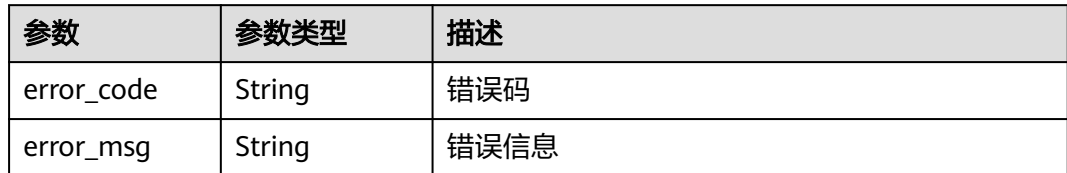

#### 状态码: **408**

表 **5-49** 响应 Body 参数

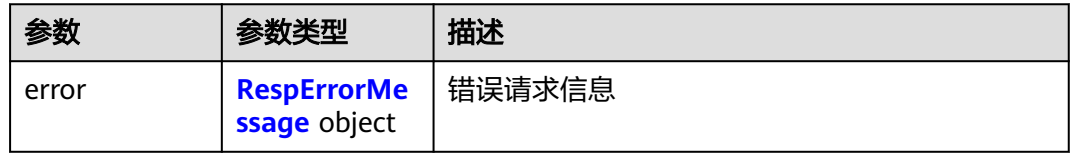

#### 表 **5-50** RespErrorMessage

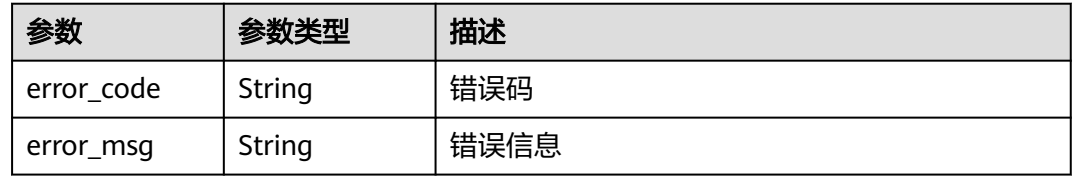

#### 状态码: **409**

#### 表 **5-51** 响应 Body 参数

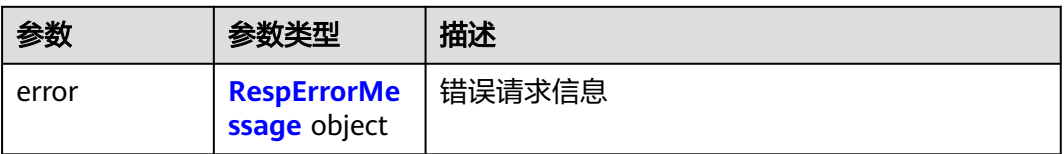

#### 表 **5-52** RespErrorMessage

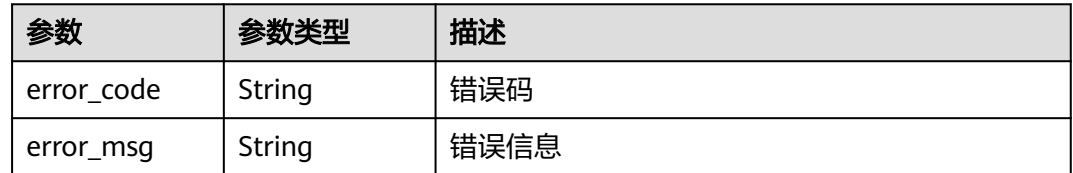

# 状态码: **410**

#### 表 **5-53** 响应 Body 参数

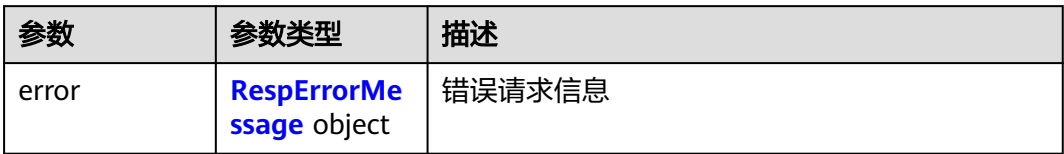

#### 表 **5-54** RespErrorMessage

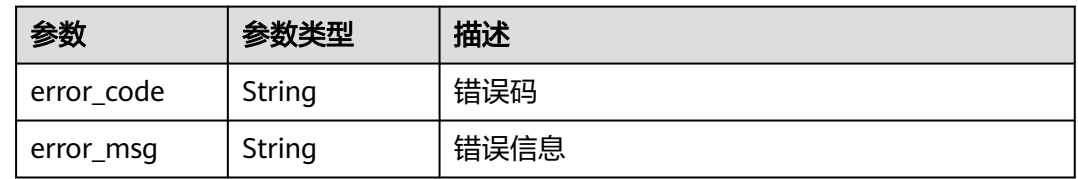

#### 状态码: **412**

表 **5-55** 响应 Body 参数

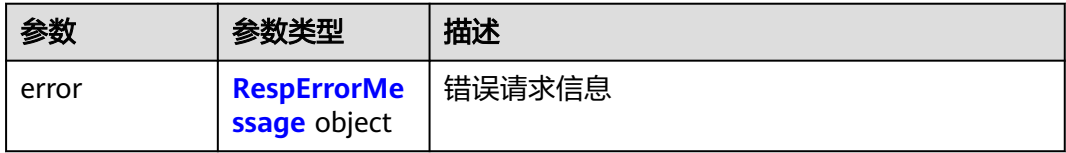

#### 表 **5-56** RespErrorMessage

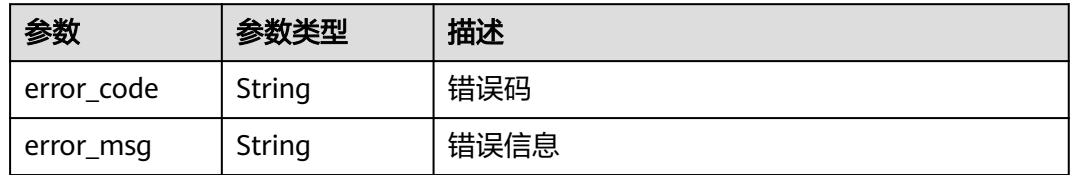

#### 状态码: **429**

表 **5-57** 响应 Body 参数

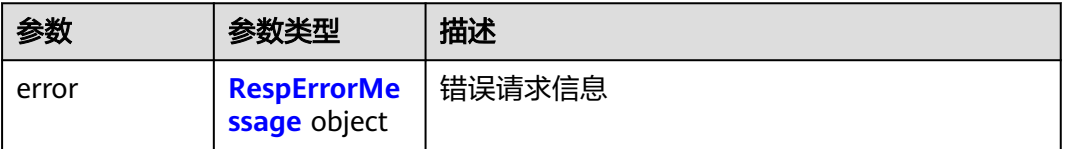

#### <span id="page-32-0"></span>表 **5-58** RespErrorMessage

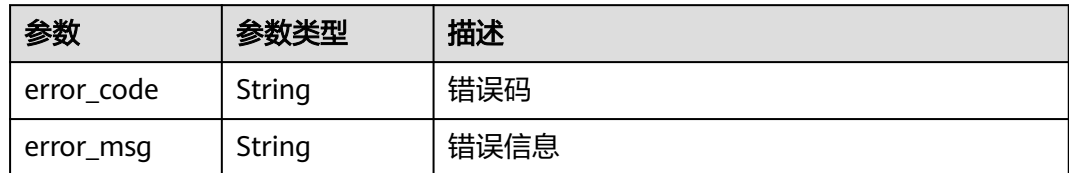

#### 状态码: **500**

表 **5-59** 响应 Body 参数

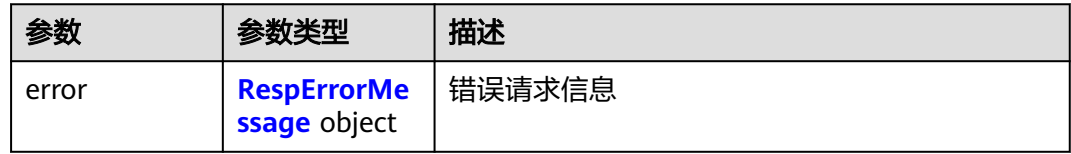

#### 表 **5-60** RespErrorMessage

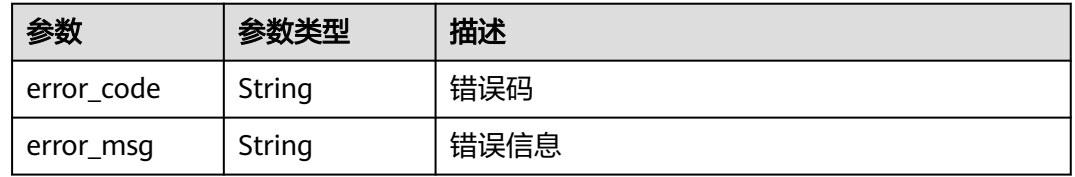

#### 状态码: **501**

## 表 **5-61** 响应 Body 参数

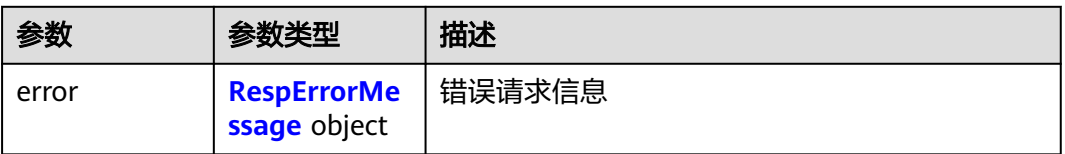

#### 表 **5-62** RespErrorMessage

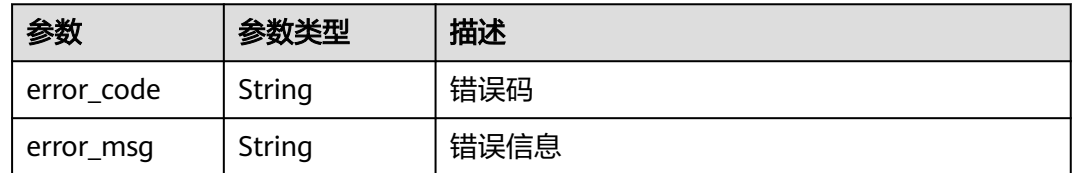

#### 状态码: **503**

#### 表 **5-63** 响应 Body 参数

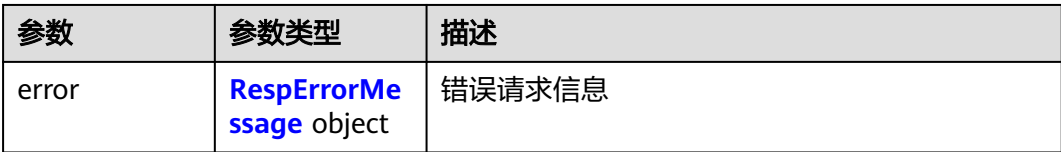

#### 表 **5-64** RespErrorMessage

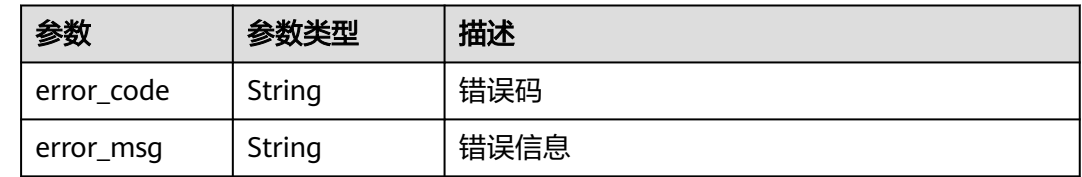

#### 请求示例

无

## 响应示例

#### 状态码: **200**

**OK** 

```
{
  "version" : {
 "id" : "v1.0",
 "links" : [ {
 "rel" : "self",
 "href" : "https://API的URL地址/v1.0"
   } ],
 "version" : "",
 "status" : "CURRENT",
   "updated" : "2016-12-09T00:00:00Z",
  "" "min_version" : "
  }
}
```
# **SDK** 代码示例

SDK代码示例如下。

#### **Java**

package com.huaweicloud.sdk.test;

import com.huaweicloud.sdk.core.auth.ICredential; import com.huaweicloud.sdk.core.auth.GlobalCredentials; import com.huaweicloud.sdk.core.exception.ConnectionException; import com.huaweicloud.sdk.core.exception.RequestTimeoutException; import com.huaweicloud.sdk.core.exception.ServiceResponseException; import com.huaweicloud.sdk.eps.v1.region.EpsRegion; import com.huaweicloud.sdk.eps.v1.\*; import com.huaweicloud.sdk.eps.v1.model.\*;

public class ShowApiVersionSolution {

```
 public static void main(String[] args) {
      // The AK and SK used for authentication are hard-coded or stored in plaintext, which has great 
security risks. It is recommended that the AK and SK be stored in ciphertext in configuration files or 
environment variables and decrypted during use to ensure security.
      // In this example, AK and SK are stored in environment variables for authentication. Before running 
this example, set environment variables CLOUD_SDK_AK and CLOUD_SDK_SK in the local environment
      String ak = System.getenv("CLOUD_SDK_AK");
      String sk = System.getenv("CLOUD_SDK_SK");
      ICredential auth = new GlobalCredentials()
           .withAk(ak)
           .withSk(sk);
      EpsClient client = EpsClient.newBuilder()
           .withCredential(auth)
            .withRegion(EpsRegion.valueOf("<YOUR REGION>"))
            .build();
      ShowApiVersionRequest request = new ShowApiVersionRequest();
 try {
 ShowApiVersionResponse response = client.showApiVersion(request);
         System.out.println(response.toString());
      } catch (ConnectionException e) {
         e.printStackTrace();
      } catch (RequestTimeoutException e) {
         e.printStackTrace();
      } catch (ServiceResponseException e) {
         e.printStackTrace();
         System.out.println(e.getHttpStatusCode());
         System.out.println(e.getRequestId());
         System.out.println(e.getErrorCode());
         System.out.println(e.getErrorMsg());
      }
   }
}
```
#### **Python**

# coding: utf-8

from huaweicloudsdkcore.auth.credentials import GlobalCredentials from huaweicloudsdkeps.v1.region.eps\_region import EpsRegion from huaweicloudsdkcore.exceptions import exceptions from huaweicloudsdkeps.v1 import \*

```
if __name__ == "__main__":
```
 # The AK and SK used for authentication are hard-coded or stored in plaintext, which has great security risks. It is recommended that the AK and SK be stored in ciphertext in configuration files or environment variables and decrypted during use to ensure security.

 # In this example, AK and SK are stored in environment variables for authentication. Before running this example, set environment variables CLOUD\_SDK\_AK and CLOUD\_SDK\_SK in the local environment

```
 ak = __import__('os').getenv("CLOUD_SDK_AK")
 sk = __import__('os').getenv("CLOUD_SDK_SK")
```

```
credentials = GlobalCredentials(ak, sk) \setminus
```

```
 client = EpsClient.new_builder() \
  .with_credentials(credentials) \
    .with_region(EpsRegion.value_of("<YOUR REGION>")) \
   .build()
 try:
   request = ShowApiVersionRequest()
   response = client.show_api_version(request)
   print(response)
 except exceptions.ClientRequestException as e:
    print(e.status_code)
   print(e.request_id)
```
**Go**

```
 print(e.error_code)
      print(e.error_msg)
package main
import (
    "fmt"
   "github.com/huaweicloud/huaweicloud-sdk-go-v3/core/auth/global"
   eps "github.com/huaweicloud/huaweicloud-sdk-go-v3/services/eps/v1"
   "github.com/huaweicloud/huaweicloud-sdk-go-v3/services/eps/v1/model"
   region "github.com/huaweicloud/huaweicloud-sdk-go-v3/services/eps/v1/region"
)
func main() {
   // The AK and SK used for authentication are hard-coded or stored in plaintext, which has great security 
risks. It is recommended that the AK and SK be stored in ciphertext in configuration files or environment 
variables and decrypted during use to ensure security.
   // In this example, AK and SK are stored in environment variables for authentication. Before running this 
example, set environment variables CLOUD_SDK_AK and CLOUD_SDK_SK in the local environment
   ak := os.Getenv("CLOUD_SDK_AK")
   sk := os.Getenv("CLOUD_SDK_SK")
   auth := global.NewCredentialsBuilder().
      WithAk(ak).
     WithSk(sk).
      Build()
   client := eps.NewEpsClient(
      eps.EpsClientBuilder().
        WithRegion(region.ValueOf("<YOUR REGION>")).
         WithCredential(auth).
        Build())
   request := &model.ShowApiVersionRequest{}
   response, err := client.ShowApiVersion(request)
  if err == nil fmt.Printf("%+v\n", response)
   } else {
      fmt.Println(err)
   }
}
```
### 更多

更多编程语言的SDK代码示例,请参见**[API Explorer](https://console.huaweicloud.com/apiexplorer/#/openapi/EPS/sdk?api=ShowApiVersion)**的代码示例页签,可生成自动对应 的SDK代码示例。

# 状态码

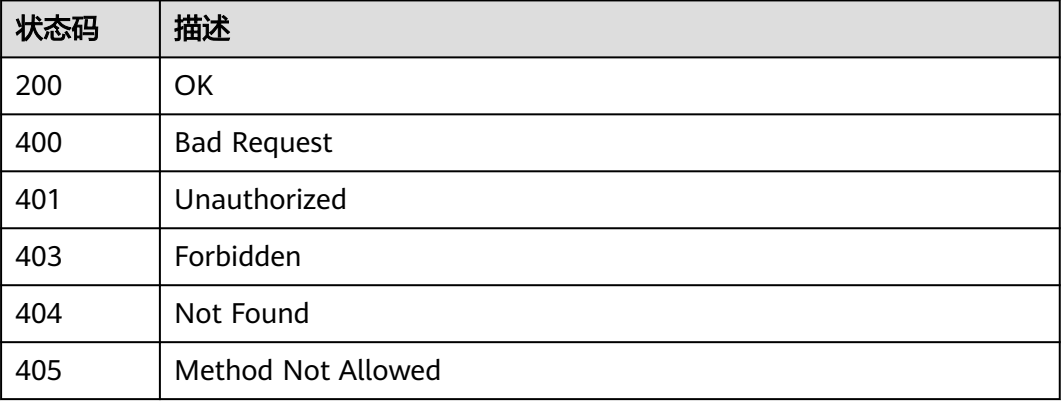
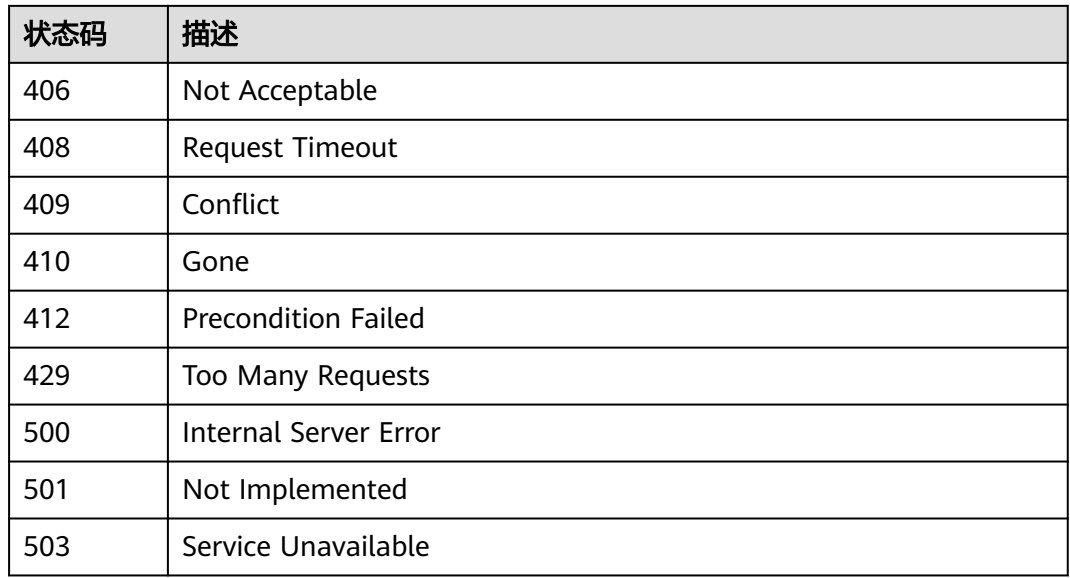

## 错误码

请参[见错误码。](#page-152-0)

# **5.2** 企业项目管理操作

# **5.2.1** 查询企业项目列表

## 功能介绍

查询当前用户已授权的企业项目列表,用户可以使用企业项目绑定资源。

## 调用方法

请参[见如何调用](#page-8-0)**API**。

## **URI**

GET /v1.0/enterprise-projects

### 表 **5-65** Query 参数

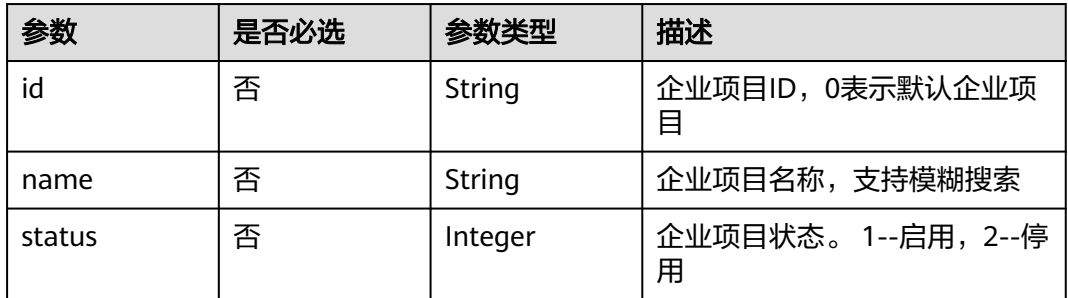

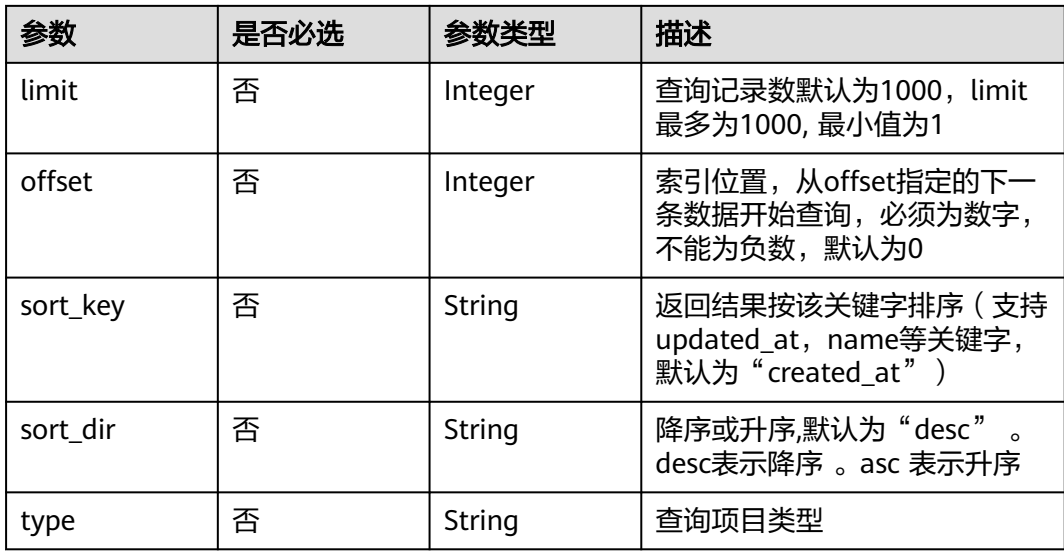

## 请求参数

### 表 **5-66** 请求 Header 参数

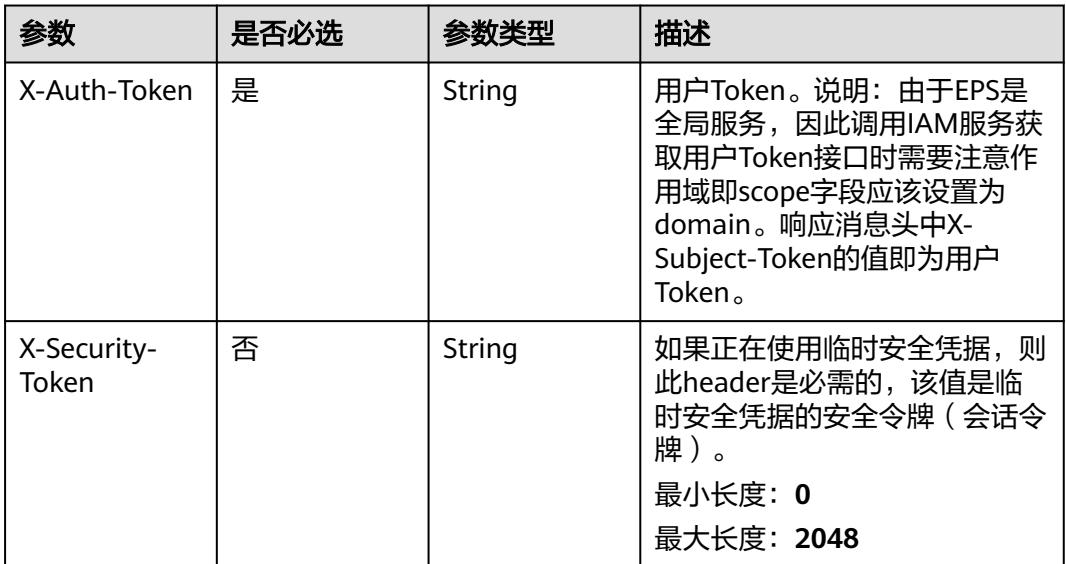

# 响应参数

### 表 **5-67** 响应 Body 参数

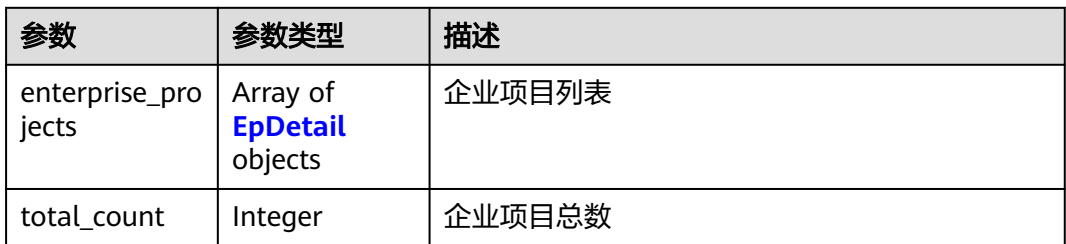

### 表 **5-68** EpDetail

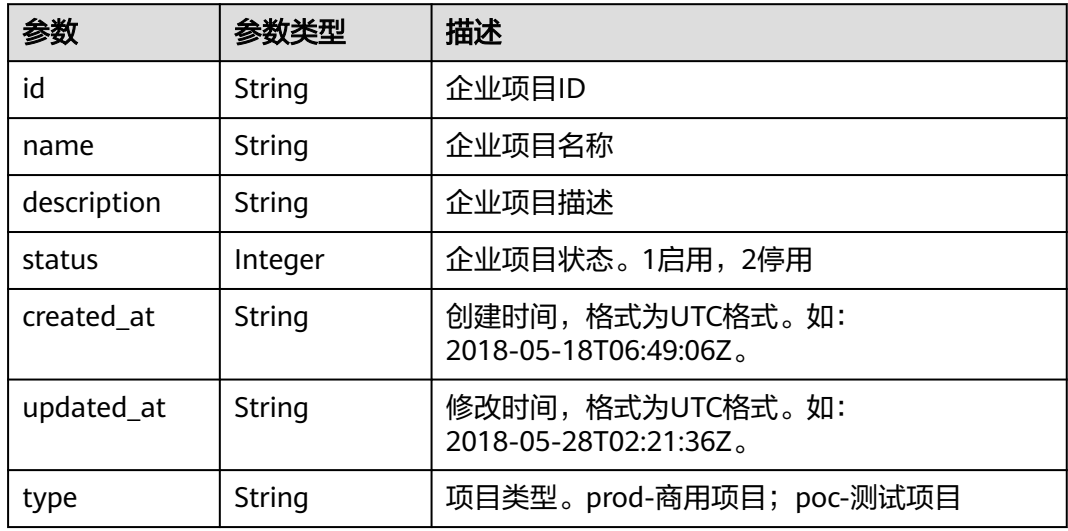

### 状态码: **400**

### 表 **5-69** 响应 Body 参数

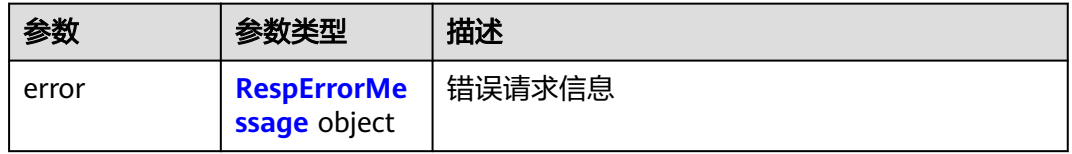

### 表 **5-70** RespErrorMessage

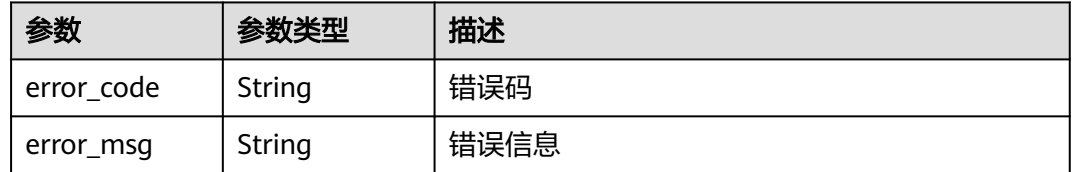

### 表 **5-71** 响应 Body 参数

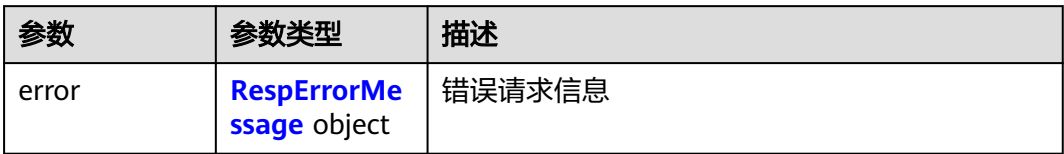

### 表 **5-72** RespErrorMessage

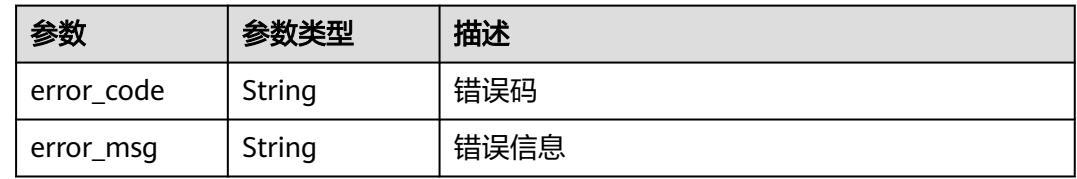

### 状态码: **402**

表 **5-73** 响应 Body 参数

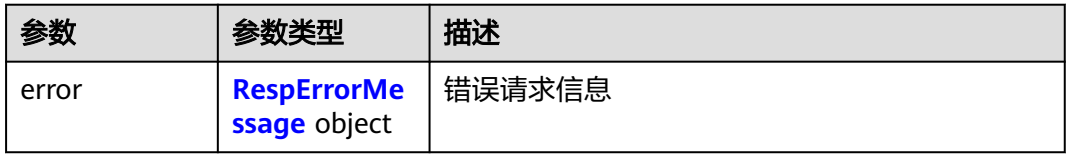

### 表 **5-74** RespErrorMessage

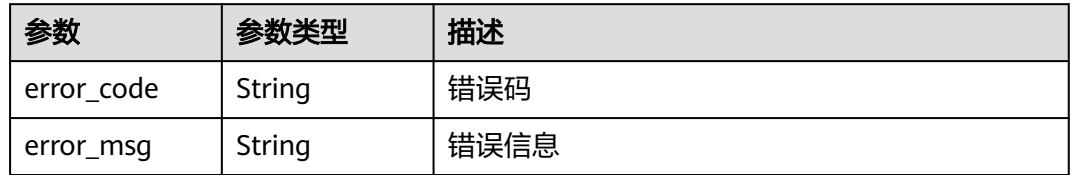

### 状态码: **403**

表 **5-75** 响应 Body 参数

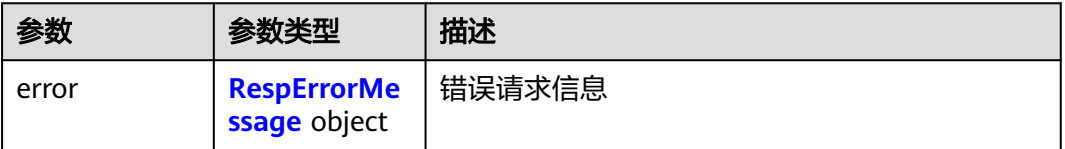

#### <span id="page-40-0"></span>表 **5-76** RespErrorMessage

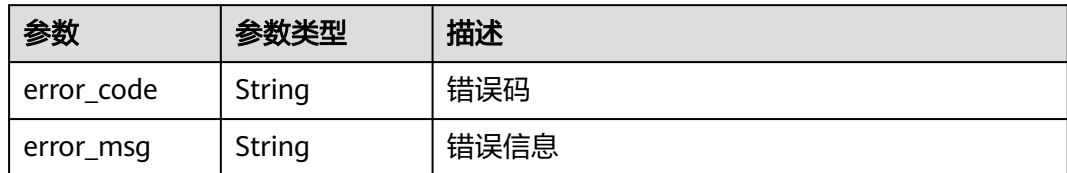

### 状态码: **404**

表 **5-77** 响应 Body 参数

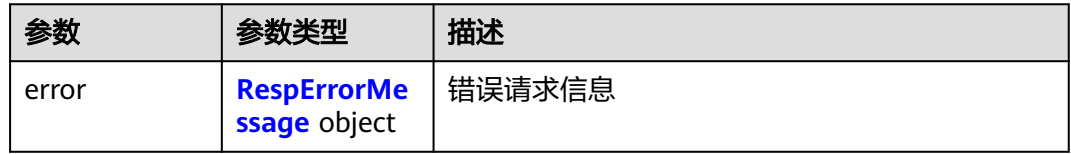

### 表 **5-78** RespErrorMessage

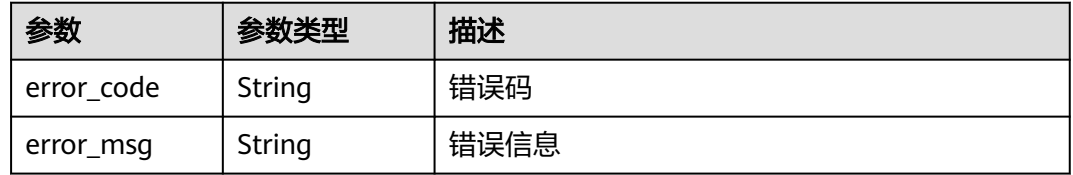

### 状态码: **405**

### 表 **5-79** 响应 Body 参数

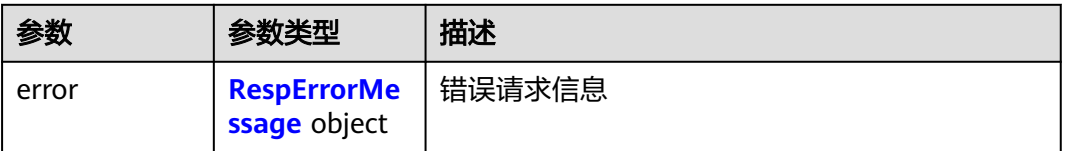

### 表 **5-80** RespErrorMessage

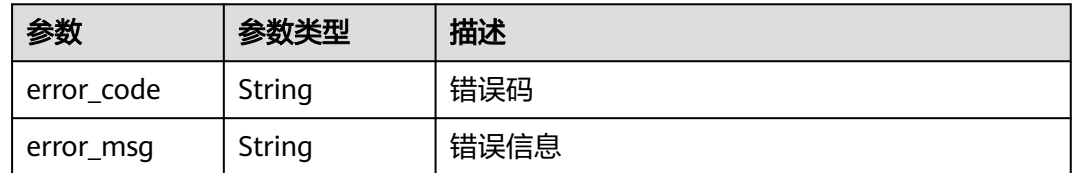

### 表 **5-81** 响应 Body 参数

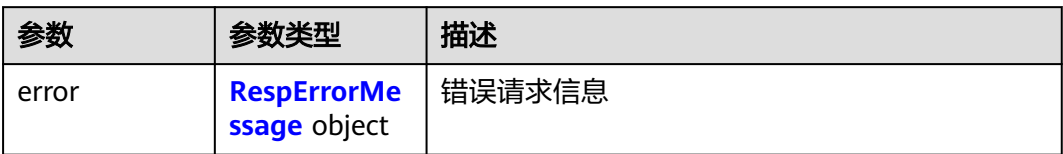

### 表 **5-82** RespErrorMessage

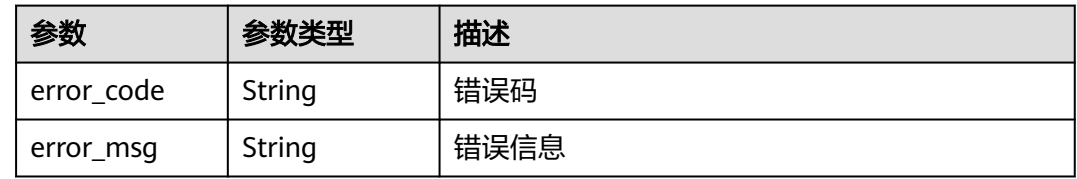

### 状态码: **407**

表 **5-83** 响应 Body 参数

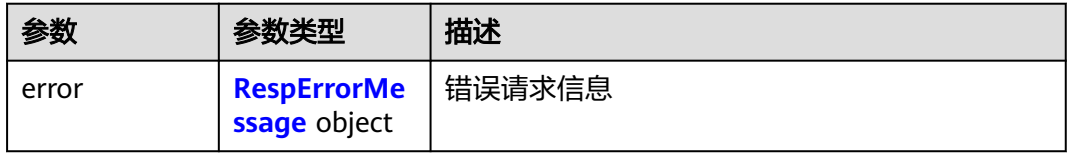

### 表 **5-84** RespErrorMessage

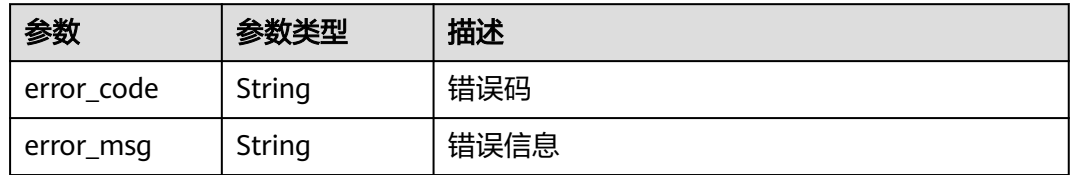

### 状态码: **408**

表 **5-85** 响应 Body 参数

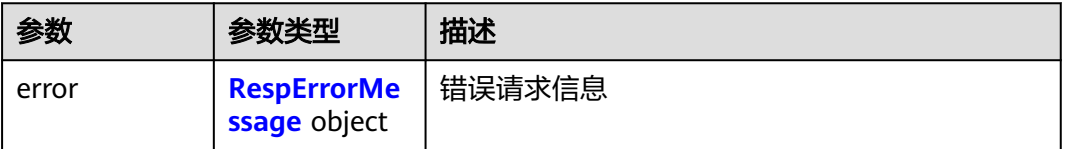

#### <span id="page-42-0"></span>表 **5-86** RespErrorMessage

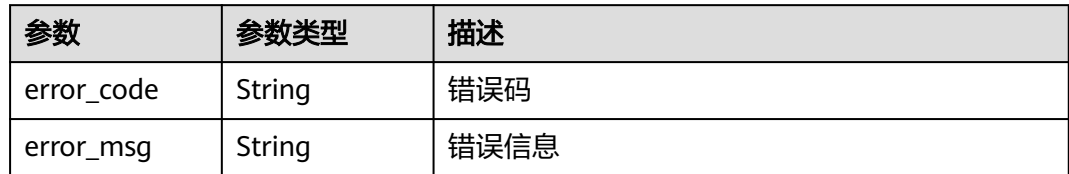

#### 状态码: **409**

表 **5-87** 响应 Body 参数

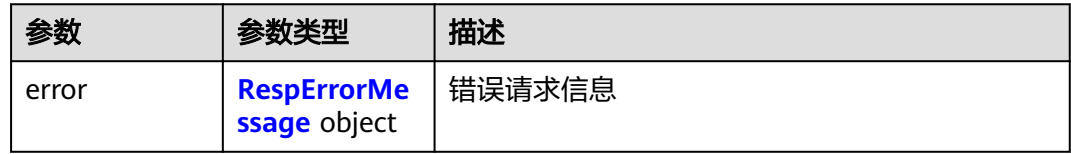

### 表 **5-88** RespErrorMessage

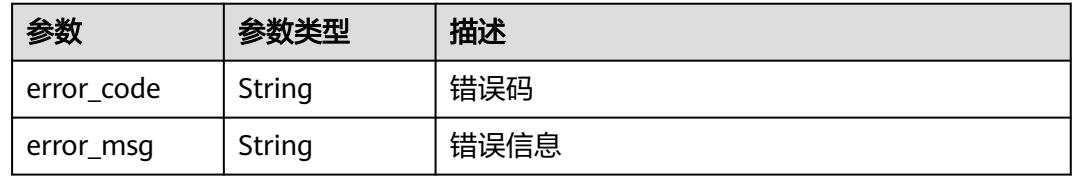

### 状态码: **500**

### 表 **5-89** 响应 Body 参数

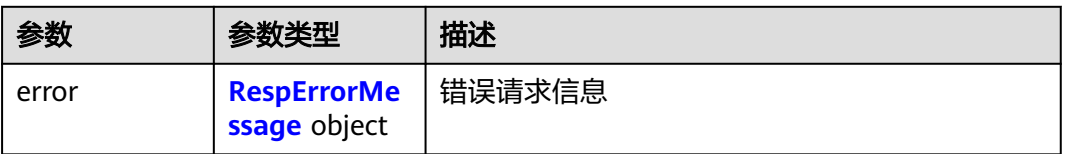

### 表 **5-90** RespErrorMessage

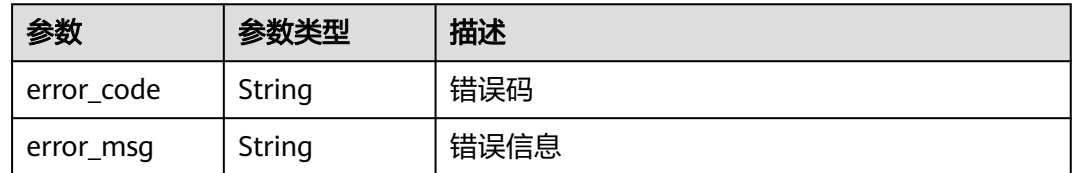

### 表 **5-91** 响应 Body 参数

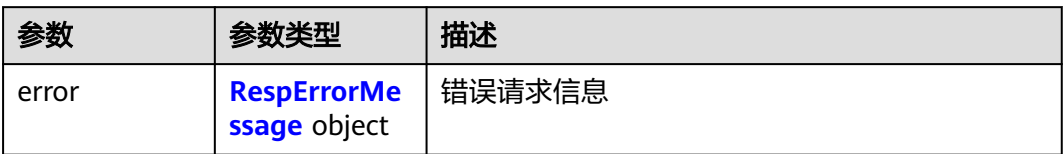

### 表 **5-92** RespErrorMessage

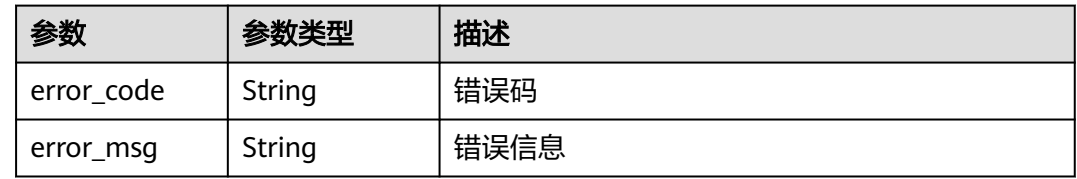

### 状态码: **502**

表 **5-93** 响应 Body 参数

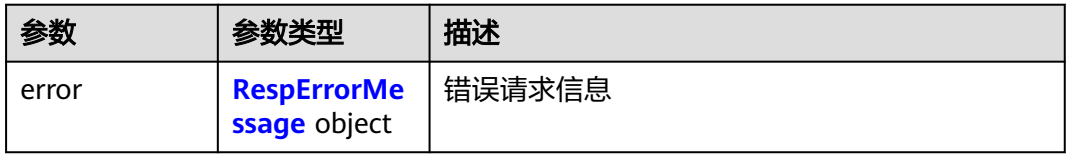

### 表 **5-94** RespErrorMessage

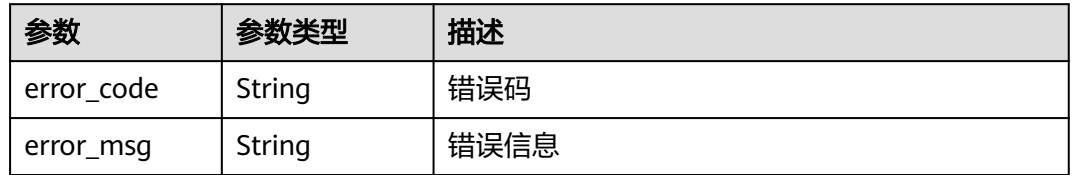

### 状态码: **503**

表 **5-95** 响应 Body 参数

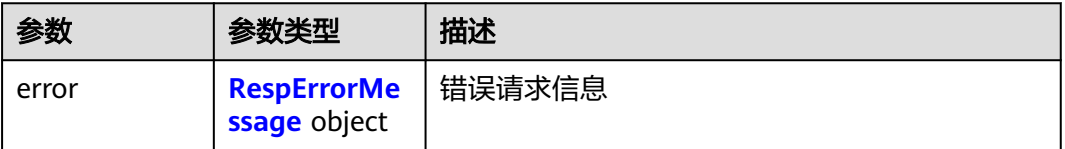

#### <span id="page-44-0"></span>表 **5-96** RespErrorMessage

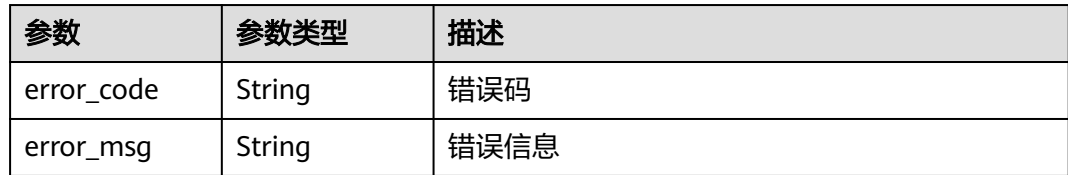

### 状态码: **504**

### 表 **5-97** 响应 Body 参数

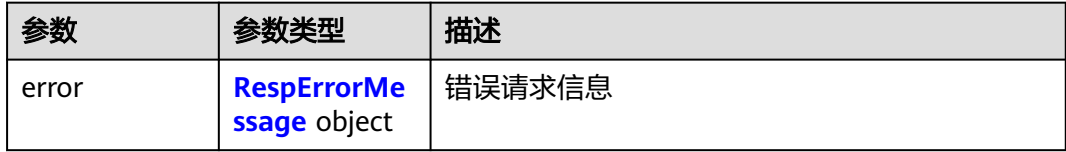

### 表 **5-98** RespErrorMessage

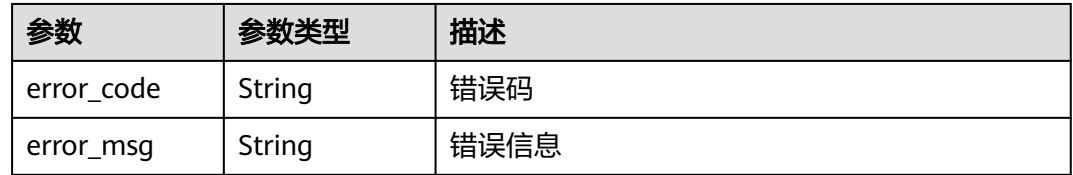

### 请求示例

无

### 响应示例

### 状态码: **200**

**OK** 

```
{
 "enterprise_projects" : [ {
 "id" : "6fbcf2f3-3164-4d32-9a3e-a8886dc38c24",
 "name" : "auto_test",
   "description" : "hello world!",
 "status" : 1,
 "type" : "prod",
 "created_at" : "2018-05-18T06:49:06Z",
 "updated_at" : "2018-05-28T02:21:36Z"
  } ],
  "total_count" : 1
}
```
## **SDK** 代码示例

SDK代码示例如下。

#### **Java**

```
package com.huaweicloud.sdk.test;
import com.huaweicloud.sdk.core.auth.ICredential;
import com.huaweicloud.sdk.core.auth.GlobalCredentials;
import com.huaweicloud.sdk.core.exception.ConnectionException;
import com.huaweicloud.sdk.core.exception.RequestTimeoutException;
import com.huaweicloud.sdk.core.exception.ServiceResponseException;
import com.huaweicloud.sdk.eps.v1.region.EpsRegion;
import com.huaweicloud.sdk.eps.v1.*;
import com.huaweicloud.sdk.eps.v1.model.*;
public class ListEnterpriseProjectSolution {
   public static void main(String[] args) {
      // The AK and SK used for authentication are hard-coded or stored in plaintext, which has great 
security risks. It is recommended that the AK and SK be stored in ciphertext in configuration files or 
environment variables and decrypted during use to ensure security.
      // In this example, AK and SK are stored in environment variables for authentication. Before running 
this example, set environment variables CLOUD_SDK_AK and CLOUD_SDK_SK in the local environment
      String ak = System.getenv("CLOUD_SDK_AK");
      String sk = System.getenv("CLOUD_SDK_SK");
      ICredential auth = new GlobalCredentials()
           .withAk(ak)
           .withSk(sk);
      EpsClient client = EpsClient.newBuilder()
           .withCredential(auth)
            .withRegion(EpsRegion.valueOf("<YOUR REGION>"))
            .build();
      ListEnterpriseProjectRequest request = new ListEnterpriseProjectRequest();
     request.withId("<id>");
      request.withLimit(<limit>);
      request.withName("<name>");
     request.withOffset(<offset>);
      request.withSortDir(ListEnterpriseProjectRequest.SortDirEnum.fromValue("<sort_dir>"));
      request.withSortKey(ListEnterpriseProjectRequest.SortKeyEnum.fromValue("<sort_key>"));
      request.withStatus(<status>);
      try {
         ListEnterpriseProjectResponse response = client.listEnterpriseProject(request);
         System.out.println(response.toString());
      } catch (ConnectionException e) {
         e.printStackTrace();
      } catch (RequestTimeoutException e) {
         e.printStackTrace();
      } catch (ServiceResponseException e) {
         e.printStackTrace();
         System.out.println(e.getHttpStatusCode());
         System.out.println(e.getRequestId());
         System.out.println(e.getErrorCode());
         System.out.println(e.getErrorMsg());
      }
   }
}
```
### **Python**

# coding: utf-8

from huaweicloudsdkcore.auth.credentials import GlobalCredentials from huaweicloudsdkeps.v1.region.eps\_region import EpsRegion from huaweicloudsdkcore.exceptions import exceptions from huaweicloudsdkeps.v1 import \*

if \_\_name\_\_ == "\_\_main\_\_": # The AK and SK used for authentication are hard-coded or stored in plaintext, which has great security risks. It is recommended that the AK and SK be stored in ciphertext in configuration files or environment variables and decrypted during use to ensure security. # In this example, AK and SK are stored in environment variables for authentication. Before running this example, set environment variables CLOUD\_SDK\_AK and CLOUD\_SDK\_SK in the local environment ak = \_\_import\_\_('os').getenv("CLOUD\_SDK\_AK")  $sk =$  \_\_import\_\_('os').getenv("CLOUD\_SDK\_SK") credentials = GlobalCredentials(ak, sk)  $\setminus$ client = EpsClient.new\_builder()  $\setminus$  .with\_credentials(credentials) \ .with\_region(EpsRegion.value\_of("<YOUR REGION>")) \ .build() try: request = ListEnterpriseProjectRequest()  $request.id = " < id > "$  request.limit = <limit> request.name = "<name>" request.offset = <offset> request.sort\_dir = "<sort\_dir>" request.sort\_key = "<sort\_key>" request.status = <status> response = client.list\_enterprise\_project(request) print(response) except exceptions.ClientRequestException as e: print(e.status\_code) print(e.request\_id) print(e.error\_code) print(e.error\_msg)

### **Go**

```
package main
```

```
import (
```

```
 "fmt"
 "github.com/huaweicloud/huaweicloud-sdk-go-v3/core/auth/global"
 eps "github.com/huaweicloud/huaweicloud-sdk-go-v3/services/eps/v1"
 "github.com/huaweicloud/huaweicloud-sdk-go-v3/services/eps/v1/model"
 region "github.com/huaweicloud/huaweicloud-sdk-go-v3/services/eps/v1/region"
```
#### func main() {

)

 // The AK and SK used for authentication are hard-coded or stored in plaintext, which has great security risks. It is recommended that the AK and SK be stored in ciphertext in configuration files or environment variables and decrypted during use to ensure security.

 // In this example, AK and SK are stored in environment variables for authentication. Before running this example, set environment variables CLOUD\_SDK\_AK and CLOUD\_SDK\_SK in the local environment ak := os.Getenv("CLOUD\_SDK\_AK")

```
 sk := os.Getenv("CLOUD_SDK_SK")
 auth := global.NewCredentialsBuilder().
   WithAk(ak).
   WithSk(sk).
   Build()
 client := eps.NewEpsClient(
```
 eps.EpsClientBuilder(). WithRegion(region.ValueOf("<YOUR REGION>")). WithCredential(auth). Build())

```
 request := &model.ListEnterpriseProjectRequest{}
idRequest:= "<id>'
 request.Id = &idRequest
 limitRequest:= int32(<limit>)
 request.Limit = &limitRequest
 nameRequest:= "<name>"
```

```
 request.Name = &nameRequest
 offsetRequest:= int32(<offset>)
 request.Offset = &offsetRequest
 sortDirRequest:= model.GetListEnterpriseProjectRequestSortDirEnum().<SORT_DIR>
 request.SortDir = &sortDirRequest
 sortKeyRequest:= model.GetListEnterpriseProjectRequestSortKeyEnum().<SORT_KEY>
 request.SortKey = &sortKeyRequest
 statusRequest:= int32(<status>)
 request.Status = &statusRequest
 response, err := client.ListEnterpriseProject(request)
 if err == nil {
   fmt.Printf("%+v\n", response)
 } else {
   fmt.Println(err)
 }
```
## 更多

}

更多编程语言的SDK代码示例,请参见**[API Explorer](https://console.huaweicloud.com/apiexplorer/#/openapi/EPS/sdk?api=ListEnterpriseProject)**的代码示例页签,可生成自动对应 的SDK代码示例。

## 状态码

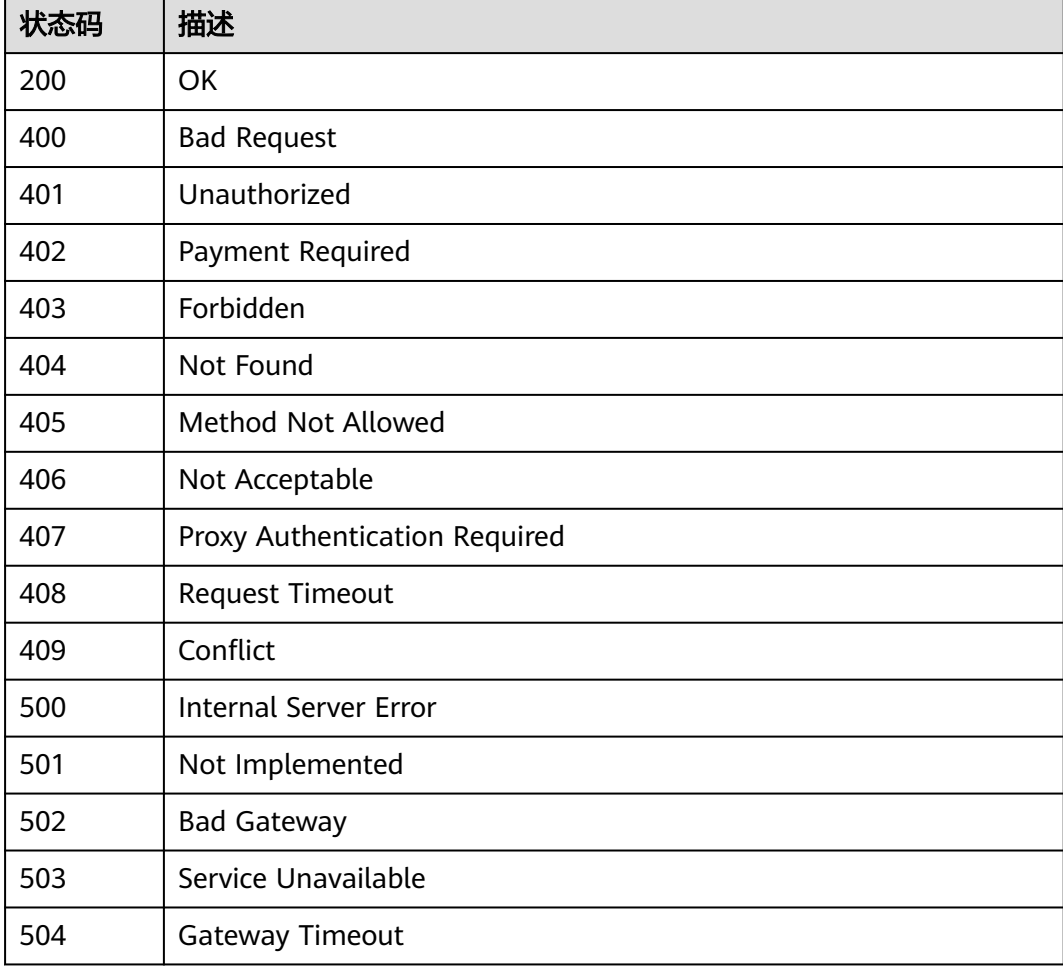

## 错误码

请参[见错误码。](#page-152-0)

# **5.2.2** 创建企业项目

## 功能介绍

创建企业项目。

## 调用方法

请参[见如何调用](#page-8-0)**API**。

### **URI**

POST /v1.0/enterprise-projects

## 请求参数

### 表 **5-99** 请求 Header 参数

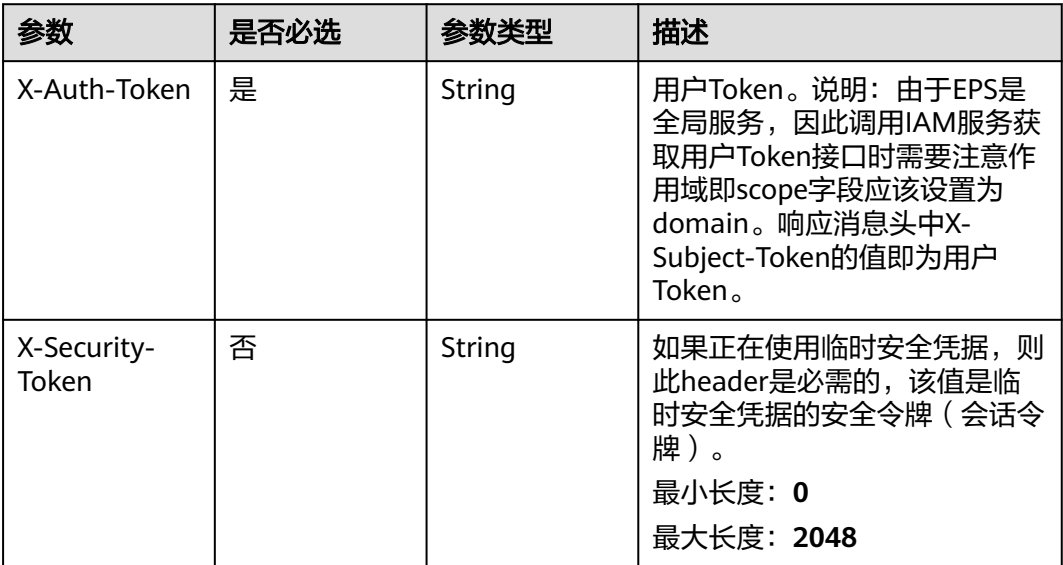

### 表 **5-100** 请求 Body 参数

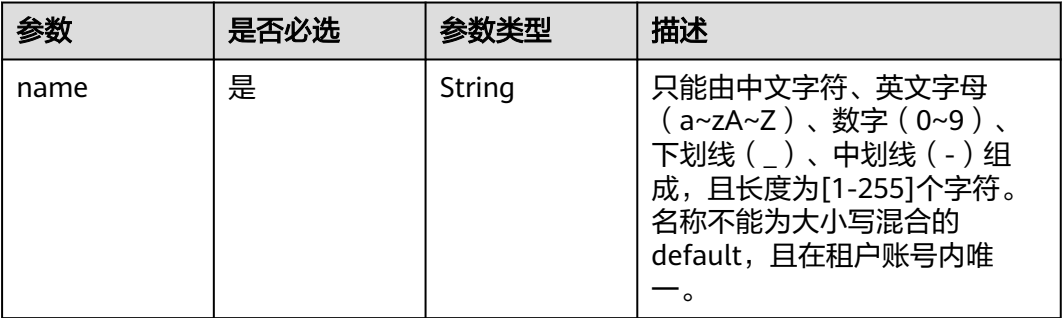

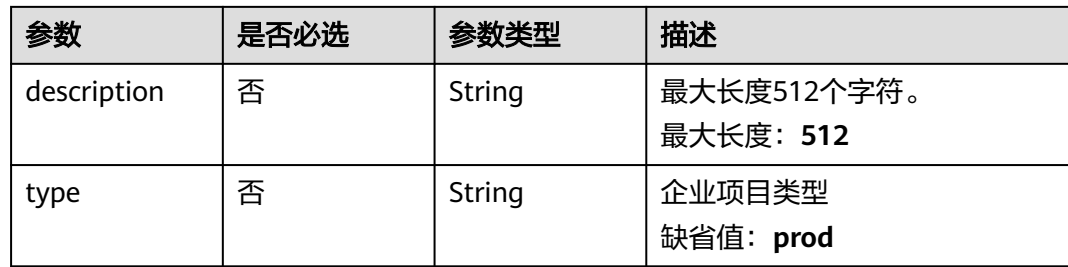

## 响应参数

### 状态码: **201**

### 表 **5-101** 响应 Body 参数

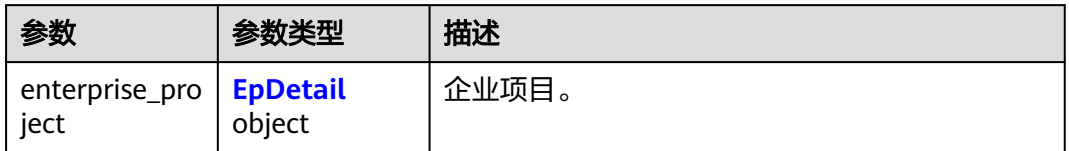

### 表 **5-102** EpDetail

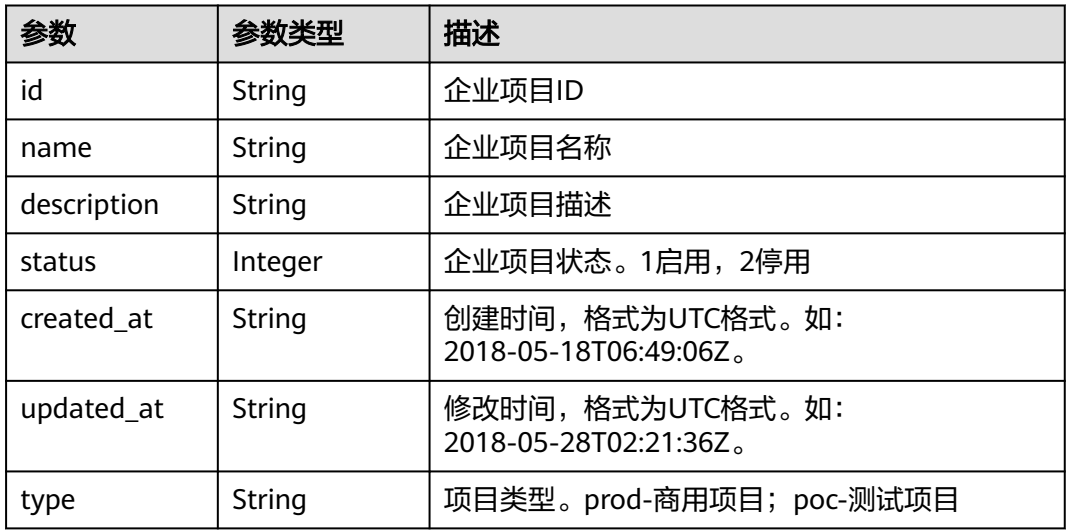

### 状态码: **400**

### 表 **5-103** 响应 Body 参数

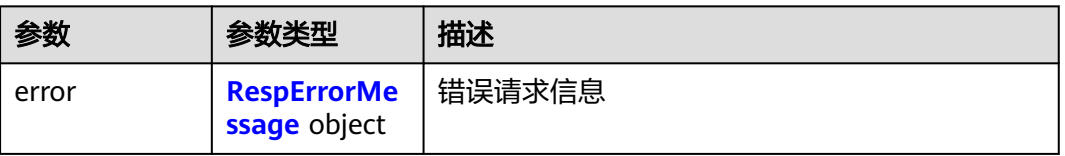

#### <span id="page-50-0"></span>表 **5-104** RespErrorMessage

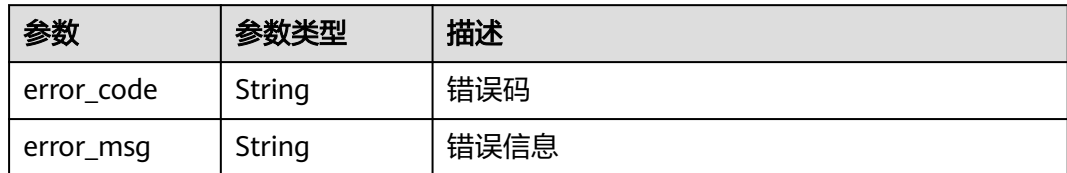

### 状态码: **401**

表 **5-105** 响应 Body 参数

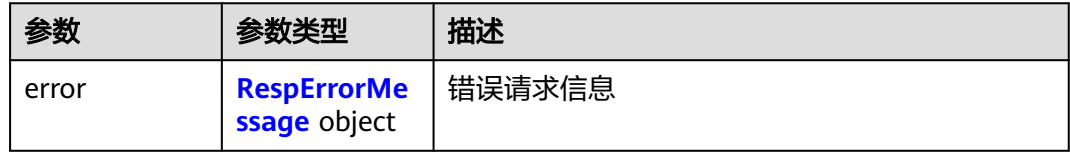

### 表 **5-106** RespErrorMessage

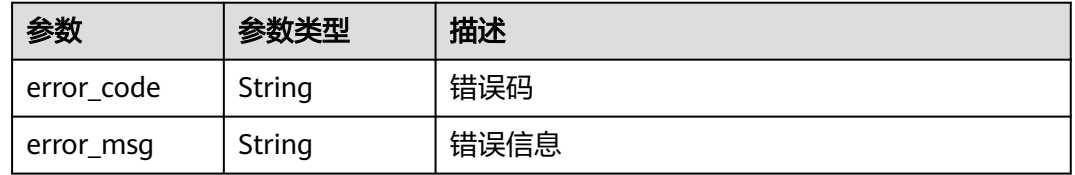

### 状态码: **402**

### 表 **5-107** 响应 Body 参数

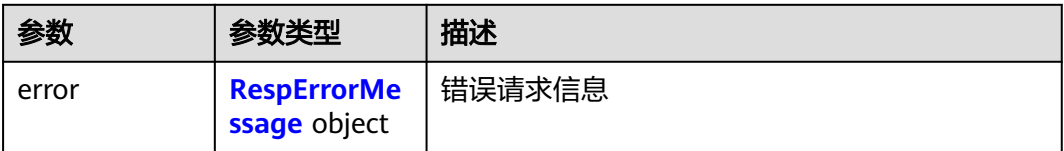

### 表 **5-108** RespErrorMessage

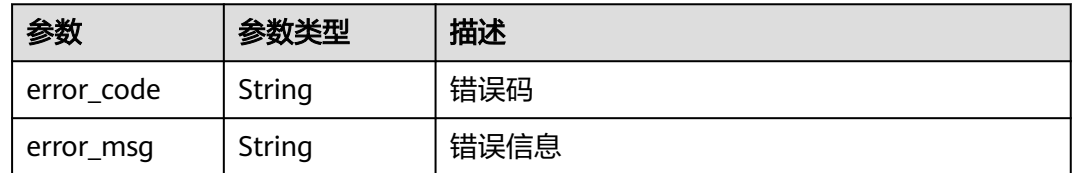

### 表 **5-109** 响应 Body 参数

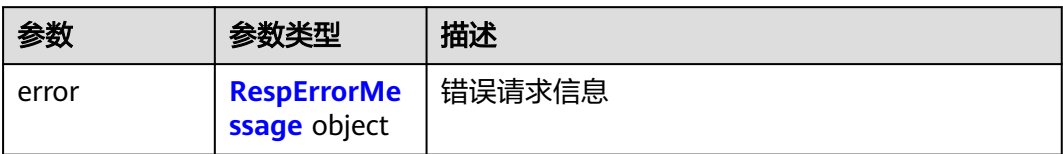

### 表 **5-110** RespErrorMessage

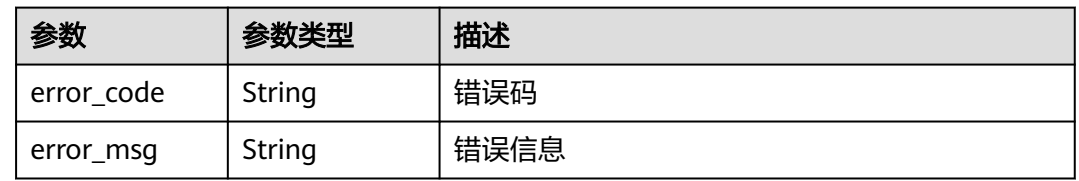

### 状态码: **404**

表 **5-111** 响应 Body 参数

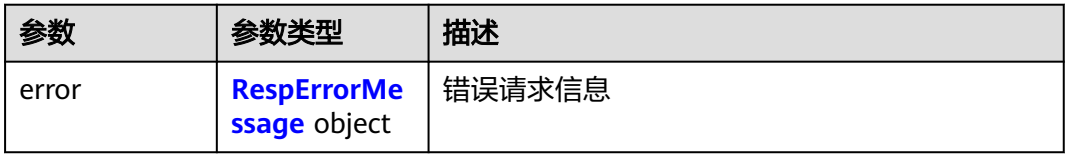

#### 表 **5-112** RespErrorMessage

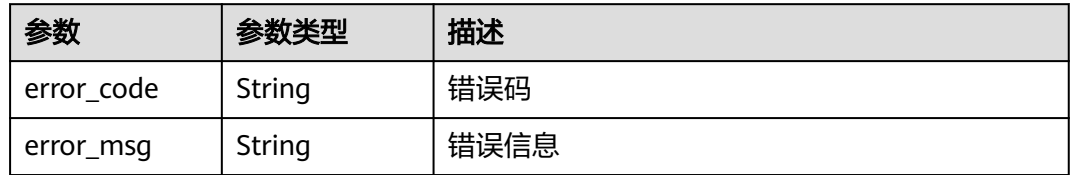

### 状态码: **405**

表 **5-113** 响应 Body 参数

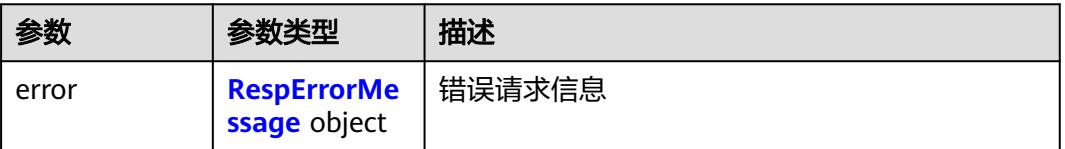

#### <span id="page-52-0"></span>表 **5-114** RespErrorMessage

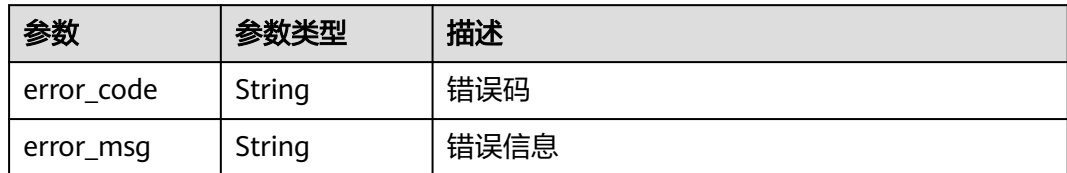

### 状态码: **406**

表 **5-115** 响应 Body 参数

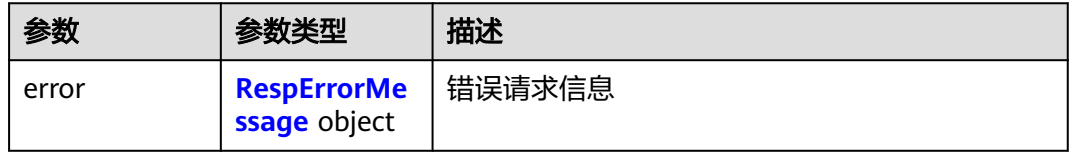

### 表 **5-116** RespErrorMessage

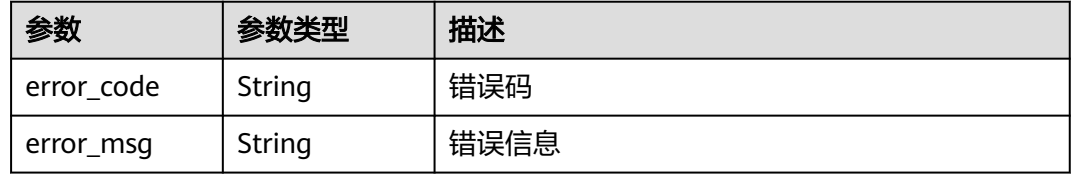

### 状态码: **409**

### 表 **5-117** 响应 Body 参数

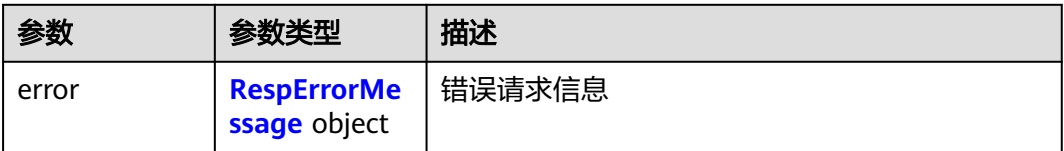

### 表 **5-118** RespErrorMessage

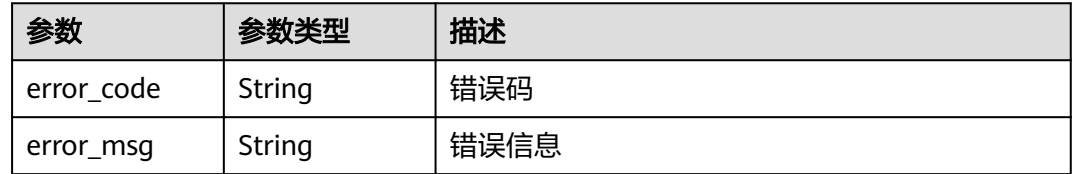

### 表 **5-119** 响应 Body 参数

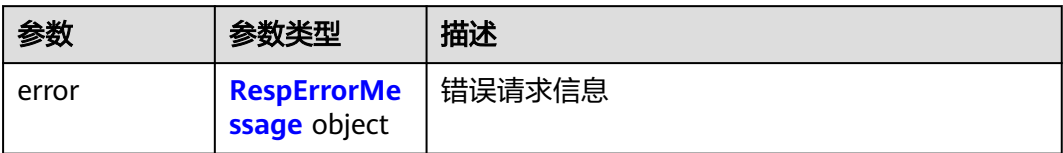

### 表 **5-120** RespErrorMessage

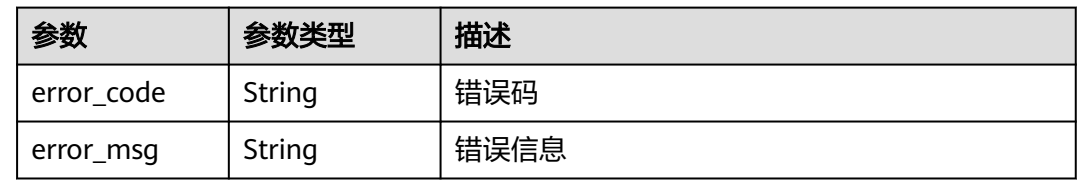

### 状态码: **501**

表 **5-121** 响应 Body 参数

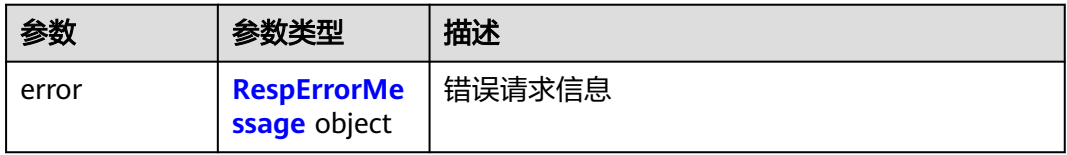

#### 表 **5-122** RespErrorMessage

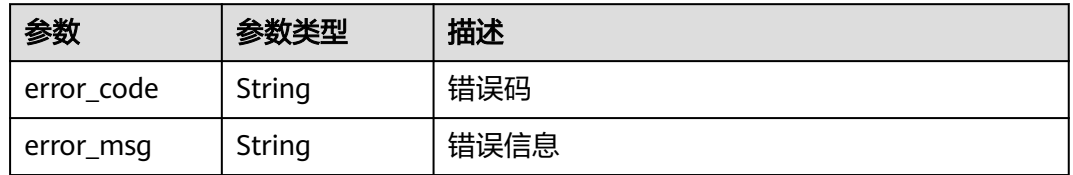

### 状态码: **502**

表 **5-123** 响应 Body 参数

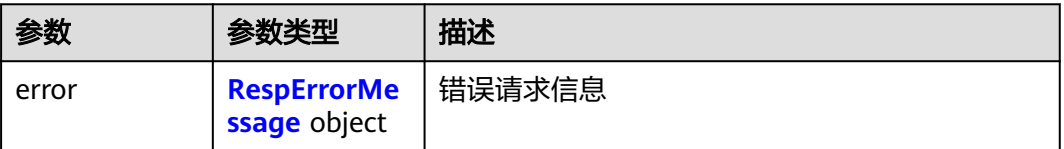

#### <span id="page-54-0"></span>表 **5-124** RespErrorMessage

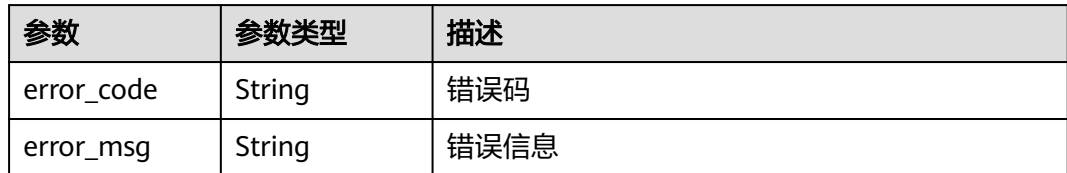

### 状态码: **503**

### 表 **5-125** 响应 Body 参数

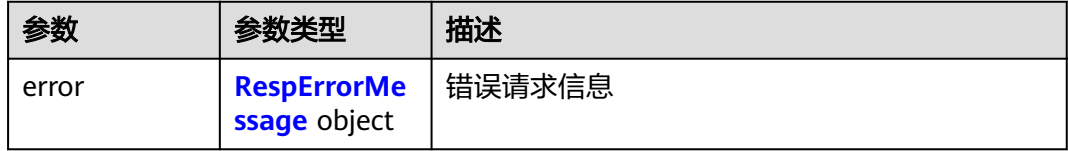

#### 表 **5-126** RespErrorMessage

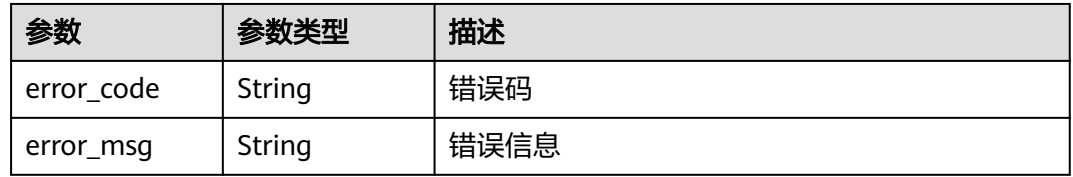

### 状态码: **504**

### 表 **5-127** 响应 Body 参数

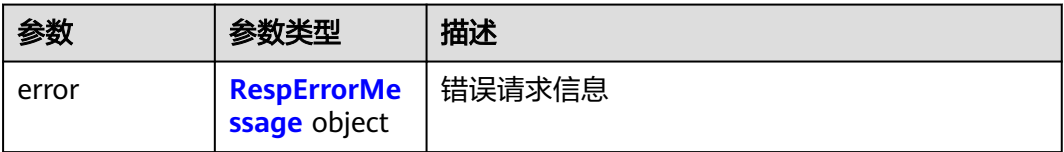

### 表 **5-128** RespErrorMessage

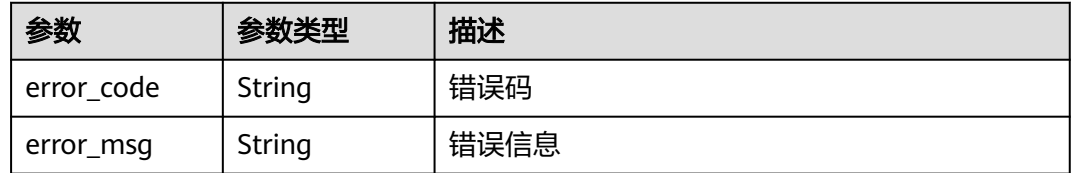

## 请求示例

POST https://{Endpoint}/v1.0/enterprise-projects

{

```
 "name" : "enterprise_project1",
  "description" : "描述",
  "type" : "prod"
}
```
### 响应示例

状态码: **201**

Created

```
{
  "enterprise_project" : {
   "id" : "5aa119a8-d25b-45a7-8d1b-88e127885635",
   "name" : "enterprise_project1",
   "description" : "描述",
 "type" : "prod",
 "status" : 1,
   "created_at" : "2016-03-28T00:00:00Z",
   "updated_at" : "2016-03-28T00:00:00Z"
 }
}
```
## **SDK** 代码示例

SDK代码示例如下。

#### **Java**

package com.huaweicloud.sdk.test;

```
import com.huaweicloud.sdk.core.auth.ICredential;
import com.huaweicloud.sdk.core.auth.GlobalCredentials;
import com.huaweicloud.sdk.core.exception.ConnectionException;
import com.huaweicloud.sdk.core.exception.RequestTimeoutException;
import com.huaweicloud.sdk.core.exception.ServiceResponseException;
import com.huaweicloud.sdk.eps.v1.region.EpsRegion;
import com.huaweicloud.sdk.eps.v1.*;
import com.huaweicloud.sdk.eps.v1.model.*;
public class CreateEnterpriseProjectSolution {
   public static void main(String[] args) {
      // The AK and SK used for authentication are hard-coded or stored in plaintext, which has great 
security risks. It is recommended that the AK and SK be stored in ciphertext in configuration files or 
environment variables and decrypted during use to ensure security.
      // In this example, AK and SK are stored in environment variables for authentication. Before running 
this example, set environment variables CLOUD_SDK_AK and CLOUD_SDK_SK in the local environment
      String ak = System.getenv("CLOUD_SDK_AK");
      String sk = System.getenv("CLOUD_SDK_SK");
      ICredential auth = new GlobalCredentials()
           .withAk(ak)
           .withSk(sk);
      EpsClient client = EpsClient.newBuilder()
           .withCredential(auth)
            .withRegion(EpsRegion.valueOf("<YOUR REGION>"))
           .build();
      CreateEnterpriseProjectRequest request = new CreateEnterpriseProjectRequest();
      EnterpriseProject body = new EnterpriseProject();
      body.withType("prod");
      body.withDescription("描述");
      body.withName("enterprise_project1");
      request.withBody(body);
      try {
```

```
 CreateEnterpriseProjectResponse response = client.createEnterpriseProject(request);
   System.out.println(response.toString());
 } catch (ConnectionException e) {
   e.printStackTrace();
 } catch (RequestTimeoutException e) {
   e.printStackTrace();
 } catch (ServiceResponseException e) {
   e.printStackTrace();
   System.out.println(e.getHttpStatusCode());
   System.out.println(e.getRequestId());
   System.out.println(e.getErrorCode());
   System.out.println(e.getErrorMsg());
 }
```
### **Python**

#### # coding: utf-8

 } }

from huaweicloudsdkcore.auth.credentials import GlobalCredentials from huaweicloudsdkeps.v1.region.eps\_region import EpsRegion from huaweicloudsdkcore.exceptions import exceptions from huaweicloudsdkeps.v1 import \*

```
if _name_ == "_main ":
```
# The AK and SK used for authentication are hard-coded or stored in plaintext, which has great security risks. It is recommended that the AK and SK be stored in ciphertext in configuration files or environment variables and decrypted during use to ensure security.

 # In this example, AK and SK are stored in environment variables for authentication. Before running this example, set environment variables CLOUD\_SDK\_AK and CLOUD\_SDK\_SK in the local environment ak = \_\_import\_\_('os').getenv("CLOUD\_SDK\_AK")

```
 sk = __import__('os').getenv("CLOUD_SDK_SK")
  credentials = GlobalCredentials(ak, sk) \setminus client = EpsClient.new_builder() \
     .with_credentials(credentials) \
      .with_region(EpsRegion.value_of("<YOUR REGION>")) \
      .build()
   try:
      request = CreateEnterpriseProjectRequest()
      request.body = EnterpriseProject(
         type="prod",
         description="描述",
         name="enterprise_project1"
\qquad \qquad response = client.create_enterprise_project(request)
      print(response)
   except exceptions.ClientRequestException as e:
      print(e.status_code)
      print(e.request_id)
      print(e.error_code)
```
### **Go**

```
package main
```
print(e.error\_msg)

```
import (
    "fmt"
   "github.com/huaweicloud/huaweicloud-sdk-go-v3/core/auth/global"
   eps "github.com/huaweicloud/huaweicloud-sdk-go-v3/services/eps/v1"
   "github.com/huaweicloud/huaweicloud-sdk-go-v3/services/eps/v1/model"
   region "github.com/huaweicloud/huaweicloud-sdk-go-v3/services/eps/v1/region"
```
func main() {

)

```
 // The AK and SK used for authentication are hard-coded or stored in plaintext, which has great security 
risks. It is recommended that the AK and SK be stored in ciphertext in configuration files or environment 
variables and decrypted during use to ensure security.
   // In this example, AK and SK are stored in environment variables for authentication. Before running this 
example, set environment variables CLOUD_SDK_AK and CLOUD_SDK_SK in the local environment
   ak := os.Getenv("CLOUD_SDK_AK")
   sk := os.Getenv("CLOUD_SDK_SK")
   auth := global.NewCredentialsBuilder().
      WithAk(ak).
     WithSk(sk).
      Build()
   client := eps.NewEpsClient(
      eps.EpsClientBuilder().
         WithRegion(region.ValueOf("<YOUR REGION>")).
         WithCredential(auth).
         Build())
   request := &model.CreateEnterpriseProjectRequest{}
   typeEnterpriseProject:= "prod"
   descriptionEnterpriseProject:= "描述"
   request.Body = &model.EnterpriseProject{
      Type: &typeEnterpriseProject,
      Description: &descriptionEnterpriseProject,
      Name: "enterprise_project1",
   }
   response, err := client.CreateEnterpriseProject(request)
  if err == nil fmt.Printf("%+v\n", response)
   } else {
      fmt.Println(err)
   }
}
```
## 更多

更多编程语言的SDK代码示例,请参见**[API Explorer](https://console.huaweicloud.com/apiexplorer/#/openapi/EPS/sdk?api=CreateEnterpriseProject)**的代码示例页签,可生成自动对应 的SDK代码示例。

### 状态码

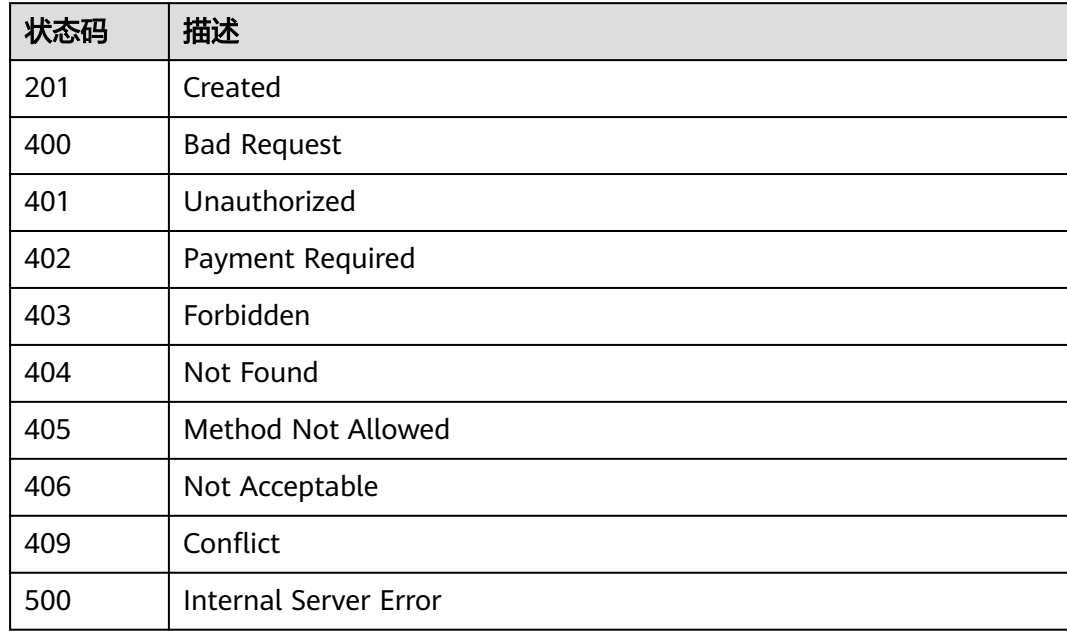

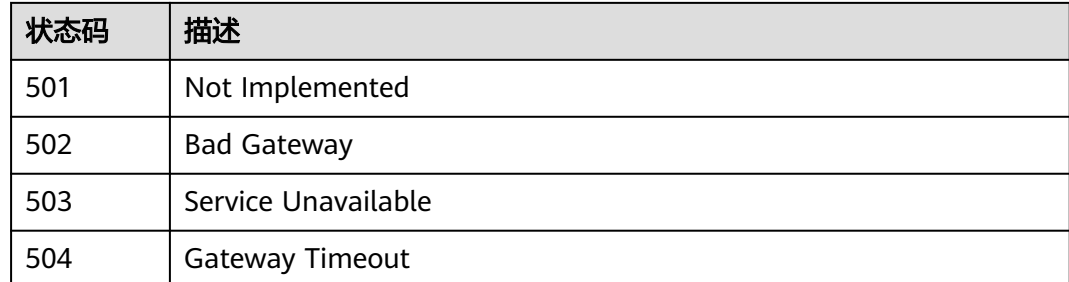

## 错误码

请参见<mark>错误码</mark>。

# **5.2.3** 查询企业项目详情

## 功能介绍

查询企业项目详情。

## 调用方法

请参[见如何调用](#page-8-0)**API**。

### **URI**

GET /v1.0/enterprise-projects/{enterprise\_project\_id}

### 表 **5-129** 路径参数

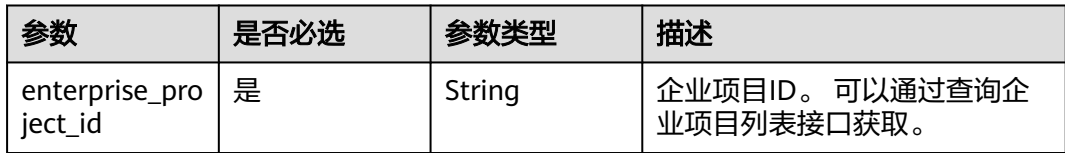

## 请求参数

表 **5-130** 请求 Header 参数

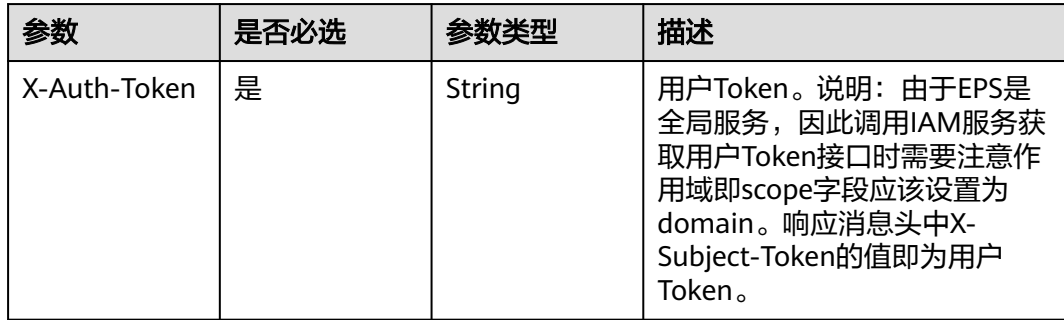

## 响应参数

### 状态码: **200**

表 **5-131** 响应 Body 参数

| 参数                                | 参数类型   | 描述    |
|-----------------------------------|--------|-------|
| enterprise_pro   EpDetail<br>ject | object | 企业项目。 |

### 表 **5-132** EpDetail

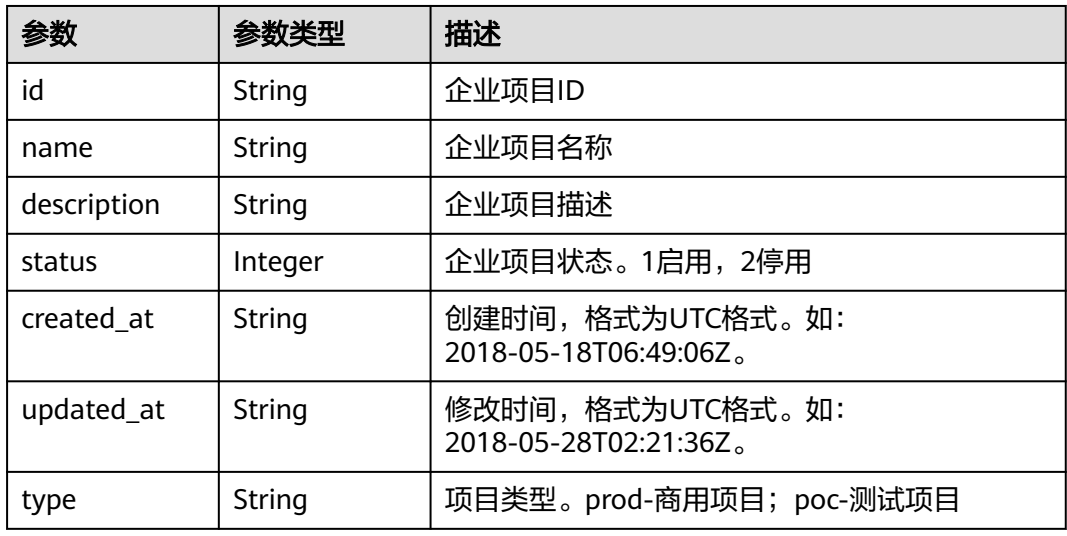

### 状态码: **400**

### 表 **5-133** 响应 Body 参数

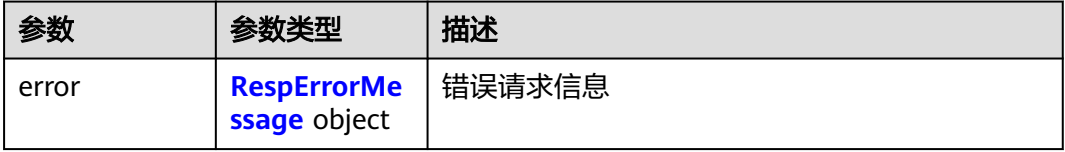

### 表 **5-134** RespErrorMessage

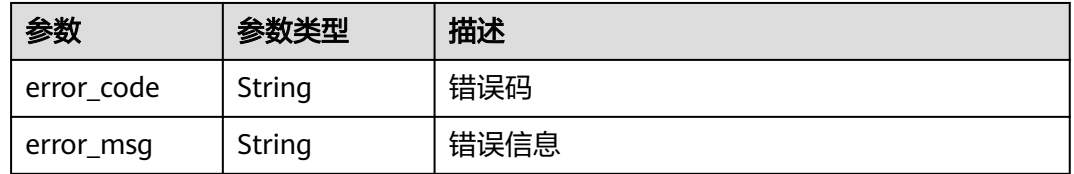

### 表 **5-135** 响应 Body 参数

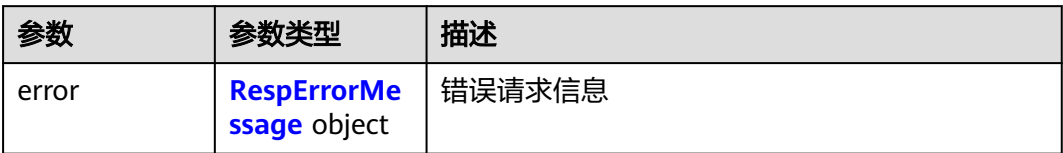

### 表 **5-136** RespErrorMessage

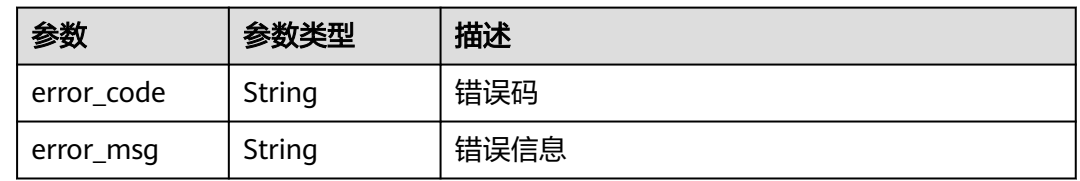

### 状态码: **402**

表 **5-137** 响应 Body 参数

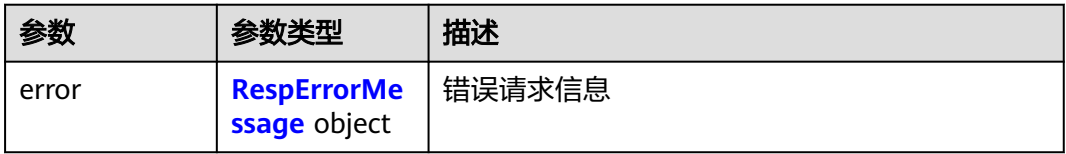

#### 表 **5-138** RespErrorMessage

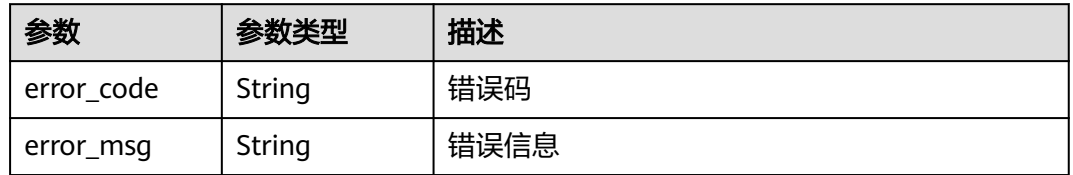

### 状态码: **403**

表 **5-139** 响应 Body 参数

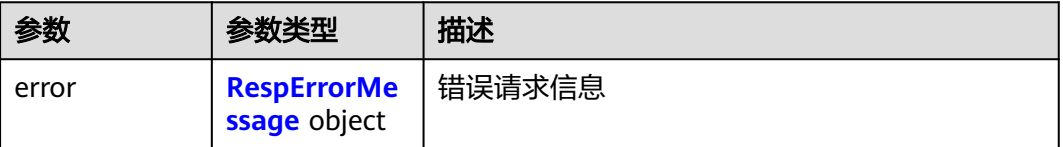

#### <span id="page-61-0"></span>表 **5-140** RespErrorMessage

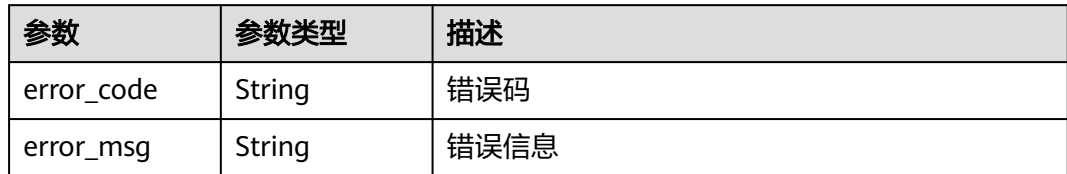

#### 状态码: **404**

### 表 **5-141** 响应 Body 参数

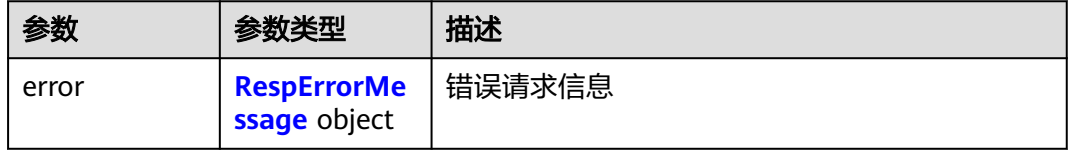

### 表 **5-142** RespErrorMessage

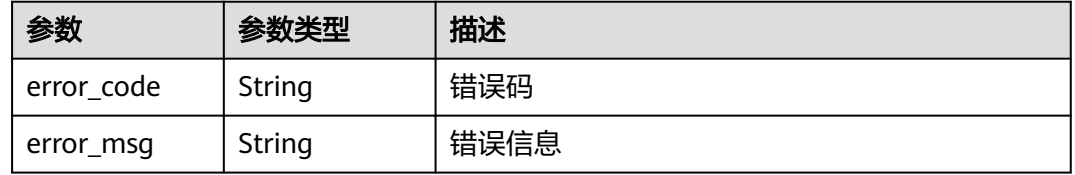

### 状态码: **405**

### 表 **5-143** 响应 Body 参数

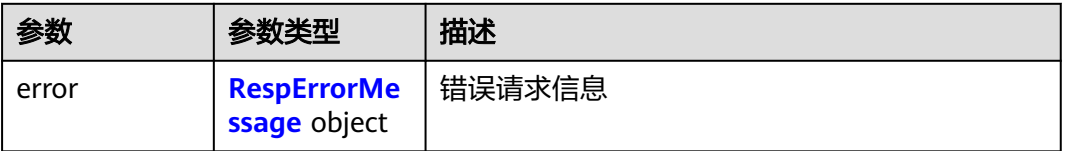

### 表 **5-144** RespErrorMessage

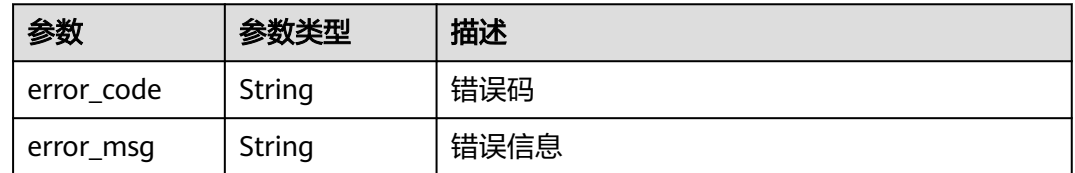

#### 表 **5-145** 响应 Body 参数

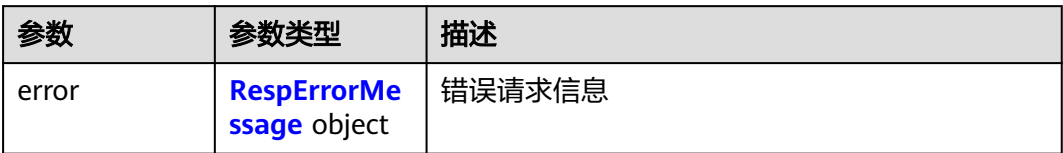

### 表 **5-146** RespErrorMessage

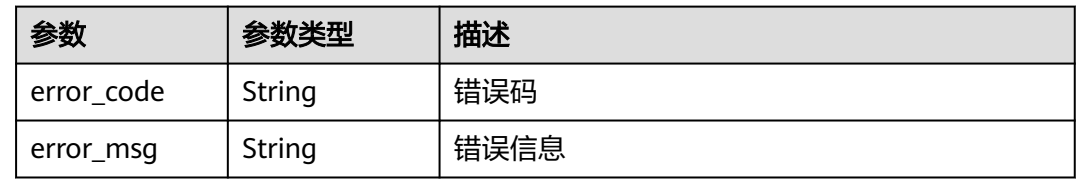

### 状态码: **407**

表 **5-147** 响应 Body 参数

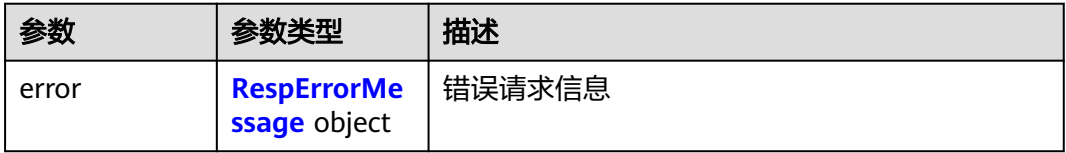

#### 表 **5-148** RespErrorMessage

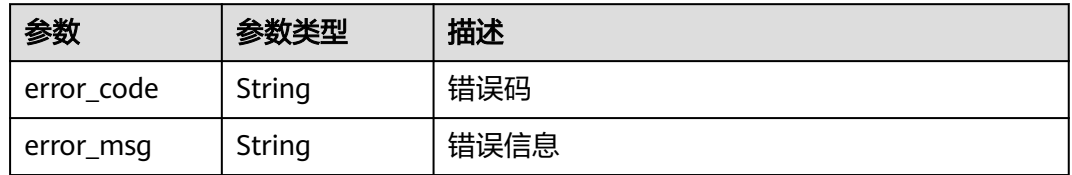

### 状态码: **408**

表 **5-149** 响应 Body 参数

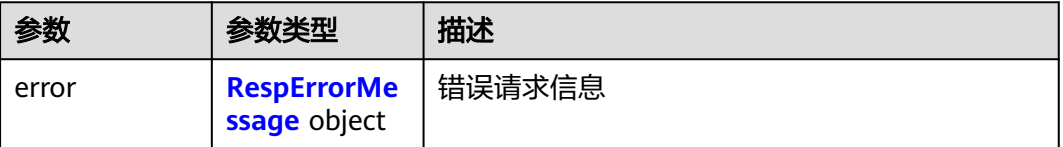

#### <span id="page-63-0"></span>表 **5-150** RespErrorMessage

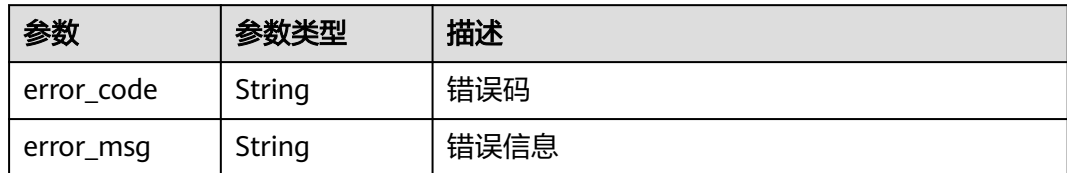

#### 状态码: **409**

### 表 **5-151** 响应 Body 参数

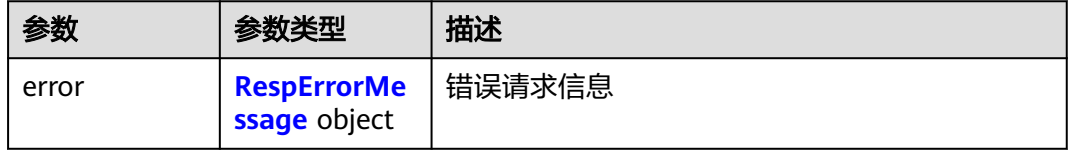

### 表 **5-152** RespErrorMessage

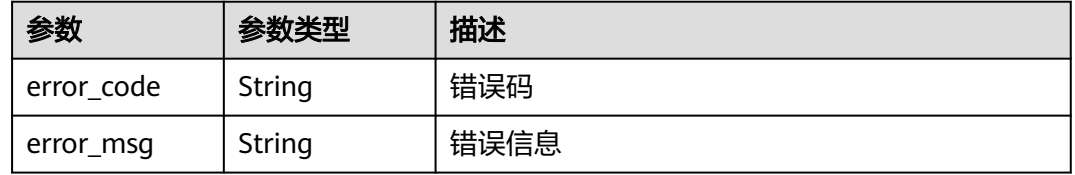

### 状态码: **410**

### 表 **5-153** 响应 Body 参数

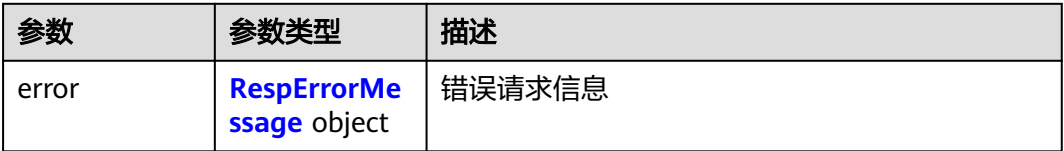

### 表 **5-154** RespErrorMessage

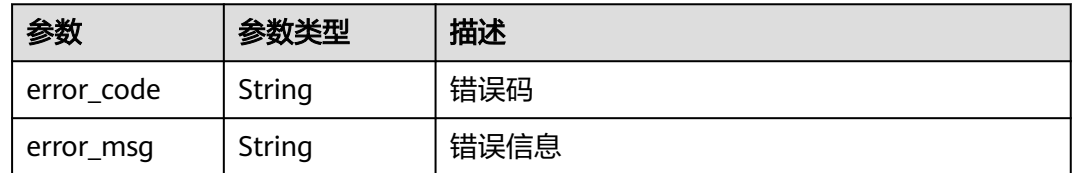

### 表 **5-155** 响应 Body 参数

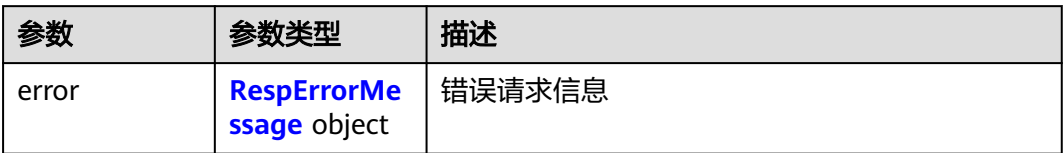

### 表 **5-156** RespErrorMessage

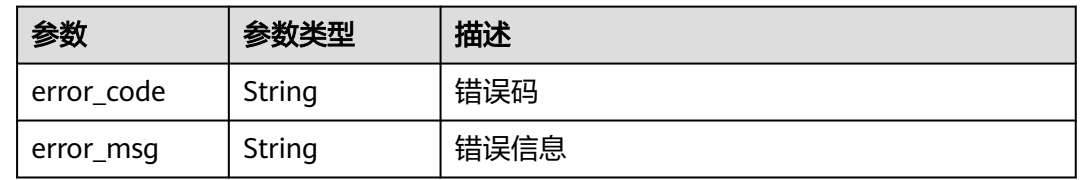

### 状态码: **501**

表 **5-157** 响应 Body 参数

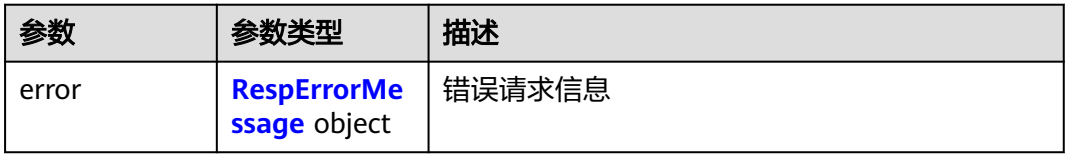

### 表 **5-158** RespErrorMessage

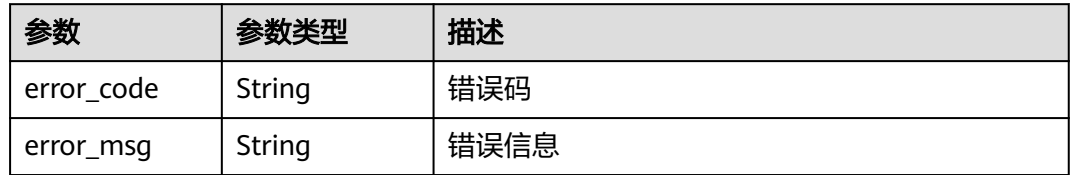

### 状态码: **502**

表 **5-159** 响应 Body 参数

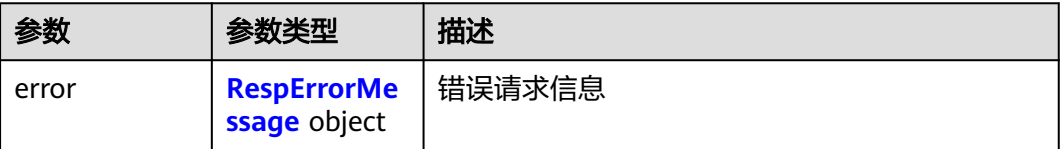

#### <span id="page-65-0"></span>表 **5-160** RespErrorMessage

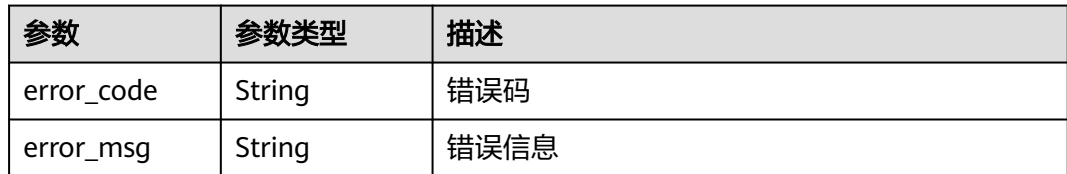

#### 状态码: **503**

### 表 **5-161** 响应 Body 参数

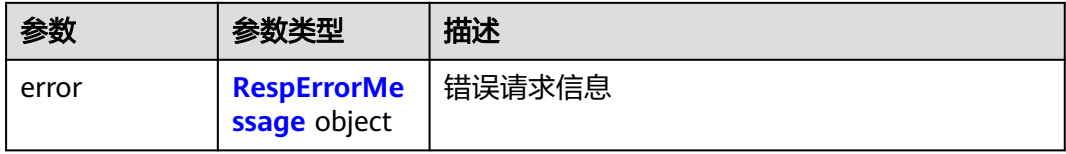

### 表 **5-162** RespErrorMessage

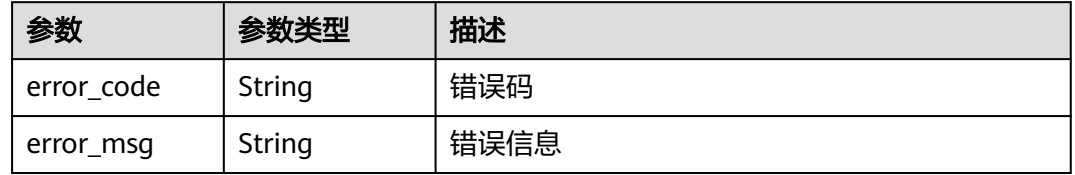

### 状态码: **504**

### 表 **5-163** 响应 Body 参数

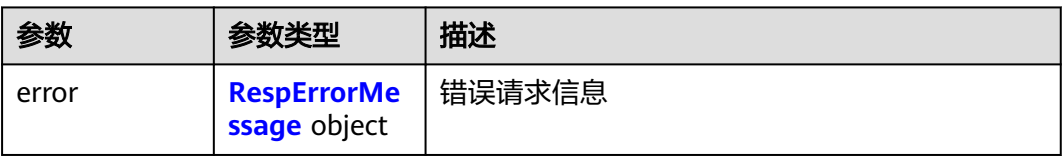

### 表 **5-164** RespErrorMessage

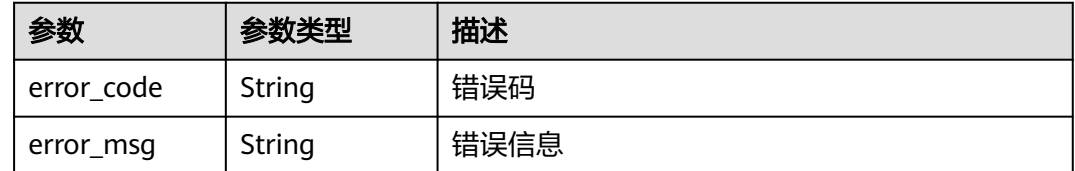

## 请求示例

无

### 响应示例

#### 状态码: **200**

#### **OK**

```
{
  "enterprise_project" : {
    "id" : "5aa119a8-d25b-45a7-8d1b-88e127885635",
    "name" : "enterprise_project1",
    "description" : "描述",
    "type" : "prod",
    "status" : 1,
    "created_at" : "2016-03-28T00:00:00Z",
    "updated_at" : "2016-03-28T00:00:00Z"
  }
}
```
## **SDK** 代码示例

#### SDK代码示例如下。

#### **Java**

package com.huaweicloud.sdk.test;

```
import com.huaweicloud.sdk.core.auth.ICredential;
import com.huaweicloud.sdk.core.auth.GlobalCredentials;
import com.huaweicloud.sdk.core.exception.ConnectionException;
import com.huaweicloud.sdk.core.exception.RequestTimeoutException;
import com.huaweicloud.sdk.core.exception.ServiceResponseException;
import com.huaweicloud.sdk.eps.v1.region.EpsRegion;
import com.huaweicloud.sdk.eps.v1.*;
import com.huaweicloud.sdk.eps.v1.model.*;
```
public class ShowEnterpriseProjectSolution {

```
 public static void main(String[] args) {
      // The AK and SK used for authentication are hard-coded or stored in plaintext, which has great 
security risks. It is recommended that the AK and SK be stored in ciphertext in configuration files or 
environment variables and decrypted during use to ensure security.
      // In this example, AK and SK are stored in environment variables for authentication. Before running 
this example, set environment variables CLOUD_SDK_AK and CLOUD_SDK_SK in the local environment
      String ak = System.getenv("CLOUD_SDK_AK");
      String sk = System.getenv("CLOUD_SDK_SK");
      ICredential auth = new GlobalCredentials()
           .withAk(ak)
           .withSk(sk);
      EpsClient client = EpsClient.newBuilder()
           .withCredential(auth)
           .withRegion(EpsRegion.valueOf("<YOUR REGION>"))
           .build();
      ShowEnterpriseProjectRequest request = new ShowEnterpriseProjectRequest();
      try {
         ShowEnterpriseProjectResponse response = client.showEnterpriseProject(request);
         System.out.println(response.toString());
      } catch (ConnectionException e) {
         e.printStackTrace();
      } catch (RequestTimeoutException e) {
         e.printStackTrace();
      } catch (ServiceResponseException e) {
         e.printStackTrace();
         System.out.println(e.getHttpStatusCode());
         System.out.println(e.getRequestId());
```
 System.out.println(e.getErrorCode()); System.out.println(e.getErrorMsg()); }

### **Python**

# coding: utf-8

 } }

from huaweicloudsdkcore.auth.credentials import GlobalCredentials from huaweicloudsdkeps.v1.region.eps\_region import EpsRegion from huaweicloudsdkcore.exceptions import exceptions from huaweicloudsdkeps.v1 import \*

 $if$   $name$   $==$  " $main$  "

 # The AK and SK used for authentication are hard-coded or stored in plaintext, which has great security risks. It is recommended that the AK and SK be stored in ciphertext in configuration files or environment variables and decrypted during use to ensure security.

 # In this example, AK and SK are stored in environment variables for authentication. Before running this example, set environment variables CLOUD\_SDK\_AK and CLOUD\_SDK\_SK in the local environment

```
ak = __import__('os').getenv("CLOUD_SDK_AK")
 sk = __import__('os').getenv("CLOUD_SDK_SK")
```
credentials = GlobalCredentials(ak, sk)  $\setminus$ 

```
 client = EpsClient.new_builder() \
    .with_credentials(credentials) \
    .with_region(EpsRegion.value_of("<YOUR REGION>")) \
    .build()
```
try:

```
 request = ShowEnterpriseProjectRequest()
   response = client.show_enterprise_project(request)
   print(response)
 except exceptions.ClientRequestException as e:
   print(e.status_code)
  print(e.request_id)
   print(e.error_code)
  print(e.error_msg)
```
### **Go**

package main

#### import (

)

```
 "fmt"
 "github.com/huaweicloud/huaweicloud-sdk-go-v3/core/auth/global"
 eps "github.com/huaweicloud/huaweicloud-sdk-go-v3/services/eps/v1"
 "github.com/huaweicloud/huaweicloud-sdk-go-v3/services/eps/v1/model"
 region "github.com/huaweicloud/huaweicloud-sdk-go-v3/services/eps/v1/region"
```
#### func main() {

 // The AK and SK used for authentication are hard-coded or stored in plaintext, which has great security risks. It is recommended that the AK and SK be stored in ciphertext in configuration files or environment variables and decrypted during use to ensure security.

 // In this example, AK and SK are stored in environment variables for authentication. Before running this example, set environment variables CLOUD\_SDK\_AK and CLOUD\_SDK\_SK in the local environment

```
 ak := os.Getenv("CLOUD_SDK_AK")
 sk := os.Getenv("CLOUD_SDK_SK")
```

```
 auth := global.NewCredentialsBuilder().
   WithAk(ak).
    WithSk(sk).
   Build()
```
 client := eps.NewEpsClient( eps.EpsClientBuilder().

```
 WithRegion(region.ValueOf("<YOUR REGION>")).
        WithCredential(auth).
       Build())
   request := &model.ShowEnterpriseProjectRequest{}
   response, err := client.ShowEnterpriseProject(request)
  if err == nil fmt.Printf("%+v\n", response)
 } else {
 fmt.Println(err)
   }
```
## 更多

}

更多编程语言的SDK代码示例,请参见**[API Explorer](https://console.huaweicloud.com/apiexplorer/#/openapi/EPS/sdk?api=ShowEnterpriseProject)**的代码示例页签,可生成自动对应 的SDK代码示例。

## 状态码

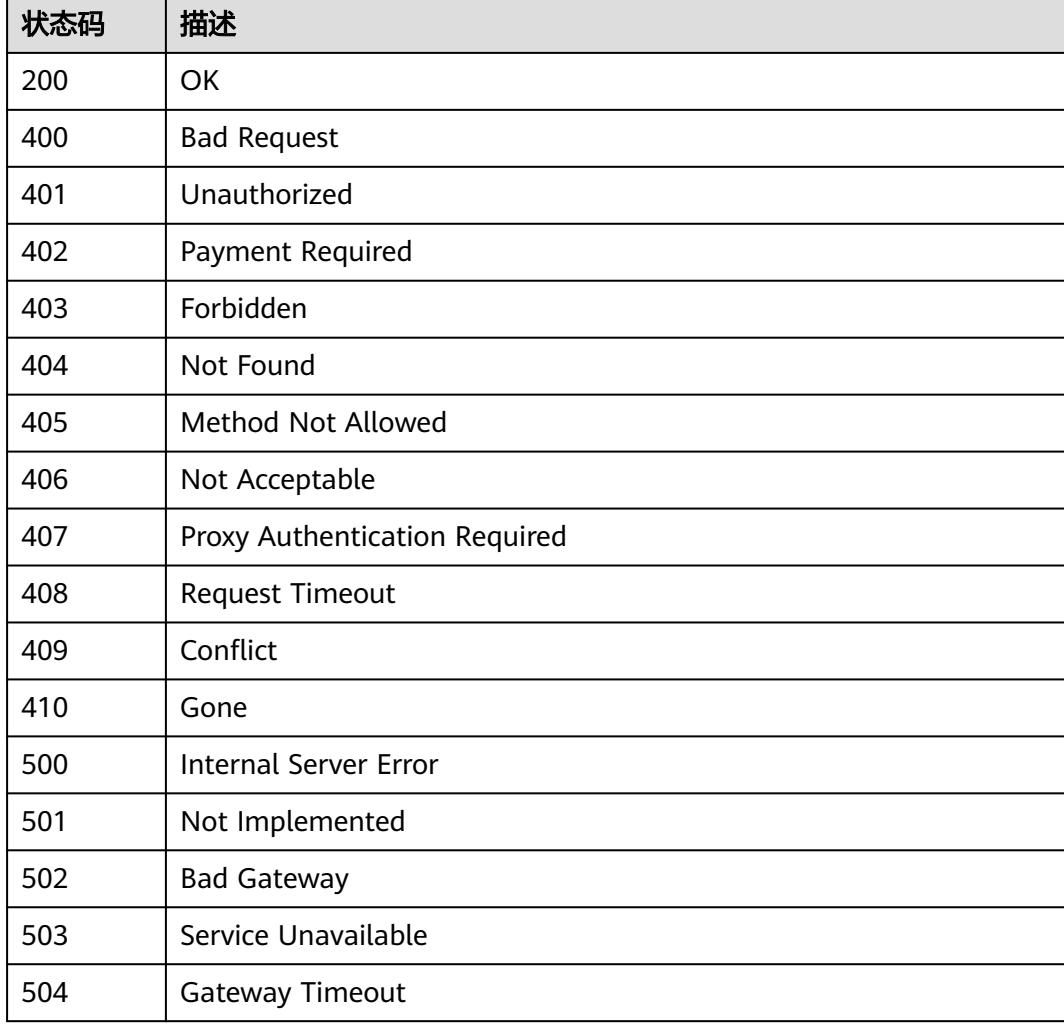

### 错误码

请参[见错误码。](#page-152-0)

# **5.2.4** 修改企业项目

## 功能介绍

修改企业项目。当前仅支持修改名称和描述。

## 调用方法

请参[见如何调用](#page-8-0)**API**。

## **URI**

PUT /v1.0/enterprise-projects/{enterprise\_project\_id}

### 表 **5-165** 路径参数

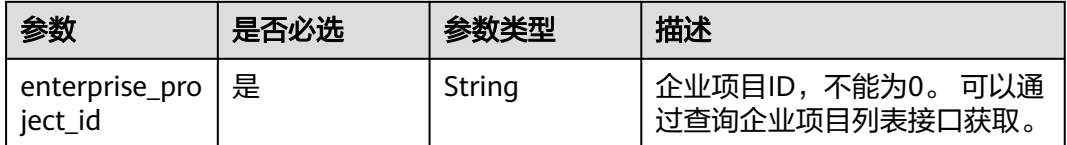

## 请求参数

### 表 **5-166** 请求 Header 参数

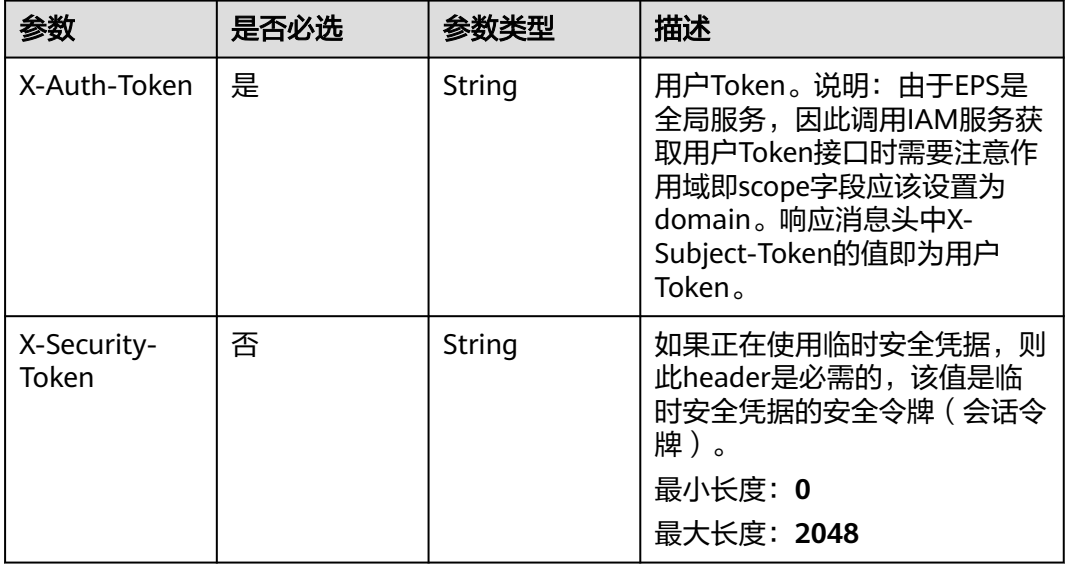

### 表 **5-167** 请求 Body 参数

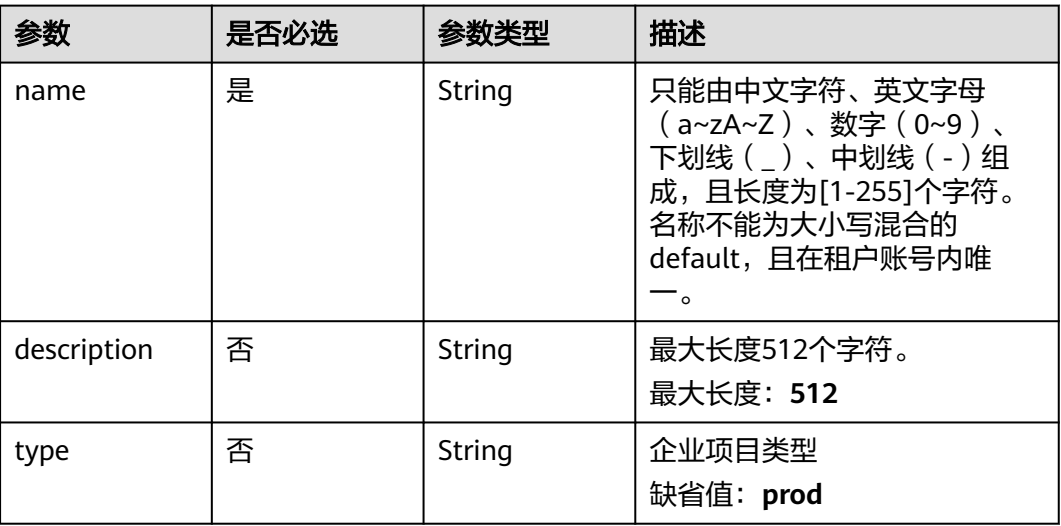

## 响应参数

### 状态码: **200**

## 表 **5-168** 响应 Body 参数

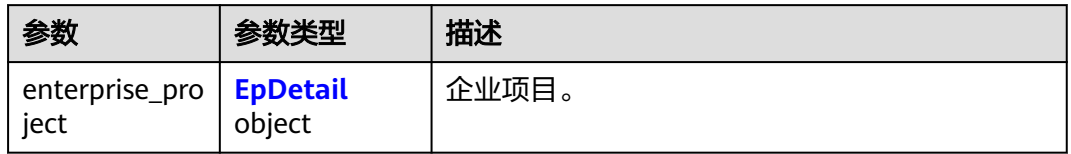

### 表 **5-169** EpDetail

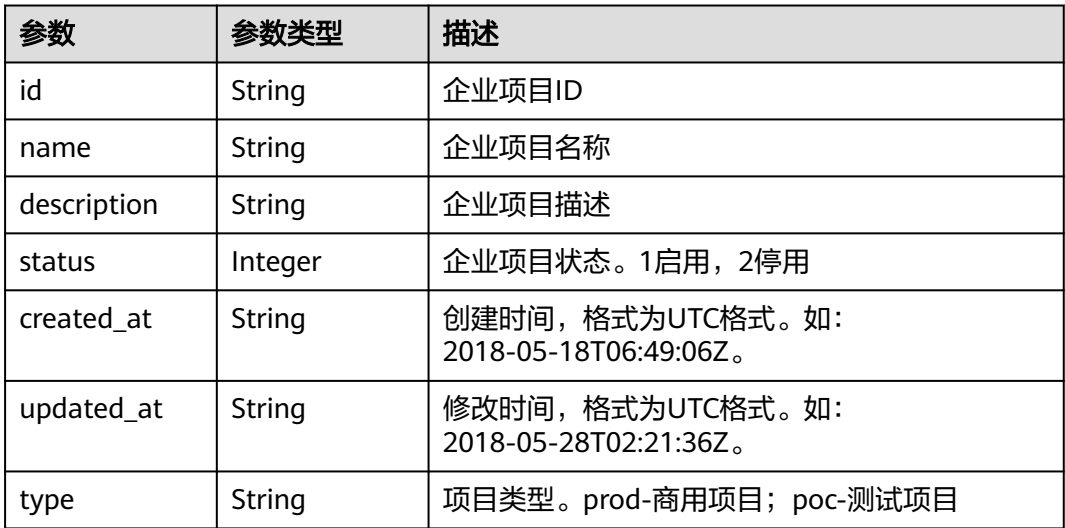

### 表 **5-170** 响应 Body 参数

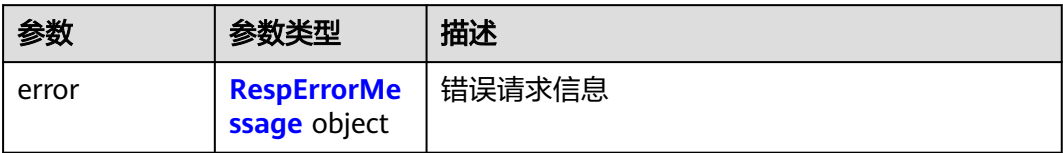

### 表 **5-171** RespErrorMessage

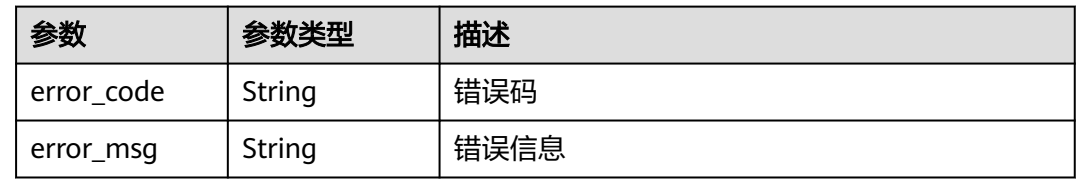

### 状态码: **401**

表 **5-172** 响应 Body 参数

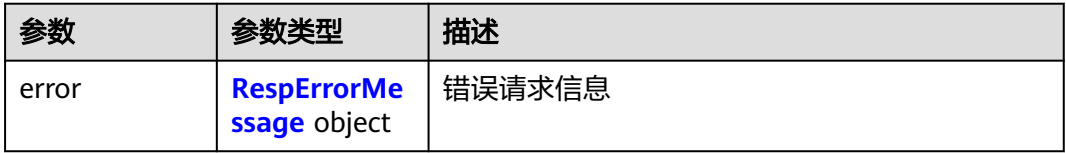

#### 表 **5-173** RespErrorMessage

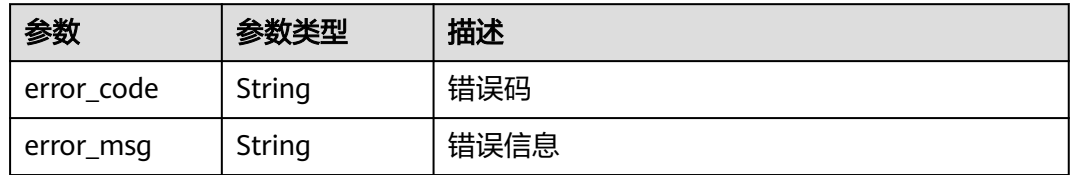

### 状态码: **402**

表 **5-174** 响应 Body 参数

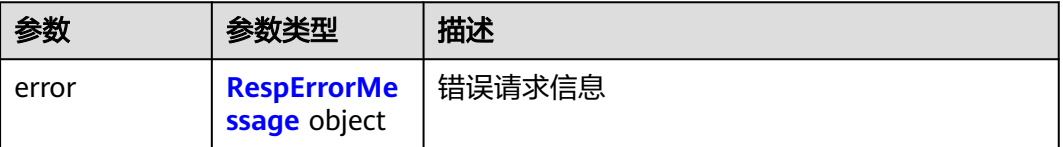
#### 表 **5-175** RespErrorMessage

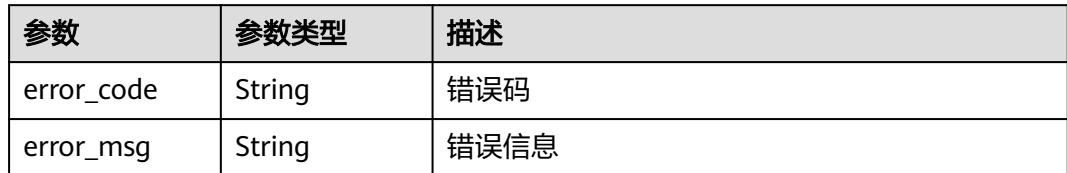

### 状态码: **403**

表 **5-176** 响应 Body 参数

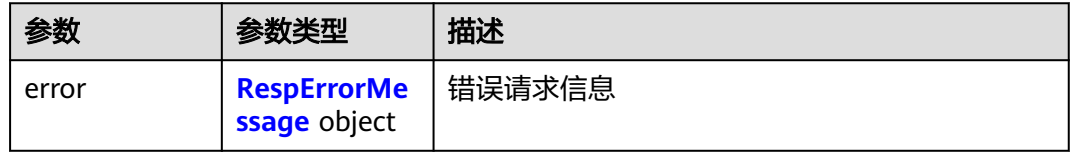

### 表 **5-177** RespErrorMessage

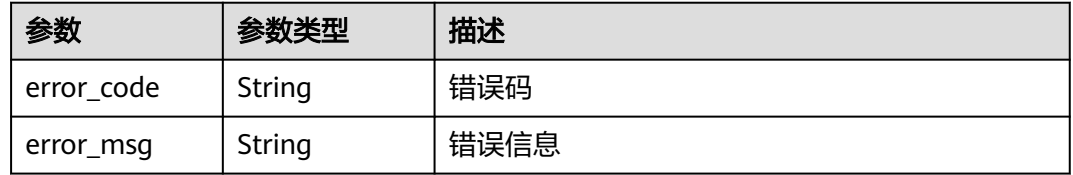

### 状态码: **404**

# 表 **5-178** 响应 Body 参数

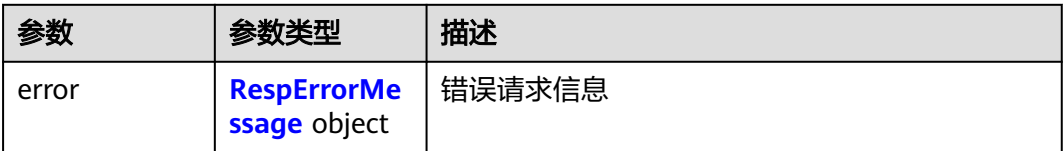

## 表 **5-179** RespErrorMessage

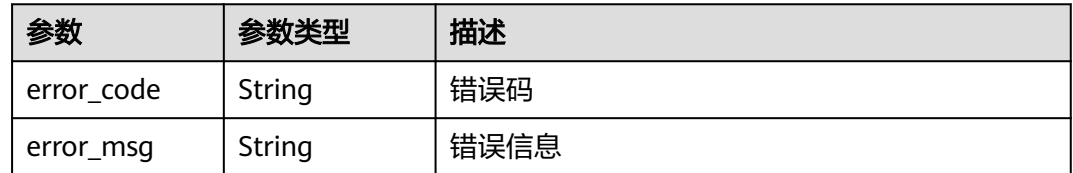

### 表 **5-180** 响应 Body 参数

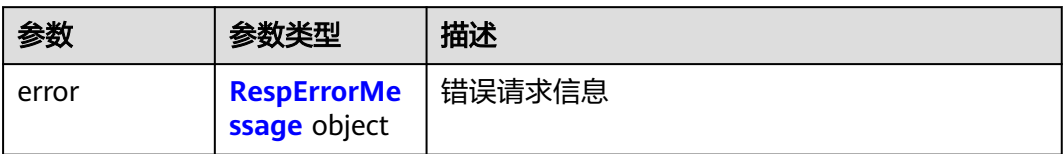

### 表 **5-181** RespErrorMessage

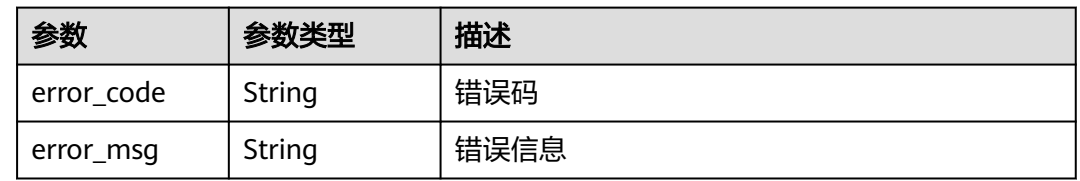

# 状态码: **406**

表 **5-182** 响应 Body 参数

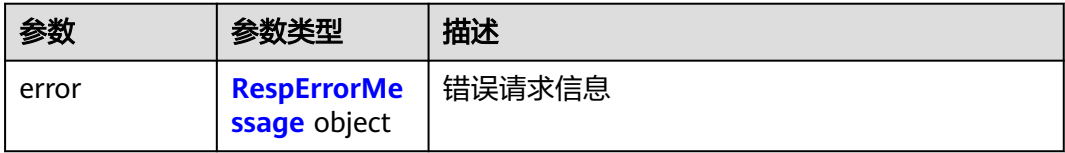

### 表 **5-183** RespErrorMessage

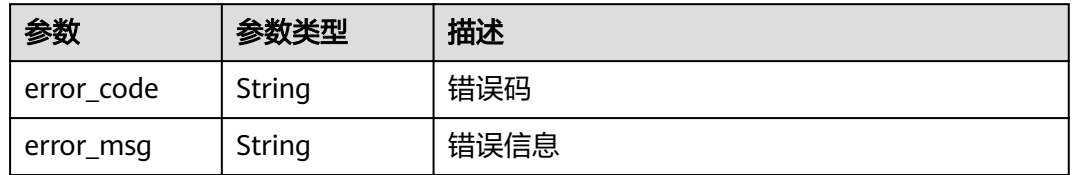

### 状态码: **407**

表 **5-184** 响应 Body 参数

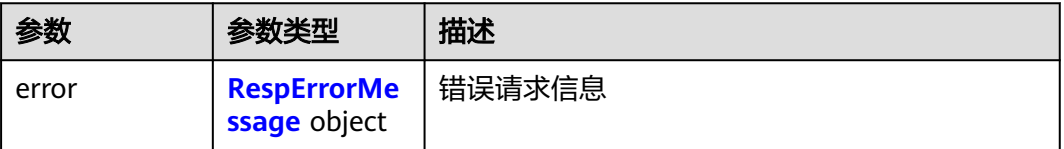

#### <span id="page-74-0"></span>表 **5-185** RespErrorMessage

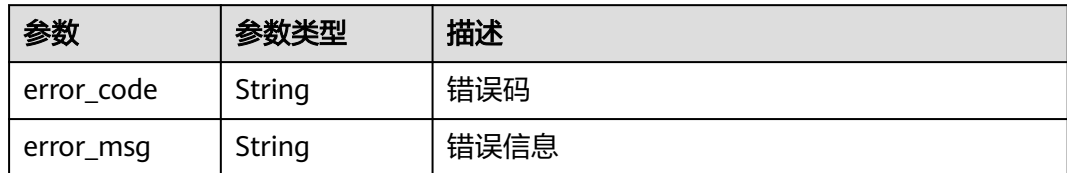

### 状态码: **408**

表 **5-186** 响应 Body 参数

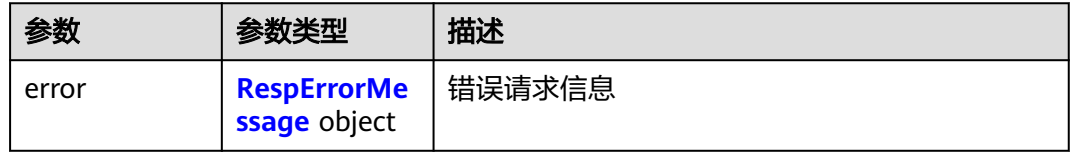

### 表 **5-187** RespErrorMessage

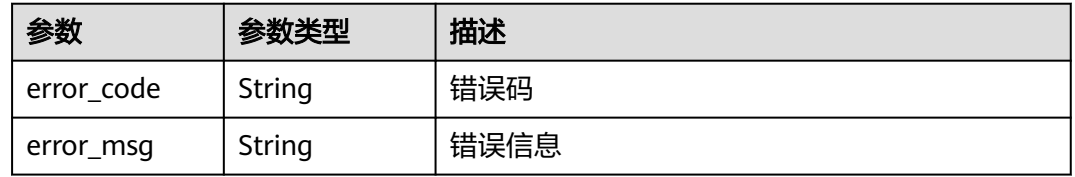

### 状态码: **409**

### 表 **5-188** 响应 Body 参数

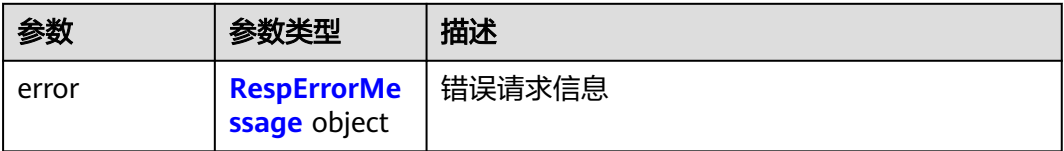

## 表 **5-189** RespErrorMessage

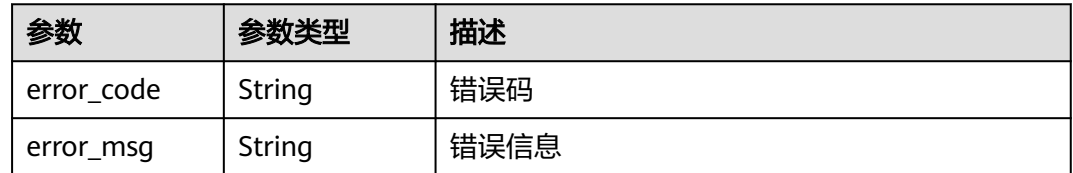

# 表 **5-190** 响应 Body 参数

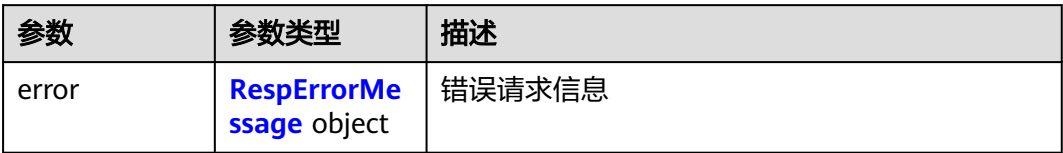

### 表 **5-191** RespErrorMessage

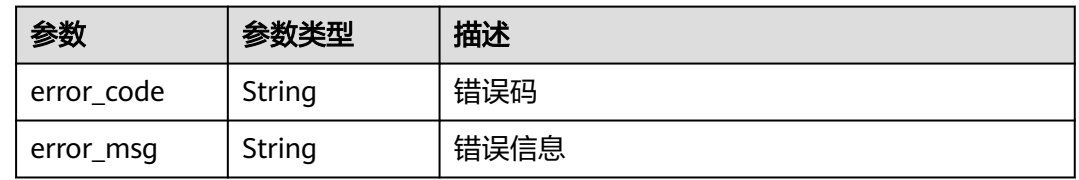

# 状态码: **500**

表 **5-192** 响应 Body 参数

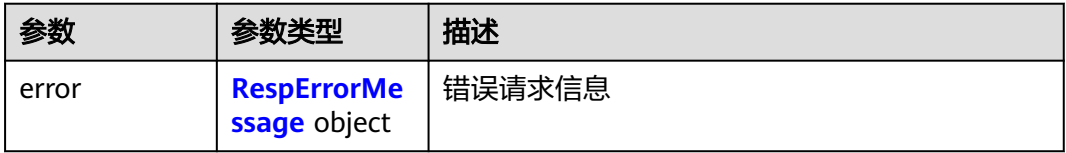

### 表 **5-193** RespErrorMessage

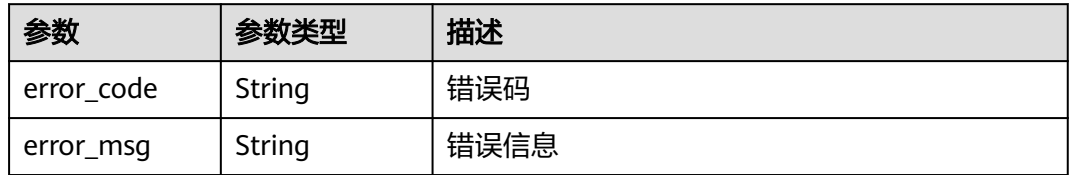

### 状态码: **501**

表 **5-194** 响应 Body 参数

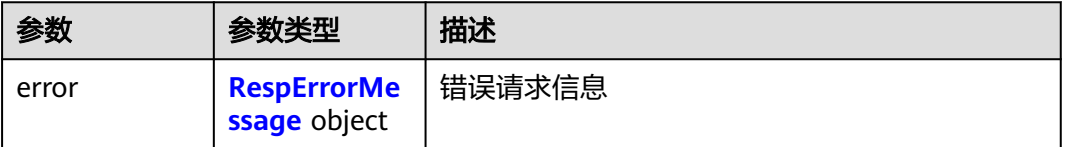

#### <span id="page-76-0"></span>表 **5-195** RespErrorMessage

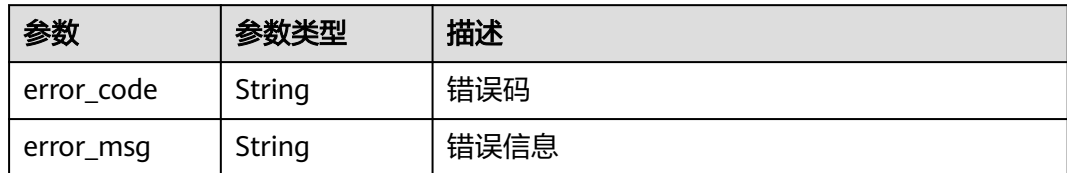

### 状态码: **502**

### 表 **5-196** 响应 Body 参数

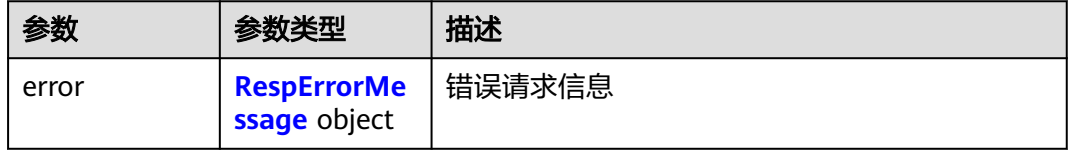

### 表 **5-197** RespErrorMessage

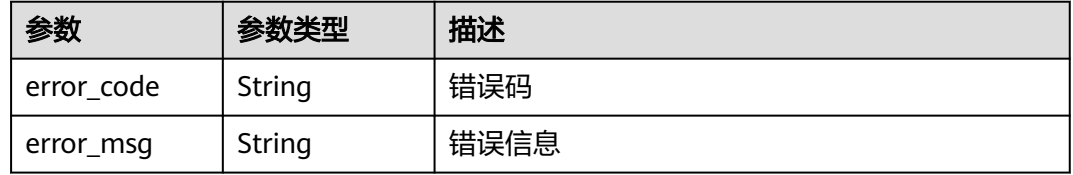

### 状态码: **503**

### 表 **5-198** 响应 Body 参数

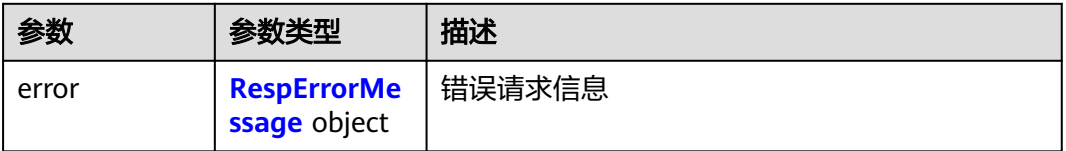

## 表 **5-199** RespErrorMessage

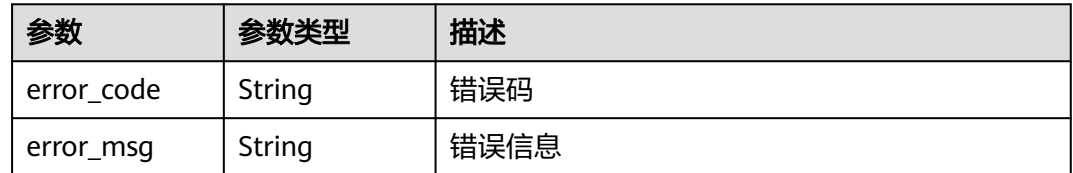

### 表 **5-200** 响应 Body 参数

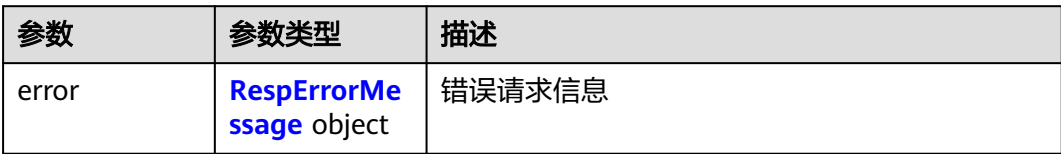

#### 表 **5-201** RespErrorMessage

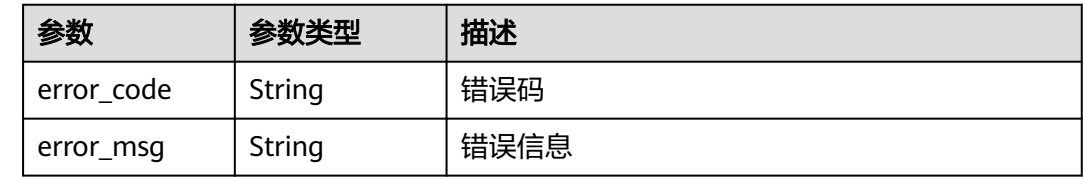

# 请求示例

### 修改企业项目

PUT https://{Endpoint}/v1.0/enterprise-projects/{enterprise\_project\_id}

```
{
  "name" : "enterprise_project1",
  "description" : "描述"
}
```
# 响应示例

#### 状态码: **200**

#### OK

```
{
  "enterprise_project" : {
   "id" : "5aa119a8-d25b-45a7-8d1b-88e127885635",
   "name" : "enterprise_project1",
   "description" : "描述",
 "status" : 1,
 "type" : "prod",
 "created_at" : "2016-03-28T00:00:00Z",
 "updated_at" : "2016-03-28T00:00:00Z"
 }
}
```
# **SDK** 代码示例

### SDK代码示例如下。

### **Java**

#### 修改企业项目

package com.huaweicloud.sdk.test;

import com.huaweicloud.sdk.core.auth.ICredential; import com.huaweicloud.sdk.core.auth.GlobalCredentials; import com.huaweicloud.sdk.core.exception.ConnectionException;

```
import com.huaweicloud.sdk.core.exception.RequestTimeoutException;
import com.huaweicloud.sdk.core.exception.ServiceResponseException;
import com.huaweicloud.sdk.eps.v1.region.EpsRegion;
import com.huaweicloud.sdk.eps.v1.*;
import com.huaweicloud.sdk.eps.v1.model.*;
public class UpdateEnterpriseProjectSolution {
   public static void main(String[] args) {
      // The AK and SK used for authentication are hard-coded or stored in plaintext, which has great 
security risks. It is recommended that the AK and SK be stored in ciphertext in configuration files or 
environment variables and decrypted during use to ensure security.
      // In this example, AK and SK are stored in environment variables for authentication. Before running 
this example, set environment variables CLOUD_SDK_AK and CLOUD_SDK_SK in the local environment
     String ak = System.getenv("CLOUD_SDK_AK");
      String sk = System.getenv("CLOUD_SDK_SK");
      ICredential auth = new GlobalCredentials()
           .withAk(ak)
           .withSk(sk);
      EpsClient client = EpsClient.newBuilder()
           .withCredential(auth)
            .withRegion(EpsRegion.valueOf("<YOUR REGION>"))
            .build();
      UpdateEnterpriseProjectRequest request = new UpdateEnterpriseProjectRequest();
      EnterpriseProject body = new EnterpriseProject();
      body.withDescription("描述");
      body.withName("enterprise_project1");
      request.withBody(body);
      try {
         UpdateEnterpriseProjectResponse response = client.updateEnterpriseProject(request);
         System.out.println(response.toString());
      } catch (ConnectionException e) {
         e.printStackTrace();
      } catch (RequestTimeoutException e) {
         e.printStackTrace();
      } catch (ServiceResponseException e) {
         e.printStackTrace();
         System.out.println(e.getHttpStatusCode());
         System.out.println(e.getRequestId());
         System.out.println(e.getErrorCode());
         System.out.println(e.getErrorMsg());
      }
   }
}
```
### **Python**

#### 修改企业项目

# coding: utf-8

from huaweicloudsdkcore.auth.credentials import GlobalCredentials from huaweicloudsdkeps.v1.region.eps\_region import EpsRegion from huaweicloudsdkcore.exceptions import exceptions from huaweicloudsdkeps.v1 import \*

```
if name = " main ":
```
 # The AK and SK used for authentication are hard-coded or stored in plaintext, which has great security risks. It is recommended that the AK and SK be stored in ciphertext in configuration files or environment variables and decrypted during use to ensure security.

 # In this example, AK and SK are stored in environment variables for authentication. Before running this example, set environment variables CLOUD\_SDK\_AK and CLOUD\_SDK\_SK in the local environment

 ak = \_\_import\_\_('os').getenv("CLOUD\_SDK\_AK") sk = \_\_import\_\_('os').getenv("CLOUD\_SDK\_SK")

credentials = GlobalCredentials(ak, sk)  $\setminus$ 

```
client = EpsClient.new_builder() \setminus .with_credentials(credentials) \
      .with_region(EpsRegion.value_of("<YOUR REGION>")) \
      .build()
   try:
      request = UpdateEnterpriseProjectRequest()
      request.body = EnterpriseProject(
         description="描述",
         name="enterprise_project1"
\qquad \qquad response = client.update_enterprise_project(request)
      print(response)
   except exceptions.ClientRequestException as e:
      print(e.status_code)
      print(e.request_id)
      print(e.error_code)
      print(e.error_msg)
```
# **Go**

#### 修改企业项目

```
package main
```
import (

```
 "fmt"
   "github.com/huaweicloud/huaweicloud-sdk-go-v3/core/auth/global"
   eps "github.com/huaweicloud/huaweicloud-sdk-go-v3/services/eps/v1"
   "github.com/huaweicloud/huaweicloud-sdk-go-v3/services/eps/v1/model"
   region "github.com/huaweicloud/huaweicloud-sdk-go-v3/services/eps/v1/region"
)
```
func main() {

 // The AK and SK used for authentication are hard-coded or stored in plaintext, which has great security risks. It is recommended that the AK and SK be stored in ciphertext in configuration files or environment variables and decrypted during use to ensure security.

 // In this example, AK and SK are stored in environment variables for authentication. Before running this example, set environment variables CLOUD\_SDK\_AK and CLOUD\_SDK\_SK in the local environment

```
 ak := os.Getenv("CLOUD_SDK_AK")
 sk := os.Getenv("CLOUD_SDK_SK")
```

```
 auth := global.NewCredentialsBuilder().
   WithAk(ak).
   WithSk(sk).
   Build()
 client := eps.NewEpsClient(
   eps.EpsClientBuilder().
      WithRegion(region.ValueOf("<YOUR REGION>")).
      WithCredential(auth).
      Build())
 request := &model.UpdateEnterpriseProjectRequest{}
 descriptionEnterpriseProject:= "描述"
 request.Body = &model.EnterpriseProject{
   Description: &descriptionEnterpriseProject,
```
Name: "enterprise\_project1",

fmt.Println(err)

 } }

```
 }
   response, err := client.UpdateEnterpriseProject(request)
  if err == nil fmt.Printf("%+v\n", response)
   } else {
```
# 更多

更多编程语言的SDK代码示例,请参见**[API Explorer](https://console.huaweicloud.com/apiexplorer/#/openapi/EPS/sdk?api=UpdateEnterpriseProject)**的代码示例页签,可生成自动对应 的SDK代码示例。

# 状态码

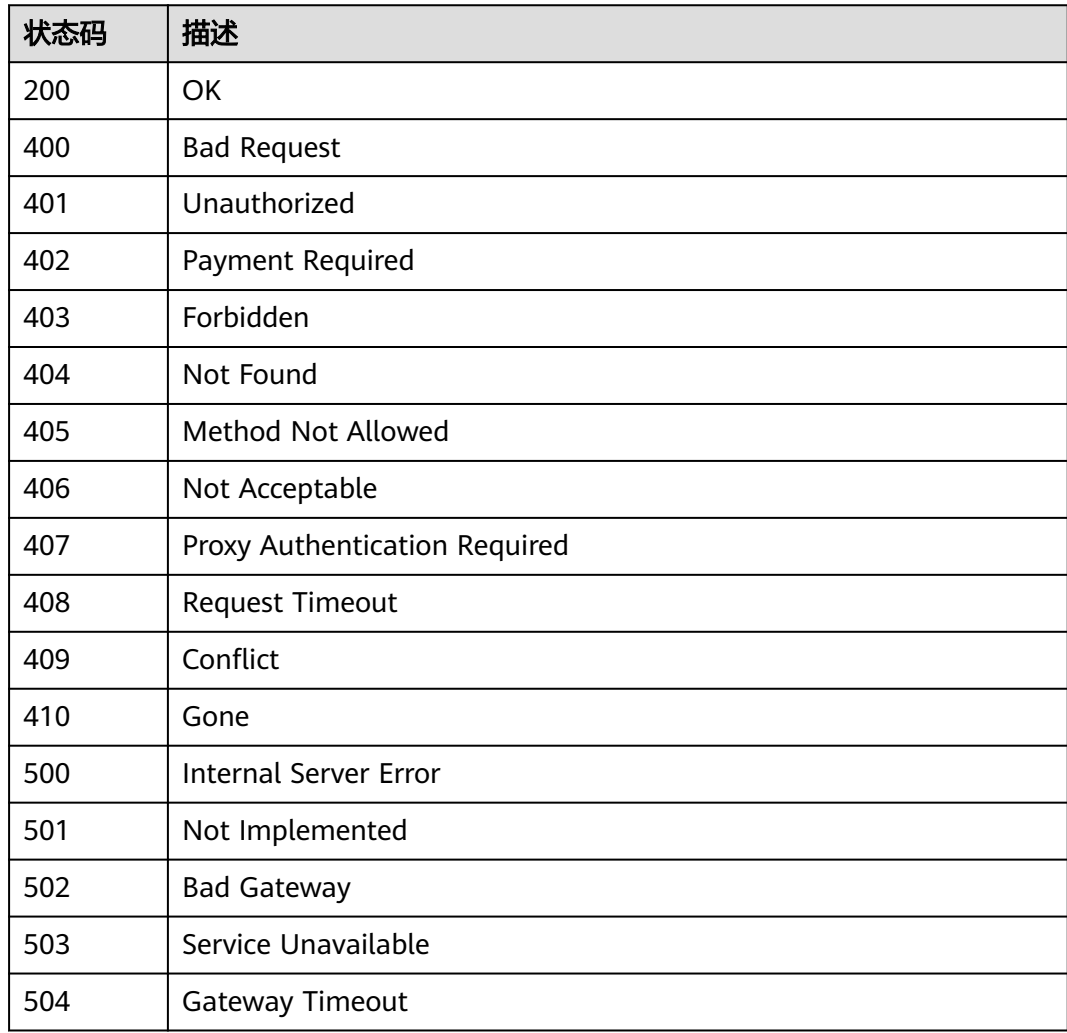

# 错误码

请参见<mark>错误码</mark>。

# **5.2.5** 启用企业项目

# 功能介绍

启用企业项目。

# 调用方法

请参[见如何调用](#page-8-0)**API**。

# **URI**

POST /v1.0/enterprise-projects/{enterprise\_project\_id}/action

# 表 **5-202** 路径参数

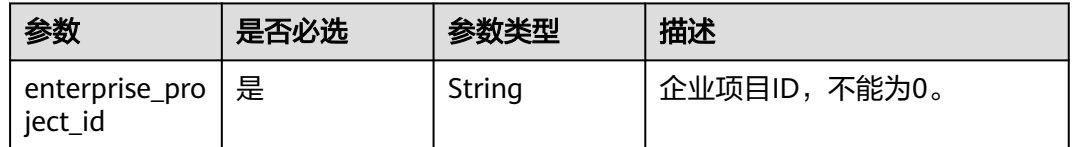

# 请求参数

# 表 **5-203** 请求 Header 参数

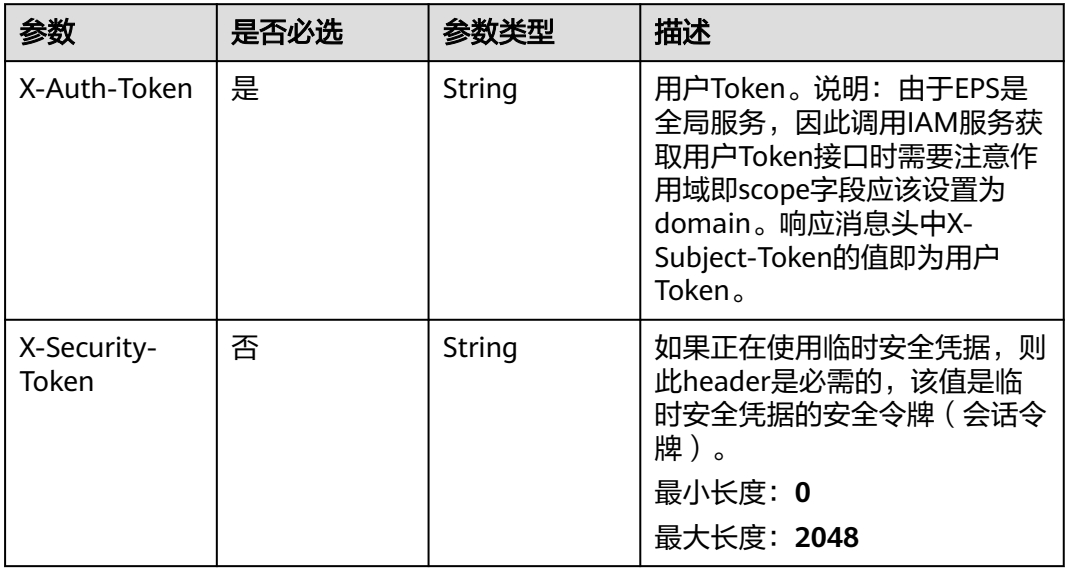

### 表 **5-204** 请求 Body 参数

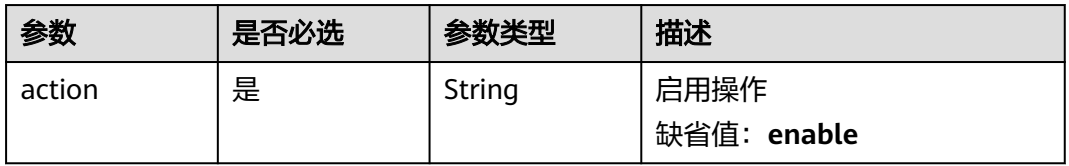

# 响应参数

### 表 **5-205** 响应 Body 参数

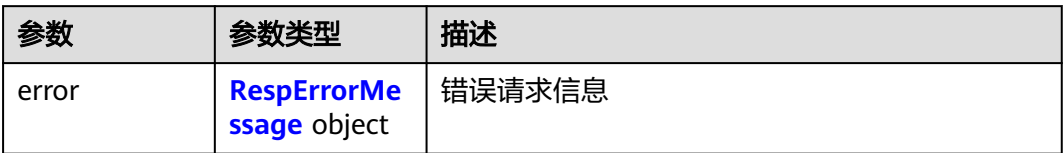

### 表 **5-206** RespErrorMessage

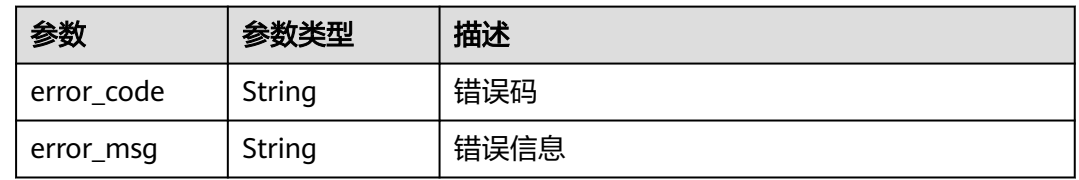

# 状态码: **401**

表 **5-207** 响应 Body 参数

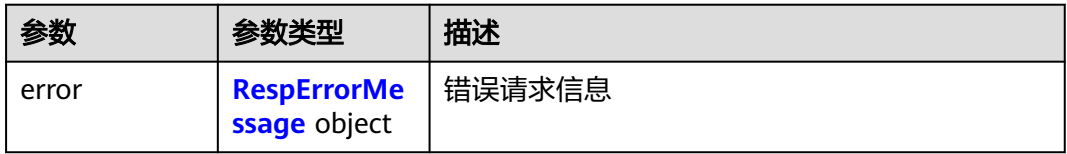

### 表 **5-208** RespErrorMessage

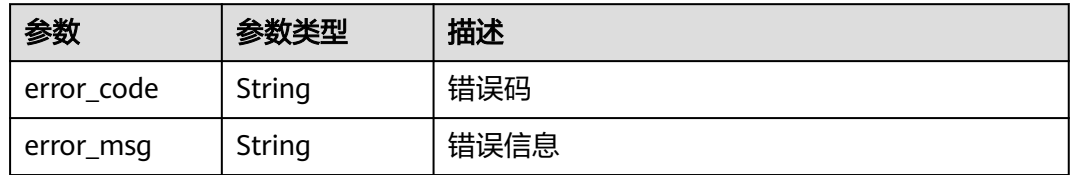

### 状态码: **402**

表 **5-209** 响应 Body 参数

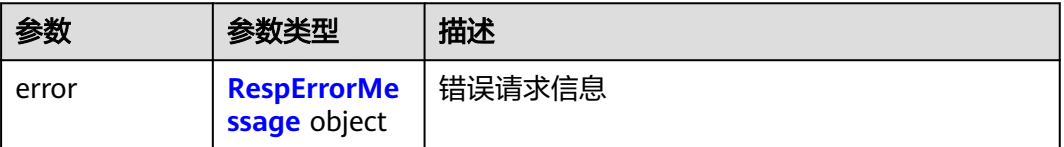

#### <span id="page-83-0"></span>表 **5-210** RespErrorMessage

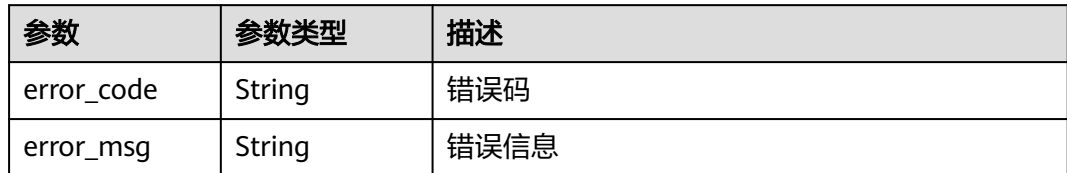

### 状态码: **403**

### 表 **5-211** 响应 Body 参数

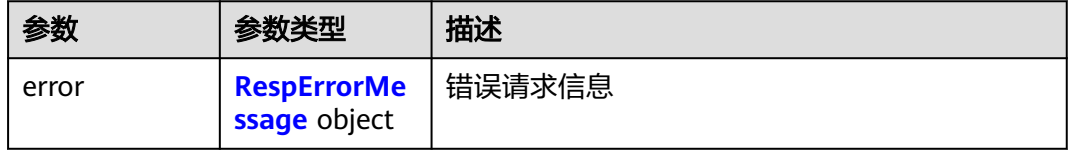

### 表 **5-212** RespErrorMessage

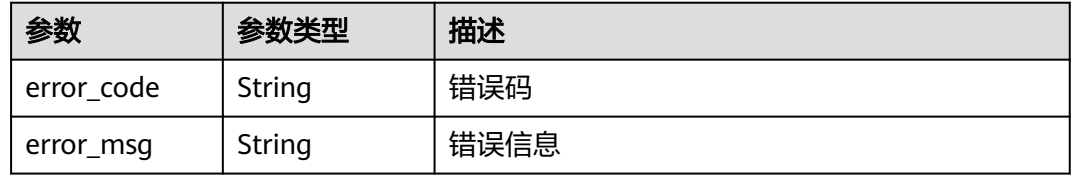

### 状态码: **404**

### 表 **5-213** 响应 Body 参数

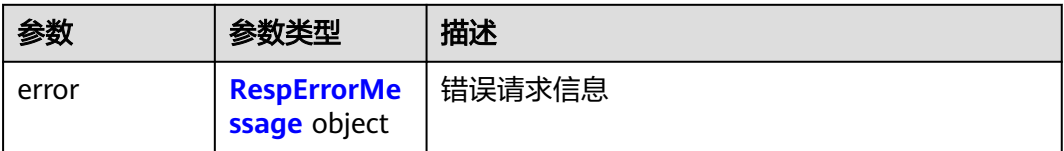

### 表 **5-214** RespErrorMessage

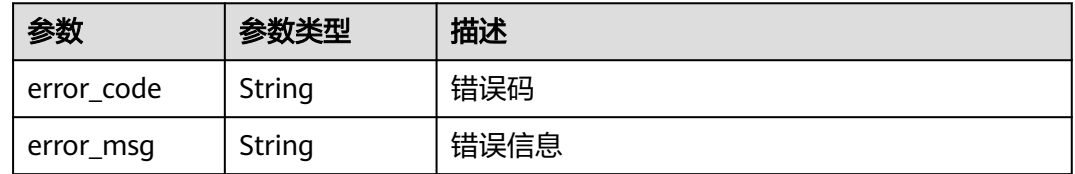

# 表 **5-215** 响应 Body 参数

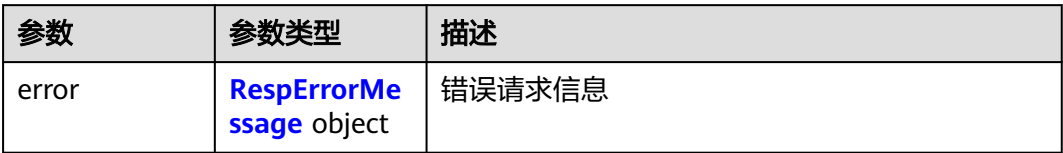

### 表 **5-216** RespErrorMessage

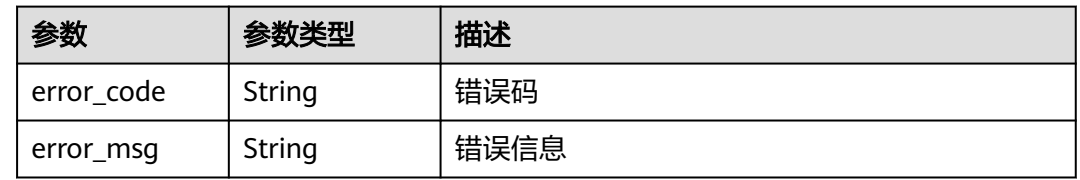

# 状态码: **406**

表 **5-217** 响应 Body 参数

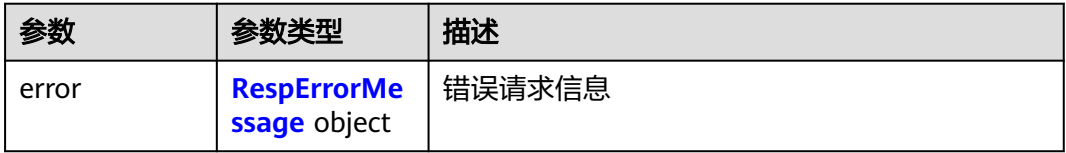

### 表 **5-218** RespErrorMessage

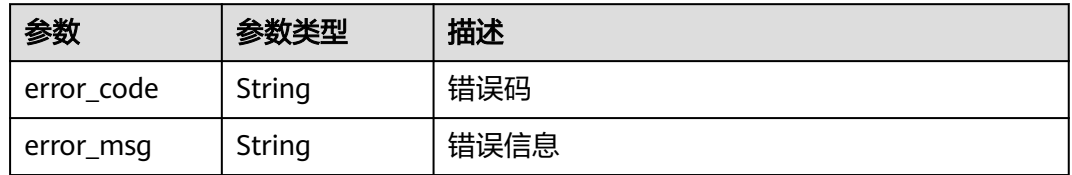

### 状态码: **407**

表 **5-219** 响应 Body 参数

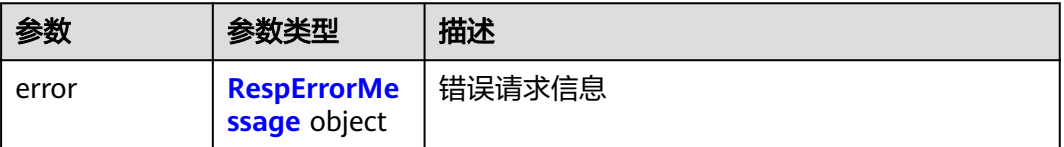

#### <span id="page-85-0"></span>表 **5-220** RespErrorMessage

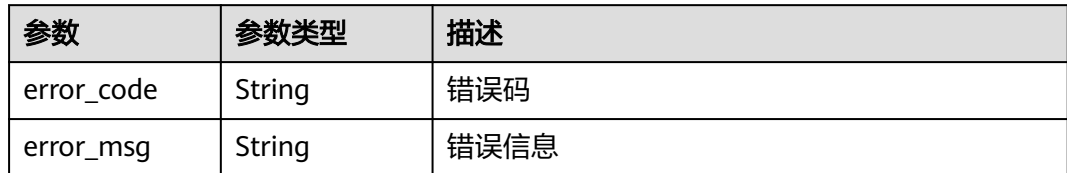

### 状态码: **408**

### 表 **5-221** 响应 Body 参数

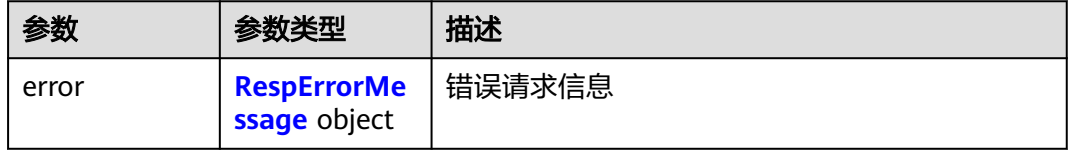

### 表 **5-222** RespErrorMessage

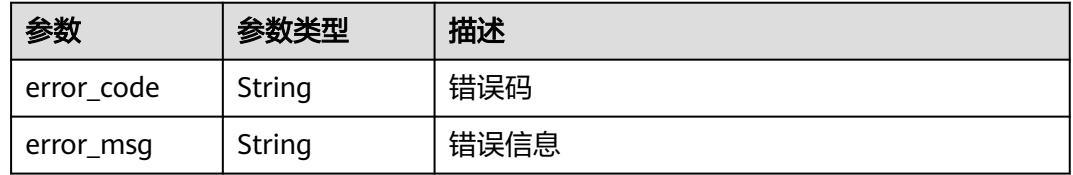

### 状态码: **409**

### 表 **5-223** 响应 Body 参数

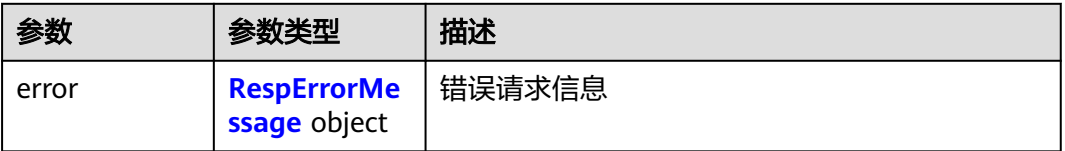

### 表 **5-224** RespErrorMessage

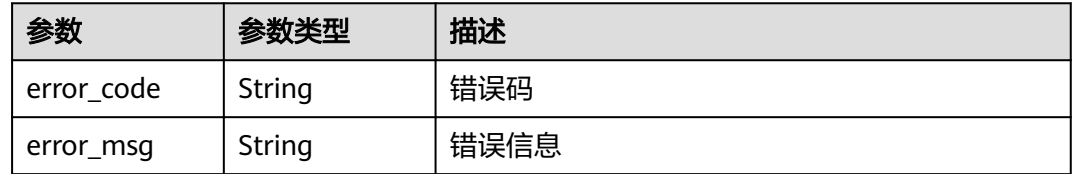

### 表 **5-225** 响应 Body 参数

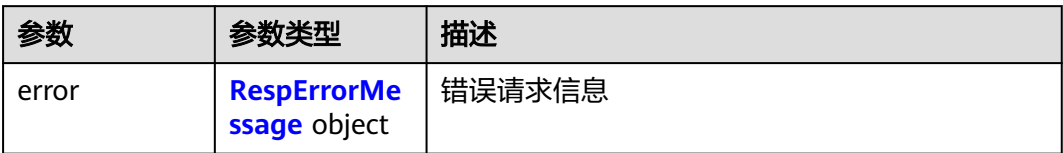

### 表 **5-226** RespErrorMessage

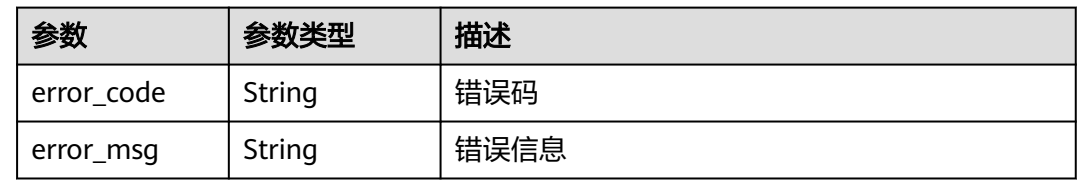

## 状态码: **501**

### 表 **5-227** 响应 Body 参数

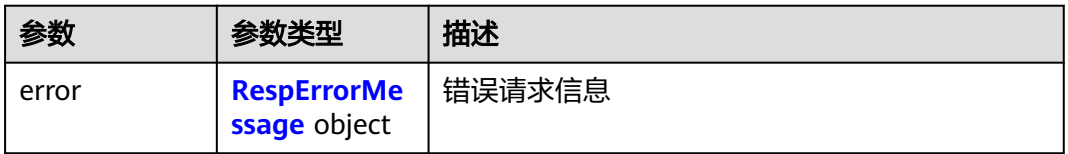

### 表 **5-228** RespErrorMessage

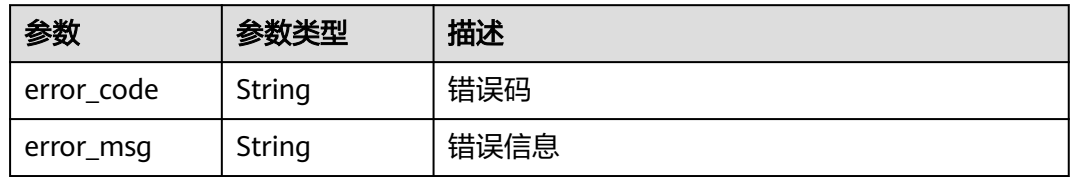

### 状态码: **502**

表 **5-229** 响应 Body 参数

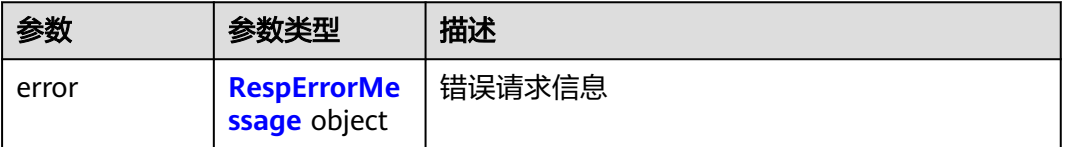

#### <span id="page-87-0"></span>表 **5-230** RespErrorMessage

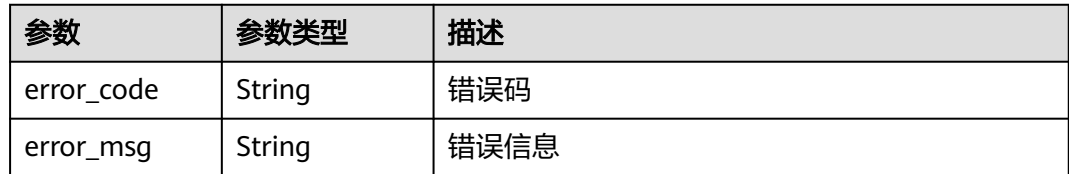

### 状态码: **503**

### 表 **5-231** 响应 Body 参数

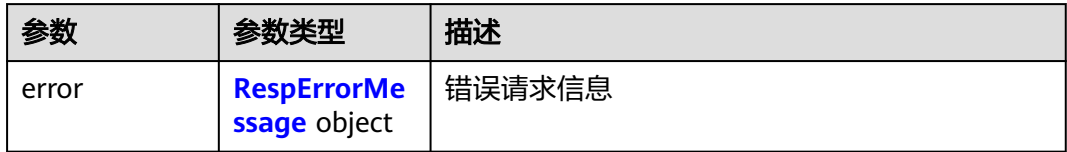

### 表 **5-232** RespErrorMessage

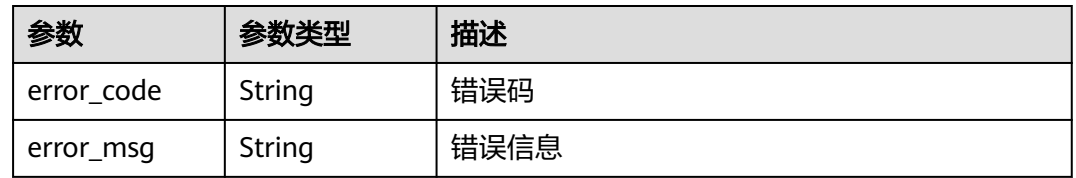

### 状态码: **504**

### 表 **5-233** 响应 Body 参数

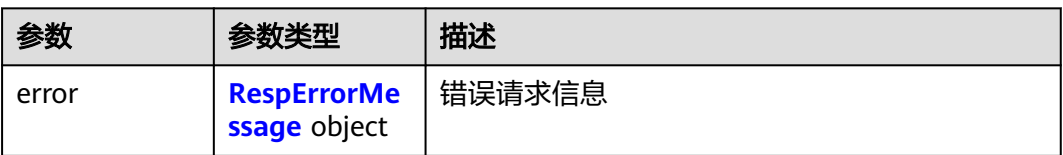

### 表 **5-234** RespErrorMessage

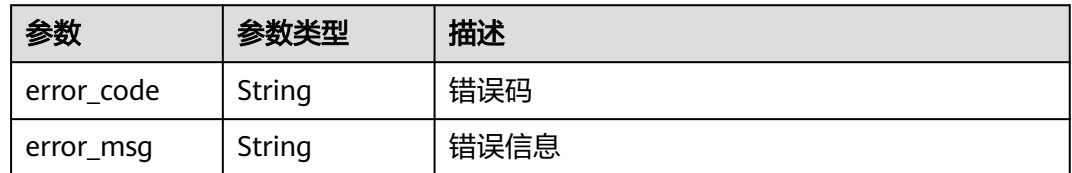

# 请求示例

# 启用企业项目

POST https://{Endpoint}/v1.0/enterprise-projects/{enterprise\_project\_id}/action

{ "action" : "enable" }

# 响应示例

无

# **SDK** 代码示例

SDK代码示例如下。

# **Java**

### 启用企业项目

package com.huaweicloud.sdk.test;

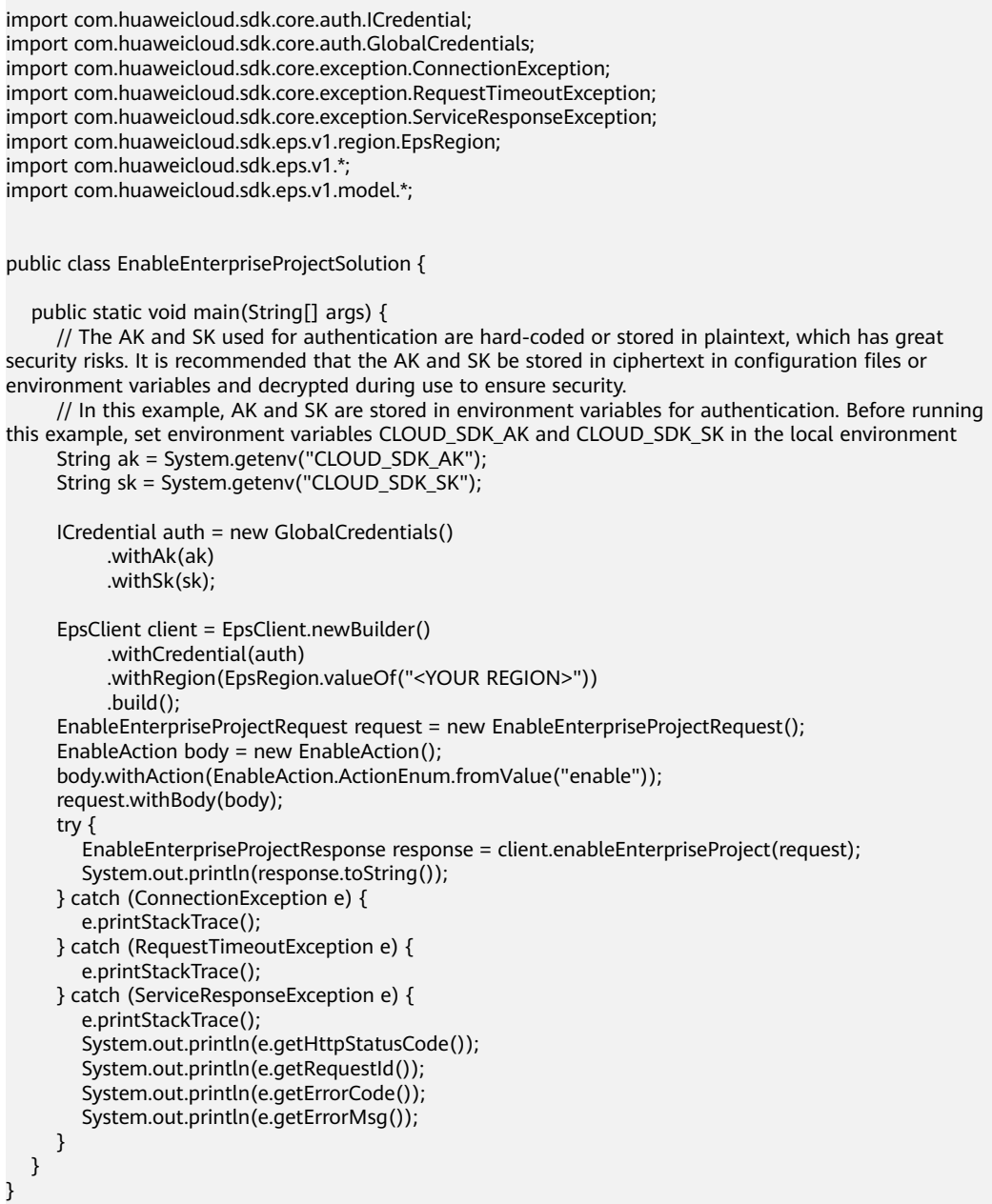

# **Python**

### 启用企业项目

# coding: utf-8

```
from huaweicloudsdkcore.auth.credentials import GlobalCredentials
from huaweicloudsdkeps.v1.region.eps_region import EpsRegion
from huaweicloudsdkcore.exceptions import exceptions
from huaweicloudsdkeps.v1 import *
```

```
if _name_ == "_main_":
```
 # The AK and SK used for authentication are hard-coded or stored in plaintext, which has great security risks. It is recommended that the AK and SK be stored in ciphertext in configuration files or environment variables and decrypted during use to ensure security.

 # In this example, AK and SK are stored in environment variables for authentication. Before running this example, set environment variables CLOUD\_SDK\_AK and CLOUD\_SDK\_SK in the local environment

```
 ak = __import__('os').getenv("CLOUD_SDK_AK")
 sk = __import__('os').getenv("CLOUD_SDK_SK")
```
credentials = GlobalCredentials(ak, sk)  $\setminus$ 

```
 client = EpsClient.new_builder() \
   .with_credentials(credentials) \
    .with_region(EpsRegion.value_of("<YOUR REGION>")) \
    .build()
```

```
 try:
      request = EnableEnterpriseProjectRequest()
      request.body = EnableAction(
         action="enable"
\qquad \qquad response = client.enable_enterprise_project(request)
      print(response)
   except exceptions.ClientRequestException as e:
      print(e.status_code)
      print(e.request_id)
      print(e.error_code)
      print(e.error_msg)
```
**Go**

### 启用企业项目

package main

```
import (
```
 $\lambda$ 

```
 "fmt"
 "github.com/huaweicloud/huaweicloud-sdk-go-v3/core/auth/global"
 eps "github.com/huaweicloud/huaweicloud-sdk-go-v3/services/eps/v1"
 "github.com/huaweicloud/huaweicloud-sdk-go-v3/services/eps/v1/model"
 region "github.com/huaweicloud/huaweicloud-sdk-go-v3/services/eps/v1/region"
```
func main() {

 // The AK and SK used for authentication are hard-coded or stored in plaintext, which has great security risks. It is recommended that the AK and SK be stored in ciphertext in configuration files or environment variables and decrypted during use to ensure security.

 // In this example, AK and SK are stored in environment variables for authentication. Before running this example, set environment variables CLOUD\_SDK\_AK and CLOUD\_SDK\_SK in the local environment

```
 ak := os.Getenv("CLOUD_SDK_AK")
 sk := os.Getenv("CLOUD_SDK_SK")
 auth := global.NewCredentialsBuilder().
```

```
 WithAk(ak).
 WithSk(sk).
 Build()
```

```
 client := eps.NewEpsClient(
 eps.EpsClientBuilder().
 WithRegion(region.ValueOf("<YOUR REGION>")).
        WithCredential(auth).
        Build())
   request := &model.EnableEnterpriseProjectRequest{}
   request.Body = &model.EnableAction{
     Action: model.GetEnableActionActionEnum().ENABLE,
   }
   response, err := client.EnableEnterpriseProject(request)
  if err == nil fmt.Printf("%+v\n", response)
 } else {
 fmt.Println(err)
   }
```
# 更多

}

更多编程语言的SDK代码示例,请参见**[API Explorer](https://console.huaweicloud.com/apiexplorer/#/openapi/EPS/sdk?api=EnableEnterpriseProject)**的代码示例页签,可生成自动对应 的SDK代码示例。

# 状态码

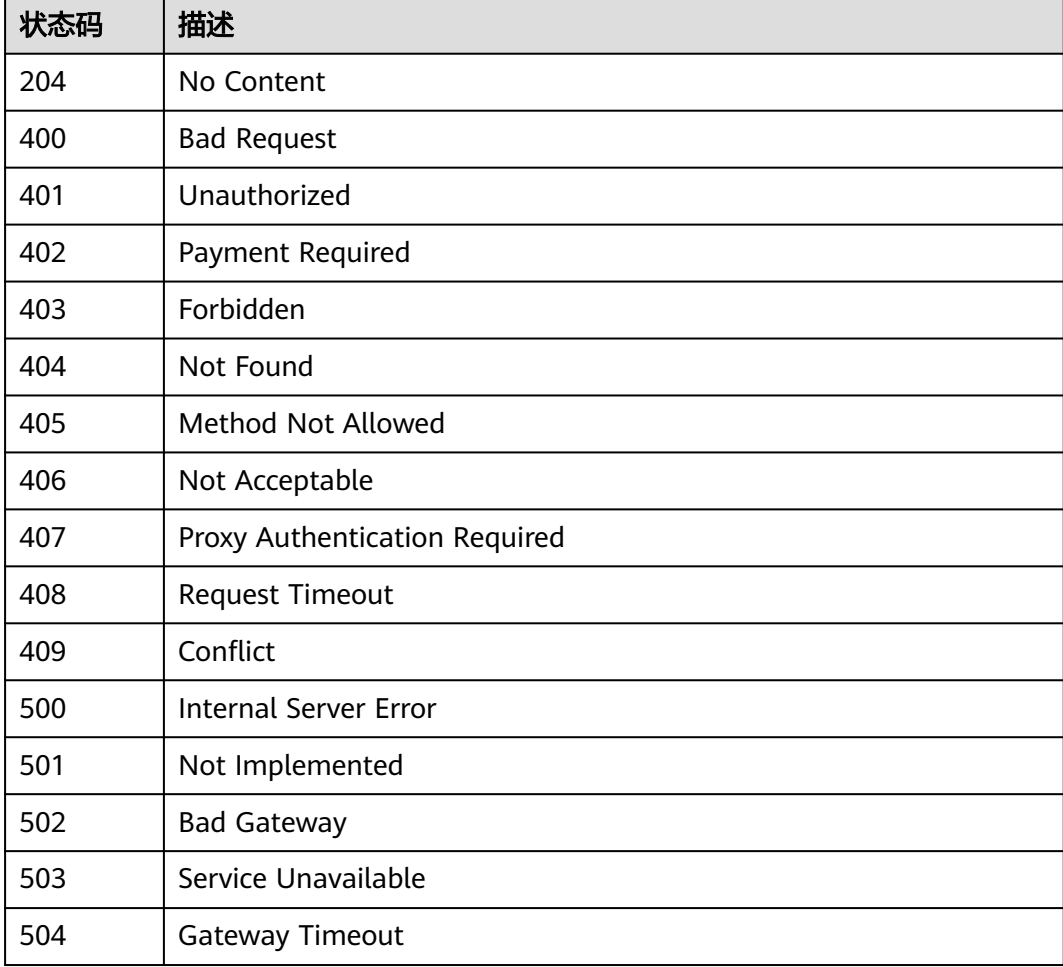

# 错误码

请参[见错误码。](#page-152-0)

# **5.2.6** 停用企业项目

# 功能介绍

停用企业项目。

# 调用方法

请参[见如何调用](#page-8-0)**API**。

# **URI**

POST /v1.0/enterprise-projects/{enterprise\_project\_id}/action

# 表 **5-235** 路径参数

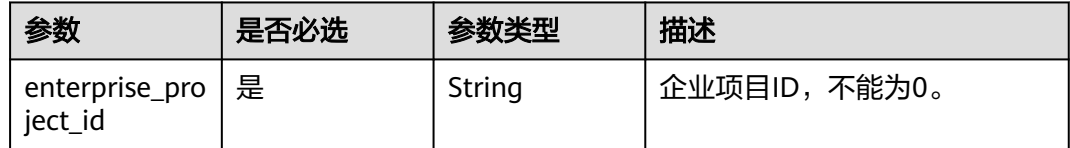

# 请求参数

# 表 **5-236** 请求 Header 参数

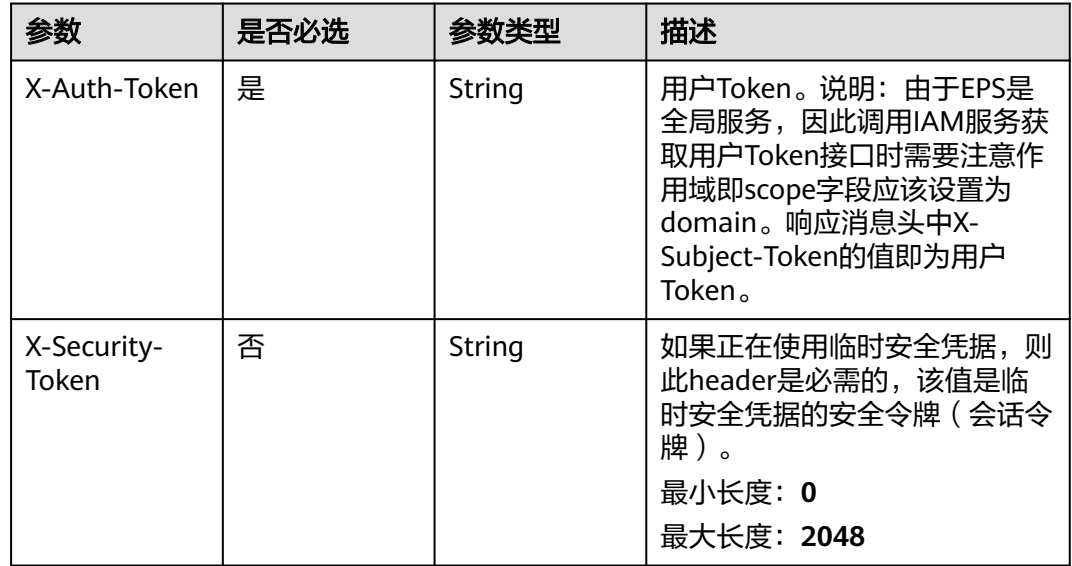

### 表 **5-237** 请求 Body 参数

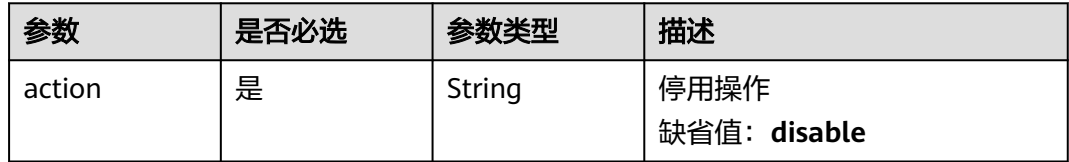

# 响应参数

### 状态码: **400**

### 表 **5-238** 响应 Body 参数

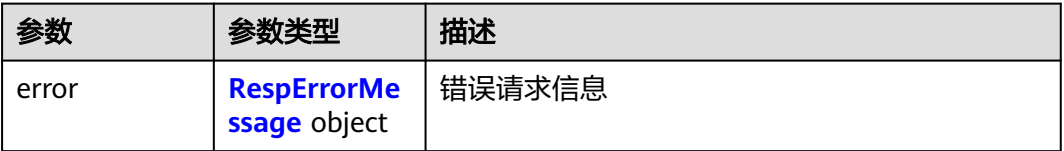

### 表 **5-239** RespErrorMessage

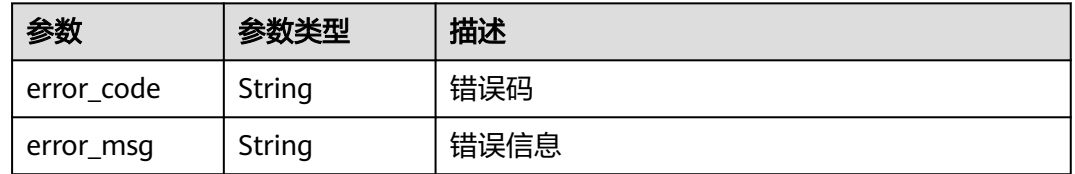

# 状态码: **401**

### 表 **5-240** 响应 Body 参数

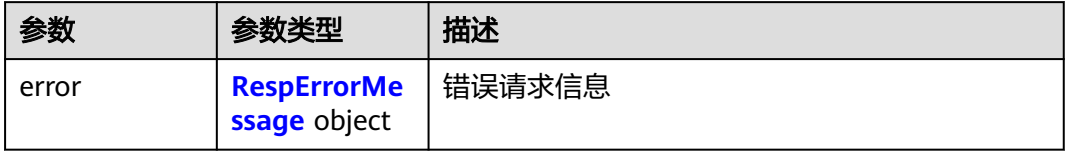

#### 表 **5-241** RespErrorMessage

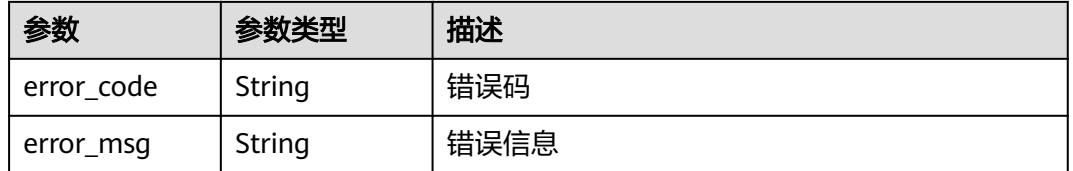

### 表 **5-242** 响应 Body 参数

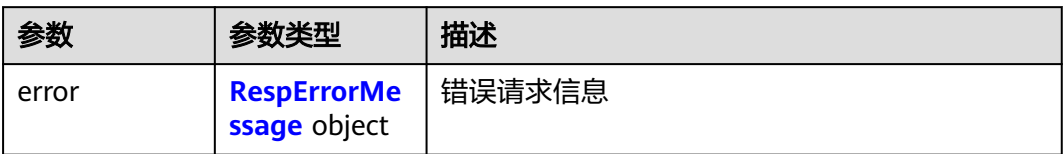

### 表 **5-243** RespErrorMessage

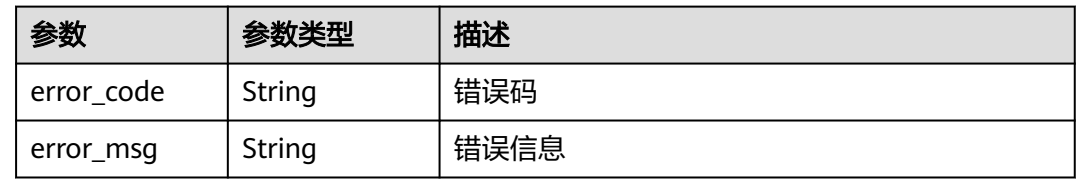

# 状态码: **403**

表 **5-244** 响应 Body 参数

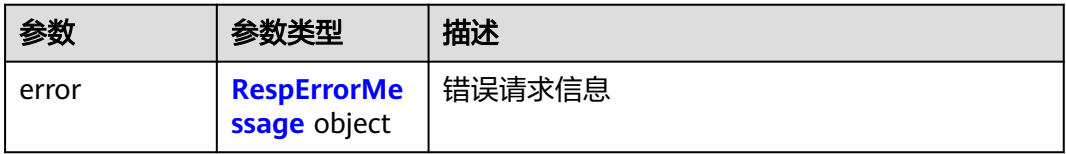

### 表 **5-245** RespErrorMessage

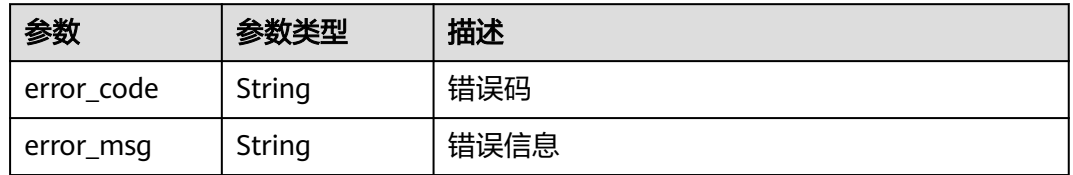

### 状态码: **404**

表 **5-246** 响应 Body 参数

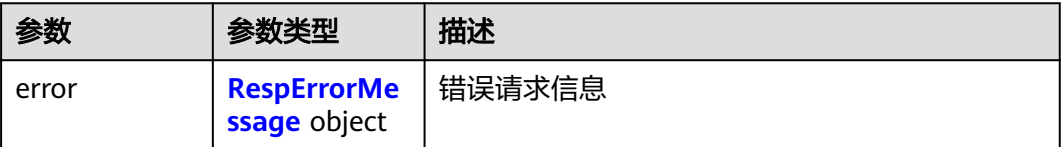

#### <span id="page-94-0"></span>表 **5-247** RespErrorMessage

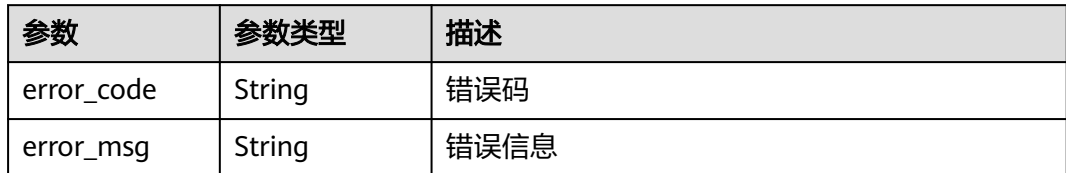

### 状态码: **405**

### 表 **5-248** 响应 Body 参数

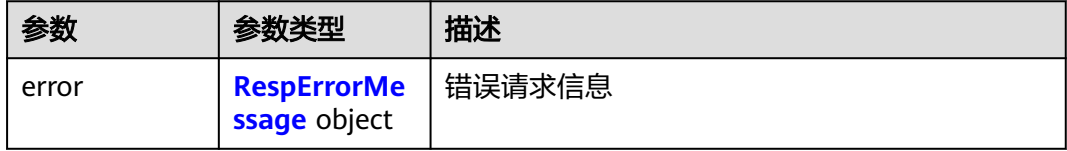

### 表 **5-249** RespErrorMessage

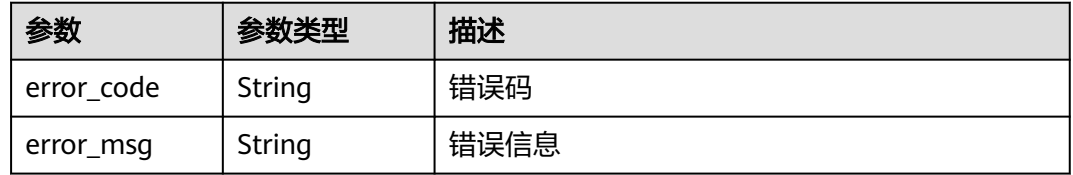

### 状态码: **406**

### 表 **5-250** 响应 Body 参数

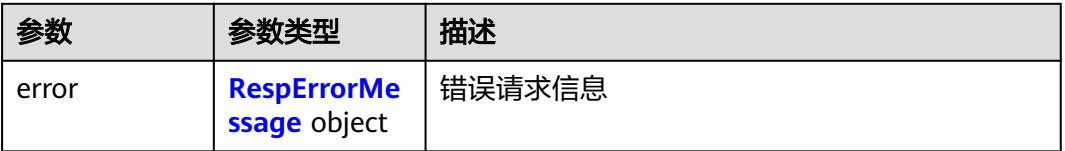

### 表 **5-251** RespErrorMessage

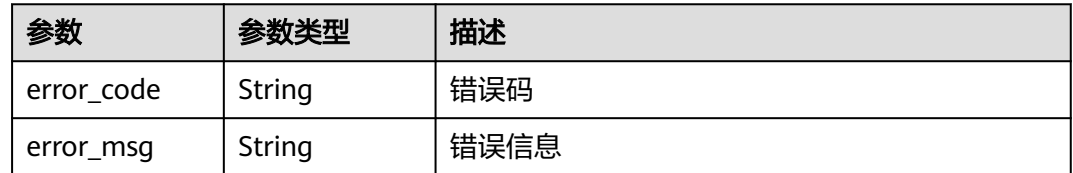

# 表 **5-252** 响应 Body 参数

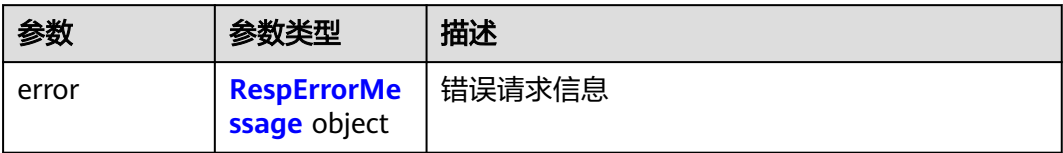

### 表 **5-253** RespErrorMessage

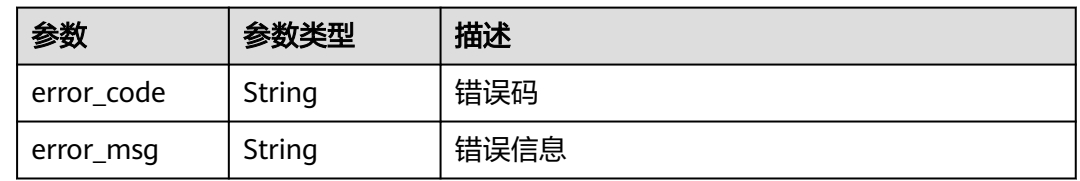

# 状态码: **408**

表 **5-254** 响应 Body 参数

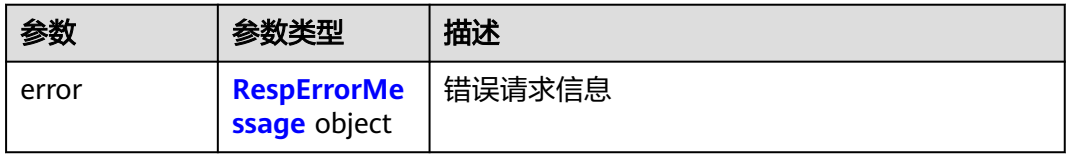

### 表 **5-255** RespErrorMessage

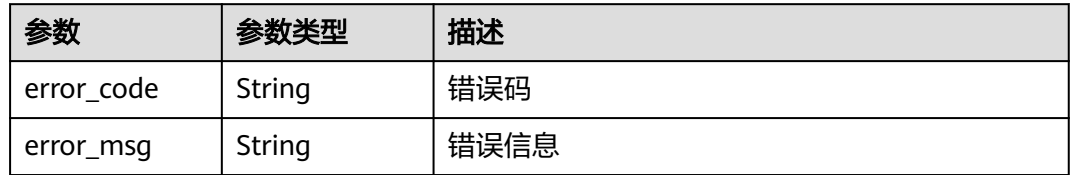

### 状态码: **409**

表 **5-256** 响应 Body 参数

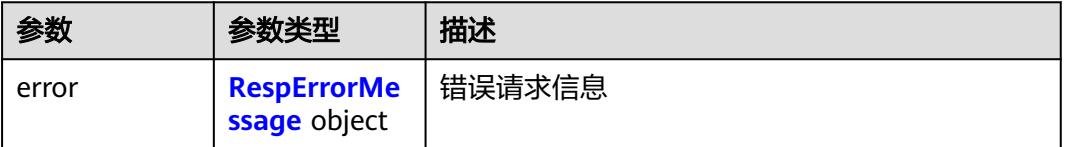

#### <span id="page-96-0"></span>表 **5-257** RespErrorMessage

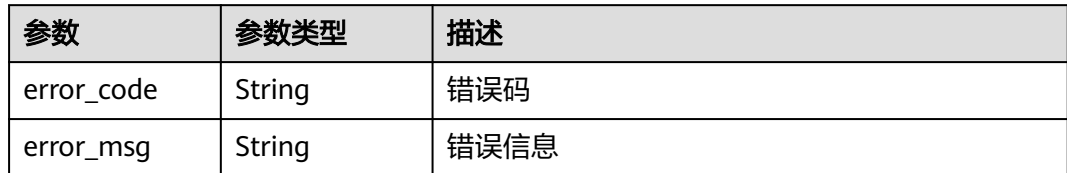

### 状态码: **500**

### 表 **5-258** 响应 Body 参数

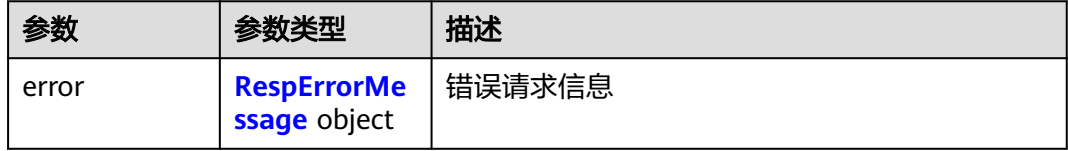

### 表 **5-259** RespErrorMessage

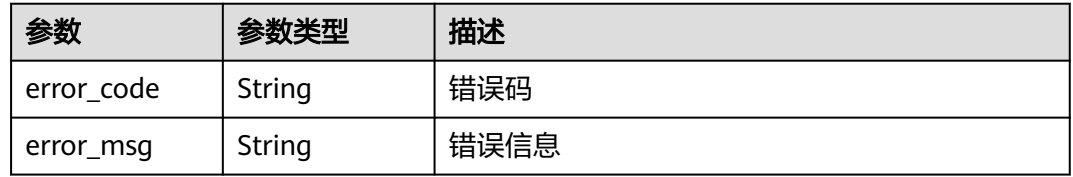

### 状态码: **501**

### 表 **5-260** 响应 Body 参数

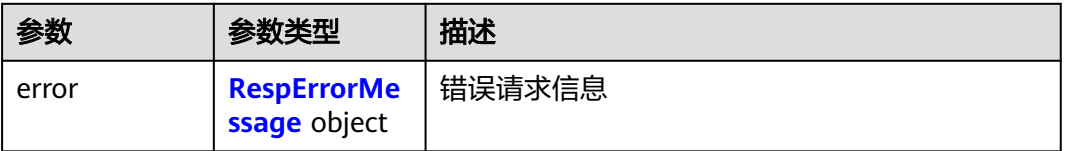

## 表 **5-261** RespErrorMessage

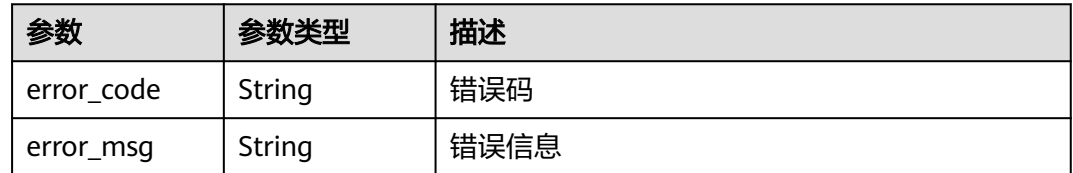

# 表 **5-262** 响应 Body 参数

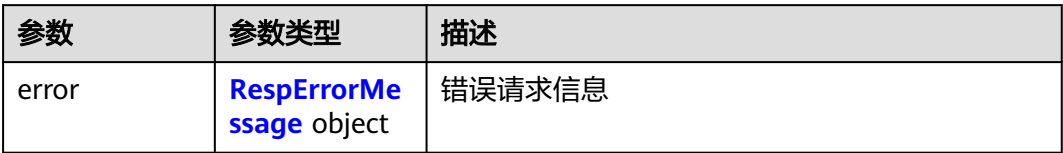

### 表 **5-263** RespErrorMessage

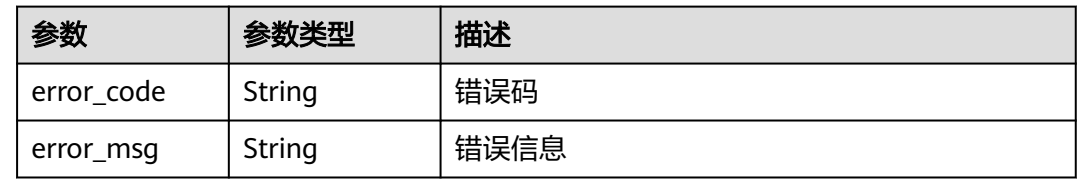

# 状态码: **503**

表 **5-264** 响应 Body 参数

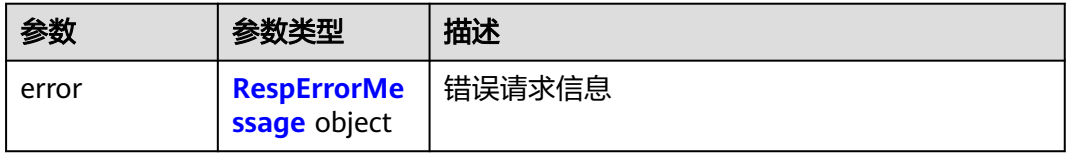

### 表 **5-265** RespErrorMessage

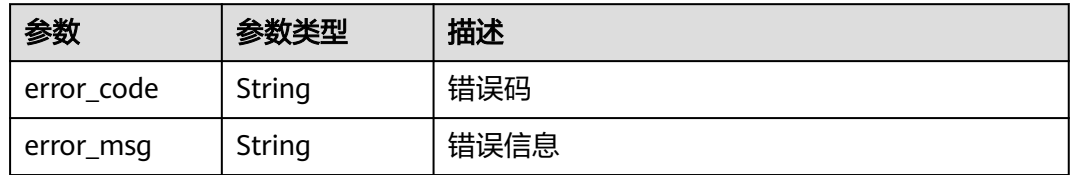

### 状态码: **504**

表 **5-266** 响应 Body 参数

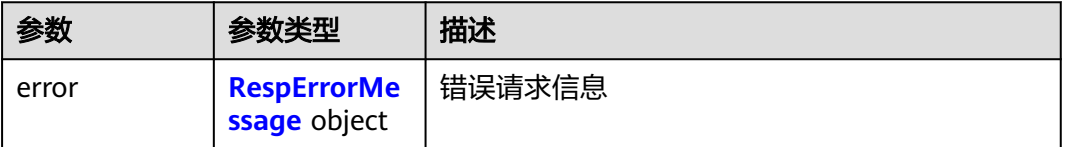

#### <span id="page-98-0"></span>表 **5-267** RespErrorMessage

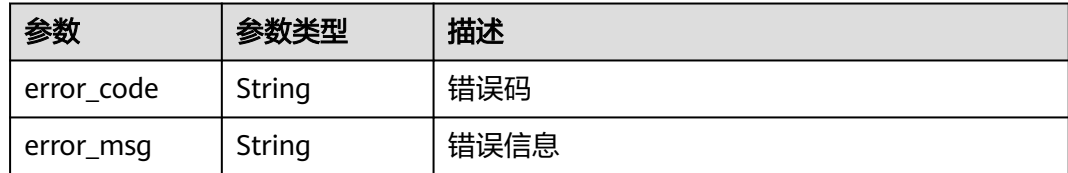

# 请求示例

### 停用企业项目

POST https://{Endpoint}/v1.0/enterprise-projects/{enterprise\_project\_id}/action

```
{
  "action" : "disable"
}
```
# 响应示例

无

# **SDK** 代码示例

SDK代码示例如下。

### **Java**

停用企业项目

package com.huaweicloud.sdk.test;

```
import com.huaweicloud.sdk.core.auth.ICredential;
import com.huaweicloud.sdk.core.auth.GlobalCredentials;
import com.huaweicloud.sdk.core.exception.ConnectionException;
import com.huaweicloud.sdk.core.exception.RequestTimeoutException;
import com.huaweicloud.sdk.core.exception.ServiceResponseException;
import com.huaweicloud.sdk.eps.v1.region.EpsRegion;
import com.huaweicloud.sdk.eps.v1.*;
import com.huaweicloud.sdk.eps.v1.model.*;
public class DisableEnterpriseProjectSolution {
   public static void main(String[] args) {
      // The AK and SK used for authentication are hard-coded or stored in plaintext, which has great 
security risks. It is recommended that the AK and SK be stored in ciphertext in configuration files or 
environment variables and decrypted during use to ensure security.
      // In this example, AK and SK are stored in environment variables for authentication. Before running 
this example, set environment variables CLOUD_SDK_AK and CLOUD_SDK_SK in the local environment
      String ak = System.getenv("CLOUD_SDK_AK");
     String sk = System.getenv("CLOUD_SDK_SK");
```
 ICredential auth = new GlobalCredentials() .withAk(ak) .withSk(sk);

```
 EpsClient client = EpsClient.newBuilder()
      .withCredential(auth)
      .withRegion(EpsRegion.valueOf("<YOUR REGION>"))
      .build();
```

```
 DisableEnterpriseProjectRequest request = new DisableEnterpriseProjectRequest();
    DisableAction body = new DisableAction();
    body.withAction(DisableAction.ActionEnum.fromValue("disable"));
    request.withBody(body);
    try {
      DisableEnterpriseProjectResponse response = client.disableEnterpriseProject(request);
      System.out.println(response.toString());
   } catch (ConnectionException e) {
      e.printStackTrace();
   } catch (RequestTimeoutException e) {
      e.printStackTrace();
   } catch (ServiceResponseException e) {
      e.printStackTrace();
      System.out.println(e.getHttpStatusCode());
      System.out.println(e.getRequestId());
      System.out.println(e.getErrorCode());
      System.out.println(e.getErrorMsg());
   }
 }
```
# **Python**

#### 停用企业项目

# coding: utf-8

}

from huaweicloudsdkcore.auth.credentials import GlobalCredentials from huaweicloudsdkeps.v1.region.eps\_region import EpsRegion from huaweicloudsdkcore.exceptions import exceptions from huaweicloudsdkeps.v1 import \*

if \_\_name\_\_ == "\_\_main\_\_":

 # The AK and SK used for authentication are hard-coded or stored in plaintext, which has great security risks. It is recommended that the AK and SK be stored in ciphertext in configuration files or environment variables and decrypted during use to ensure security.

 # In this example, AK and SK are stored in environment variables for authentication. Before running this example, set environment variables CLOUD\_SDK\_AK and CLOUD\_SDK\_SK in the local environment

```
 ak = __import__('os').getenv("CLOUD_SDK_AK")
   sk = __import__('os').getenv("CLOUD_SDK_SK")
   credentials = GlobalCredentials(ak, sk) \
   client = EpsClient.new_builder() \
      .with_credentials(credentials) \
      .with_region(EpsRegion.value_of("<YOUR REGION>")) \
      .build()
   try:
      request = DisableEnterpriseProjectRequest()
      request.body = DisableAction(
         action="disable"
\qquad \qquad response = client.disable_enterprise_project(request)
      print(response)
   except exceptions.ClientRequestException as e:
      print(e.status_code)
      print(e.request_id)
      print(e.error_code)
     print(e.error_msg)
```
**Go**

# 停用企业项目

package main

import (

```
 "fmt"
   "github.com/huaweicloud/huaweicloud-sdk-go-v3/core/auth/global"
   eps "github.com/huaweicloud/huaweicloud-sdk-go-v3/services/eps/v1"
   "github.com/huaweicloud/huaweicloud-sdk-go-v3/services/eps/v1/model"
   region "github.com/huaweicloud/huaweicloud-sdk-go-v3/services/eps/v1/region"
)
func main() {
   // The AK and SK used for authentication are hard-coded or stored in plaintext, which has great security 
risks. It is recommended that the AK and SK be stored in ciphertext in configuration files or environment 
variables and decrypted during use to ensure security.
   // In this example, AK and SK are stored in environment variables for authentication. Before running this 
example, set environment variables CLOUD_SDK_AK and CLOUD_SDK_SK in the local environment
 ak := os.Getenv("CLOUD_SDK_AK")
 sk := os.Getenv("CLOUD_SDK_SK")
   auth := global.NewCredentialsBuilder().
      WithAk(ak).
      WithSk(sk).
      Build()
   client := eps.NewEpsClient(
      eps.EpsClientBuilder().
        WithRegion(region.ValueOf("<YOUR REGION>")).
         WithCredential(auth).
        Build())
   request := &model.DisableEnterpriseProjectRequest{}
   request.Body = &model.DisableAction{
     Action: model.GetDisableActionActionEnum().DISABLE,
   }
   response, err := client.DisableEnterpriseProject(request)
  if err == nil fmt.Printf("%+v\n", response)
   } else {
      fmt.Println(err)
   }
}
```
更多

更多编程语言的SDK代码示例,请参见**[API Explorer](https://console.huaweicloud.com/apiexplorer/#/openapi/EPS/sdk?api=DisableEnterpriseProject)**的代码示例页签,可生成自动对应 的SDK代码示例。

# 状态码

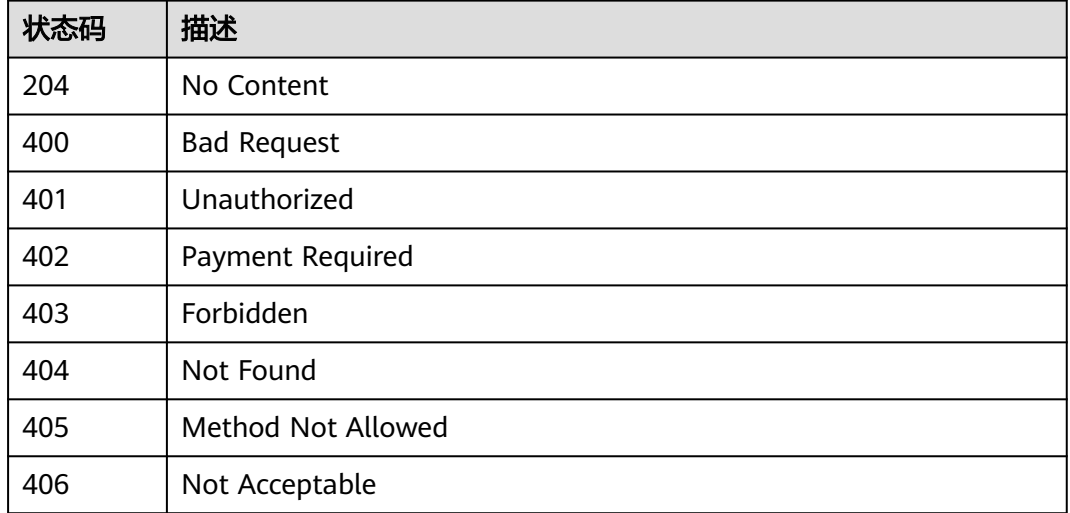

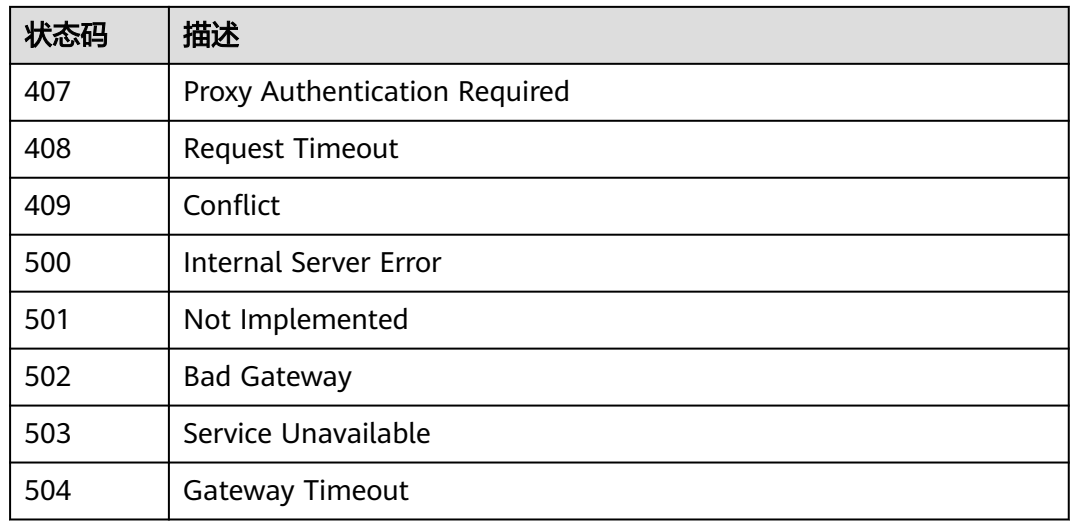

# 错误码

请参[见错误码。](#page-152-0)

# **5.2.7** 查询企业项目配额

# 功能介绍

查询企业项目的配额信息。

# 调用方法

请参[见如何调用](#page-8-0)**API**。

# **URI**

GET /v1.0/enterprise-projects/quotas

# 请求参数

# 表 **5-268** 请求 Header 参数

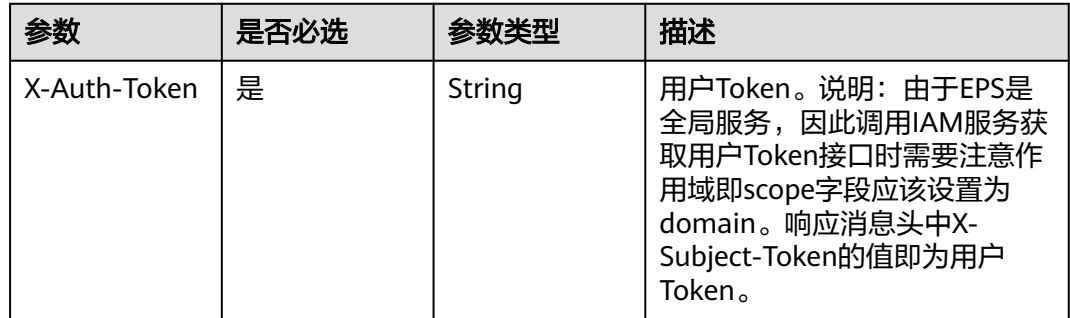

# 响应参数

# 状态码: **200**

### 表 **5-269** 响应 Body 参数

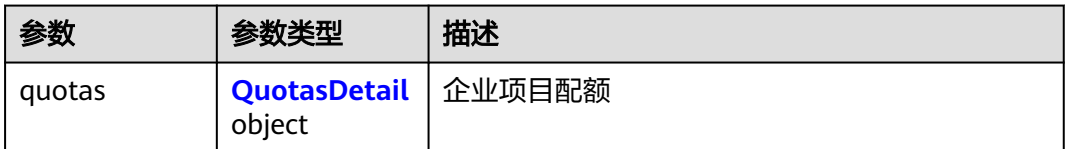

### 表 **5-270** QuotasDetail

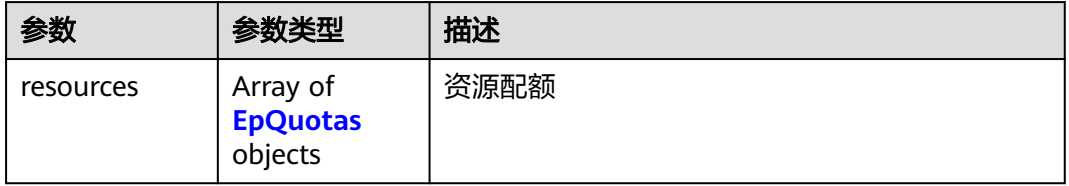

### 表 **5-271** EpQuotas

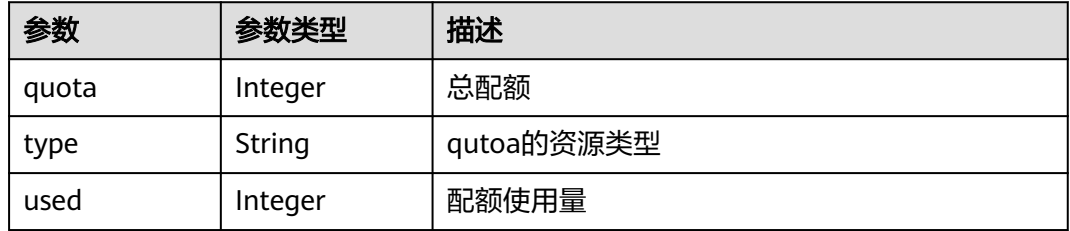

# 状态码: **400**

### 表 **5-272** 响应 Body 参数

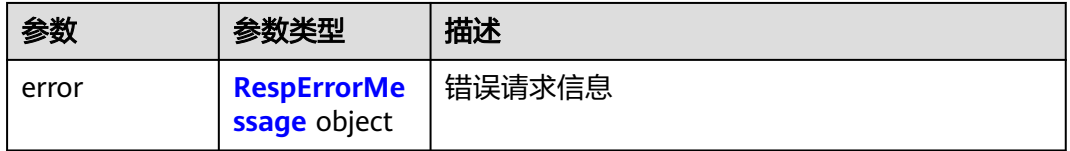

### 表 **5-273** RespErrorMessage

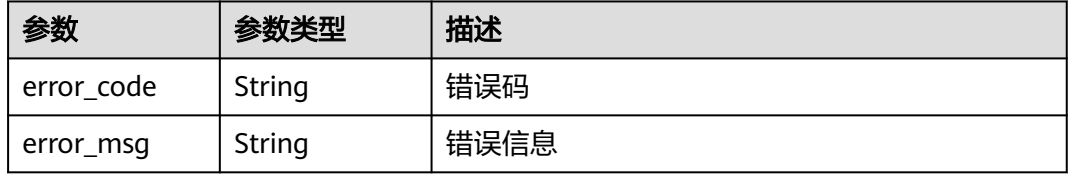

### 状态码: **401**

### 表 **5-274** 响应 Body 参数

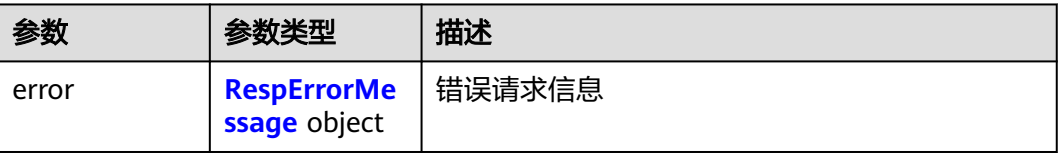

### 表 **5-275** RespErrorMessage

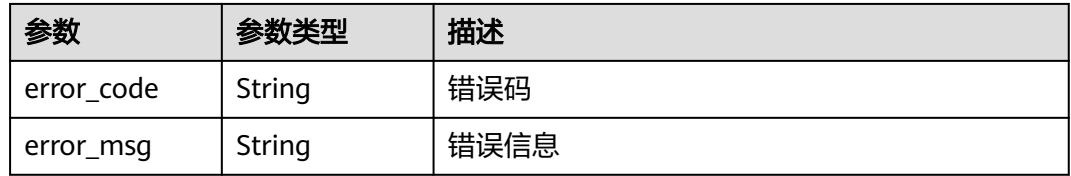

# 状态码: **402**

### 表 **5-276** 响应 Body 参数

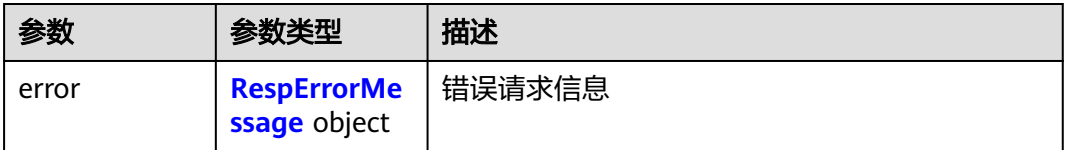

### 表 **5-277** RespErrorMessage

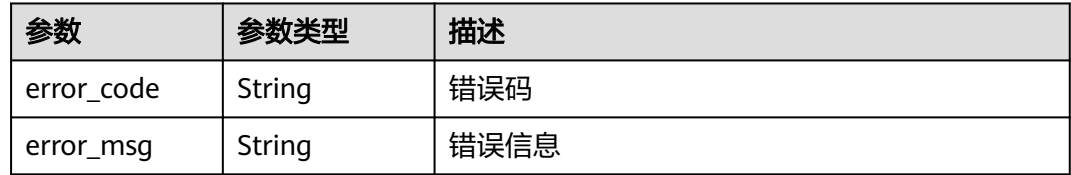

# 状态码: **403**

# 表 **5-278** 响应 Body 参数

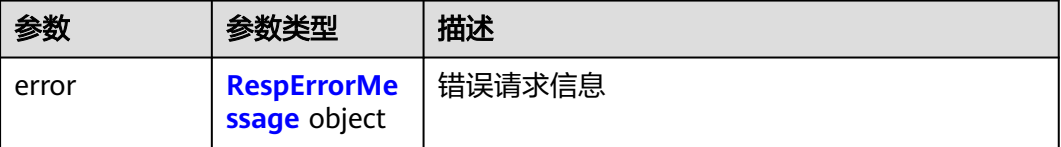

#### <span id="page-104-0"></span>表 **5-279** RespErrorMessage

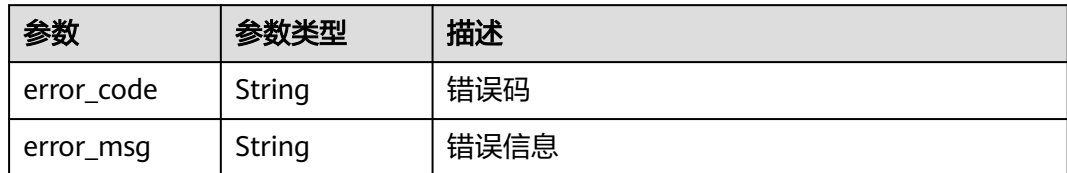

### 状态码: **404**

### 表 **5-280** 响应 Body 参数

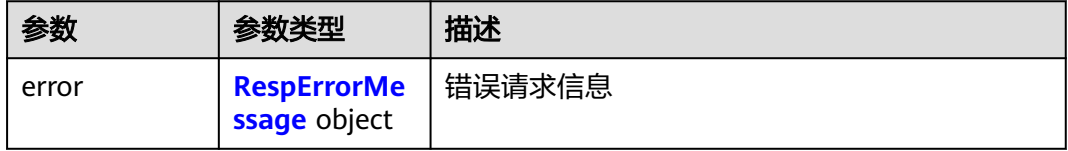

### 表 **5-281** RespErrorMessage

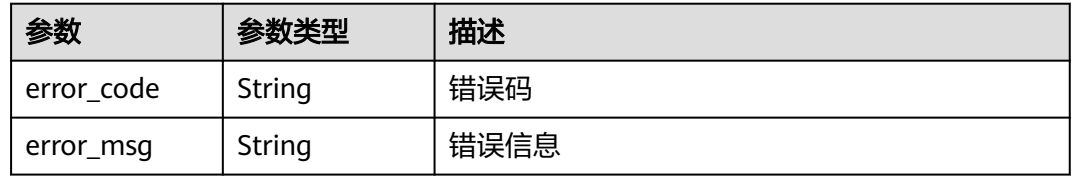

### 状态码: **405**

### 表 **5-282** 响应 Body 参数

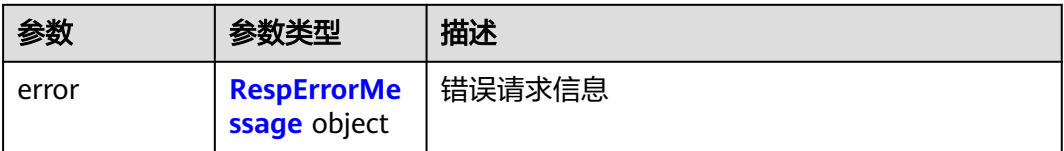

### 表 **5-283** RespErrorMessage

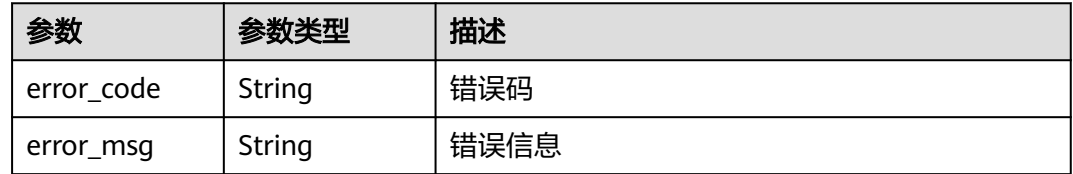

# 表 **5-284** 响应 Body 参数

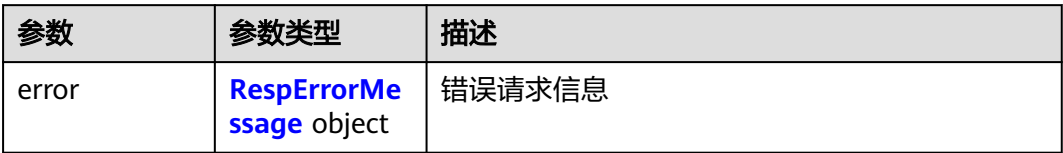

### 表 **5-285** RespErrorMessage

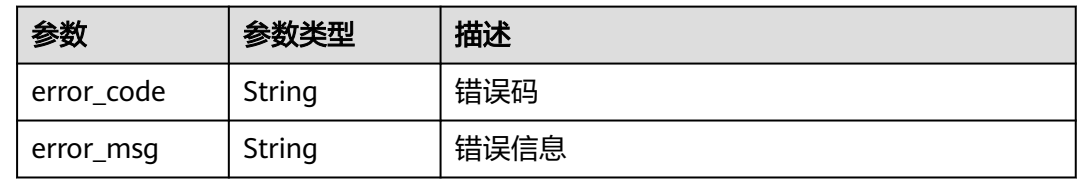

# 状态码: **407**

表 **5-286** 响应 Body 参数

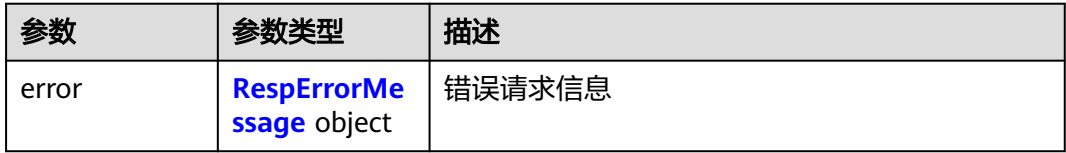

### 表 **5-287** RespErrorMessage

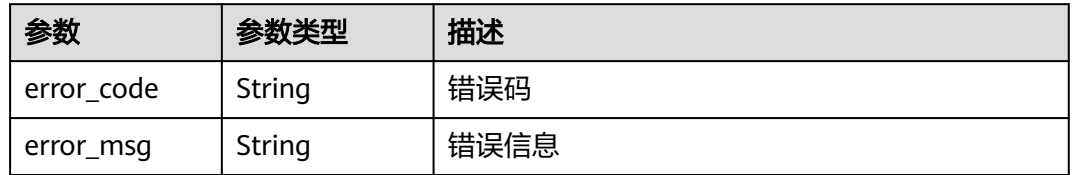

### 状态码: **408**

表 **5-288** 响应 Body 参数

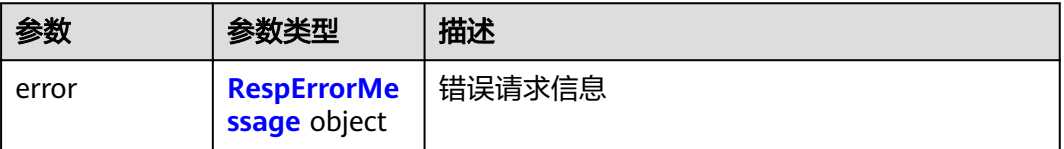

#### <span id="page-106-0"></span>表 **5-289** RespErrorMessage

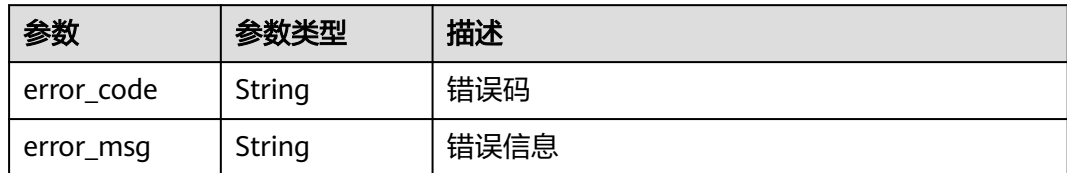

### 状态码: **409**

### 表 **5-290** 响应 Body 参数

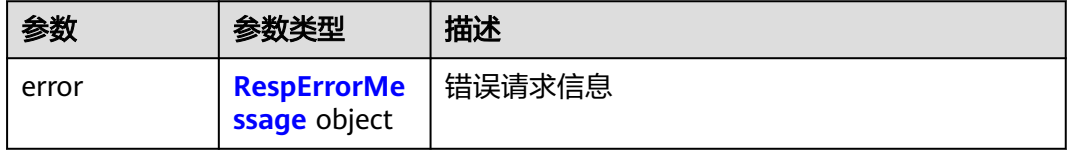

### 表 **5-291** RespErrorMessage

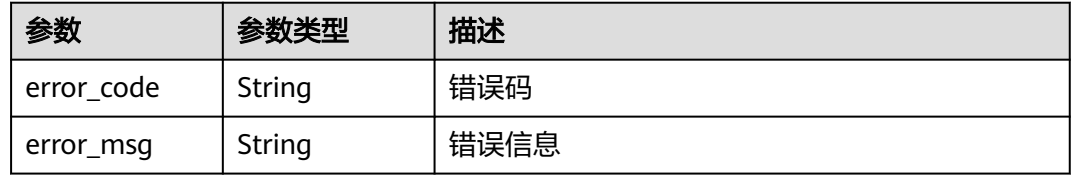

### 状态码: **500**

### 表 **5-292** 响应 Body 参数

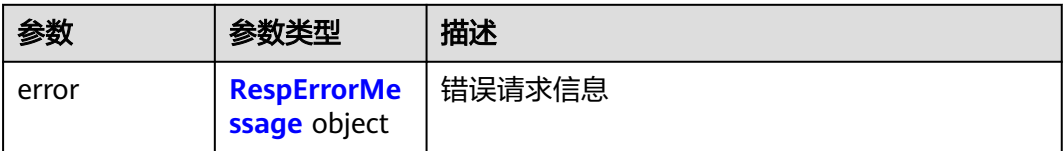

### 表 **5-293** RespErrorMessage

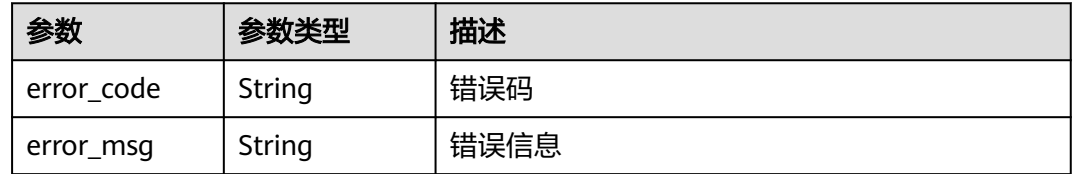

# 表 **5-294** 响应 Body 参数

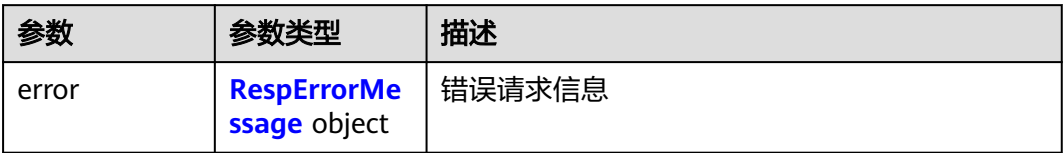

### 表 **5-295** RespErrorMessage

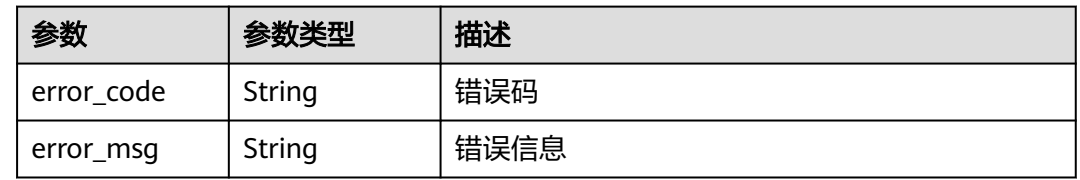

## 状态码: **502**

表 **5-296** 响应 Body 参数

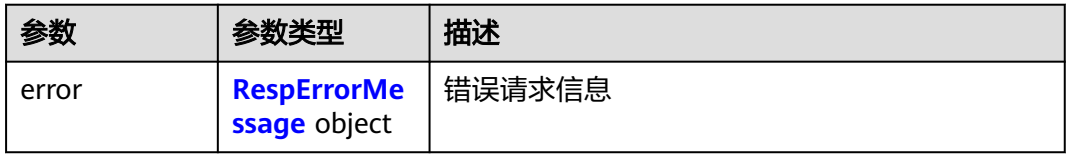

### 表 **5-297** RespErrorMessage

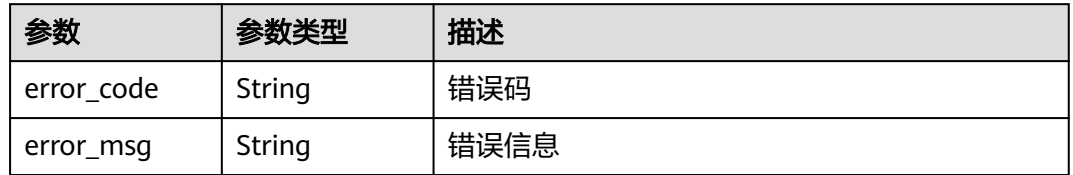

### 状态码: **503**

表 **5-298** 响应 Body 参数

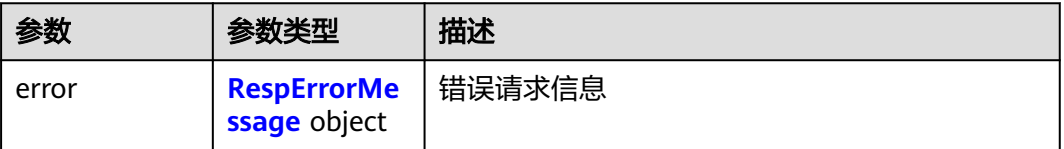
#### 表 **5-299** RespErrorMessage

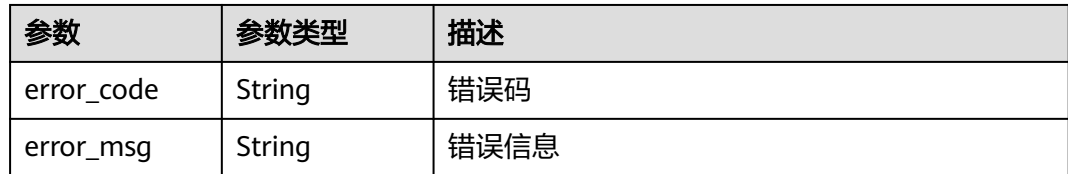

# 状态码: **504**

#### 表 **5-300** 响应 Body 参数

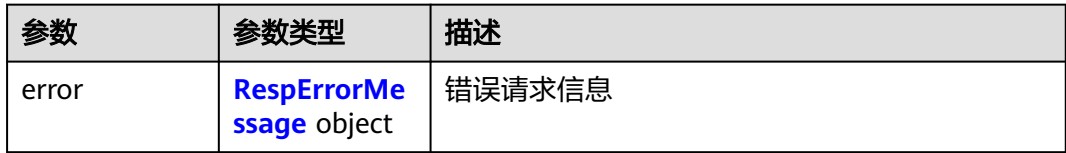

# 表 **5-301** RespErrorMessage

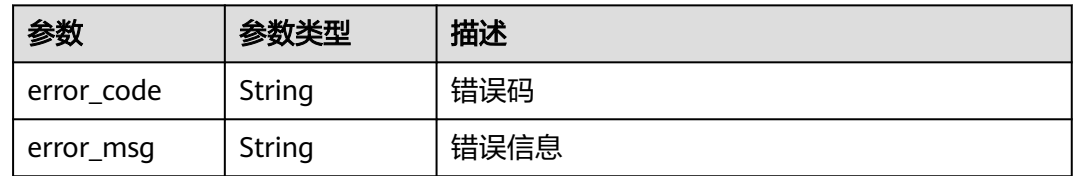

# 请求示例

无

# 响应示例

# 状态码: **200**

OK

```
{
  "quotas" : {
 "resources" : [ {
 "type" : "enterprise_project",
 "used" : 3,
     "quota" : 100
   } ]
 }
}
```
# **SDK** 代码示例

SDK代码示例如下。

# **Java**

package com.huaweicloud.sdk.test;

```
import com.huaweicloud.sdk.core.auth.ICredential;
import com.huaweicloud.sdk.core.auth.GlobalCredentials;
import com.huaweicloud.sdk.core.exception.ConnectionException;
import com.huaweicloud.sdk.core.exception.RequestTimeoutException;
import com.huaweicloud.sdk.core.exception.ServiceResponseException;
import com.huaweicloud.sdk.eps.v1.region.EpsRegion;
import com.huaweicloud.sdk.eps.v1.*;
import com.huaweicloud.sdk.eps.v1.model.*;
public class ShowEnterpriseProjectQuotaSolution {
   public static void main(String[] args) {
      // The AK and SK used for authentication are hard-coded or stored in plaintext, which has great 
security risks. It is recommended that the AK and SK be stored in ciphertext in configuration files or 
environment variables and decrypted during use to ensure security.
      // In this example, AK and SK are stored in environment variables for authentication. Before running 
this example, set environment variables CLOUD_SDK_AK and CLOUD_SDK_SK in the local environment
      String ak = System.getenv("CLOUD_SDK_AK");
      String sk = System.getenv("CLOUD_SDK_SK");
      ICredential auth = new GlobalCredentials()
           .withAk(ak)
           .withSk(sk);
      EpsClient client = EpsClient.newBuilder()
           .withCredential(auth)
            .withRegion(EpsRegion.valueOf("<YOUR REGION>"))
            .build();
      ShowEnterpriseProjectQuotaRequest request = new ShowEnterpriseProjectQuotaRequest();
      try {
         ShowEnterpriseProjectQuotaResponse response = client.showEnterpriseProjectQuota(request);
         System.out.println(response.toString());
      } catch (ConnectionException e) {
        e.printStackTrace();
      } catch (RequestTimeoutException e) {
        e.printStackTrace();
      } catch (ServiceResponseException e) {
         e.printStackTrace();
         System.out.println(e.getHttpStatusCode());
        System.out.println(e.getRequestId());
         System.out.println(e.getErrorCode());
         System.out.println(e.getErrorMsg());
      }
   }
}
```
# **Python**

#### # coding: utf-8

from huaweicloudsdkcore.auth.credentials import GlobalCredentials from huaweicloudsdkeps.v1.region.eps\_region import EpsRegion from huaweicloudsdkcore.exceptions import exceptions from huaweicloudsdkeps.v1 import \*

```
if name__ == "__main__":
```
 $\overline{t}$  The AK and SK used for authentication are hard-coded or stored in plaintext, which has great security risks. It is recommended that the AK and SK be stored in ciphertext in configuration files or environment variables and decrypted during use to ensure security.

 # In this example, AK and SK are stored in environment variables for authentication. Before running this example, set environment variables CLOUD\_SDK\_AK and CLOUD\_SDK\_SK in the local environment

```
 ak = __import__('os').getenv("CLOUD_SDK_AK")
 sk = __import__('os').getenv("CLOUD_SDK_SK")
```

```
 credentials = GlobalCredentials(ak, sk) \
```

```
 client = EpsClient.new_builder() \
    .with_credentials(credentials) \
```

```
 .with_region(EpsRegion.value_of("<YOUR REGION>")) \
   .build()
 try:
   request = ShowEnterpriseProjectQuotaRequest()
   response = client.show_enterprise_project_quota(request)
   print(response)
 except exceptions.ClientRequestException as e:
   print(e.status_code)
    print(e.request_id)
  print(e.error_code)
   print(e.error_msg)
```
# **Go**

```
package main
```

```
import (
   "fmt"
   "github.com/huaweicloud/huaweicloud-sdk-go-v3/core/auth/global"
   eps "github.com/huaweicloud/huaweicloud-sdk-go-v3/services/eps/v1"
   "github.com/huaweicloud/huaweicloud-sdk-go-v3/services/eps/v1/model"
   region "github.com/huaweicloud/huaweicloud-sdk-go-v3/services/eps/v1/region"
)
func main() {
   // The AK and SK used for authentication are hard-coded or stored in plaintext, which has great security 
risks. It is recommended that the AK and SK be stored in ciphertext in configuration files or environment 
variables and decrypted during use to ensure security.
   // In this example, AK and SK are stored in environment variables for authentication. Before running this 
example, set environment variables CLOUD_SDK_AK and CLOUD_SDK_SK in the local environment
   ak := os.Getenv("CLOUD_SDK_AK")
   sk := os.Getenv("CLOUD_SDK_SK")
   auth := global.NewCredentialsBuilder().
      WithAk(ak).
      WithSk(sk).
      Build()
   client := eps.NewEpsClient(
 eps.EpsClientBuilder().
 WithRegion(region.ValueOf("<YOUR REGION>")).
         WithCredential(auth).
        Build())
   request := &model.ShowEnterpriseProjectQuotaRequest{}
   response, err := client.ShowEnterpriseProjectQuota(request)
  if err == nil fmt.Printf("%+v\n", response)
   } else {
      fmt.Println(err)
 }
}
```
# 更多

更多编程语言的SDK代码示例,请参见**[API Explorer](https://console.huaweicloud.com/apiexplorer/#/openapi/EPS/sdk?api=ShowEnterpriseProjectQuota)**的代码示例页签,可生成自动对应 的SDK代码示例。

# 状态码

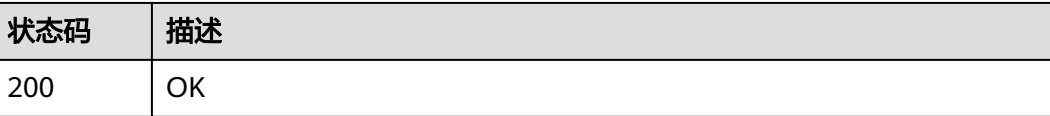

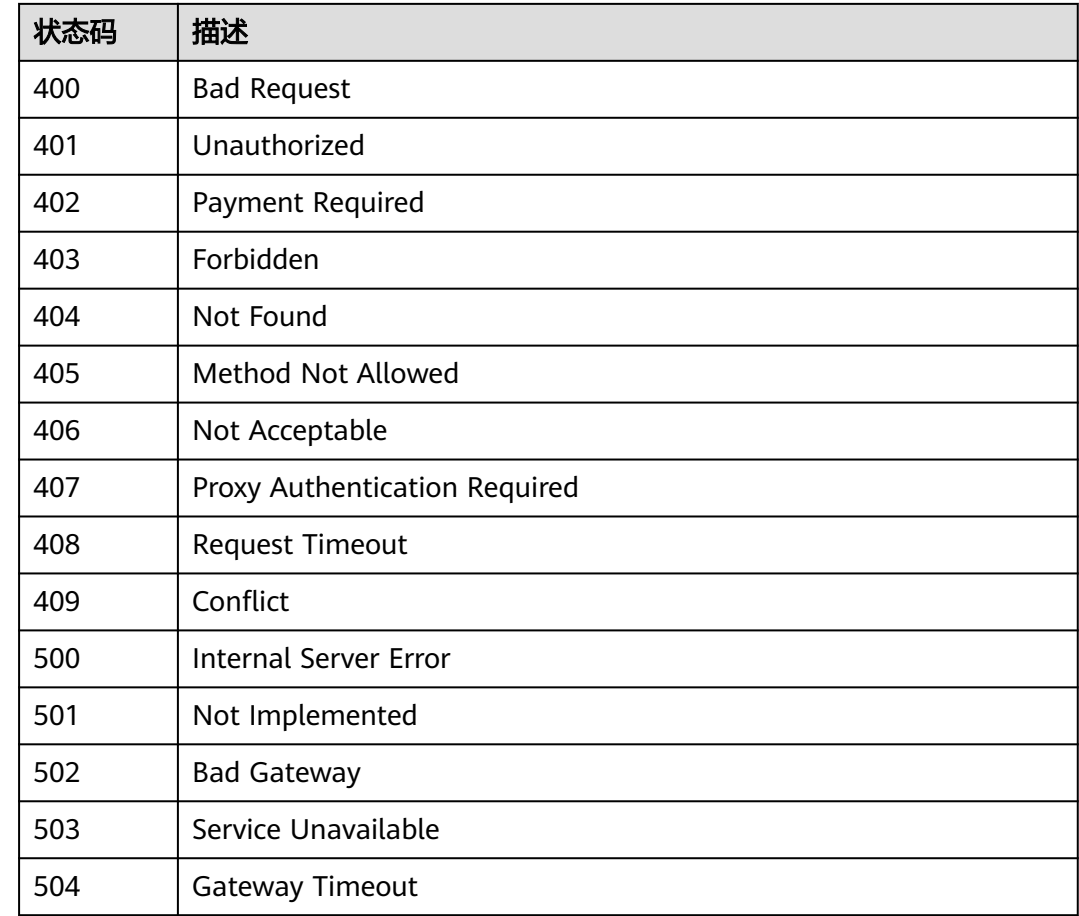

# 错误码

请参[见错误码。](#page-152-0)

# **5.2.8** 查询企业项目绑定的资源列表

# 功能介绍

查询企业项目下绑定的资源详情。

# 调用方法

请参[见如何调用](#page-8-0)**API**。

# **URI**

POST /v1.0/enterprise-projects/{enterprise\_project\_id}/resources/filter

# 表 **5-302** 路径参数

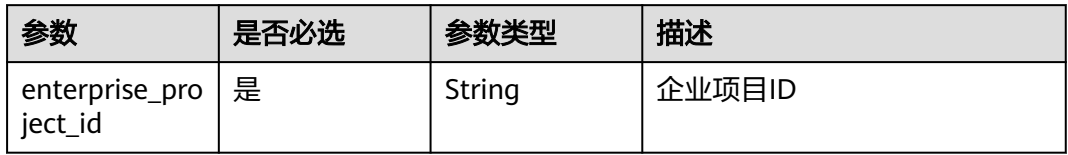

# 请求参数

# 表 **5-303** 请求 Header 参数

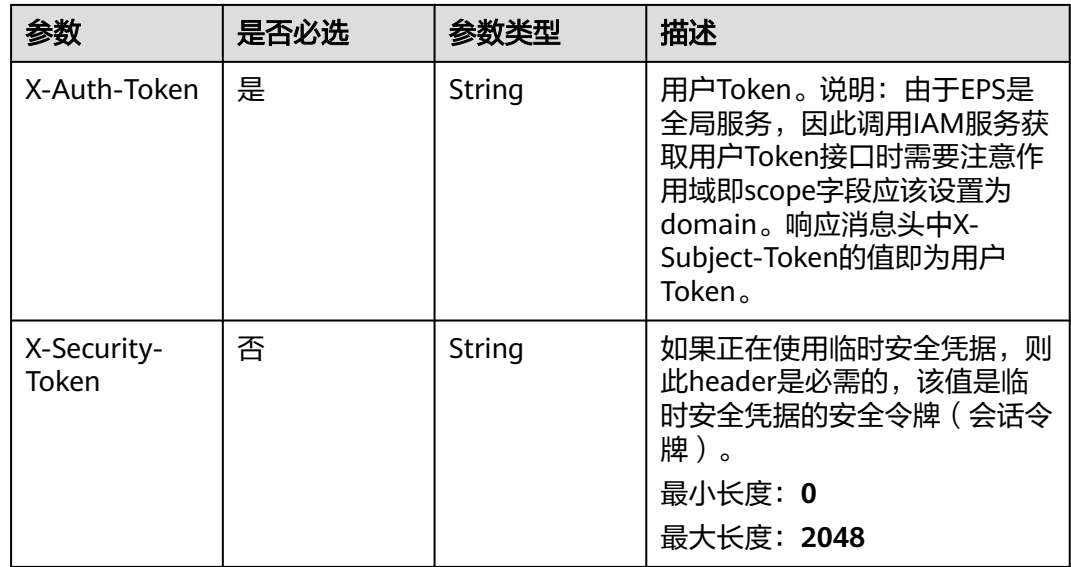

# 表 **5-304** 请求 Body 参数

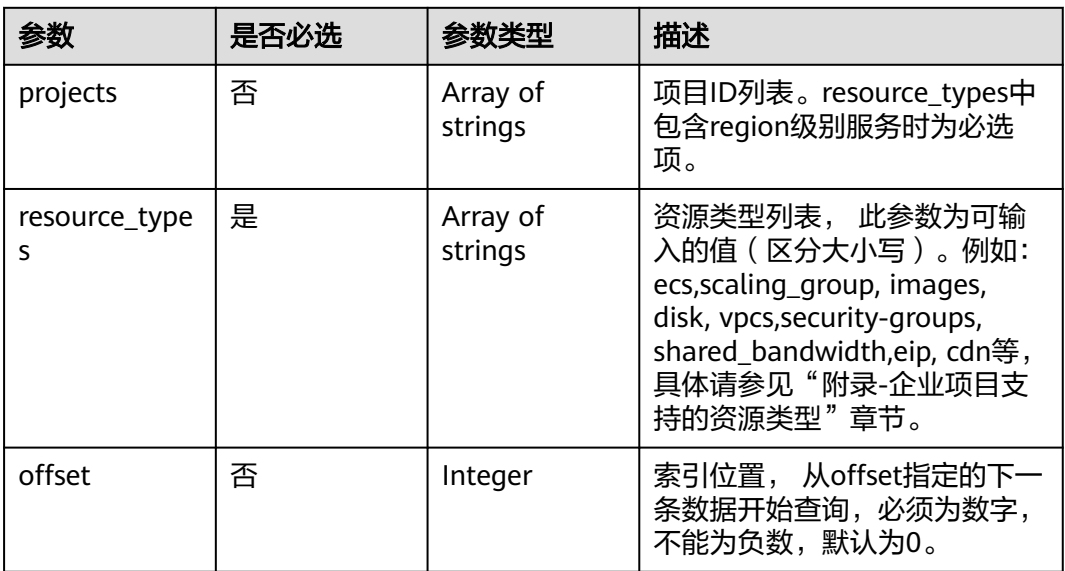

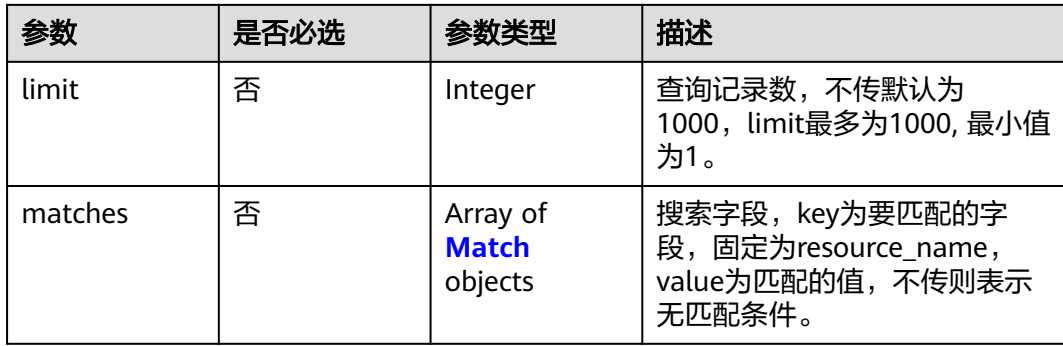

# 表 **5-305** Match

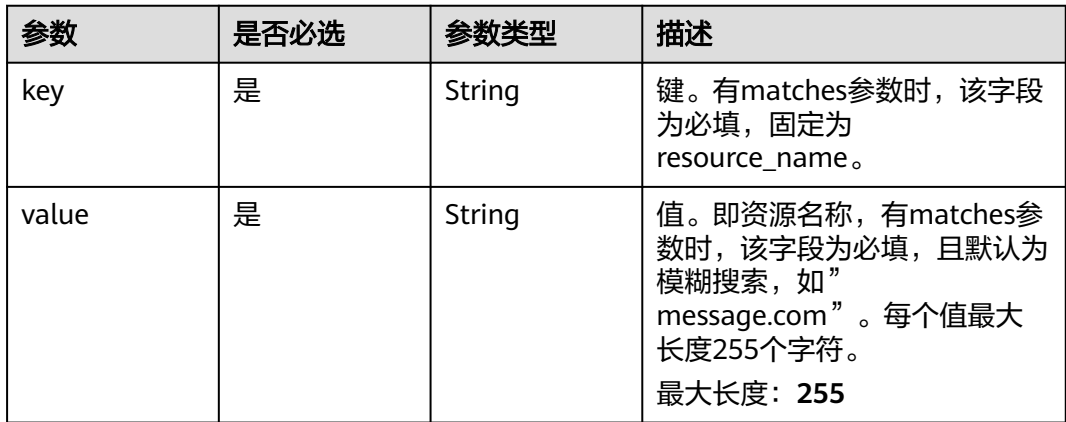

# 响应参数

# 状态码: **200**

# 表 **5-306** 响应 Body 参数

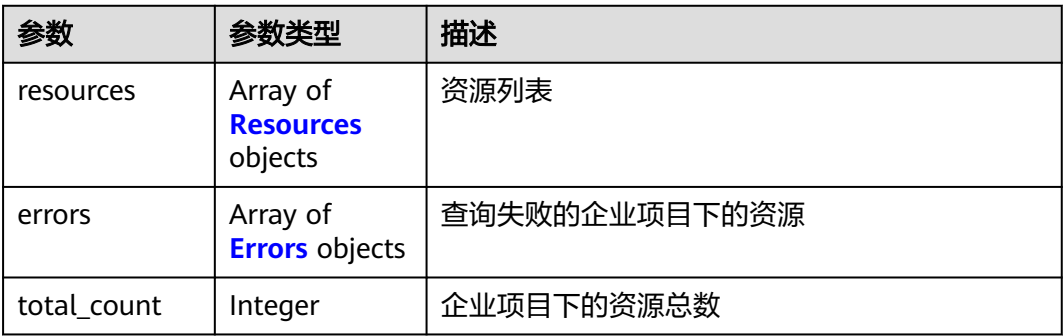

#### <span id="page-114-0"></span>表 **5-307** Resources

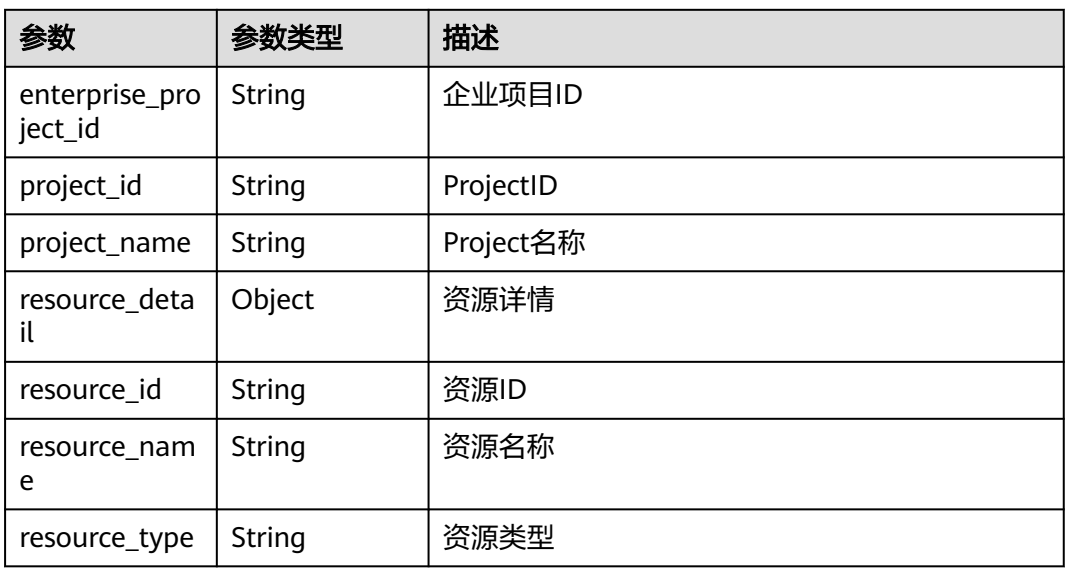

# 表 **5-308** Errors

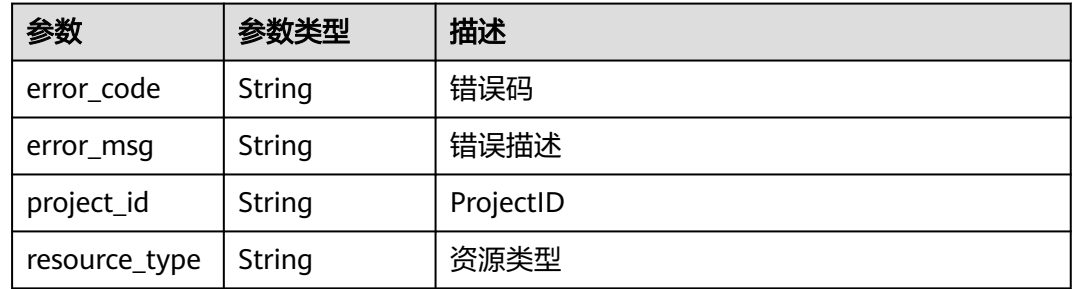

# 状态码: **400**

# 表 **5-309** 响应 Body 参数

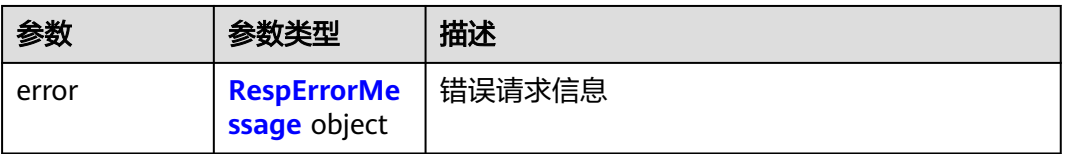

# 表 **5-310** RespErrorMessage

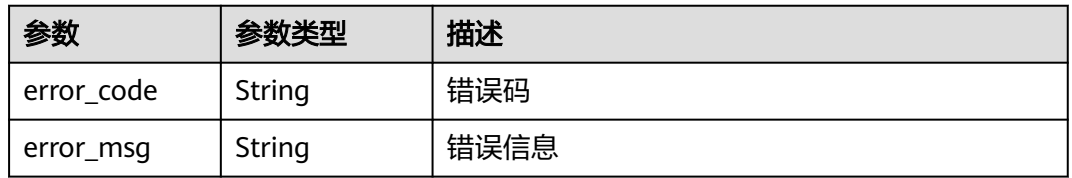

# 状态码: **401**

# 表 **5-311** 响应 Body 参数

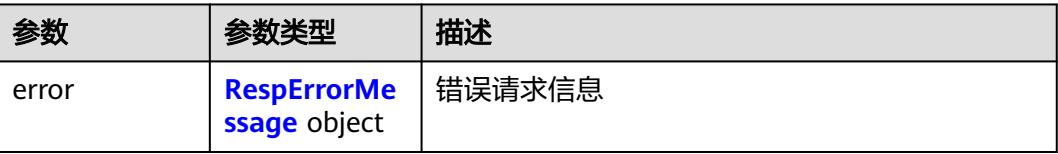

# 表 **5-312** RespErrorMessage

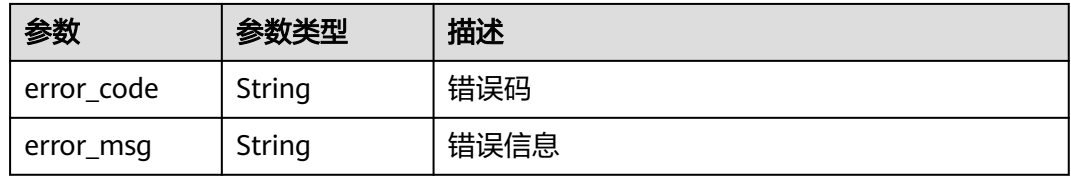

# 状态码: **402**

# 表 **5-313** 响应 Body 参数

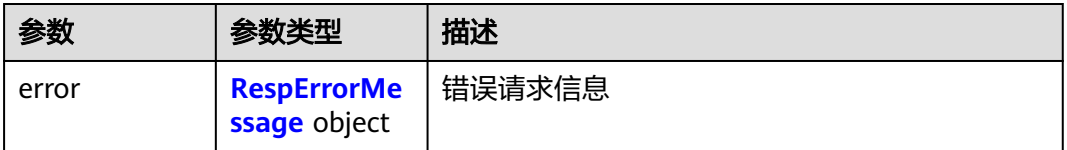

#### 表 **5-314** RespErrorMessage

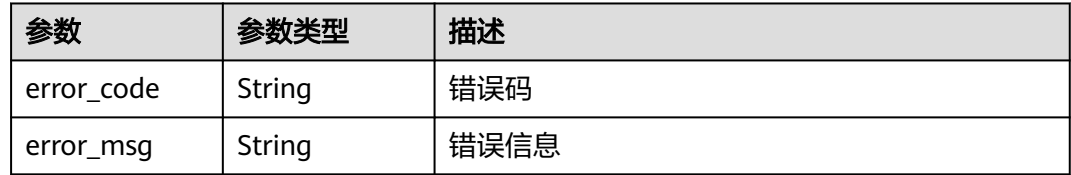

# 状态码: **403**

# 表 **5-315** 响应 Body 参数

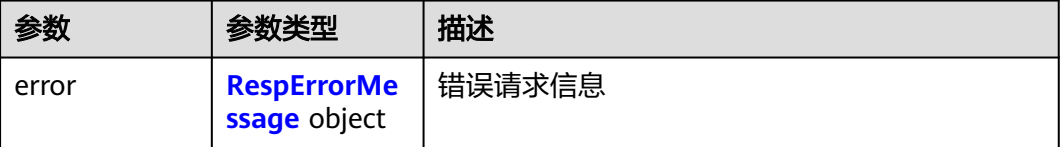

#### <span id="page-116-0"></span>表 **5-316** RespErrorMessage

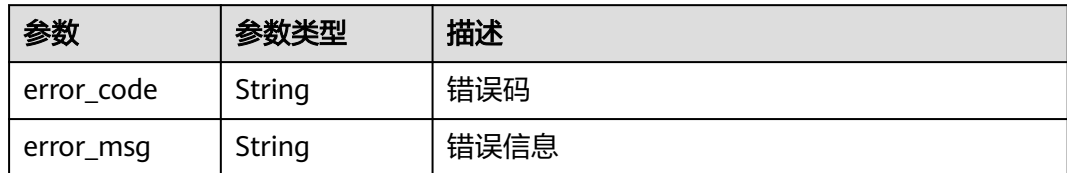

#### 状态码: **404**

# 表 **5-317** 响应 Body 参数

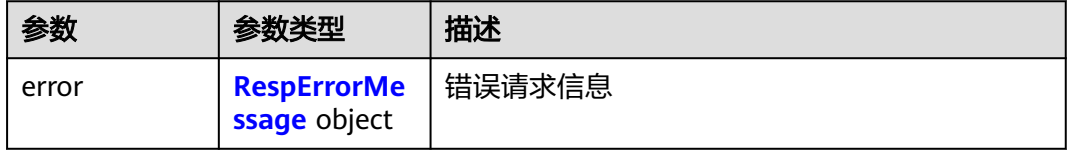

# 表 **5-318** RespErrorMessage

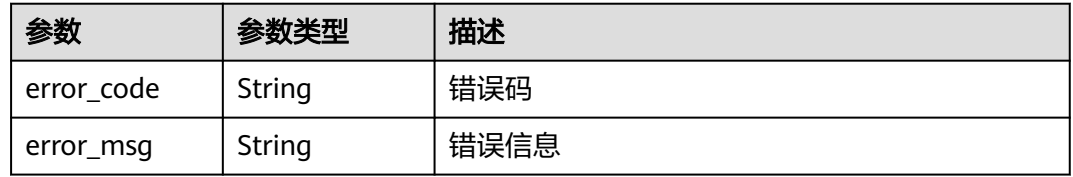

# 状态码: **405**

# 表 **5-319** 响应 Body 参数

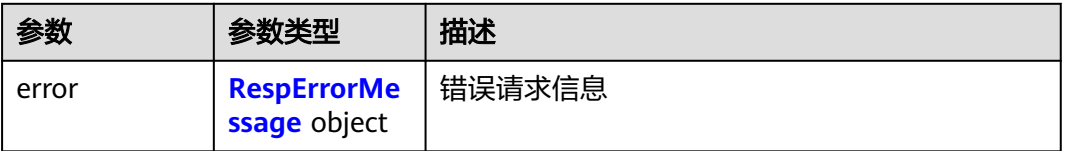

# 表 **5-320** RespErrorMessage

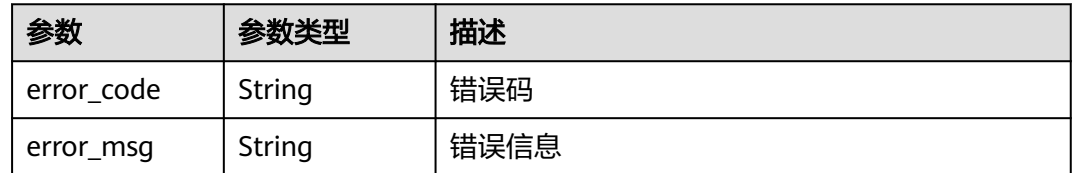

# 表 **5-321** 响应 Body 参数

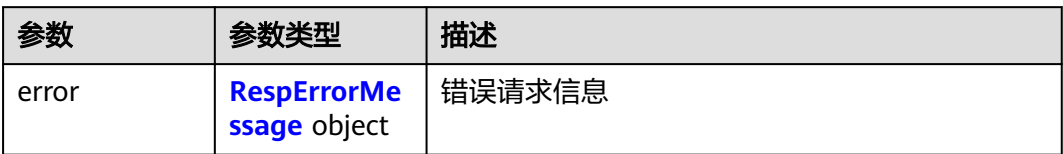

# 表 **5-322** RespErrorMessage

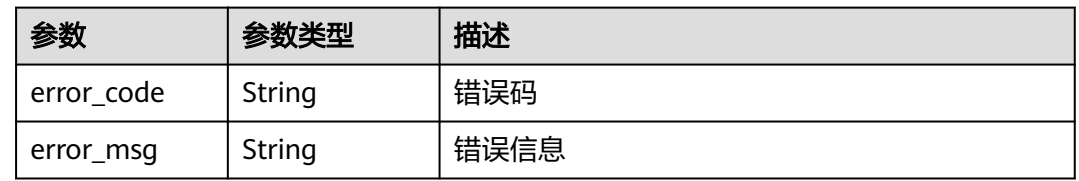

# 状态码: **407**

表 **5-323** 响应 Body 参数

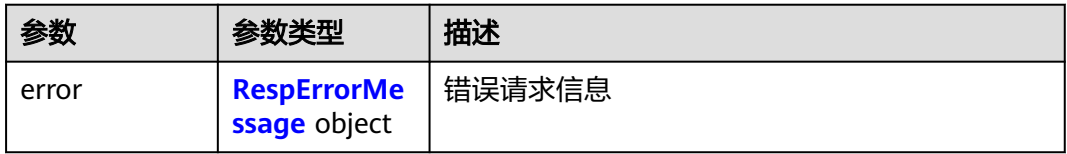

# 表 **5-324** RespErrorMessage

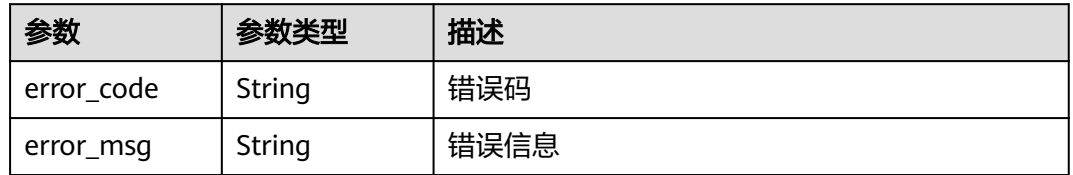

## 状态码: **408**

表 **5-325** 响应 Body 参数

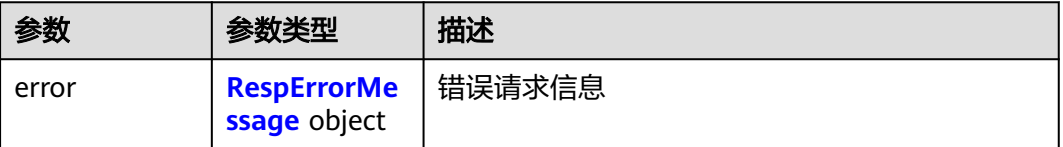

#### <span id="page-118-0"></span>表 **5-326** RespErrorMessage

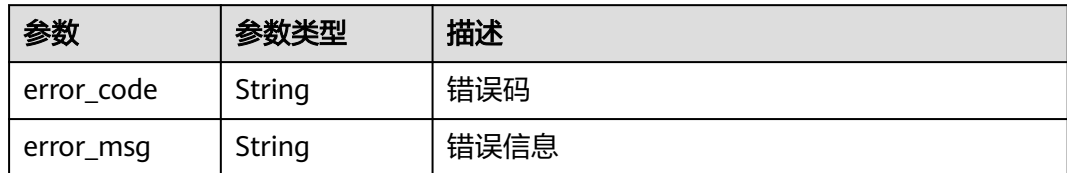

#### 状态码: **409**

# 表 **5-327** 响应 Body 参数

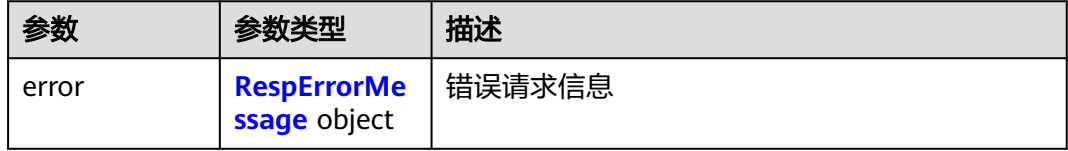

# 表 **5-328** RespErrorMessage

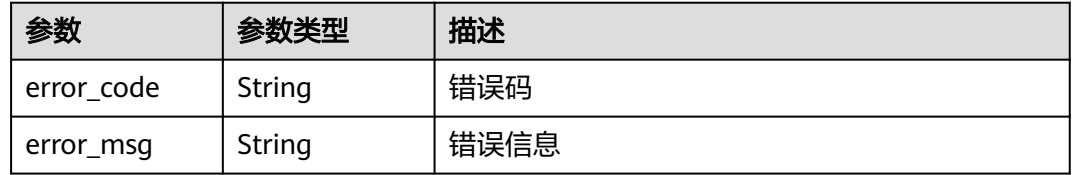

# 状态码: **500**

# 表 **5-329** 响应 Body 参数

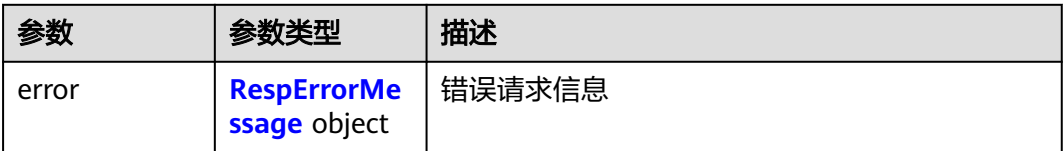

# 表 **5-330** RespErrorMessage

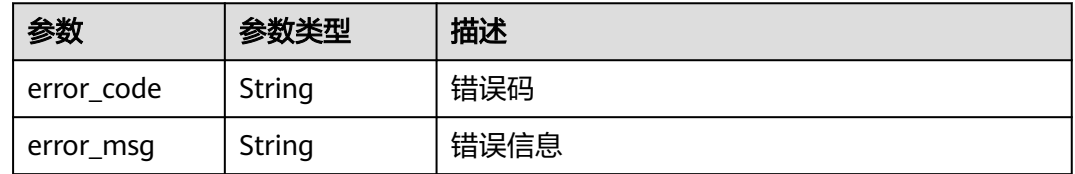

# 表 **5-331** 响应 Body 参数

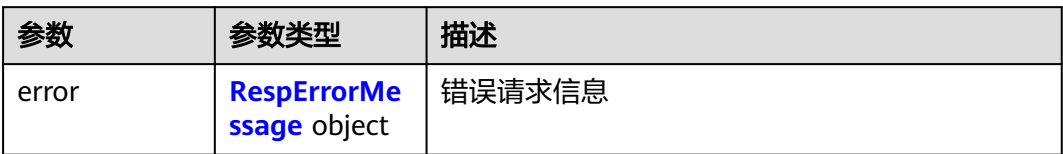

# 表 **5-332** RespErrorMessage

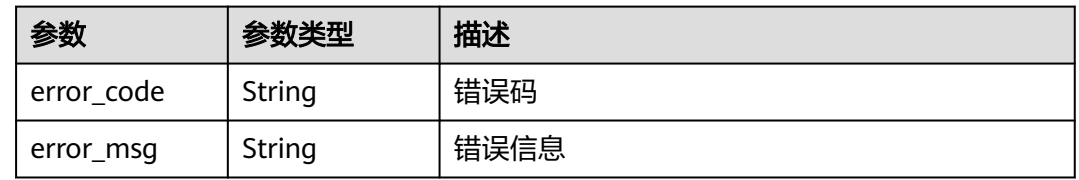

# 状态码: **502**

表 **5-333** 响应 Body 参数

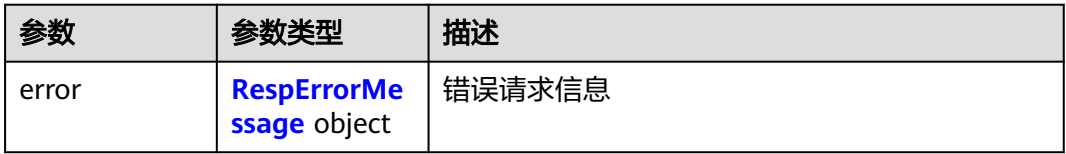

#### 表 **5-334** RespErrorMessage

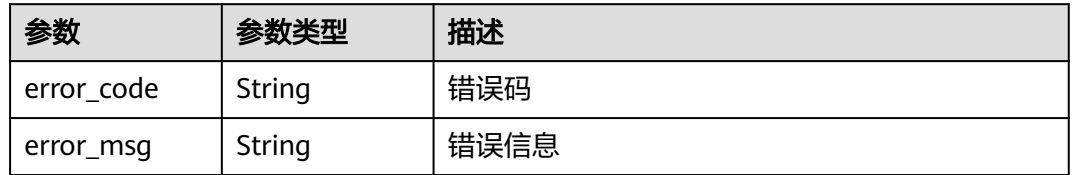

## 状态码: **503**

表 **5-335** 响应 Body 参数

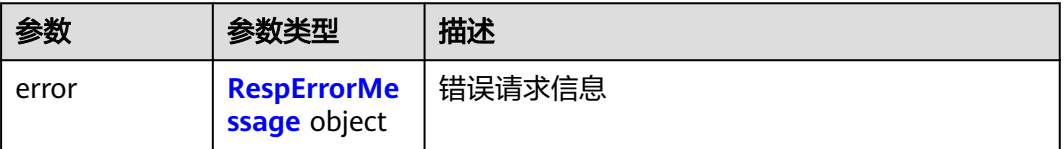

#### <span id="page-120-0"></span>表 **5-336** RespErrorMessage

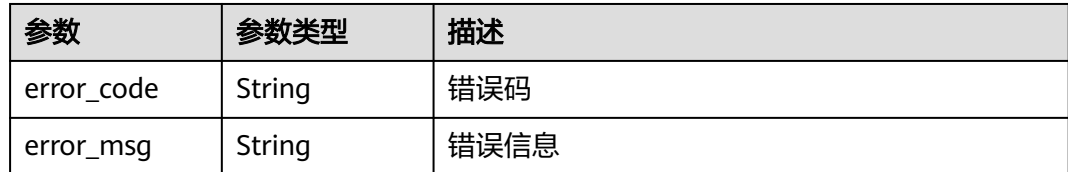

# 状态码: **504**

表 **5-337** 响应 Body 参数

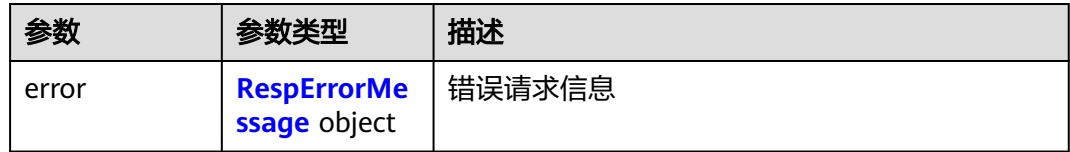

#### 表 **5-338** RespErrorMessage

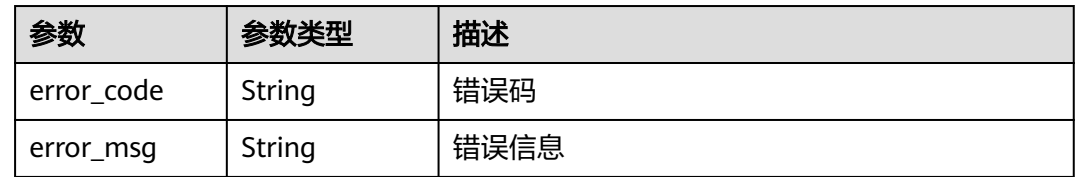

# 请求示例

#### 查询企业项目的资源

POST https://{Endpoint}/v1.0/enterprise-projects/{enterprise\_project\_id}/resources/filter

```
{
  "projects" : [ "e1eb7c40cbea4c8389cde527594a306d", "2345d321da864d6faf2e762647e19f96" ],
  "resource_types" : [ "disk" ],
 "offset" : 0,
 "limit" : 10,
  "matches" : [ {
 "key" : "resource_name",
 "value" : "lhj"
 } ]
}
```
# 响应示例

## 状态码: **200**

**OK** 

{

```
 "resources" : [ {
 "project_id" : "e1eb7c40cbea4c8389cde527594a306d",
 "project_name" : "XXXX",
 "resource_type" : "disk",
   "resource_id" : "b621f5ae-b5c1-49d7-a660-752c445434b4",
   "resource_name" : "lhj1-volume-0001",
```

```
 "resource_detail" : null,
   "enterprise_project_id" : "0"
  }, {
    "project_id" : "e1eb7c40cbea4c8389cde527594a306d",
 "project_name" : "XXXX",
 "resource_type" : "disk",
   "resource_id" : "87c9edc9-f66c-48b8-a22f-372b2e22d579",
   "resource_name" : "lhj2-volume-0002",
   "resource_detail" : null,
   "enterprise_project_id" : "0"
 } ],
  "errors" : [ ],
  "total_count" : 2
```
# **SDK** 代码示例

}

SDK代码示例如下。

# **Java**

#### 查询企业项目的资源

package com.huaweicloud.sdk.test;

```
import com.huaweicloud.sdk.core.auth.ICredential;
import com.huaweicloud.sdk.core.auth.GlobalCredentials;
import com.huaweicloud.sdk.core.exception.ConnectionException;
import com.huaweicloud.sdk.core.exception.RequestTimeoutException;
import com.huaweicloud.sdk.core.exception.ServiceResponseException;
import com.huaweicloud.sdk.eps.v1.region.EpsRegion;
import com.huaweicloud.sdk.eps.v1.*;
import com.huaweicloud.sdk.eps.v1.model.*;
```
import java.util.List; import java.util.ArrayList;

public class ShowResourceBindEnterpriseProjectSolution {

```
 public static void main(String[] args) {
```

```
 // The AK and SK used for authentication are hard-coded or stored in plaintext, which has great 
security risks. It is recommended that the AK and SK be stored in ciphertext in configuration files or 
environment variables and decrypted during use to ensure security.
```
 // In this example, AK and SK are stored in environment variables for authentication. Before running this example, set environment variables CLOUD\_SDK\_AK and CLOUD\_SDK\_SK in the local environment

```
 String ak = System.getenv("CLOUD_SDK_AK");
String sk = System.getenv("CLOUD_SDK_SK");
```

```
 ICredential auth = new GlobalCredentials()
            .withAk(ak)
            .withSk(sk);
      EpsClient client = EpsClient.newBuilder()
            .withCredential(auth)
            .withRegion(EpsRegion.valueOf("<YOUR REGION>"))
            .build();
      ShowResourceBindEnterpriseProjectRequest request = new 
ShowResourceBindEnterpriseProjectRequest();
      ResqEpResouce body = new ResqEpResouce();
      List<Match> listbodyMatches = new ArrayList<>();
      listbodyMatches.add(
         new Match()
            .withKey("resource_name")
            .withValue("lhj")
\hspace{1.6cm});
      List<String> listbodyResourceTypes = new ArrayList<>();
      listbodyResourceTypes.add("disk");
```

```
 List<String> listbodyProjects = new ArrayList<>();
      listbodyProjects.add("e1eb7c40cbea4c8389cde527594a306d");
      listbodyProjects.add("2345d321da864d6faf2e762647e19f96");
      body.withMatches(listbodyMatches);
      body.withLimit(10);
      body.withOffset(0);
      body.withResourceTypes(listbodyResourceTypes);
      body.withProjects(listbodyProjects);
      request.withBody(body);
      try {
         ShowResourceBindEnterpriseProjectResponse response = 
client.showResourceBindEnterpriseProject(request);
         System.out.println(response.toString());
      } catch (ConnectionException e) {
         e.printStackTrace();
      } catch (RequestTimeoutException e) {
         e.printStackTrace();
      } catch (ServiceResponseException e) {
         e.printStackTrace();
         System.out.println(e.getHttpStatusCode());
         System.out.println(e.getRequestId());
         System.out.println(e.getErrorCode());
         System.out.println(e.getErrorMsg());
      }
   }
}
```
# **Python**

#### 查询企业项目的资源

# coding: utf-8

from huaweicloudsdkcore.auth.credentials import GlobalCredentials from huaweicloudsdkeps.v1.region.eps\_region import EpsRegion from huaweicloudsdkcore.exceptions import exceptions from huaweicloudsdkeps.v1 import \*

 $if __name__ == "__main__$ 

 # The AK and SK used for authentication are hard-coded or stored in plaintext, which has great security risks. It is recommended that the AK and SK be stored in ciphertext in configuration files or environment variables and decrypted during use to ensure security.

 # In this example, AK and SK are stored in environment variables for authentication. Before running this example, set environment variables CLOUD\_SDK\_AK and CLOUD\_SDK\_SK in the local environment

```
 ak = __import__('os').getenv("CLOUD_SDK_AK")
   sk = __import__('os').getenv("CLOUD_SDK_SK")
  credentials = GlobalCredentials(ak, sk) \setminusclient = EpsClient.new_builder() \setminus .with_credentials(credentials) \
      .with_region(EpsRegion.value_of("<YOUR REGION>")) \
      .build()
   try:
      request = ShowResourceBindEnterpriseProjectRequest()
      listMatchesbody = [
         Match(
            key="resource_name",
            value="lhj"
         )
\blacksquare listResourceTypesbody = [
         "disk"
\blacksquare listProjectsbody = [
         "e1eb7c40cbea4c8389cde527594a306d",
         "2345d321da864d6faf2e762647e19f96"
```
]

```
 request.body = ResqEpResouce(
      matches=listMatchesbody,
      limit=10,
      offset=0,
      resource_types=listResourceTypesbody,
      projects=listProjectsbody
   )
   response = client.show_resource_bind_enterprise_project(request)
   print(response)
 except exceptions.ClientRequestException as e:
   print(e.status_code)
   print(e.request_id)
  print(e.error_code)
   print(e.error_msg)
```
# **Go**

#### 查询企业项目的资源

```
package main
```

```
import (
    "fmt"
```

```
 "github.com/huaweicloud/huaweicloud-sdk-go-v3/core/auth/global"
 eps "github.com/huaweicloud/huaweicloud-sdk-go-v3/services/eps/v1"
 "github.com/huaweicloud/huaweicloud-sdk-go-v3/services/eps/v1/model"
 region "github.com/huaweicloud/huaweicloud-sdk-go-v3/services/eps/v1/region"
```

```
)
```
func main() {

 // The AK and SK used for authentication are hard-coded or stored in plaintext, which has great security risks. It is recommended that the AK and SK be stored in ciphertext in configuration files or environment variables and decrypted during use to ensure security.

 // In this example, AK and SK are stored in environment variables for authentication. Before running this example, set environment variables CLOUD\_SDK\_AK and CLOUD\_SDK\_SK in the local environment ak := os.Getenv("CLOUD\_SDK\_AK")

```
 sk := os.Getenv("CLOUD_SDK_SK")
   auth := global.NewCredentialsBuilder().
      WithAk(ak).
      WithSk(sk).
     Build()
   client := eps.NewEpsClient(
      eps.EpsClientBuilder().
        WithRegion(region.ValueOf("<YOUR REGION>")).
        WithCredential(auth).
        Build())
   request := &model.ShowResourceBindEnterpriseProjectRequest{}
   var listMatchesbody = []model.Match{
     {
        Key: "resource_name",
        Value: "lhj",
     },
   }
   var listResourceTypesbody = []string{
      "disk",
   }
   var listProjectsbody = []string{
      "e1eb7c40cbea4c8389cde527594a306d",
      "2345d321da864d6faf2e762647e19f96",
 }
   limitResqEpResouce:= int32(10)
   offsetResqEpResouce:= int32(0)
   request.Body = &model.ResqEpResouce{
      Matches: &listMatchesbody,
     Limit: &limitResqEpResouce,
     Offset: &offsetResqEpResouce,
```

```
 ResourceTypes: listResourceTypesbody,
      Projects: &listProjectsbody,
   }
 response, err := client.ShowResourceBindEnterpriseProject(request)
 if err == nil {
     fmt.Printf("%+v\n", response)
   } else {
     fmt.Println(err)
   }
```
# 更多

}

更多编程语言的SDK代码示例,请参见**[API Explorer](https://console.huaweicloud.com/apiexplorer/#/openapi/EPS/sdk?api=ShowResourceBindEnterpriseProject)**的代码示例页签,可生成自动对应 的SDK代码示例。

# 状态码

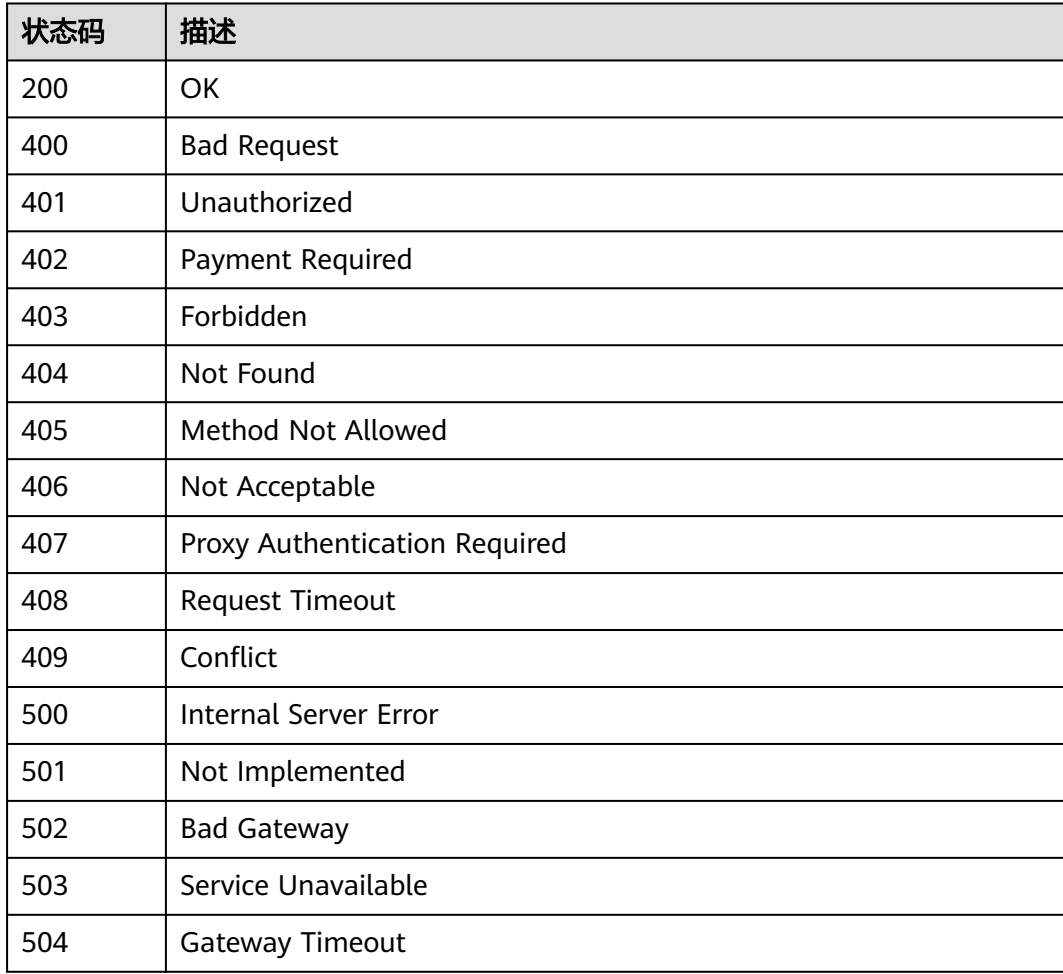

# 错误码

请参[见错误码。](#page-152-0)

# **5.2.9** 迁移资源

# 功能介绍

迁移资源到目标企业项目。

# 调用方法

请参[见如何调用](#page-8-0)**API**。

# **URI**

POST /v1.0/enterprise-projects/{enterprise\_project\_id}/resources-migrate

# 表 **5-339** 路径参数

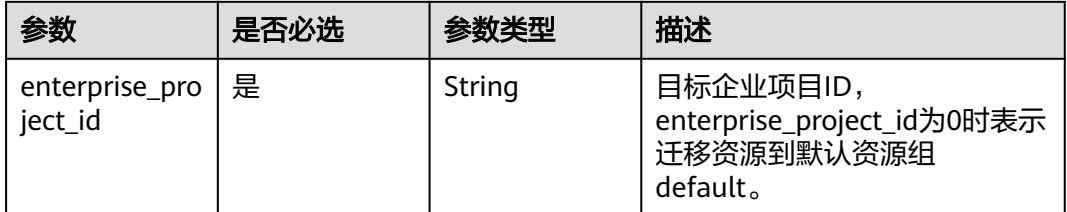

# 请求参数

# 表 **5-340** 请求 Header 参数

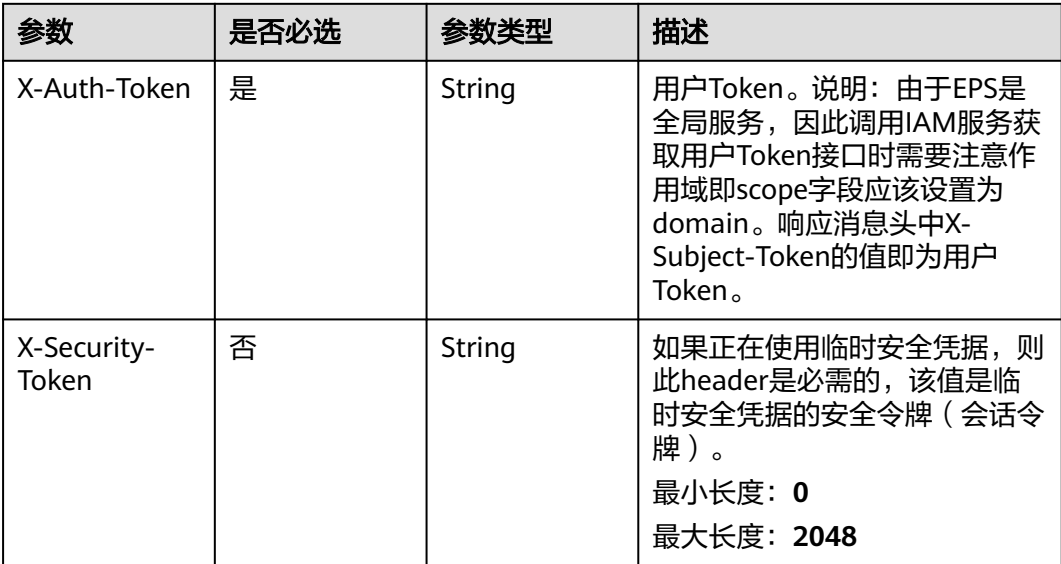

# 表 **5-341** 请求 Body 参数

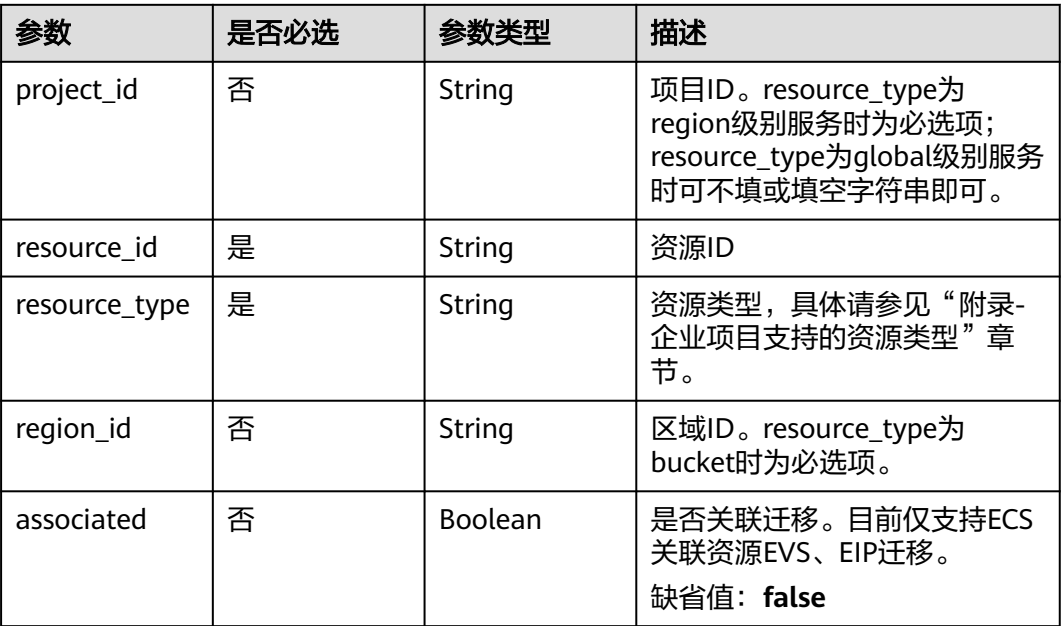

# 响应参数

# 状态码: **400**

# 表 **5-342** 响应 Body 参数

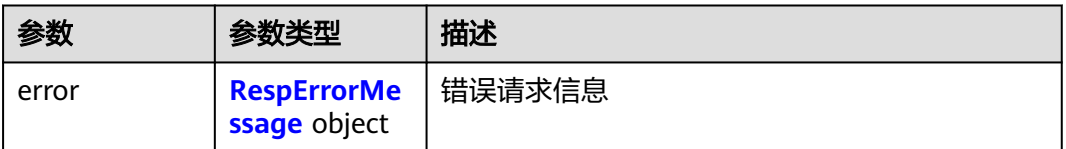

# 表 **5-343** RespErrorMessage

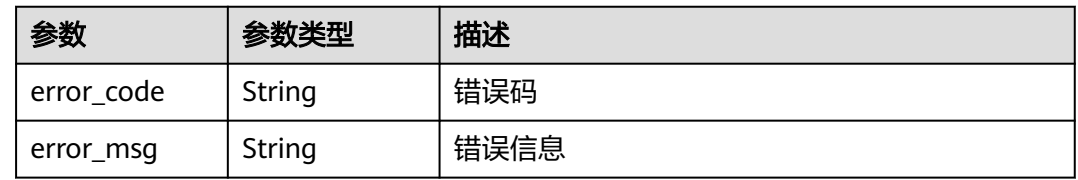

# 状态码: **401**

# 表 **5-344** 响应 Body 参数

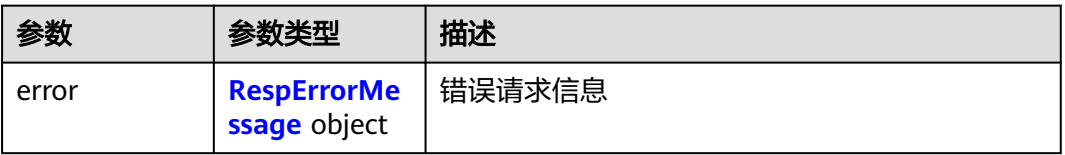

#### <span id="page-127-0"></span>表 **5-345** RespErrorMessage

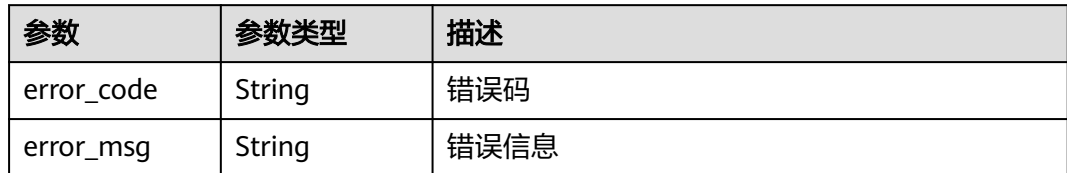

# 状态码: **402**

#### 表 **5-346** 响应 Body 参数

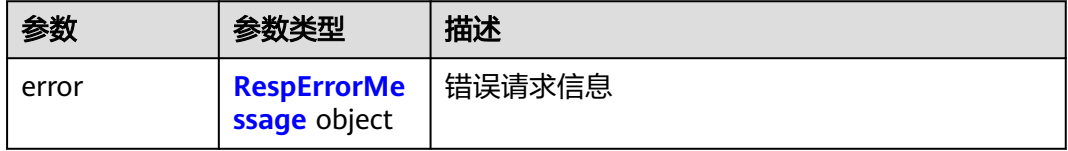

# 表 **5-347** RespErrorMessage

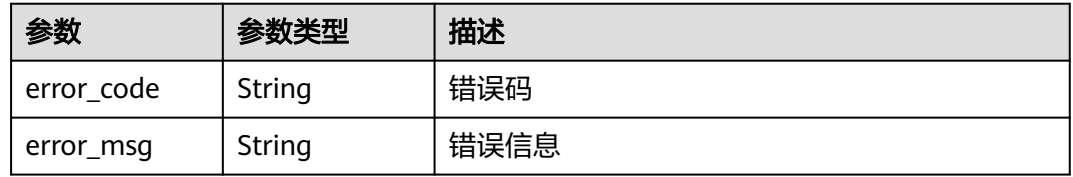

# 状态码: **403**

# 表 **5-348** 响应 Body 参数

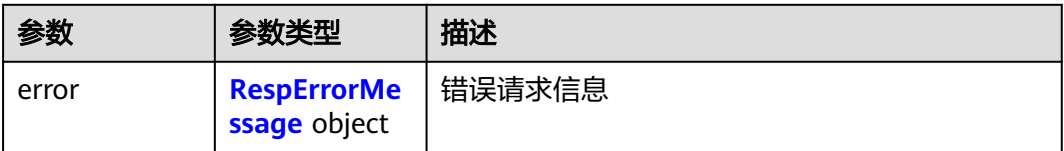

# 表 **5-349** RespErrorMessage

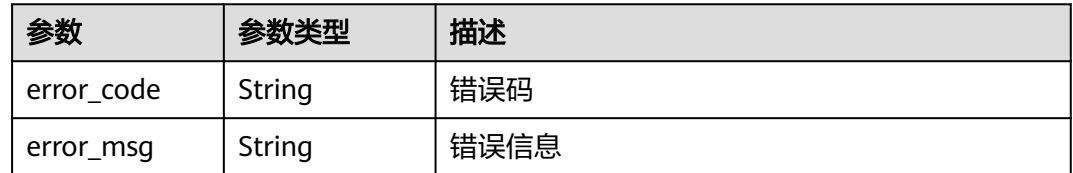

# 表 **5-350** 响应 Body 参数

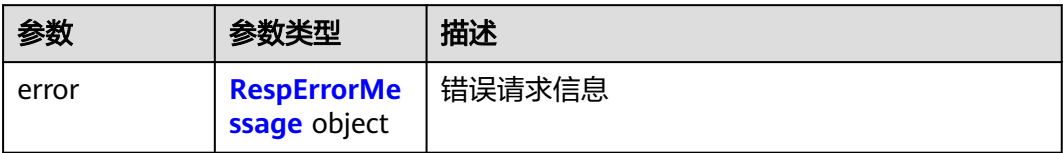

# 表 **5-351** RespErrorMessage

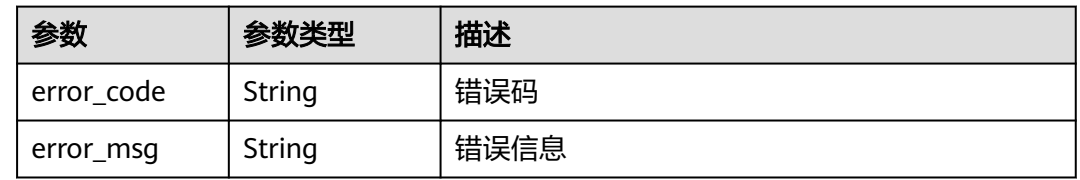

# 状态码: **405**

表 **5-352** 响应 Body 参数

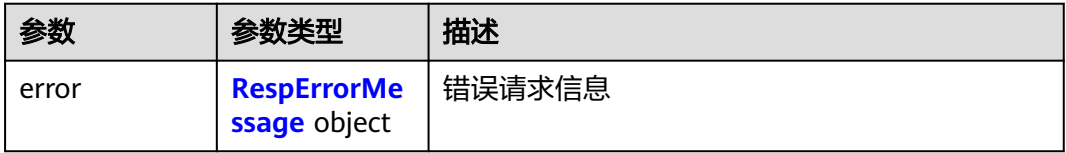

#### 表 **5-353** RespErrorMessage

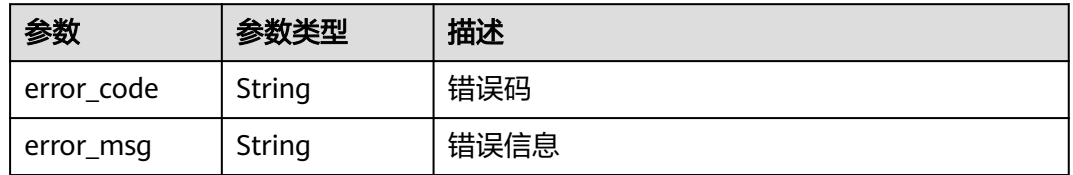

## 状态码: **406**

表 **5-354** 响应 Body 参数

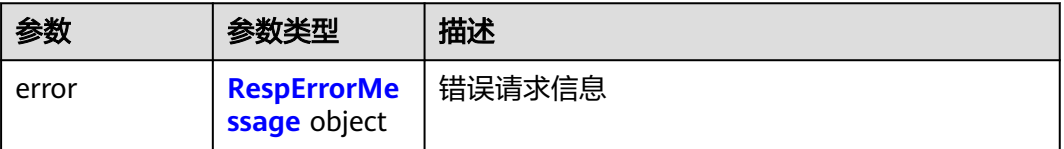

#### <span id="page-129-0"></span>表 **5-355** RespErrorMessage

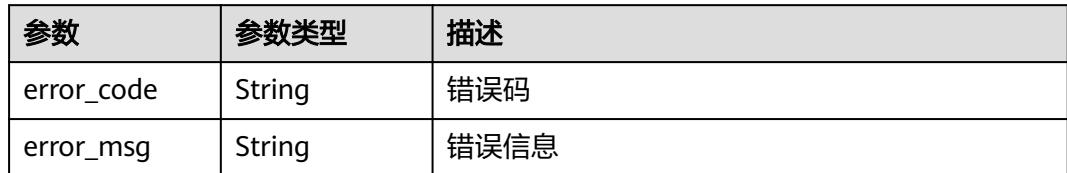

#### 状态码: **407**

# 表 **5-356** 响应 Body 参数

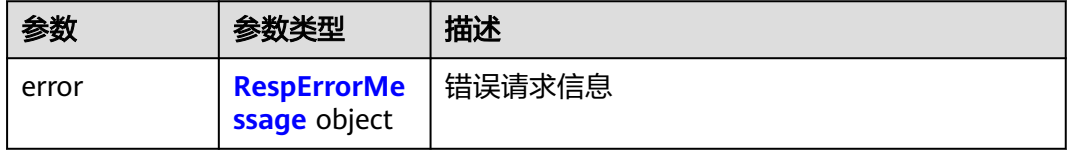

# 表 **5-357** RespErrorMessage

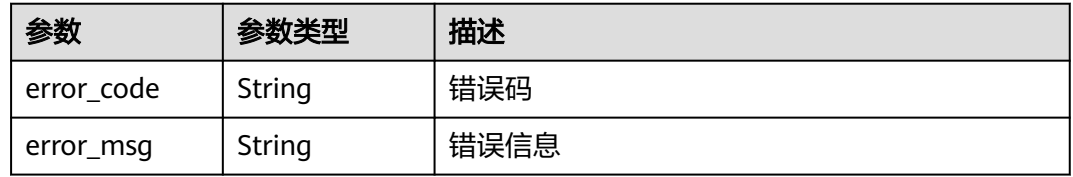

# 状态码: **408**

# 表 **5-358** 响应 Body 参数

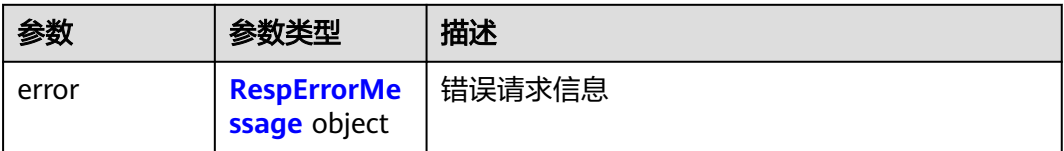

# 表 **5-359** RespErrorMessage

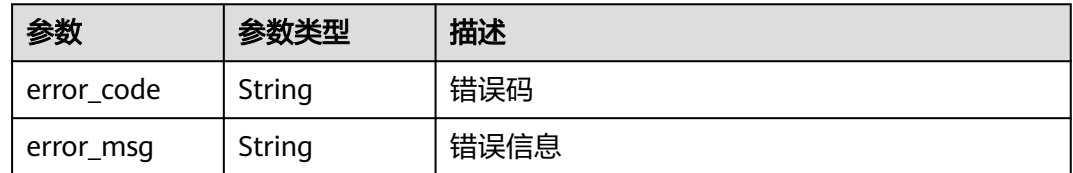

# 表 **5-360** 响应 Body 参数

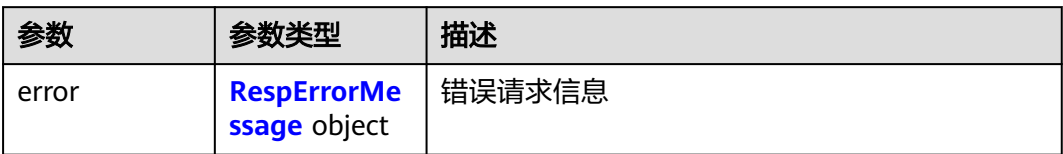

# 表 **5-361** RespErrorMessage

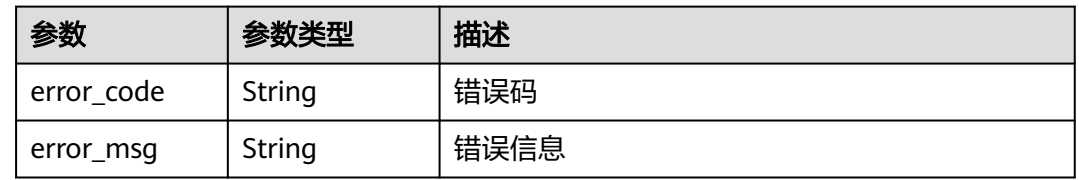

# 状态码: **500**

表 **5-362** 响应 Body 参数

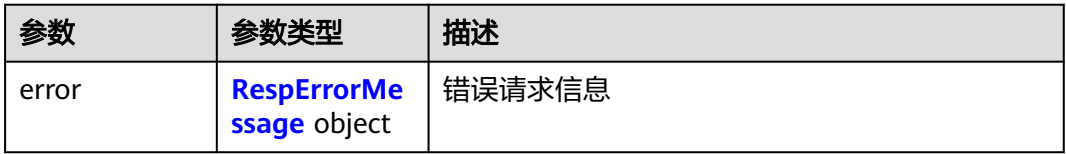

#### 表 **5-363** RespErrorMessage

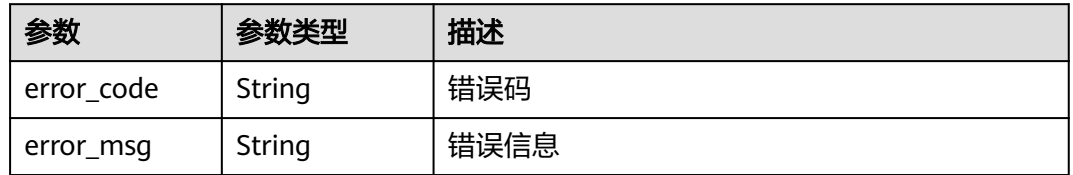

## 状态码: **501**

表 **5-364** 响应 Body 参数

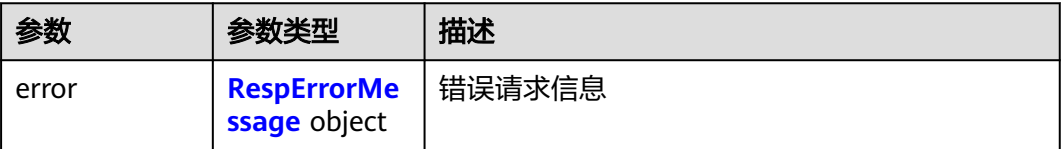

#### <span id="page-131-0"></span>表 **5-365** RespErrorMessage

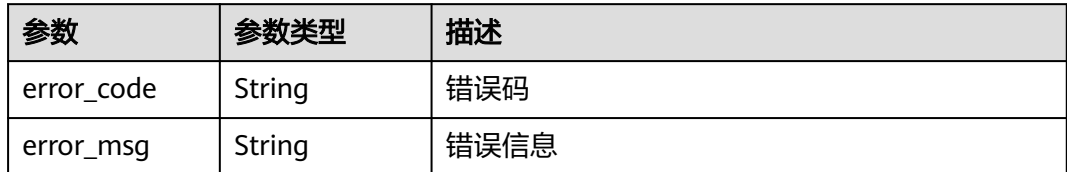

# 状态码: **502**

# 表 **5-366** 响应 Body 参数

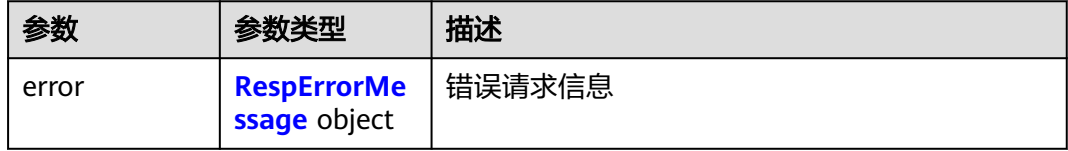

# 表 **5-367** RespErrorMessage

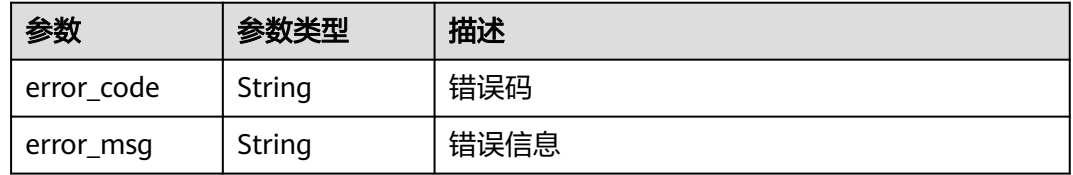

# 状态码: **503**

# 表 **5-368** 响应 Body 参数

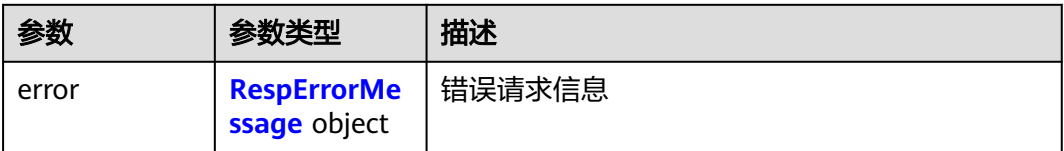

# 表 **5-369** RespErrorMessage

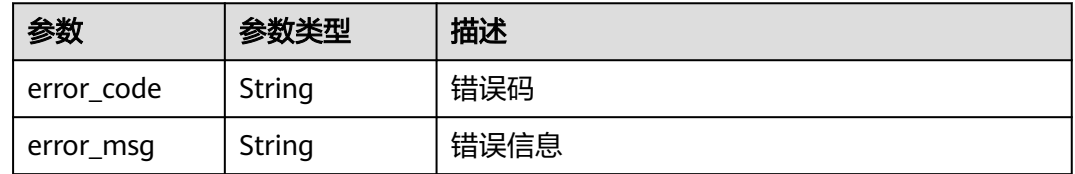

#### 表 **5-370** 响应 Body 参数

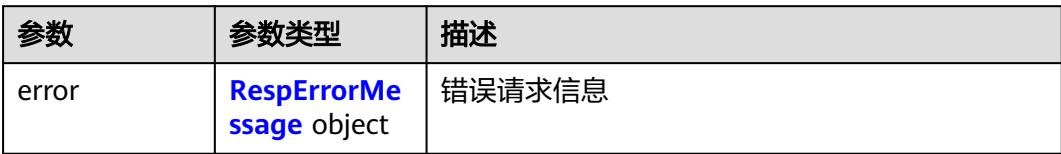

#### 表 **5-371** RespErrorMessage

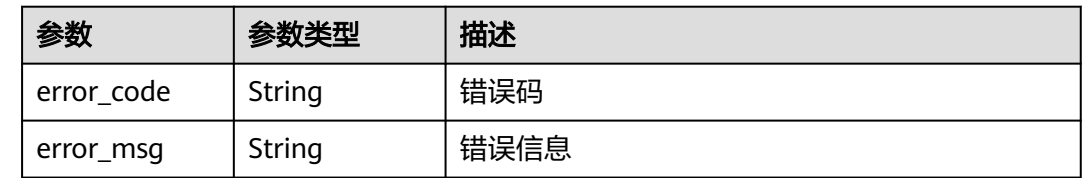

# 请求示例

## 企业项目资源迁移

POST https://{Endpoint}/v1.0/enterprise-projects/{enterprise\_project\_id}/resources-migrate

```
{
  "project_id" : "0f02faab61ab497997867b2c9ef193a2",
  "associated" : false,
  "resource_type" : "eip",
  "resource_id" : "e220166e-a6b1-4bb4-9abf-950b367212e8"
}
```
# 响应示例

无

# **SDK** 代码示例

SDK代码示例如下。

#### **Java**

#### 企业项目资源迁移

package com.huaweicloud.sdk.test;

```
import com.huaweicloud.sdk.core.auth.ICredential;
import com.huaweicloud.sdk.core.auth.GlobalCredentials;
import com.huaweicloud.sdk.core.exception.ConnectionException;
import com.huaweicloud.sdk.core.exception.RequestTimeoutException;
import com.huaweicloud.sdk.core.exception.ServiceResponseException;
import com.huaweicloud.sdk.eps.v1.region.EpsRegion;
import com.huaweicloud.sdk.eps.v1.*;
import com.huaweicloud.sdk.eps.v1.model.*;
```
public class MigrateResourceSolution {

public static void main(String[] args) {

 // The AK and SK used for authentication are hard-coded or stored in plaintext, which has great security risks. It is recommended that the AK and SK be stored in ciphertext in configuration files or

```
environment variables and decrypted during use to ensure security.
      // In this example, AK and SK are stored in environment variables for authentication. Before running 
this example, set environment variables CLOUD_SDK_AK and CLOUD_SDK_SK in the local environment
      String ak = System.getenv("CLOUD_SDK_AK");
      String sk = System.getenv("CLOUD_SDK_SK");
      ICredential auth = new GlobalCredentials()
           .withAk(ak)
           .withSk(sk);
      EpsClient client = EpsClient.newBuilder()
           .withCredential(auth)
           .withRegion(EpsRegion.valueOf("<YOUR REGION>"))
            .build();
      MigrateResourceRequest request = new MigrateResourceRequest();
      MigrateResource body = new MigrateResource();
      body.withAssociated(false);
      body.withResourceType("eip");
      body.withResourceId("e220166e-a6b1-4bb4-9abf-950b367212e8");
      body.withProjectId("0f02faab61ab497997867b2c9ef193a2");
      request.withBody(body);
      try {
        MigrateResourceResponse response = client.migrateResource(request);
         System.out.println(response.toString());
      } catch (ConnectionException e) {
         e.printStackTrace();
      } catch (RequestTimeoutException e) {
        e.printStackTrace();
      } catch (ServiceResponseException e) {
        e.printStackTrace();
         System.out.println(e.getHttpStatusCode());
         System.out.println(e.getRequestId());
        System.out.println(e.getErrorCode());
         System.out.println(e.getErrorMsg());
      }
   }
}
```
# **Python**

#### 企业项目资源迁移

# coding: utf-8

```
from huaweicloudsdkcore.auth.credentials import GlobalCredentials
from huaweicloudsdkeps.v1.region.eps_region import EpsRegion
from huaweicloudsdkcore.exceptions import exceptions
from huaweicloudsdkeps.v1 import *
```
#### $if$  \_\_name\_\_ == "\_\_main\_\_":

 # The AK and SK used for authentication are hard-coded or stored in plaintext, which has great security risks. It is recommended that the AK and SK be stored in ciphertext in configuration files or environment variables and decrypted during use to ensure security.

 # In this example, AK and SK are stored in environment variables for authentication. Before running this example, set environment variables CLOUD\_SDK\_AK and CLOUD\_SDK\_SK in the local environment

```
 ak = __import__('os').getenv("CLOUD_SDK_AK")
 sk = __import__('os').getenv("CLOUD_SDK_SK")
```

```
credentials = GlobalCredentials(ak, sk) \setminus
```

```
 client = EpsClient.new_builder() \
   .with_credentials(credentials) \
    .with_region(EpsRegion.value_of("<YOUR REGION>")) \
    .build()
 try:
```

```
 request = MigrateResourceRequest()
 request.body = MigrateResource(
   associated=False,
```

```
 resource_type="eip",
        resource_id="e220166e-a6b1-4bb4-9abf-950b367212e8",
        project_id="0f02faab61ab497997867b2c9ef193a2"
\qquad \qquad response = client.migrate_resource(request)
      print(response)
   except exceptions.ClientRequestException as e:
      print(e.status_code)
      print(e.request_id)
      print(e.error_code)
     print(e.error_msg)
```
**Go**

#### 企业项目资源迁移

package main

)

```
import (
   "fmt"
   "github.com/huaweicloud/huaweicloud-sdk-go-v3/core/auth/global"
   eps "github.com/huaweicloud/huaweicloud-sdk-go-v3/services/eps/v1"
   "github.com/huaweicloud/huaweicloud-sdk-go-v3/services/eps/v1/model"
   region "github.com/huaweicloud/huaweicloud-sdk-go-v3/services/eps/v1/region"
```
func main() {

 // The AK and SK used for authentication are hard-coded or stored in plaintext, which has great security risks. It is recommended that the AK and SK be stored in ciphertext in configuration files or environment variables and decrypted during use to ensure security.

 // In this example, AK and SK are stored in environment variables for authentication. Before running this example, set environment variables CLOUD\_SDK\_AK and CLOUD\_SDK\_SK in the local environment

```
 ak := os.Getenv("CLOUD_SDK_AK")
 sk := os.Getenv("CLOUD_SDK_SK")
 auth := global.NewCredentialsBuilder().
   WithAk(ak).
  WithSk(sk).
   Build()
 client := eps.NewEpsClient(
   eps.EpsClientBuilder().
      WithRegion(region.ValueOf("<YOUR REGION>")).
      WithCredential(auth).
      Build())
 request := &model.MigrateResourceRequest{}
 associatedMigrateResource:= false
 projectIdMigrateResource:= "0f02faab61ab497997867b2c9ef193a2"
 request.Body = &model.MigrateResource{
   Associated: &associatedMigrateResource,
    ResourceType: "eip",
   ResourceId: "e220166e-a6b1-4bb4-9abf-950b367212e8",
   ProjectId: &projectIdMigrateResource,
 }
 response, err := client.MigrateResource(request)
 if err == nil {
   fmt.Printf("%+v\n", response)
 } else {
   fmt.Println(err)
 }
```
更多

更多编程语言的SDK代码示例,请参见**[API Explorer](https://console.huaweicloud.com/apiexplorer/#/openapi/EPS/sdk?api=MigrateResource)**的代码示例页签,可生成自动对应 的SDK代码示例。

}

# 状态码

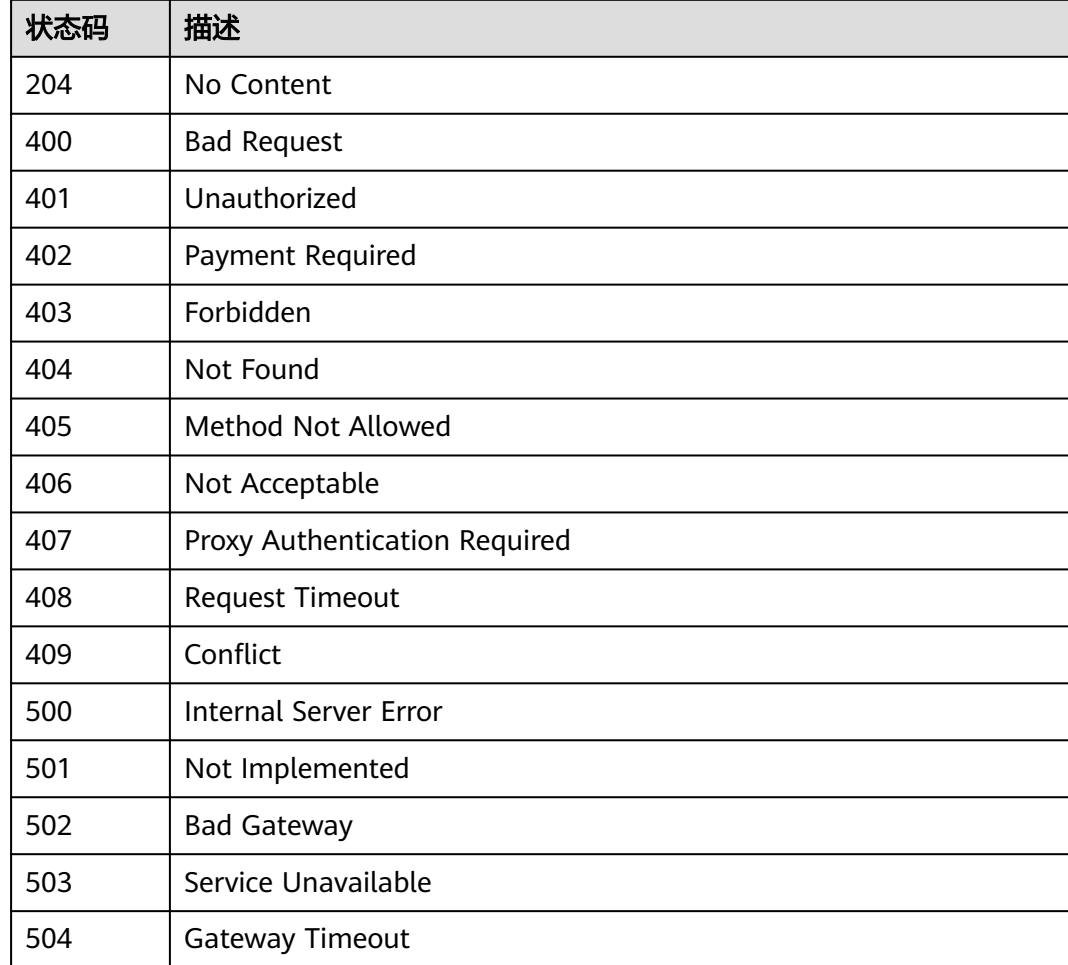

# 错误码

请参见<mark>错误码</mark>。

# **5.3** 查询企业项目支持的服务

# **5.3.1** 查询企业项目支持的服务

# 功能介绍

查询企业项目支持的服务。

# 调用方法

请参[见如何调用](#page-8-0)**API**。

# **URI**

GET /v1.0/enterprise-projects/providers

# 表 **5-372** Query 参数

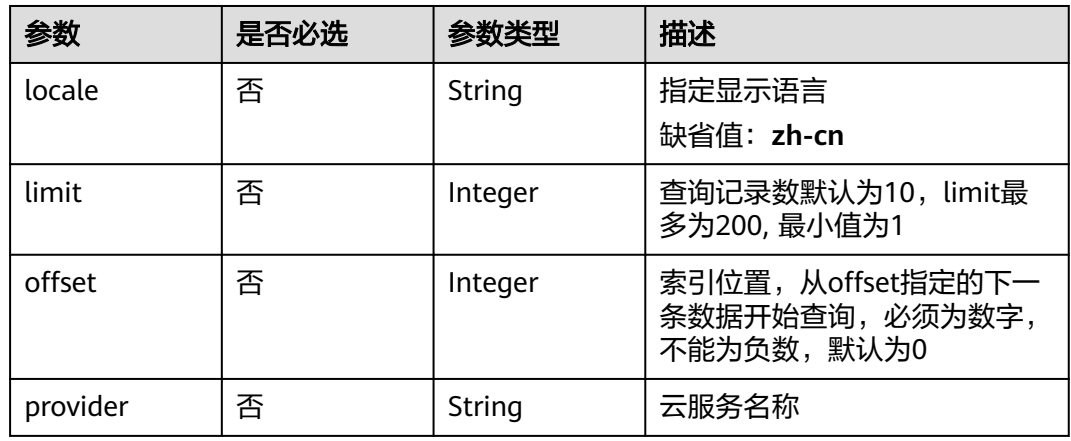

# 请求参数

表 **5-373** 请求 Header 参数

| 参数           | 是否必选 | 参数类型   | 描述                                                                                                    |
|--------------|------|--------|----------------------------------------------------------------------------------------------------|
| X-Auth-Token | 是    | String | 用户Token。说明: 由于EPS是<br>全局服务, 因此调用IAM服务获<br>取用户Token接口时需要注意作<br>用域即scope字段应该设置为<br>domain。响应消息头中X-<br>Subject-Token的值即为用户<br>Token <sub>o</sub> |

# 响应参数

状态码: **200**

表 **5-374** 响应 Body 参数

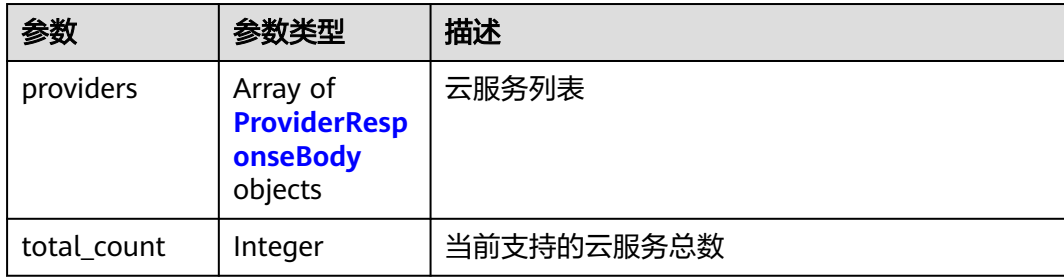

# <span id="page-137-0"></span>表 **5-375** ProviderResponseBody

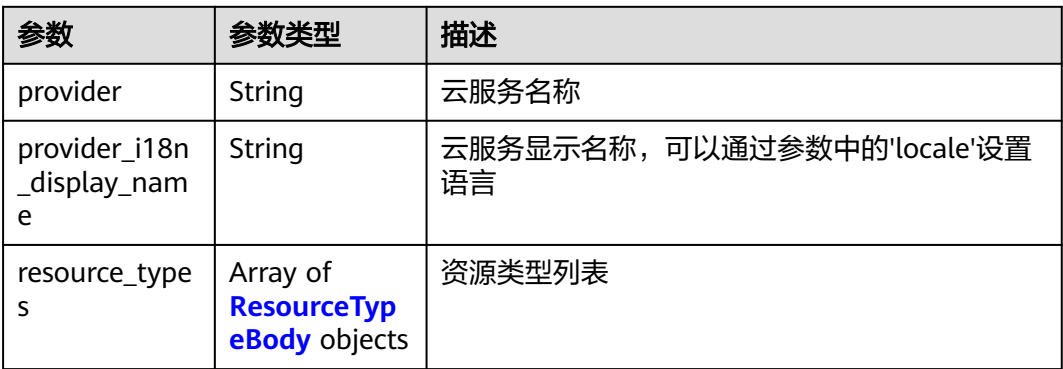

# 表 **5-376** ResourceTypeBody

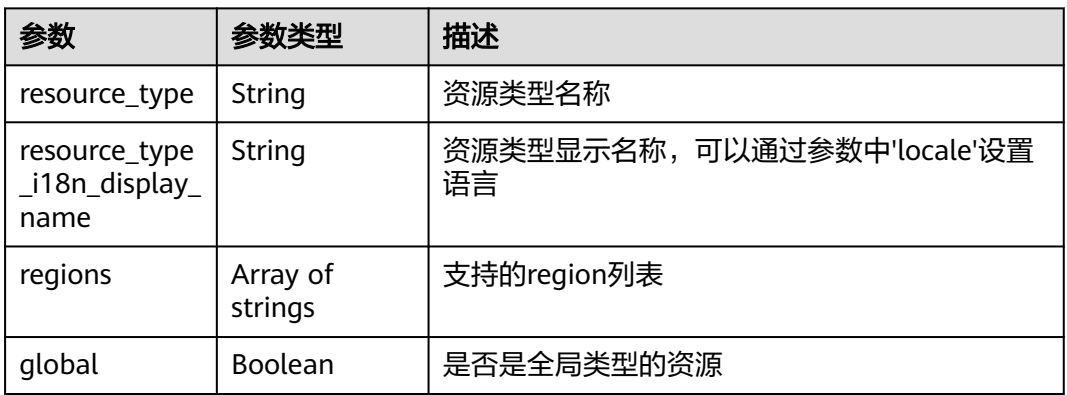

# 状态码: **400**

# 表 **5-377** 响应 Body 参数

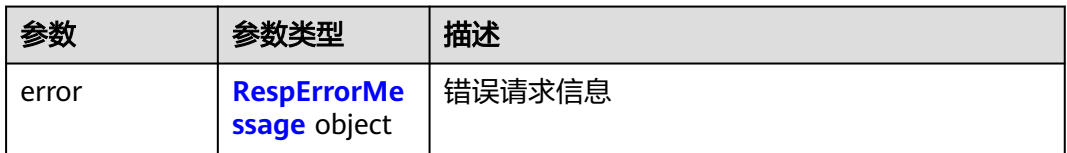

# 表 **5-378** RespErrorMessage

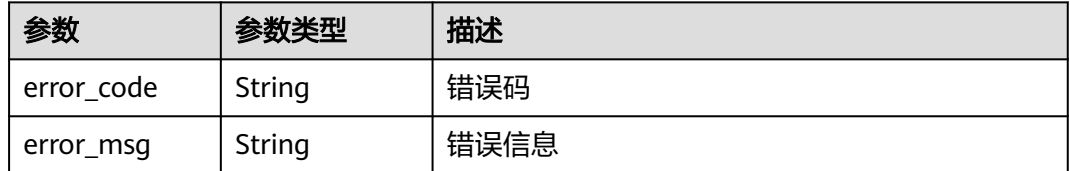

# 表 **5-379** 响应 Body 参数

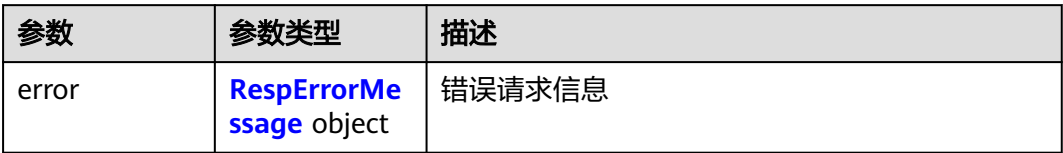

# 表 **5-380** RespErrorMessage

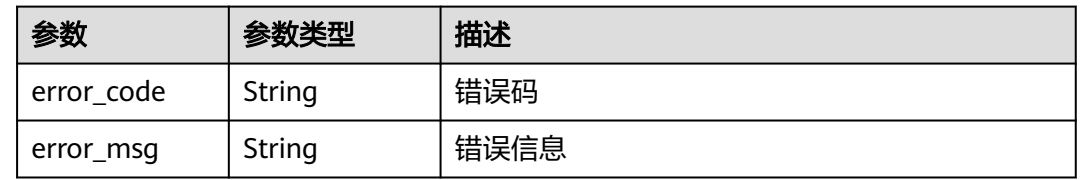

# 状态码: **402**

表 **5-381** 响应 Body 参数

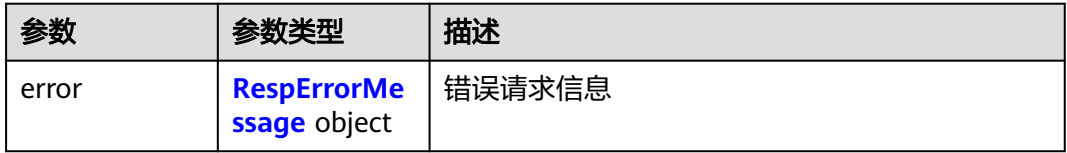

# 表 **5-382** RespErrorMessage

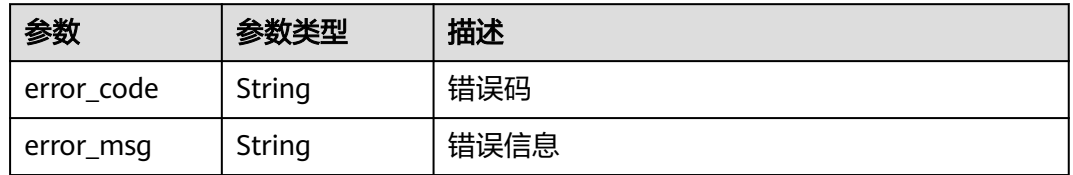

## 状态码: **403**

表 **5-383** 响应 Body 参数

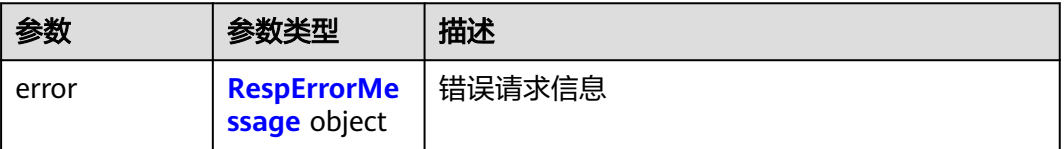

#### <span id="page-139-0"></span>表 **5-384** RespErrorMessage

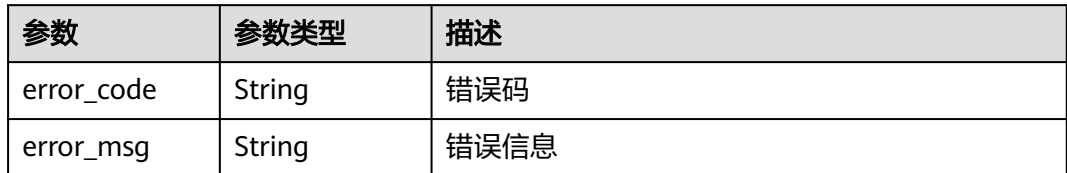

# 状态码: **404**

表 **5-385** 响应 Body 参数

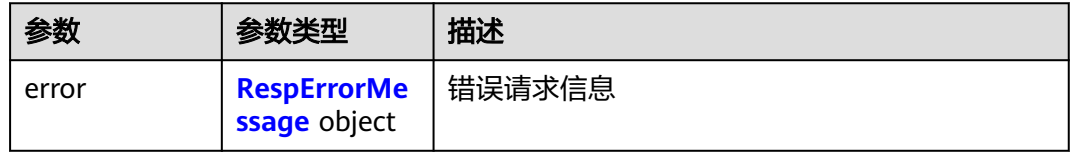

# 表 **5-386** RespErrorMessage

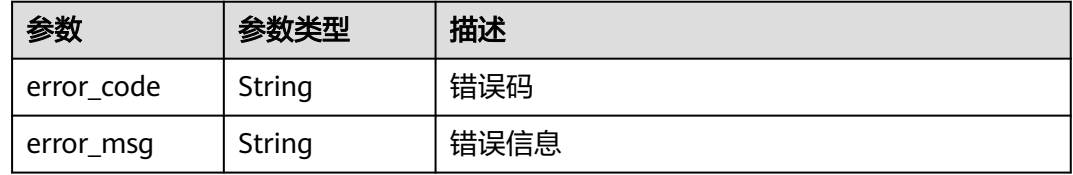

# 状态码: **405**

# 表 **5-387** 响应 Body 参数

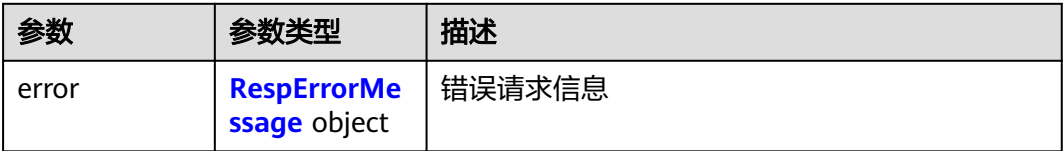

# 表 **5-388** RespErrorMessage

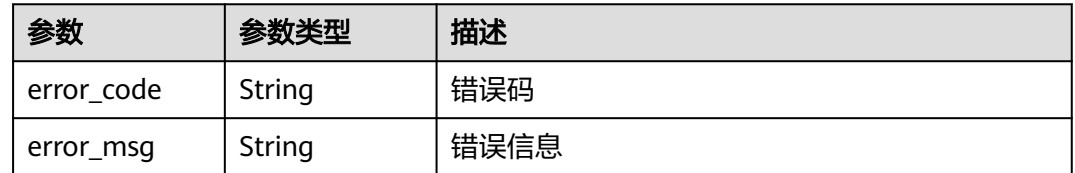

# 表 **5-389** 响应 Body 参数

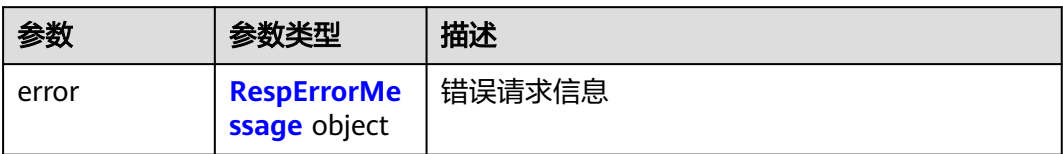

# 表 **5-390** RespErrorMessage

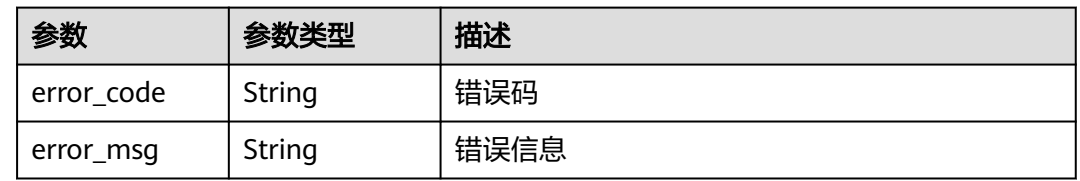

# 状态码: **407**

表 **5-391** 响应 Body 参数

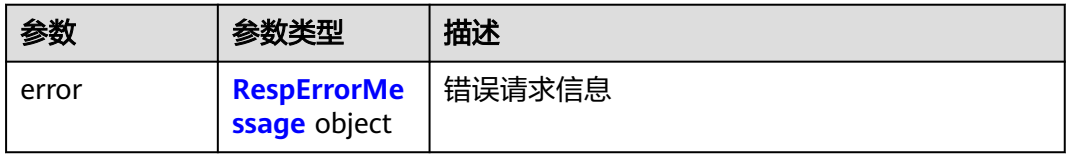

#### 表 **5-392** RespErrorMessage

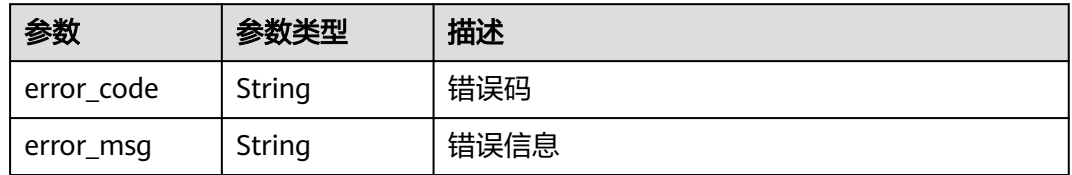

## 状态码: **408**

表 **5-393** 响应 Body 参数

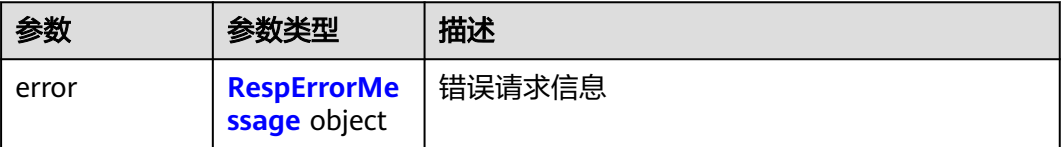

#### <span id="page-141-0"></span>表 **5-394** RespErrorMessage

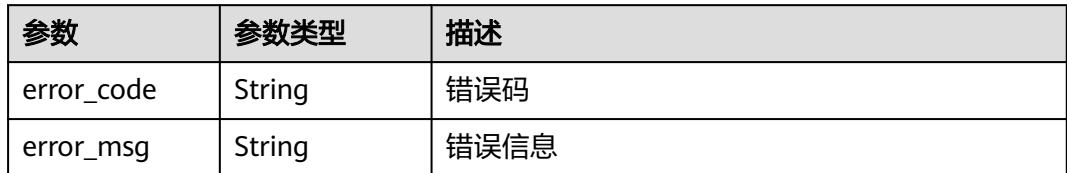

#### 状态码: **409**

# 表 **5-395** 响应 Body 参数

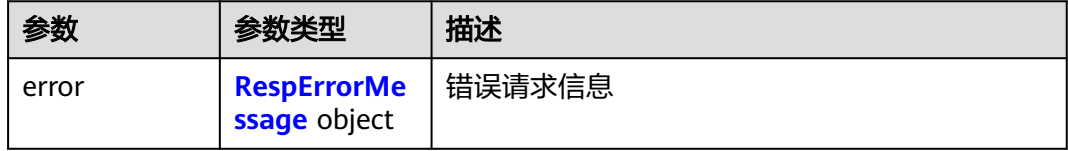

# 表 **5-396** RespErrorMessage

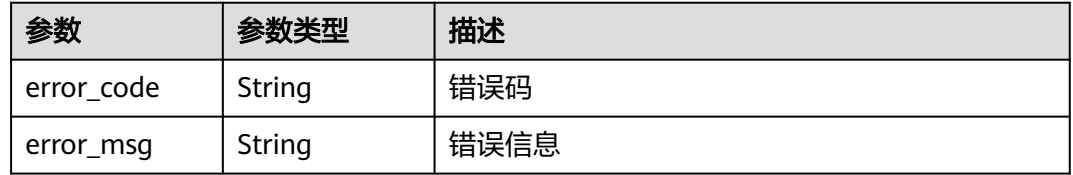

# 状态码: **500**

# 表 **5-397** 响应 Body 参数

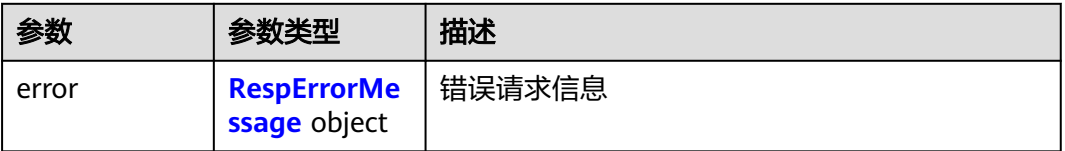

# 表 **5-398** RespErrorMessage

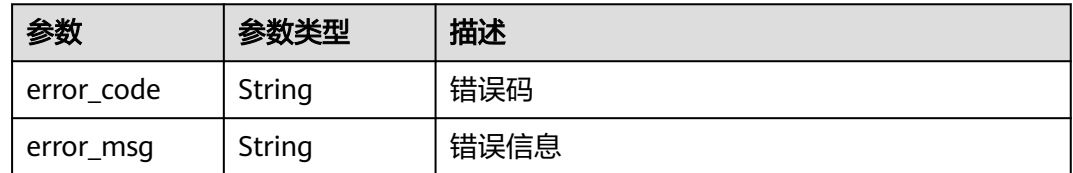

#### 表 **5-399** 响应 Body 参数

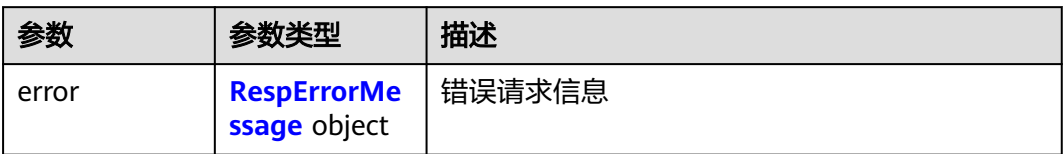

# 表 **5-400** RespErrorMessage

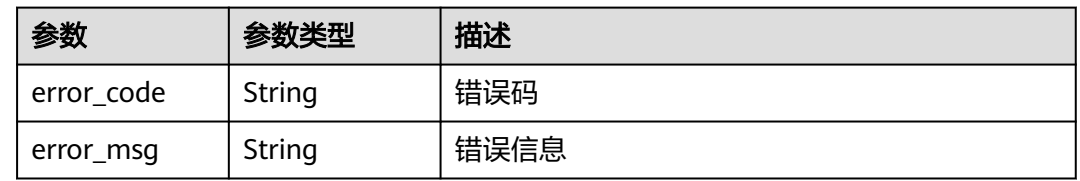

# 状态码: **502**

# 表 **5-401** 响应 Body 参数

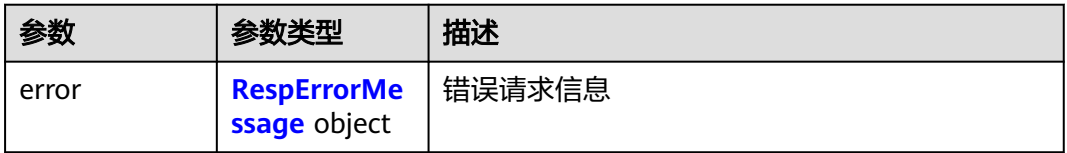

#### 表 **5-402** RespErrorMessage

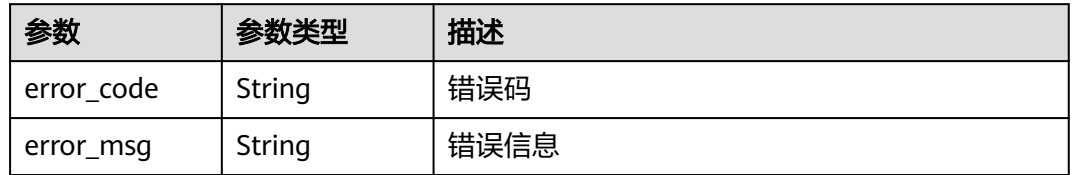

# 状态码: **503**

# 表 **5-403** 响应 Body 参数

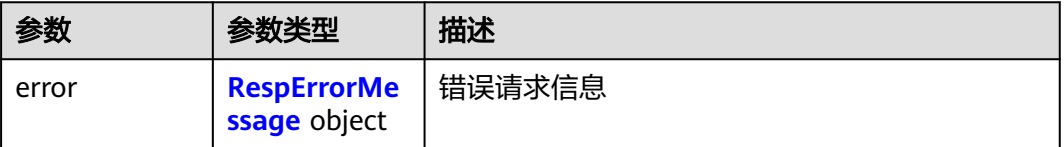

#### <span id="page-143-0"></span>表 **5-404** RespErrorMessage

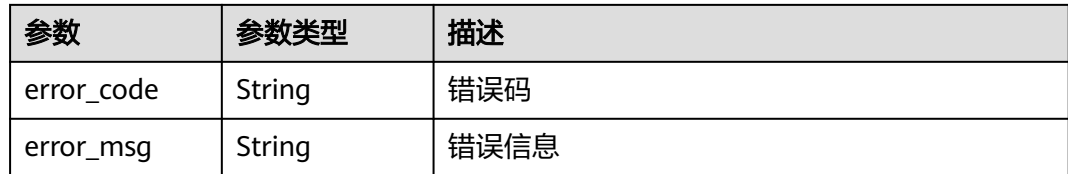

# 状态码: **504**

#### 表 **5-405** 响应 Body 参数

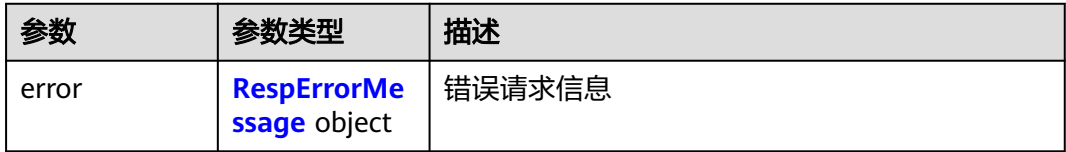

#### 表 **5-406** RespErrorMessage

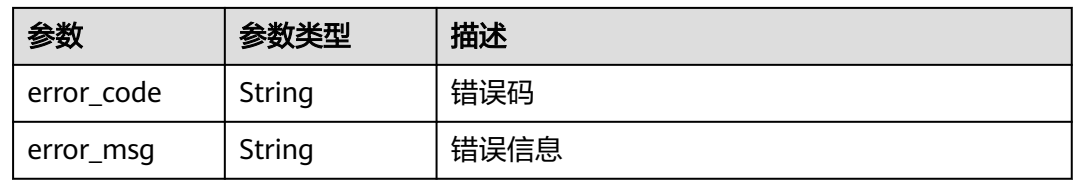

# 请求示例

# 查询企业项目支持的服务

GET https://{Endpoint}/v1.0/enterprise-projects/providers

# 响应示例

#### 状态码: **200**

#### **OK**

```
{
 "providers" : [ {
 "provider" : "evs",
   "provider_i18n_display_name" : "Elastic Volume Service",
   "resource_types" : {
    "resource_type_i18n_display_name" : "volume",
    "global" : false,
    "resource_type" : "disk",
     "regions" : [ "cn-north-1" ]
 }
 } ],
  "total_count" : 1
}
```
# **SDK** 代码示例

SDK代码示例如下。
#### **Java**

```
package com.huaweicloud.sdk.test;
import com.huaweicloud.sdk.core.auth.ICredential;
import com.huaweicloud.sdk.core.auth.GlobalCredentials;
import com.huaweicloud.sdk.core.exception.ConnectionException;
import com.huaweicloud.sdk.core.exception.RequestTimeoutException;
import com.huaweicloud.sdk.core.exception.ServiceResponseException;
import com.huaweicloud.sdk.eps.v1.region.EpsRegion;
import com.huaweicloud.sdk.eps.v1.*;
import com.huaweicloud.sdk.eps.v1.model.*;
public class ListProvidersSolution {
   public static void main(String[] args) {
      // The AK and SK used for authentication are hard-coded or stored in plaintext, which has great 
security risks. It is recommended that the AK and SK be stored in ciphertext in configuration files or 
environment variables and decrypted during use to ensure security.
      // In this example, AK and SK are stored in environment variables for authentication. Before running 
this example, set environment variables CLOUD_SDK_AK and CLOUD_SDK_SK in the local environment
      String ak = System.getenv("CLOUD_SDK_AK");
      String sk = System.getenv("CLOUD_SDK_SK");
      ICredential auth = new GlobalCredentials()
           .withAk(ak)
           .withSk(sk);
      EpsClient client = EpsClient.newBuilder()
           .withCredential(auth)
            .withRegion(EpsRegion.valueOf("<YOUR REGION>"))
            .build();
      ListProvidersRequest request = new ListProvidersRequest();
      request.withLocale(ListProvidersRequest.LocaleEnum.fromValue("<locale>"));
      request.withLimit(<limit>);
      request.withOffset(<offset>);
      request.withProvider("<provider>");
      try {
         ListProvidersResponse response = client.listProviders(request);
         System.out.println(response.toString());
      } catch (ConnectionException e) {
         e.printStackTrace();
      } catch (RequestTimeoutException e) {
         e.printStackTrace();
      } catch (ServiceResponseException e) {
         e.printStackTrace();
         System.out.println(e.getHttpStatusCode());
         System.out.println(e.getRequestId());
         System.out.println(e.getErrorCode());
         System.out.println(e.getErrorMsg());
      }
   }
}
```
#### **Python**

# coding: utf-8

from huaweicloudsdkcore.auth.credentials import GlobalCredentials from huaweicloudsdkeps.v1.region.eps\_region import EpsRegion from huaweicloudsdkcore.exceptions import exceptions from huaweicloudsdkeps.v1 import \*

 $if$   $name$   $==$  " $main$  ":

 # The AK and SK used for authentication are hard-coded or stored in plaintext, which has great security risks. It is recommended that the AK and SK be stored in ciphertext in configuration files or environment variables and decrypted during use to ensure security.

# In this example, AK and SK are stored in environment variables for authentication. Before running this

```
example, set environment variables CLOUD_SDK_AK and CLOUD_SDK_SK in the local environment
   ak = __import__('os').getenv("CLOUD_SDK_AK")
   sk = __import__('os').getenv("CLOUD_SDK_SK")
  credentials = GlobalCredentials(ak, sk) \setminus client = EpsClient.new_builder() \
      .with_credentials(credentials) \
      .with_region(EpsRegion.value_of("<YOUR REGION>")) \
      .build()
   try:
      request = ListProvidersRequest()
      request.locale = "<locale>"
      request.limit = <limit>
      request.offset = <offset>
      request.provider = "<provider>"
      response = client.list_providers(request)
      print(response)
   except exceptions.ClientRequestException as e:
      print(e.status_code)
      print(e.request_id)
     print(e.error_code)
      print(e.error_msg)
```
**Go**

package main

```
import (
```
)

```
 "fmt"
 "github.com/huaweicloud/huaweicloud-sdk-go-v3/core/auth/global"
 eps "github.com/huaweicloud/huaweicloud-sdk-go-v3/services/eps/v1"
 "github.com/huaweicloud/huaweicloud-sdk-go-v3/services/eps/v1/model"
 region "github.com/huaweicloud/huaweicloud-sdk-go-v3/services/eps/v1/region"
```
func main() {

 // The AK and SK used for authentication are hard-coded or stored in plaintext, which has great security risks. It is recommended that the AK and SK be stored in ciphertext in configuration files or environment variables and decrypted during use to ensure security.

 // In this example, AK and SK are stored in environment variables for authentication. Before running this example, set environment variables CLOUD\_SDK\_AK and CLOUD\_SDK\_SK in the local environment ak := os.Getenv("CLOUD\_SDK\_AK")

```
 sk := os.Getenv("CLOUD_SDK_SK")
 auth := global.NewCredentialsBuilder().
   WithAk(ak).
   WithSk(sk).
   Build()
 client := eps.NewEpsClient(
   eps.EpsClientBuilder().
      WithRegion(region.ValueOf("<YOUR REGION>")).
      WithCredential(auth).
      Build())
 request := &model.ListProvidersRequest{}
 localeRequest:= model.GetListProvidersRequestLocaleEnum().<LOCALE>
 request.Locale = &localeRequest
 limitRequest:= int32(<limit>)
 request.Limit = &limitRequest
 offsetRequest:= int32(<offset>)
 request.Offset = &offsetRequest
 providerRequest:= "<provider>"
request.Provider = &providerRequest
 response, err := client.ListProviders(request)
if err == nil fmt.Printf("%+v\n", response)
```
 } else { fmt.Println(err) } }

## 更多

更多编程语言的SDK代码示例,请参见**[API Explorer](https://console.huaweicloud.com/apiexplorer/#/openapi/EPS/sdk?api=ListProviders)**的代码示例页签,可生成自动对应 的SDK代码示例。

## 状态码

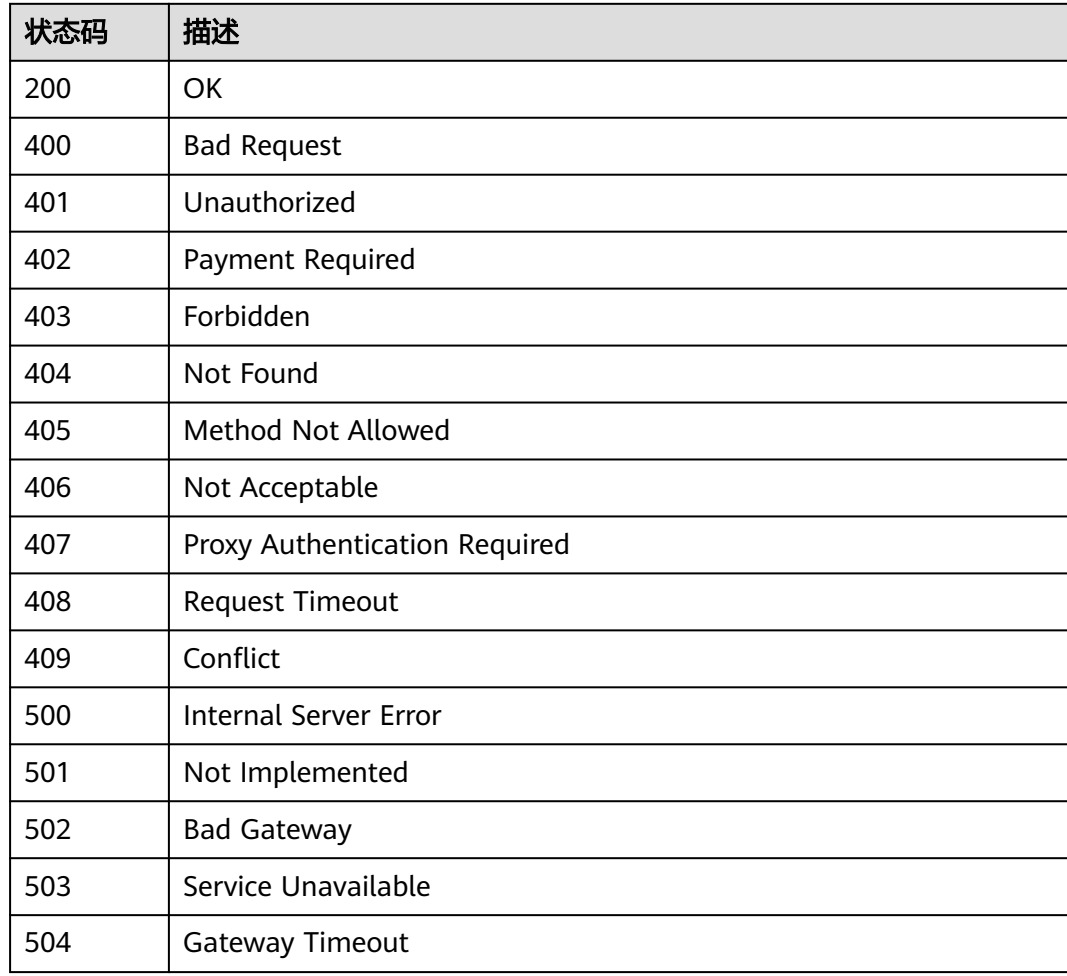

## 错误码

请参[见错误码。](#page-152-0)

# **6** 用户组管理 API 说明

#### <span id="page-147-0"></span>说明

- 该章节下的所有API接口均为IAM服务提供。如果您想通过SDK方式使用此部分接口请使用 IAM服务的SDK工具。
- API调用以及SDK使用过程中需要填入的endpoint请直接使用IAM服务的<mark>地区和终端节点</mark>,如 果API接口返回错误信息,请参考**IAM**[错误码。](#page-158-0)
- 查询企业项目直接关联的用户组请参见: <mark>查询企业项目关联的用户组</mark>。
- 查询企业项目直接关联用户组的权限请参见: <mark>查询企业项目关联用户组的权限</mark>。
- 给指定ID的企业项目授权,建立企业项目、用户组和权限的绑定关系请参见: <mark>基</mark> [于用户组为企业项目授权](https://support.huaweicloud.com/api-iam/iam_02_0520.html)。
- 删除企业项目关联用户组的权限请参见: <mark>删除企业项目关联用户组的权限</mark>。
- 查询用户组所关联的企业项目请参见: <mark>查询用户组关联的企业项目</mark> 。
- 查询用户所关联的企业项目请参见: **[查询用户关联的企业项目](https://support.huaweicloud.com/api-iam/iam_02_0523.html)**。

## **7** 权限策略和授权项

## **7.1** 策略及授权项说明

如果您需要对您所拥有的企业项目(Enterprise Project)进行精细的权限管理,您可 以使用统一身份认证服务 (Identity and Access Management, 简称IAM), 如果华 为云账号已经能满足您的要求,不需要创建独立的IAM用户,您可以跳过本章节,不 影响您使用企业项目管理的其它功能。

策略是以JSON格式描述权限集的语言。默认情况下,新建的IAM用户没有任何权限, 您需要将其加入用户组,并给用户组授予策略,才能使用户组中的用户获得策略定义 的权限,这一过程称为授权。授权后,用户就可以基于策略对云服务进行操作。关于 策略的语法结构及示例,请参见[企业项目权限说明。](https://support.huaweicloud.com/usermanual-em/zh-cn_topic_0126041616.html)

策略根据授权精度分为细粒度策略和RBAC策略。RBAC策略是将服务作为一个整体进 行授权,授权后,用户可以拥有这个服务的所有权限。细粒度策略以API接口为粒度进 行权限拆分,授权更加精细,可以精确到某个操作。

说明

如果您要允许或是禁止某个接口的操作权限,请使用细粒度策略。

账号具备所有接口的调用权限,如果使用账号下的IAM用户发起API请求时,该IAM用 户必须具备调用该接口所需的权限,否则,API请求将调用失败。每个接口所需要的权 限,与各个接口所对应的授权项相对应,只有发起请求的用户被授予授权项所对应的 策略,该用户才能成功调用该接口。例如,用户要调用接口来查询云服务器列表,那 么这个IAM用户被授予的策略中必须包含允许"ecs:servers:list"的授权项,该接口才 能调用成功。

#### 支持的授权项

细粒度策略支持的操作与API相对应,授权项列表说明如下:

- 权限:自定义策略中授权项定义的内容即为权限。
- 对应API接口:自定义策略实际调用的API接口。
- 授权项:自定义策略中支持的Action,在自定义策略中的Action中写入授权项, 可以实现授权项对应的权限功能。
- 依赖的授权项:部分Action存在对其他Action的依赖,需要将依赖的Action同时写 入授权项,才能实现对应的权限功能。

● IAM项目(Project)/企业项目(Enterprise Project):自定义策略的授权范围,包括 IAM项目与企业项目。授权范围如果同时支持IAM项目和企业项目,表示此授权项 对应的自定义策略,可以在IAM和企业管理两个服务中给用户组授权并生效。如 果仅支持IAM项目,不支持企业项目,表示仅能在IAM中给用户组授权并生效,如 果在企业管理中授权,则该自定义策略不生效。关于IAM项目与企业项目的区 别,详情请参见:**IAM**[与企业管理的区别。](https://support.huaweicloud.com/usermanual-em/01_0101.html)

#### 说明

"√"表示支持, "x"表示暂不支持。

## **7.2** 企业项目管理 **API** 授权列表项

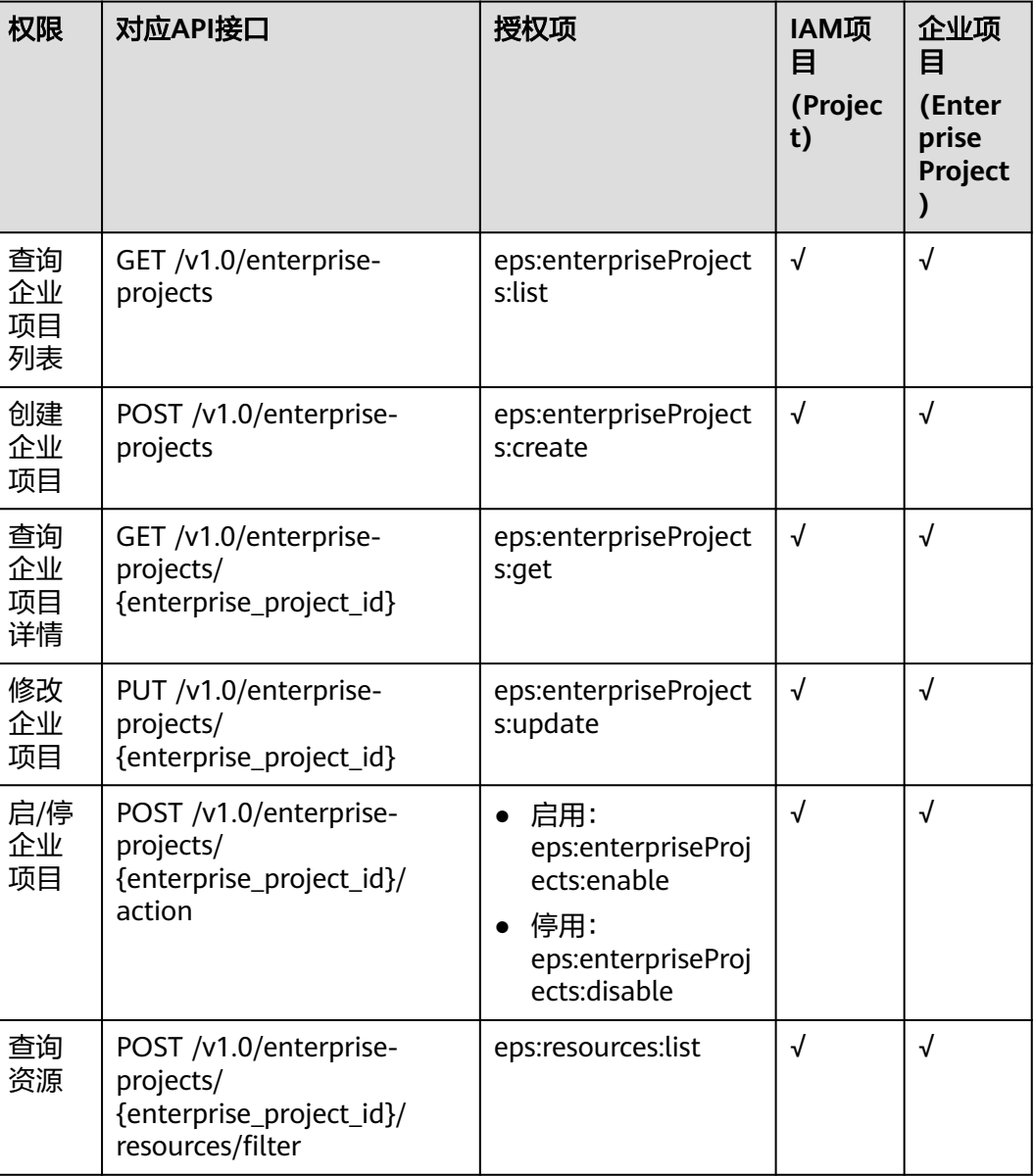

#### 表 **7-1** API 授权项列表

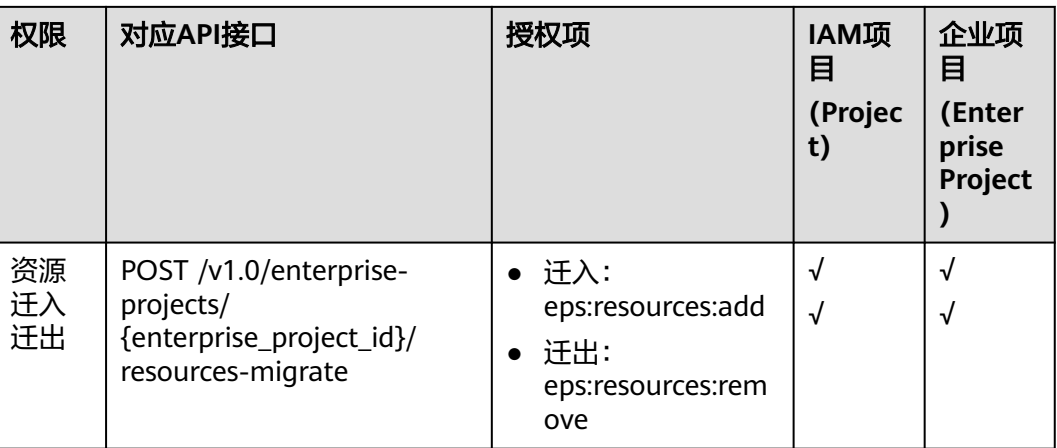

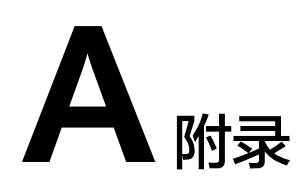

## **A.1** 企业项目支持的资源类型

目前企业项目支持管理的云服务及对应资源类型可以通过<mark>查询企业项目支持的服务</mark>接 口获取。其中provider字段为云服务名称, resource\_type字段为资源类型名称。

## **A.2** 状态码

● 正常

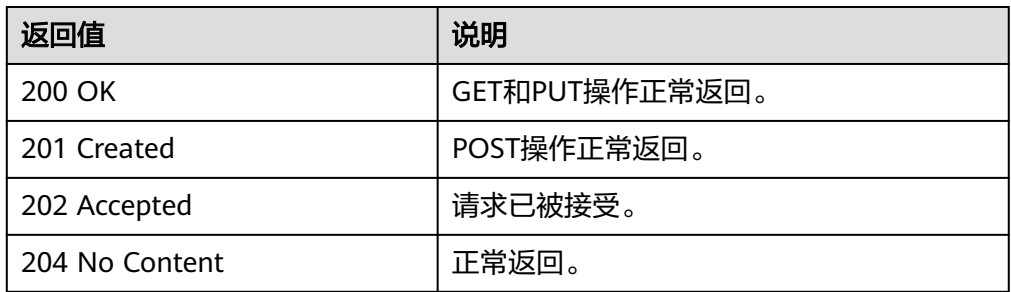

#### ● 异常

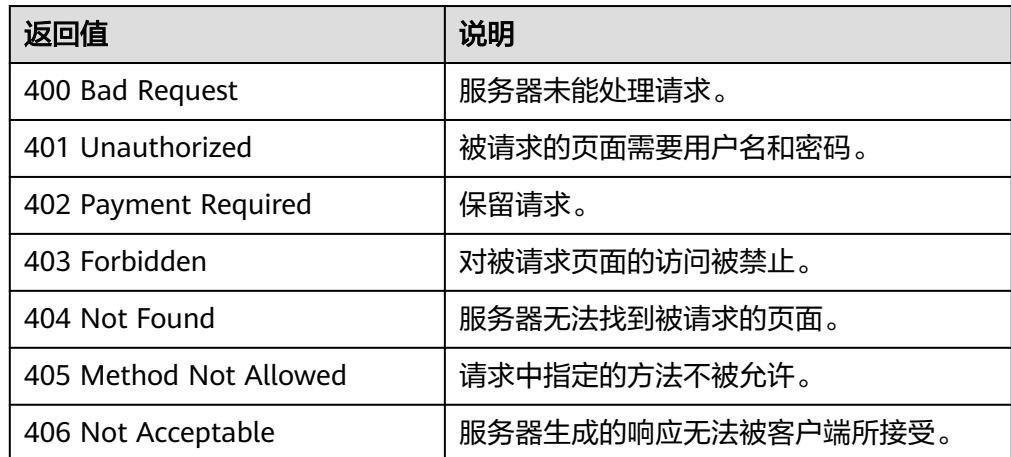

<span id="page-152-0"></span>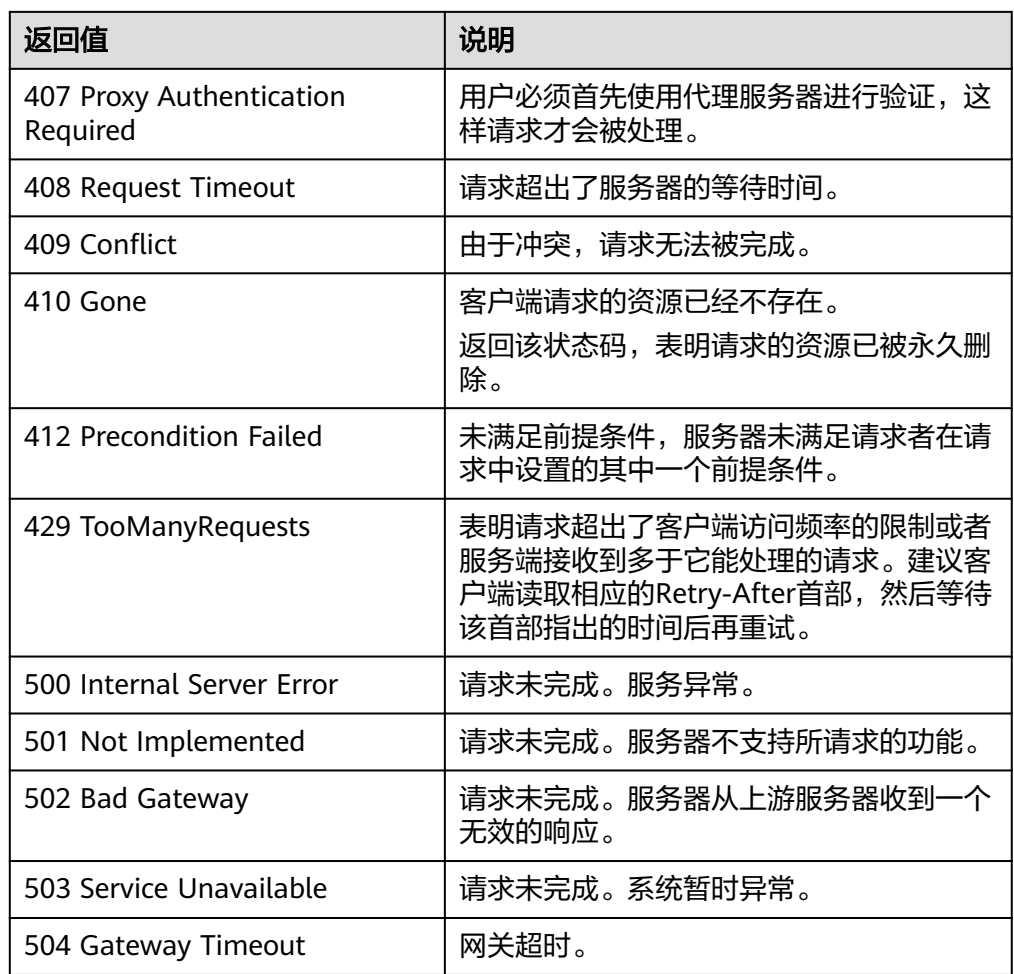

## **A.3** 错误码

当您调用API时,如果遇到"APIGW"开头的错误码,请参见**API**[网关错误码](https://support.huaweicloud.com/devg-apisign/api-sign-errorcode.html)进行处 理。

更多服务错误码请参见**API**[错误中心。](https://apierrorcenter.developer.huaweicloud.com/apierrorcenter)

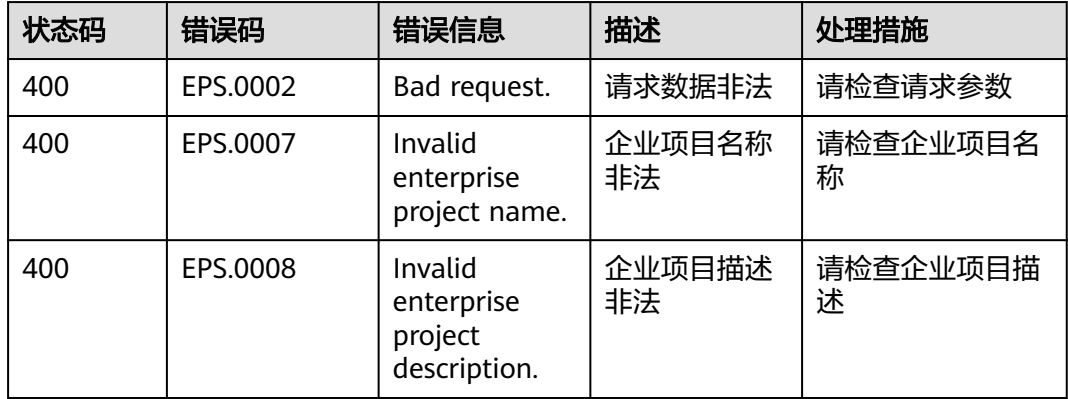

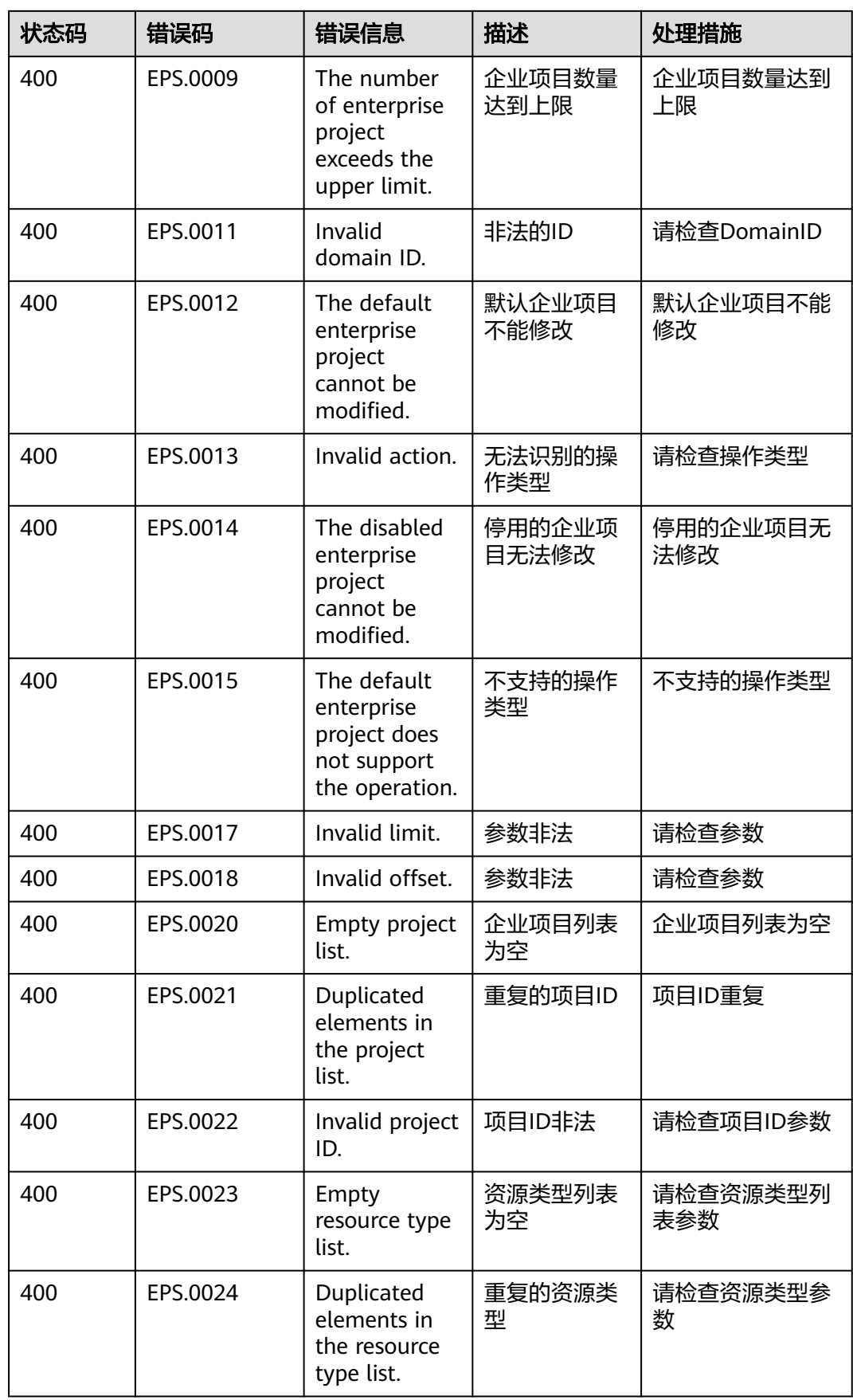

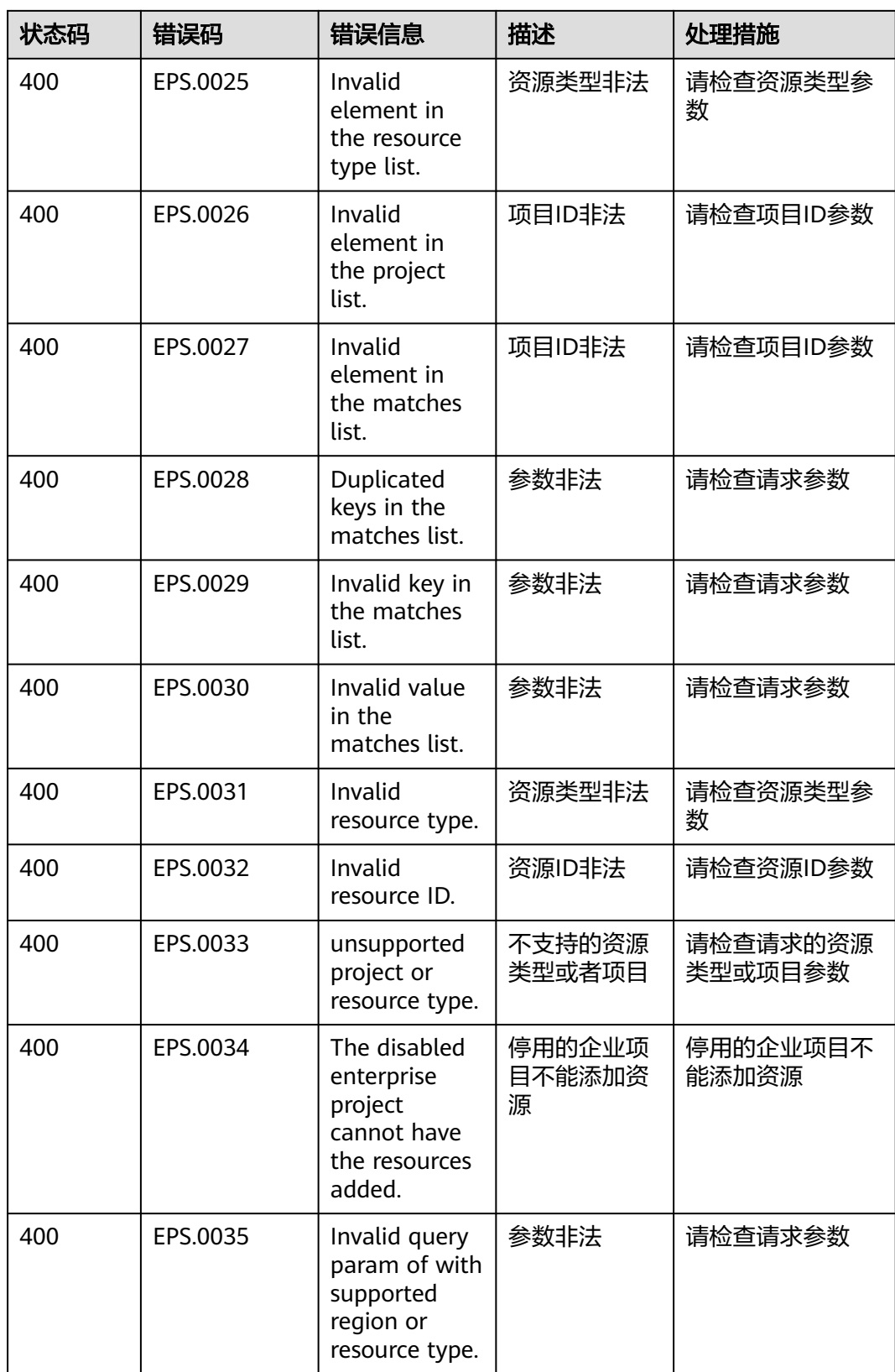

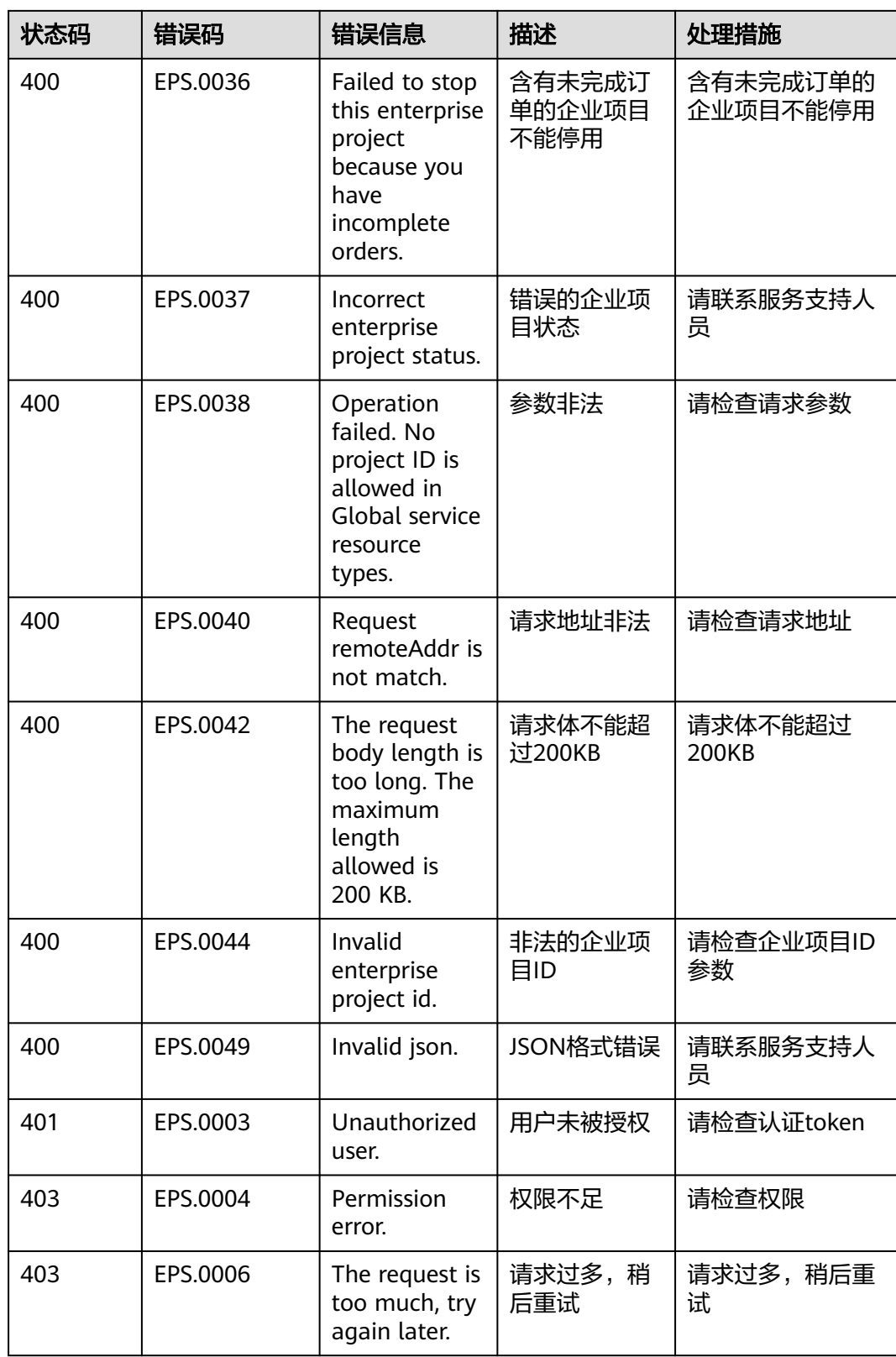

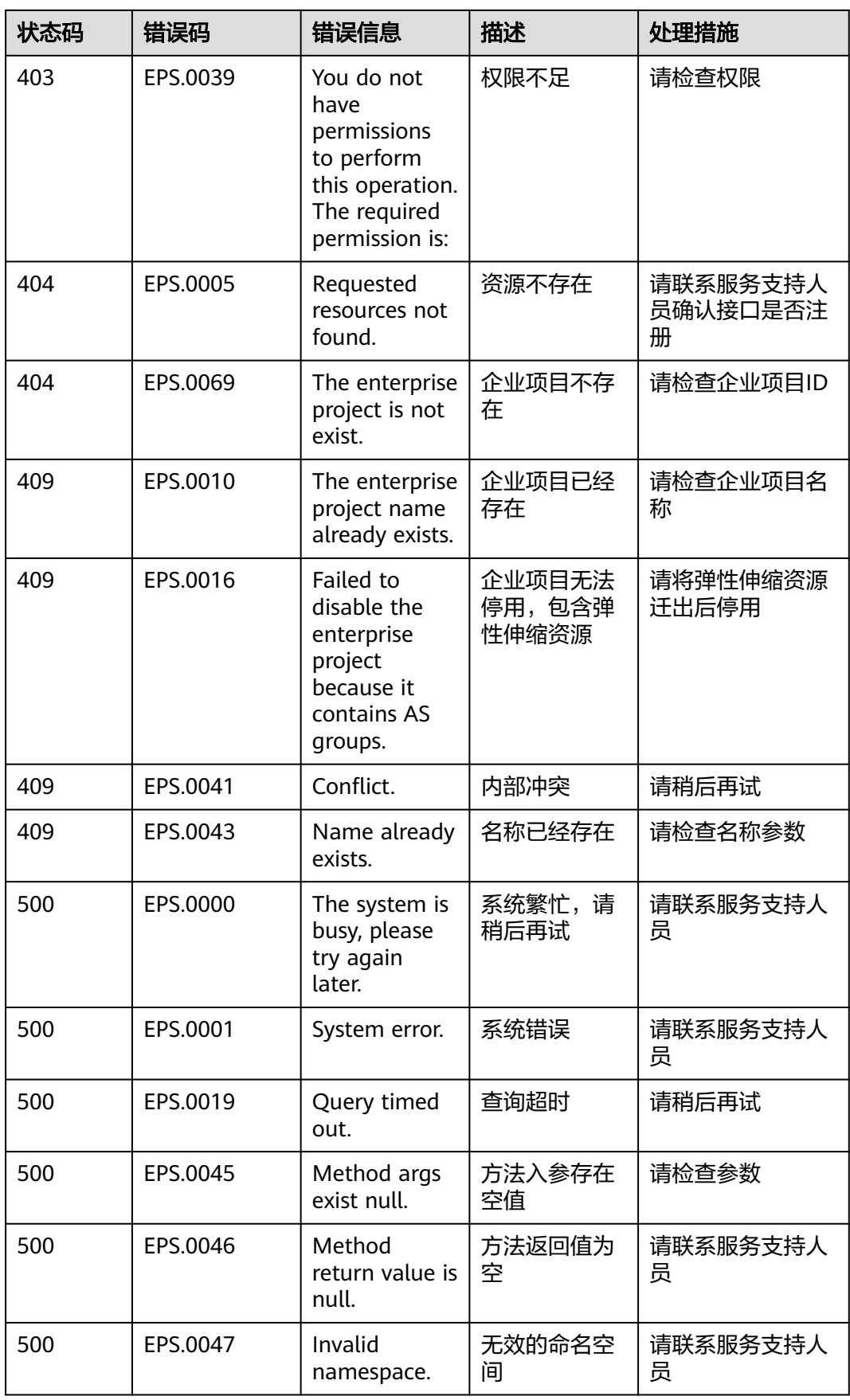

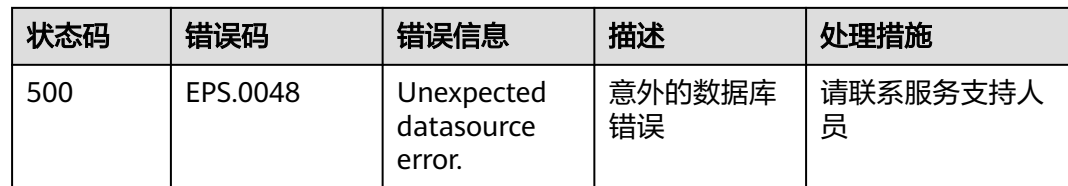

## **A.4** 获取项目 **ID**

## 操作场景

在调用接口的时候,部分URL中需要填入项目ID,所以需要获取到项目ID。有如下两 种获取方式:

- 调用**API**获取项目**ID**
- 从控制台获取项目**ID**

### 调用 **API** 获取项目 **ID**

项目ID可以通过调[用查询指定条件下的项目列表](https://support.huaweicloud.com/api-iam/iam_06_0001.html)API获取。

获取项目ID的接口为"GET https://{Endpoint}/v3/projects",其中{Endpoint}为IAM 的终端节点,可以从<mark>地区和终端节点</mark>获取。接口的认证鉴权请参见<mark>认证鉴权</mark>。

```
响应示例如下,其中projects下的"id"即为项目ID。
```

```
{
   "projects": [
      {
         "domain_id": "65382450e8f64ac0870cd180d14e684b",
         "is_domain": false,
         "parent_id": "65382450e8f64ac0870cd180d14e684b",
         "name": "project_name",
         "description": "",
         "links": {
            "next": null,
            "previous": null,
           "self": "https://www.example.com/v3/projects/a4a5d4098fb4474fa22cd05f897d6b99"
\qquad \qquad \} "id": "a4a5d4098fb4474fa22cd05f897d6b99",
         "enabled": true
      }
 ],
 "links": {
      "next": null,
      "previous": null,
      "self": "https://www.example.com/v3/projects"
   }
}
```
## 从控制台获取项目 **ID**

从控制台获取项目ID的步骤如下:

- 1. 登录管理控制台。
- 2. 鼠标悬停在右上角的用户名,选择下拉列表中的"我的凭证"。
	- 在"API凭证"页面的项目列表中查看项目ID。

#### <span id="page-158-0"></span>图 **A-1** 查看项目 ID

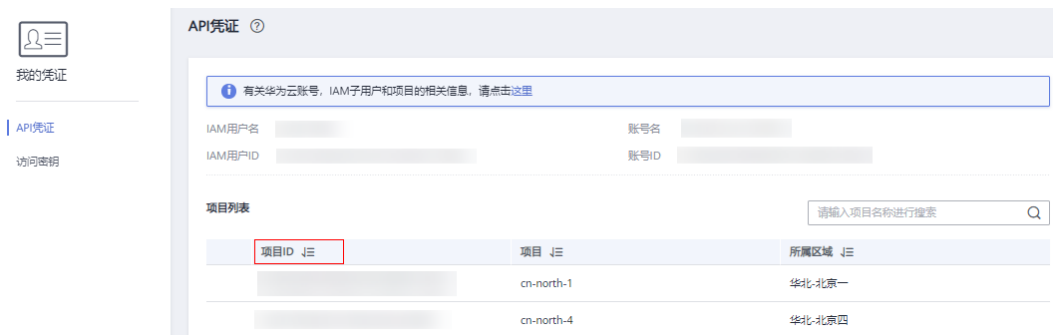

## **A.5** 获取 **Domain** 级 **Token**

POST https://iam.cn-north-1.myhuaweicloud.com/v3/auth/tokens Content-Type: application/json

```
{
   "auth": {
      "identity": {
         "methods": [
            "password"
         ],
         "password": {
            "user": {
               "name": "username",
               "password": "********",
               "domain": {
                  "name": "domainname"
               }
           }
         }
 },
 "scope": {
         "domain": {
            "id": "xxxxxxxxxxxxxxxxxx"
         }
      }
   }
}
```
## **A.6** 错误码**-IAM**

当您调用API时,如果遇到"APIGW"开头的错误码,请参见**API**[网关错误码](https://support.huaweicloud.com/devg-apisign/api-sign-errorcode.html)进行处 理。

更多服务错误码请参见**API**[错误中心。](https://apierrorcenter.developer.huaweicloud.com/apierrorcenter)

IAM错误码请参见**IAM**[错误码](https://support.huaweicloud.com/api-iam/iam_02_0006.html)。

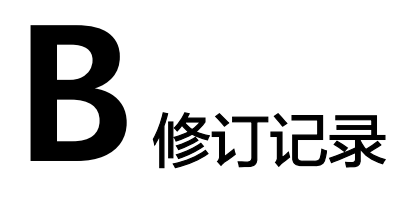

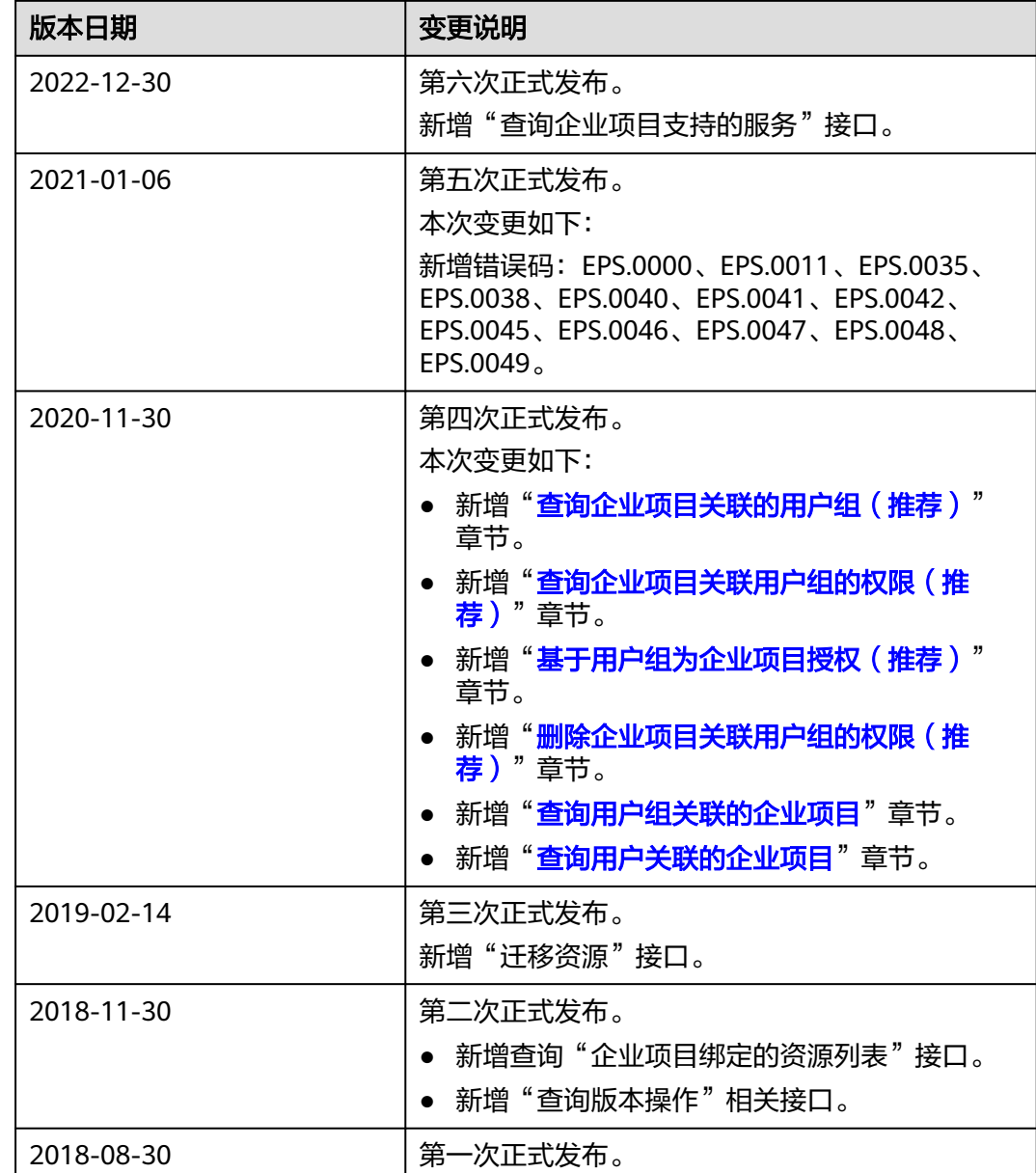